# **І.М. Пістунов, О.П.Мінакова**

# **ІНФОРМАЦІЙНІ СИСТЕМИ В ЕКОНОМІЦІ ТА ДЕРЖАВНОМУ УПРАВЛІННІ**

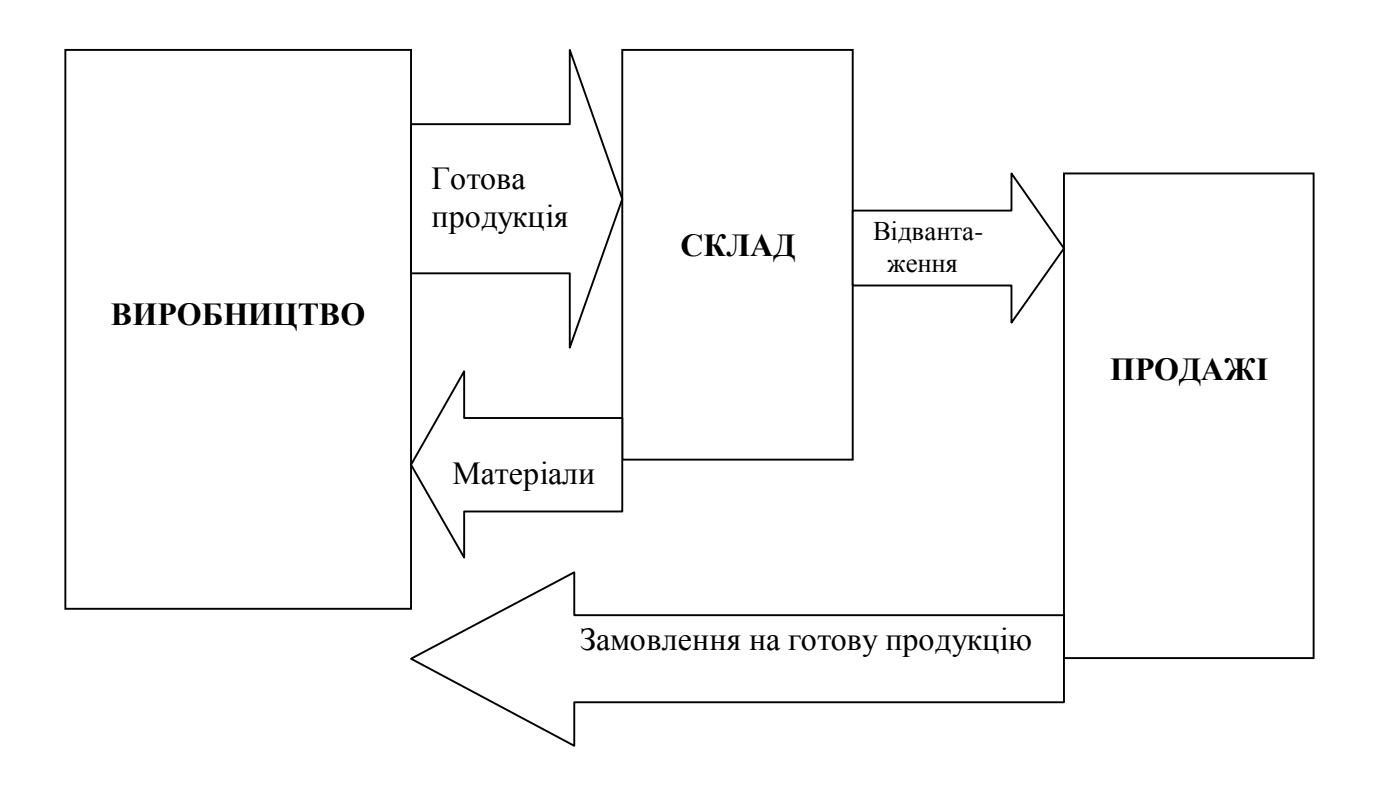

Міністерство освіти і науки України Національний гірничий університет

**І.М. Пістунов, О.П.Мінакова**

# **ІНФОРМАЦІЙНІ СИСТЕМИ В ЕКОНОМІЦІ ТА ДЕРЖАВНОМУ УПРАВЛІННІ**

(Навчальний посібник)

Дніпропетровськ НГУ 2004

**УДК** 681,518,2 : 35.073.5(075.8) **БКК** 65.39 П34

Затверджено вченою радою університету як навчальний посібник по дисципліні "**Інформаційні системи в економіці та державному управлінні**" для студентів очної та заочної форм навчання в циклі професійної підготовки спеціаліста за вибором студента для спеціальності 7.050102 – Економічна кібернетика (протокол № 7 від 5.10.2004 р).

#### Рецензенти:

*О.М. Марюта*, д-р техн. наук, проф., завідувач кафедри економічної інформатики і статистики (Дніпропетровський національний університет); *Т.М. Пашова*, канд. техн. наук, доц., завідувач кафедри інформаційних систем (Дніпропетровський державний аграрний університет).

Автори: Пістунов І.М., Мінакова О.П.

**Інформаційн**і системи в економіці та державному управлінні: Навч. П34 посібник/ І.М. Пістунов, О.П.Мінакова – Дніпропетровськ: Національний гірничий університет, 2004.– 222 с.

Розглянуто основні принципи побудови та експлуатації інформаційних систем, які працюють в економіці, банківській справі, страхуванні, державному управлінні, що забезпечують безпаперове ведення фінансових операцій будь-яких типів. В додатку наведено посилання на Інтернетресурси, присвячені вітчизняній економіці.

Після кожної групи розділів в посібнику подано завдання для самостійного вирішення, тому він може слугувати і як посібник для практичних чи лабораторних занять із застосуванням комп'ютерної техніки.

Призначено для студентів вищих навчальних закладів і може бути корисним для працівників фінансових установ.

Посібник базується на компьютерних програмах, літературних джерелах вітчизняних та зарубіжних авторів та на досвіді викладання таких дисциплін як "Інформаційні системи в менеджменті", "Комп'ютерна технологія бухгалтерського обліку" та "Інформаційні системи в економіці та державному управлінні" в Національному гірничому університеті.

**БКК** 65.39

 І.М. Пістунов, О.П.Мінакова, 2004 © Національний гірничий університет, 2004

# **ЗМІСТ**

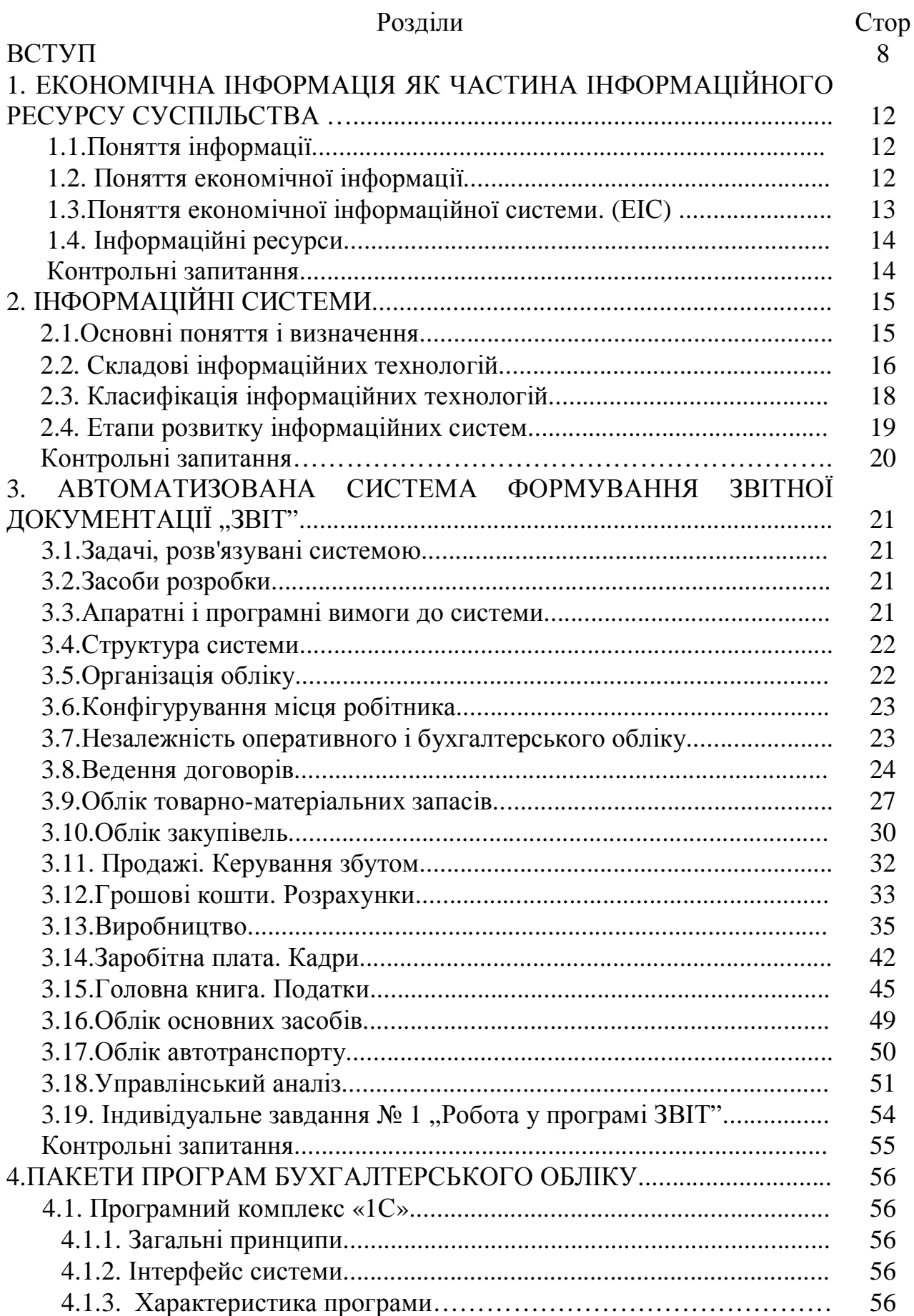

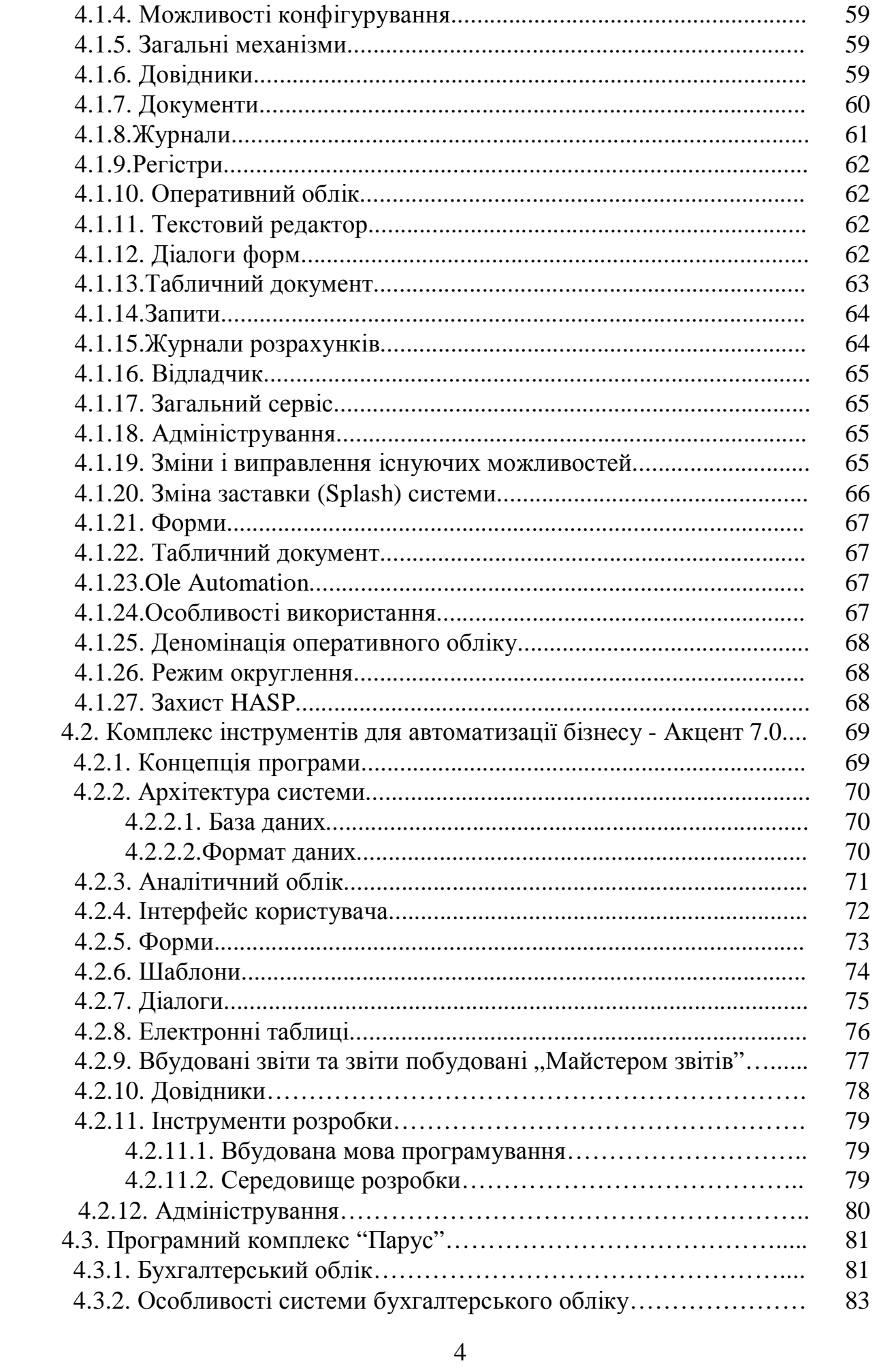

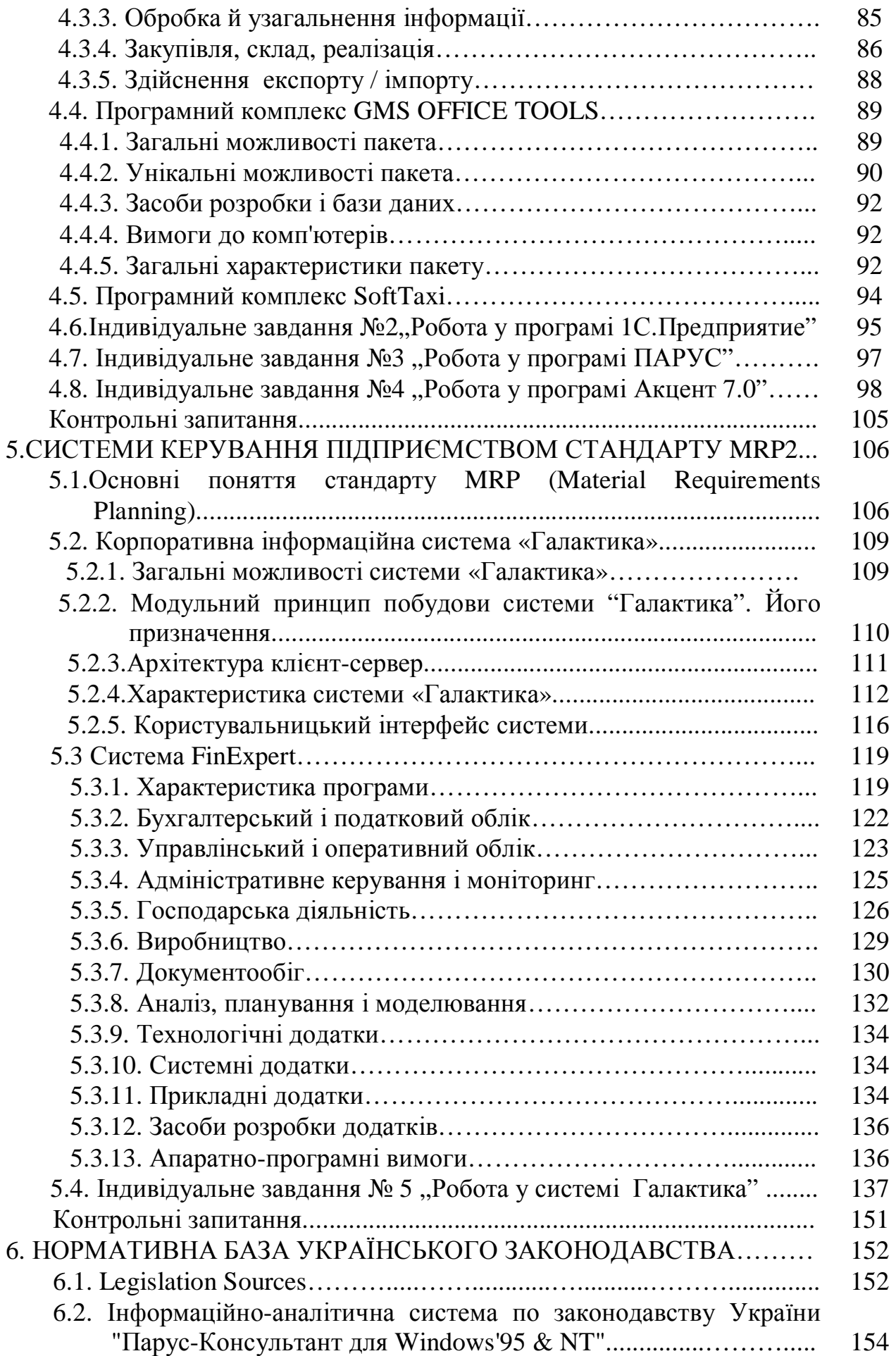

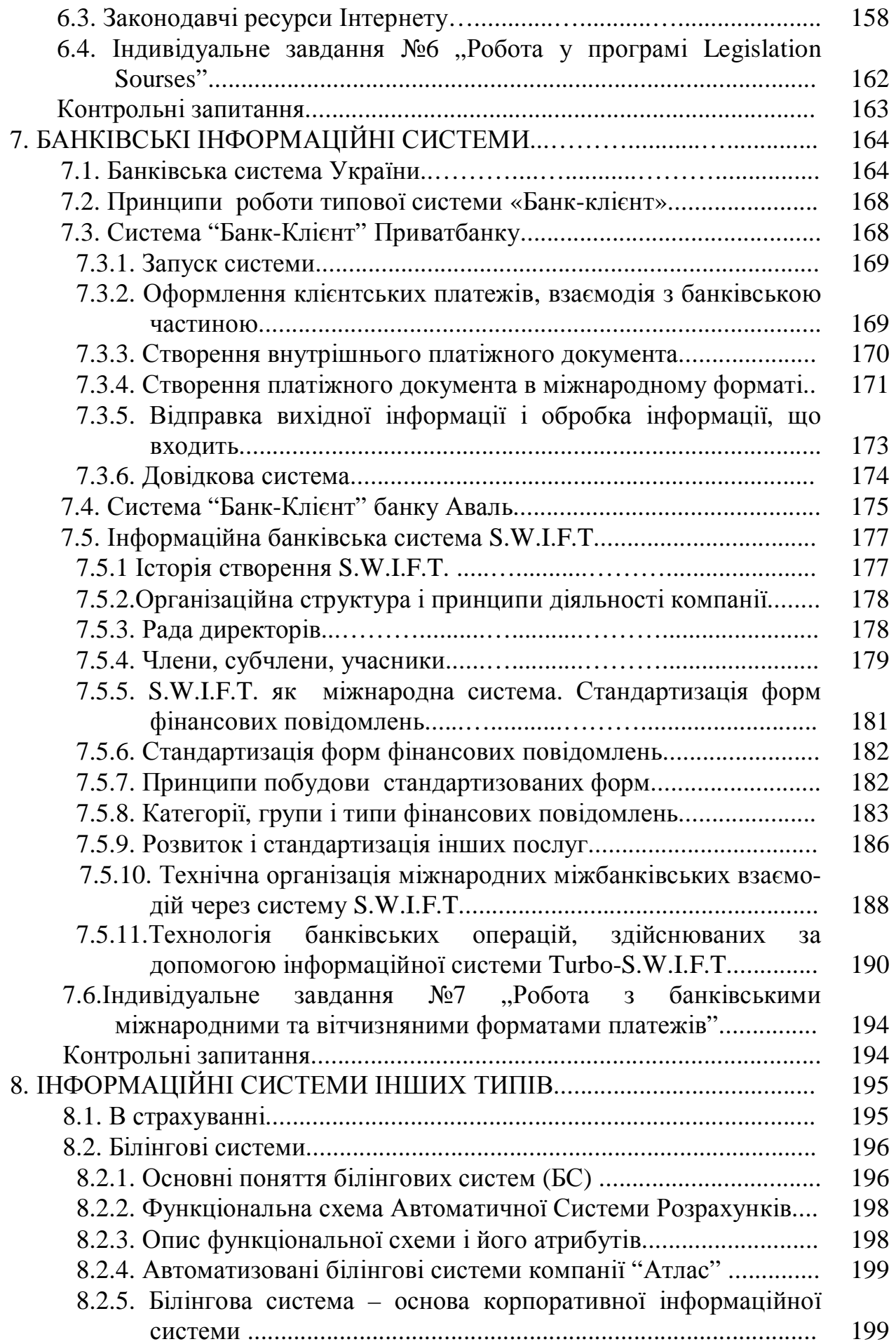

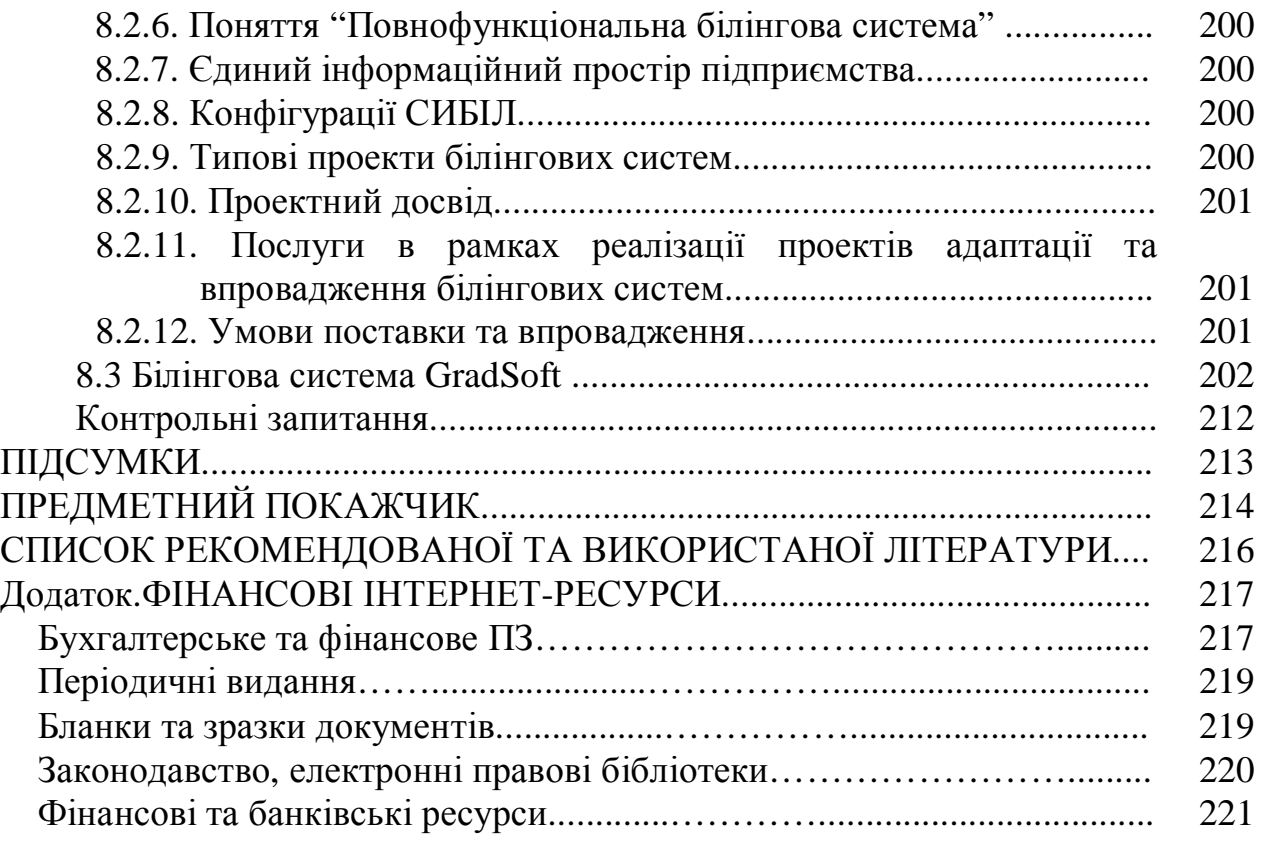

#### **ВСТУП**

Сучасна економіка немислима без інформації. Тисячі підприємств, мільйони платників податків, трильйони карбованців, біржові котирування, реєстри акціонерів - усі ці інформаційні потоки необхідно оцінити, обробити, зробити необхідні висновки, прийняти правильне рішення.

Сучасний фахівець–економіст повинен уміти приймати обґрунтовані рішення. Для цього поряд із традиційними знаннями, такими як основи менеджменту, основи зовнішньоекономічної діяльності, банківська справа, адміністративне керування, оподатковування, він повинен володіти інформацією з побудови інформаційних систем.

Сьогодні обробка економічної інформації стала самостійним науковотехнічним напрямком з великою розмаїтістю ідей і методів. Окремі компоненти процесу обробки даних досягли високого ступеня організації і взаємозв'язку, що дозволяє об'єднати всі засоби обробки інформації, на конкретному економічному об'єкті поняттям "економічна інформаційна система" (ЕІС).

Відчутне здешевлення комп'ютерів та наявність на ринку достатньої кількості пропозицій цілком прийнятного за ціною програмного забезпечення (ПЗ) дає непогану нагоду почати автоматизацію обліку, в т.ч. бухгалтерського, багатьом середнім і навіть дрібним фірмам із порівняно невеликими оборотами. Головний критерій, котрим слід керуватися, - чи може пропоноване ПЗ автоматизувати ті чи інші процеси, і вже потім - яке ПЗ найякісніше дозволить виконувати поставлені завдання. Іншими словами, до такого критерію, як більша/менша відомість торгової марки, треба ставитися спокійно: досить часто менш відоме ПЗ виконує поставлені завдання не гірше, ніж їх "розкручені" аналоги.

Український ринок ПЗ, якщо порівнювати його, скажімо, з російським, поки що не має великого асортименту вітчизняних розробок у сфері автоматизації бухгалтерського обліку і торговельної діяльності. В Україні близько 10 виробників, які серйозно займаються розробленням серійних програмних продуктів такого типу, сотні інших фірм є дилерами і представниками українських та зарубіжних розробників (переважно російських), що займаються продажем ПЗ, післяпродажним обслуговуванням і навчанням користувачів. Попит на такі системи повільно, але впевнено зростає.

Серед розробників уже сьогодні спостерігаємо тенденцію до стандартизації у підході до розв'язання тих чи інших завдань і, очевидно, в міру насичення ринку конкуренція дедалі більше переміщуватиметься у сферу післяпродажної технічної підтримки користувачів.

Деякі системи мають "історичне коріння" своєї популярності - завдяки добре поставленому й оперативному ринку піратського ПЗ на всьому пострадянському просторі. Такі системи набували своїх прихильників та противників, можна сказати в природний спосіб: були надані майже безоплатно користувачам, котрі після досить нетривалої роботи або купували ліцензійні програми, або ставили хрест на цьому бренді чи автоматизації загалом.

Отже, в Україні можна виділити чотири основні підходи до розв'язання проблеми автоматизації бухгалтерії, котрі умовно розділимо на: універсальний, спеціалізований, компонентний (який часто використовується разом з іншими підходами) та індивідуальний.

До універсальних рішень належать програмні продукти, призначені для автоматизації найтиповіших процесів, як-от: формування й обробка первинних документів, облік господарських операцій підприємства, формування звітів, ведення довідників щодо працівників, товарів, контрагентів тощо, хоча багато програм цього типу можуть мати і інші досить різноманітні функції, в яких відбивається індивідуальне розуміння розробником пріоритетів в автоматизації ділових процесів.

Переваги впровадження таких систем цілком очевидні: електронний документообіг (позбавлення від великої кількості паперів), швидкий пошук будьякої довідкової інформації про діяльність підприємства (за допомогою пошукового апарата, та сортування за різними критеріями: датою, видами операцій, контрагентами тощо), отримання звітів як для податкових органів, так і для власного аналізу стану і діяльності підприємства.

На українському ринку на цьому сегменті ПЗ представлено розробки таких фірм, як російські "1С", ("1С: Бухгалтерія") і "Парус" ("Парус-Підприємство"), вітчизняні розробки фірм "СофтТАКСІ" (X-DOOR), "АБ-Система" ("Офіс-2000"), "Імпакт" ("Акцент-Бухгалтерія"), "Баланс-Клуб" (SoNet), "Глобал Аудит" ("Quasi+Бухгалтерія"), GMS (Office Tools) та деякі інші; у сфері автоматизації торгівлі - фірма "ТРАСКОсофт" (Trade Manager) тощо.

Ці програми застосовують, як правило, вже традиційний підхід у веденні бухгалтерії на ПК: бухгалтер працює з журналом операцій, до якого вводяться проводки (вручну або автоматично на підставі первинних документів). При цьому може провадитися кількісний, валютний і аналітичний облік.

На підставі інформації з журналу операцій програма формує оперативні і статистичні звіти з різним ступенем деталізації та за різними розрізами (за контрагентами, товарами, рахунками, субрахунками тощо) для внутрішнього аналізу стану і діяльності підприємства, а також звіти для контролюючих органів.

Такі системи можуть варіюватися за кількістю у них функцій, як-от: можливість роботи з електроними касовими апаратами, зі сканерами штрихкодів, електроними вагами. Крім власне бухгалтерії і торгівлі, вони також містять додаткові інструменти для маркетингу і комплексного аналізу поточного стану підприємства і прогнозування діяльності (побудова графіків тощо).

Приміром, система "Офіс-2000", крім бухгалтерії і стандартного набору довідників про товари, кадри підприємства, контрагентів тощо, включає в себе щоденник для аналізу інформації про розклади і плани, довідник для обліку контактів працівників підприємства, дозволяє створити базу даних усіх документів підприємства, що прискорює їх пошук і роботу з документами на підприємстві загалом.

Майже всі системи мають можливість зміни стандартної конфігурації, що, як стверджують багато розробників, дозволяє навіть бухгалтеру-

непрограмісту гнучкіше пристосувати їх ПЗ до діяльності свого підприємства. Однак, як свідчить практика, на початкових етапах роботи з програмою бухгалтери досить рідко намагаються адаптувати ПЗ самостійно (просто не мають часу, щоб навчитися цьому), - як правило, звертаються до спеціалістів.

У процесі роботи і при дедалі більшому освоєнні ПЗ бухгалтери вже намагаються змінювати конфігурації відповідно до своїх запитів. Проте алгоритмічні мови програмування, що їх застосовують майже у всіх сучасних бухгалтерських ПЗ, та навіть малювання нових форм документів освоює далеко не кожен. У такому випадку нормальне функціонування підприємства багато в чому буде залежати від рівня післяпродажного сервісу, який може запропонувати вибраний користувачем розробник (дилер).

Майже все представлене в Україні бухгалтерське ПЗ має можливість роботи у мережі, за яку, ясна річ, користувачеві доведеться заплатити більше, ніж за однокористувальницькі версії, хоча на додаткові ліцензії на ПЗ багато розробників надають прогресивні знижки. Мережна версія продукту дозволяє кільком користувачам (приміром бухгалтеру, комірнику, касиру, директору, менеджеру тощо) працювати з єдиною базою даних одночасно і пов'язувати територіально віддалені одне від одного відділи та філії підприємства.

Універсальні системи використовуються для розв'язання найбільш загальних і поширених завдань бухгалтерії. У цьому їх перевага і недолік. З одного боку, будучи масовими, більшість таких програм порівняно недорогі, з іншого часто потребують доопрацювання, "прилаштування" до кожного конкретного підприємства, а також - хоча б елементарного рівня обізнаності потенційного користувача з програмуванням. Інакше доводиться часто запрошувати спеціаліста для настроювання та зміни конфігурації, особливо беручи до уваги швидкість зміни "правил гри" для бухгалтерів українських підприємств (останній приклад - впровадження бланків суворої звітності).

Універсальний підхід до автоматизації бухгалтерії і торгівлі хоч і популярний, проте на сьогодні все-таки неспроможний повністю задовольнити попит. Є контингент потенційних користувачів, які прагнуть отримати конкретний програмний продукт відповідно до характеру діяльності підприємства.

Розуміючи, що спеціалізований підхід - не менш перспективна частка ринку, багато розробників, крім свого масового продукту, розробляють і продають ПЗ за певними напрямами діяльності. Це можуть бути рішення як більш широкої спеціалізації, але за конкретними ділянками діяльності підприємства (наприклад магазин, склад, кадри тощо), так і вужчої, за родом діяльності (наприклад фармацевтика, страхування, громадське харчування, готель, торгівля нафтопродуктами тощо).

Багато розробників, таких як російські "1С" та "Парус", вітчизняні "СофтТАКСІ", "Імпакт" та інші застосовують компонентний (модульний) підхід у створенні ПЗ. Це означає, що користувач, навіть якщо він хоче повністю автоматизувати діяльність, не мусить купувати все одразу - можна автоматизувати діяльність підприємства поетапно. Наприклад, у такій послідовності: спочатку склад, потім облік кадрів, відтак нарахування зарплати, бухгалтерський облік, друку і зчитування штрихкодів тощо.

Такий підхід привабливий для дрібних і середніх підприємств, котрі мають намір розвивати діяльність у найближчому майбутньому, а також для тих, хто не наважується відразу витратитися на комплексну систему, або, можливо, на даний момент немає в цьому потреби. Цей підхід цікавий ще й тим, що накопичені дані під час роботи з одним модулем можуть використовуватися іншими новими модулями програми, тобто зберігається сумісність.

Водночас поетапне впровадження й освоєння ПЗ користувачем - менш болісне, ніж комплексної програми. Також зменшується можливість невиправданих витрат: купують той модуль, котрий актуальний на даний момент.

Як і всюди, індивідуальний підхід розрахований на заможного покупця. Переваги такого підходу очевидні: розробник готує програму (тобто, як правило, переробляє свій базовий продукт) для клієнта саме в такому вигляді, в якому той хоче її бачити. Недолік – це завжди дорожче, ніж серійний продукт, тож він, як уже відзначалось, в основному залишається прерогативою для великих і багатих підприємств. Реалізація проекту автоматизації "під ключ" - завжди ласий шматок для розробників. Приклад - здійснений у грудні минулого року фірмою "ТРАСКОсофт" у співпраці з київським НВО "Електронмаш" проект автоматизації торговельної діяльності у зоні безмитної торгівлі аеропорту "Бориспіль".

На щастя багатьох українських розробників бухгалтерського ПЗ і, можливо, на жаль для декотрих користувачів, піратство стосовно систем автоматизації бухгалтерії і торговельної діяльності не надто поширене. ПЗ, котре поки що поширюється на неліцензійних компакт-дисках, - переважно продукція російських розробників, в більшості випадків - фірми "1С". Зломщики програм давно розв'язали проблему нейтралізації захисту бухгалтерських пакетів.

Піратські версії програм цього розробника та деяких інших, як правило, використовуються користувачем не з фаховою метою, а радше для ознайомлення, оскільки, по-перше, програми, зорієнтовані на російське законодавство, потребують переробки, по-друге, можуть працювати некоректно (у результаті невдалого злому), що підвищує ймовірність втрати цінної інформації про діяльність підприємства.

Водночас треба пам'ятати, що придбання ліцензійного ПЗ, крім купівлі, передбачає, як правило, допомогу, консультації розробника (дилера) при виборі і впровадженні ПЗ, супроводження протягом подальшого користування програмою (консультація, оновлення), знижки при купівлі нових версій. Як свідчить практика, економити на ПЗ, вдаючись до неліцензійного ПЗ, небезпечно для здорової роботи підприємства.

## **1. ЕКОНОМІЧНА ІНФОРМАЦІЯ ЯК ЧАСТИНА ІНФОРМАЦІЙНОГО РЕСУРСУ СУСПІЛЬСТВА**

*Набуття основних понять про економічну інформацію та структуру її передачі в процесі управління* 

#### **1.1. Поняття інформації**

Термін інформація походить від латинського informatio, що означає роз' яснення, освідомлення, виклад. Інформація є відображення реального світу за допомогою відомостей (повідомлень). Повідомлення — це форма подання інформації у виді мови, тексту, зображення, цифрових даних, графіків, таблиць і т.п. У широкому сенсі інформація – це поняття, що включає в себе обмін відомостями між людьми, обмін сигналами між живою і неживою природою, людьми і пристроями. Досить таки розповсюдженим є погляд на інформацію як на ресурс, аналогічний матеріальним, трудовим і грошовим ресурсами.

*Інформація* – нові відомості, що дозволяють поліпшити процеси, зв'язані з перетворенням речовини, енергії і самої інформації. Інформація не віддільна від процесу інформування, тому необхідно розглядати джерело інформації і споживачів інформації. Роль споживачів інформації окреслюється в наведених нижче визначеннях.

#### **1.2. Поняття економічної інформації**

Однієї з найважливіших різновидів інформації є інформація економічна. Її відмітна риса - зв'язок із процесами керування колективами людей, організацією. Економічна інформація супроводжує процеси виробництва, розподілу, обміну і споживання матеріальних благ і послуг. Значна частина її зв'язана із суспільним виробництвом і може бути названа виробничою інформацією.

*Економічна інформація* – сукупність відомостей, що відбивають соціально-економічні процеси, і службовців для керування цими процесами і колективами людей у виробничій і невиробничій сфері. Ми будемо розуміти інформацію, що характеризує виробничі відносини в суспільстві.

До неї відносяться відомості, що циркулюють в економічній системі, про процеси виробництва, матеріальні ресурси, процеси керування виробництвом, фінансові процеси, а також відомості економічного характеру, якими обмінюються між собою різні системи керування.

Відповідно до загальної теорії керування, процес керування можна представити як взаємодія двох систем - керуючої і керованої. Система керування підприємством функціонує на базі інформації про стан об'єкта, його входів Х (матеріальні, трудові, фінансові ресурси) і виходів Y (готова продукція, економічні і фінансові результати) відповідно до поставленої мети (забезпечити випуск необхідної продукції). Керування здійснюється шляхом подачі управлінських рішень 1 (план випуску продукції) з урахуванням зворотного зв'язку - поточного стану керованої системи (виробництва) і зовнішнього середовища (2, 3) – ринок, вищі органи керування. Призначення керуючої системи - формувати такі впливи на керовану систему, які спонукали б останню прийняти стан, обумовлений метою керування. Стосовно до промислового підприємства з деякою часткою умовності можна вважати, що ціль керування – це виконання виробничої програми в рамках техніко-економічних обмежень; керуючі рішення – це плани робіт підрозділів; зворотний зв'язок – дані про хід виробництва, випуск і переміщення виробів, стан устаткування, запаси на складі і т.д.

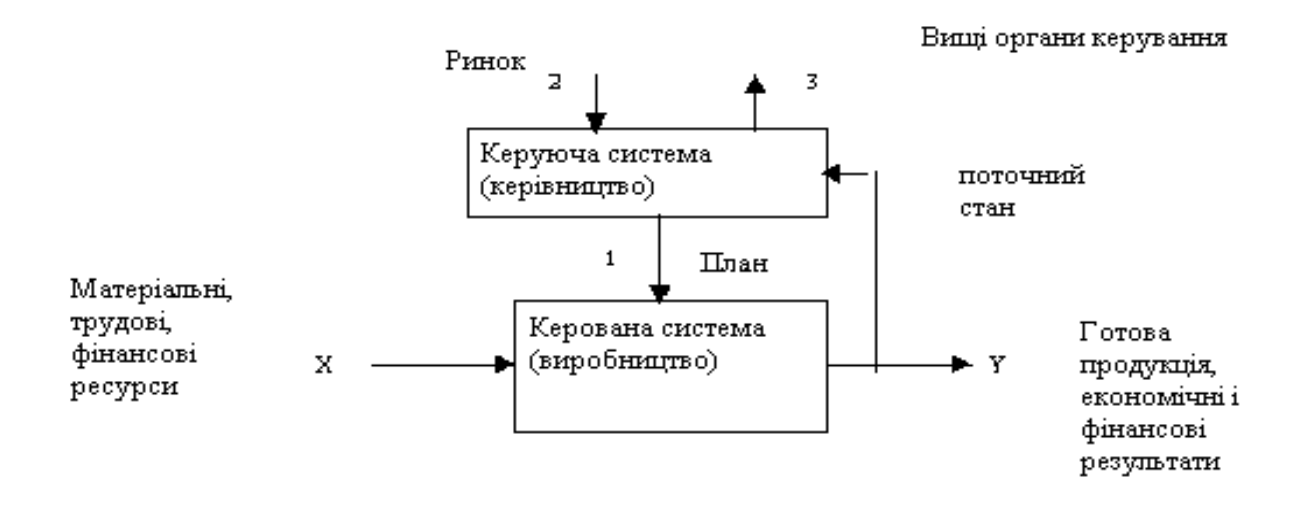

Рис. 1.1. Структура системи керування

Очевидно, що і плани і зміст зворотного зв'язку – не що інше, як інформація. Тому процеси формування керуючих рішень саме і є процесами перетворення економічної інформації. Реалізація цих процесів і складає основний зміст управлінських служб, у тому числі економічних. До економічної інформації пред'являються наступні вимоги: точність, вірогідність, оперативність тощо.

Точність інформації забезпечує її однозначне сприйняття всіма споживачами. Вірогідність визначає припустимий рівень перекручування як інформації, що надходить, так і результатної інформації, при якому зберігається ефективність функціонування системи. Оперативність відбиває актуальність інформації для необхідних розрахунків і прийняття рішень в умовах, що змінилися.

#### **1.3. Поняття економічної інформаційної системи (ЕІС)**

ЕІС являє собою систему, функціонування якої в часі полягає в зборі, збереженні, обробці і поширенні інформації про діяльність якогось економічного об'єкта реального світу. Інформаційна система створюється для конкретного економічного об'єкта і повинна у визначеній мірі копіювати взаємозв'язок елементів об'єкта. ЕІС призначені для рішення задач обробки даних, автоматизації конторських робіт, виконання пошуку інформації й окремих задач, заснованих на методах штучного інтелекту.

Задачі обробки даних забезпечують звичайно рутинну обробку і збереження економічної інформації з метою видачі (регулярної або по запитах) зведеної інформації, що може знадобитися для керування економічним об'єктом.

Автоматизація конторських робіт припускає наявність у ЕІС системи ведення картотек, системи обробки текстової інформації, системи машинної графіки, системи електронної пошти і зв'язку.

Пошукові задачі мають свою специфіку і інформаційний пошук являє собою інтегральну задачу, що розглядається незалежно від економіки або інших сфер використання знайденої інформації.

Алгоритми штучного інтелекту необхідні для задач прийняття управлінських рішень, заснованих на моделюванні дій фахівців підприємства при прийнятті рішень.

#### **1.4. Інформаційні ресурси**

*Інформаційні ресурси* – це документи і масиви документів в інформаційних системах (бібліотеках, архівах, фондах, банках даних, депозитаріях, музейних сховищах і ін.).

Протягом усього попереднього XX ст. історії розвитку людської цивілізації основним предметом праці залишалися матеріальні об'єкти. Діяльність за межами матеріального виробництва й обслуговування, як правило, відносилася до категорії непродуктивних витрат. Економічна міць держави вимірялася його матеріальними ресурсами. Ще наприкінці 70-х років голова програми по формуванню політики в області інформаційних ресурсів, професор Гарвардського університету А. Осттингер писав, що настає час, коли інформація стає таким же основним ресурсом, як матеріали й енергія, і, отже, стосовно цього ресурсу повинні бути сформульовані ті ж критичні питання: хто їм володіє, хто в ньому зацікавлений, наскільки він доступний, чи можливо його комерційне використання? Президент Академії наук США Ф. Хендлер сформулював цю думку в такий спосіб: "Наша економіка заснована не на природних ресурсах, а на розумах і на застосуванні наукового знання". В даний час йде боротьба за контроль над найбільш коштовними з усіх відомих дотепер ресурсів – національні інформаційні ресурси.

#### **Контрольні запитання**

- 1. Що таке інформація?
- 2. Що містить в собі економічна інформація?
- 3. Розшифруйте абревіатуру ЕІС.
- 4. Як визначити інформаційні ресурси ЕІС?
- 5. Наведіть структуру системи керування підприємством.

*В розділі розглянуто поняття економічної інформації, інформаційних систем та наведено структуру інформаційних потоків при керуванні підприємством.* 

# **2. ІНФОРМАЦІЙНІ СИСТЕМИ**

*Отримання знань і понять про інформаційні системи, їх структуру, апаратне та програмне забезпечення*

#### **2.1.Основні поняття і визначення**

**Інформаційна технологія** – сполучення процедур, що реалізують функції збору, одержання, нагромадження, збереження, обробки, аналізу і передачі інформації в організаційній структурі з використанням засобів обчислювальної техніки, або, іншими словами, сукупність процесів циркуляції і переробки інформації й опис цих процесів.

На вибір того або іншого способу обробки даних у ЕІС впливає дуже велика кількість факторів, зв'язаних як із самим об'єктом керування, так і керуючою системою. Кількість можливих варіантів побудови технологічного процесу обробки даних виявляється досить значною. Тому з метою полегшення вивчення і проектування цих процесів доцільно виділяти деякі класи процесів.

При цьому істотний вплив на класифікацію роблять можливі режими обробки даних в обчислювальних системах (ОС). Доцільно виділяти режими роботи і режими експлуатації обчислювальних систем.

Режими експлуатації багато в чому зв'язані з підвищенням ефективності роботи користувачів. Режими роботи в основному визначають ефективність роботи ОС. Ефективність роботи ОС часто характеризується її продуктивністю. Великий вплив на продуктивність робити надає можливість сполучення в системі роботи пристроїв введення-вивведення і центрального процесора. Таку можливість забезпечує використання в системі багатопрограмного режиму роботи. Наявність декількох процесорів також впливає на підвищення продуктивності. Такий режим роботи системи іменується багатопроцесорним.

Корисно розглянути і деякі режими експлуатації обчислювальної системи. До них відноситься режим пакетної обробки (off-line), (об'єднання декількох програмних пакетів (ПП) у групу, називану пакетом). Для даного режиму характерно мінімальне втручання оператора, висока ефективність роботи ОС, але великі витрати часу на чекання результату. Прискорення видачі результату можливо з використанням режиму роботи системи, названою рівнобіжною обробкою або квантуванням часу для пакетної обробки. Таким чином, кожній прикладній програмі з групи виділяється квант часу, після закінчення якого керування передається наступній програмі. Це дозволяє одержати результати по коротких програмах до закінчення обробки всього пакету.

Ще більше збільшує швидкість відповіді системи користувачеві можливість безпосереднього доступу, здійснюваного в оперативному режимі обробки (on-line). При багатопрограмному режимі роботи ЕОМ з використанням квантування часу і режиму безпосереднього доступу виходить режим, іменований поділом часу (time-sharing).

Задачі, розв'язувані в АСК (автоматизовані системи керування) можна підрозділити на задачі, що вимагають негайної відповіді, і задачі, що допускають визначену затримку відповіді. Для задач з негайною відповіддю призначений режим реального часу. Він характеризується дистанційною обробкою інформації, або телеобробкою. Телеобробка застосовується і для інших режимів (наприклад, для пакетних), дозволяє передавати пакет на обробку ЕОМ і одержувати результат користувачу, який знаходиться на значній відстані. Для передачі даних часто використовуються канали зв'язку.

Вибір того або іншого режиму експлуатації обчислювальної системи визначається параметрами розв'язуваних задач. Коли користувач має доступ до якого-небудь термінала й в обробці бере участь невеликий обсяг даних (що характерно для інформаційного пошуку й обробки повідомлень) доцільно використовувати безпосередній доступ з негайною обробкою.

Для великих обсягів інформації і некритичності часу обробки характерний пакетний режим. Він сполучається з телеобробкою, що забезпечує більш швидку доставку результатів користувачеві.

Підготовлені і введені у ОС дані в процесі збереження розташовуються, як правило, на зовнішніх накопичувачах інформації.

Ідеологія, покладена в основу організації системи збереження, багато в чому визначає технологію внутрімашинної обробки даних. Тобто, ріст надмірності інформаційних масивів, зростання сумарного обсягу архівів даних і відповідно ріст машинного часу і чисельності працівників приводять до необхідності організації збереження даних у виді банку даних, що полегшує внесення змін у масиви.

Значна частина інформації підлягає переробці, збереженню, передачі, зборові, доведенню до користувачів, інша частина інформації надходить ззовні або виробляється усередині виробництва. Тут можна говорити про процеси циркуляції і переробки інформації (інформаційних процесах).

#### **2.2. Складові інформаційних технологій**

Інформаційна технологія базується і залежить від технічного, програмного, інформаційного, методичного й організаційного забезпечення.

**Технічне забезпечення** – це персональний комп'ютер, оргтехніка, лінії зв'язку, устаткування мереж. Вид інформаційної технології, що залежить від технічної оснащеності (ручний, автоматизований, вилучений) впливає на збір, обробку і передачу інформації. Розвиток обчислювальної техніки не стоїть на місці. Стаючи більш могутніми, персональні комп'ютери одночасно стають менш дорогими і, отже, доступними для широкого кола користувачів. Комп'ютери оснащуються убудованими комунікаційними засобами. Швидкісними модемами, великими обсягами пам'яті, сканерами, пристроями розпізнавання голосу і рукописного тексту.

Програмне забезпечення, що знаходиться в прямій залежності від технічного й інформаційного забезпечення, реалізує функції нагромадження, обробки, аналізу, збереження інформації та взаємодії з комп'ютером.

Інформаційне забезпечення – сукупність даних, які представлені у визначеній формі для комп'ютерної обробки.

Організаційне і методичне забезпечення являють собою комплекс заходів, спрямованих на функціонування комп'ютера і програмного забезпечення для одержання шуканого результату.

Основними властивостями інформаційної технології є:

1. Доцільність – головна мета реалізації інформаційної технології складається в підвищенні ефективності виробництва на базі використання сучасних ЕОМ, розподіленої переробки інформації, розподілених баз даних, різних інформаційних обчислювальних мереж (ІОМ) шляхом забезпечення циркуляції і переробки інформації.

2. Компоненти і структура:

• функціональні компоненти – це конкретний зміст процесів циркуляції і переробки інформації;

• структура інформаційної технології – схема взаємозв'язку окремих елементів інформаційної системи.

3. Взаємодія з зовнішнім середовищем – взаємодія інформаційної технології з об'єктами керування, взаємодіючими підприємствами і системами, наукою, промисловістю, програмними і технічними засобами автоматизації.

4. Цілісність. Інформаційна технологія є цілісною системою, здатною вирішувати задачі, не властиві жодному з її компонентів.

5. Розвиток у часі – забезпечення динамічності розвитку інформаційної технології, її модифікація, зміна структури, включення нових компонентів.

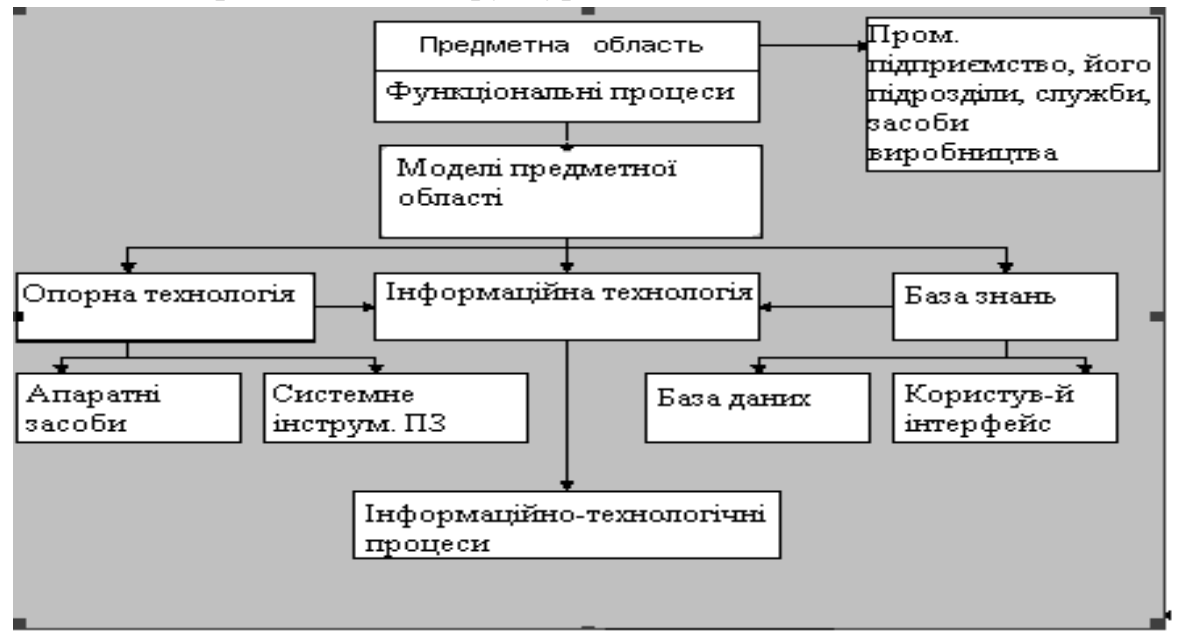

Рис. 2.1. Структура інформаційної технології

База знань являє собою сукупність знань, що зберігаються в пам'яті ЕОМ. Бази знань можна розділити на інтенсіональну (тобто знання про щось "узагалі") і екстенсіональну, (тобто знання про щось "конкретно"). У интенсиональной базі зберігаються оболонки, а в экстенсиональной зберігаються оболонки з запам'ятовуванням, що звуться базами даних. Іншими

словами, база знань представляє відображення предметної області. Вона містить у собі базу даних (директивна інформація – планові завдання, науковотехнічна інформація, обліково-виробнича інформація, допоміжна інформація, що відбивають режими роботи підрозділів підприємств.).

Системні й інструментальні засоби:

• Апаратні засоби;

• Системне ПЗ (операційні системи (ОС), системи керування базами даних (СКБД));

• Інструментальне ПЗ (алгоритмічні мови, системи программування, мови специфікацій, технологія програмування);

• Комплектація вузлів збереження і переробки інформації.

#### **2.3. Класифікація інформаційних технологій**

Для того, щоб правильно зрозуміти, оцінити, грамотно розробити і використовувати інформаційні технології в різних сферах життя суспільства необхідна їхня попередня класифікація.

Класифікація інформаційних технологій залежить від критерію класифікації. Як критерій може виступати показник або сукупність ознак, що впливають на вибір тієї або іншої інформаційної технології. Прикладом такого критерію може служити користувальницький інтерфейс (сукупність прийомів взаємодії з комп'ютером), що реалізується операційною системою.

У свою чергу, операційні системи здійснюють командний, WIMP, SILK інтерфейс.

Командний - припускає видачу на екран запросу для введення команди.

WIMP - (Window-вікно, Image-зображення, Мепи-меню, Pointerпокажчик).

SILK - (Speech-мова, Image-зображення, Language-мова, Knowledgeзнання). У даному інтерфейсі при відтворенні мовної команди відбувається перехід від одних пошукових зображень до інших, відповідно до семантичних зв'язків.

Операційні системи розділяються на однопрограмні, багатопрограмні і багатокористувальницькі.

Однопрограмні – SKP, MS DOS і ін. Вони підтримують пакетний і діалоговий режими обробки інформації.

Багатопрограмні – UNIX, DOS 7.0, OS/2, WINDOWS; дозволяють сполучати діалогову і пакетну технології обробки інформації.

Багатокористувальницькі - (мережні операційні системи) – INTERNET, NOVELL, ORACLE, NETWARE і ін. здійснюють вилучену обробку в мережах, а також діалогову і пакетну технології на робочому місці.

Перераховані форми інформаційних технологій широко використовуються в даний час в економічних інформаційних системах (ЕІС).

Інформаційна технологія класифікується по типу інформації (рис.2.2).

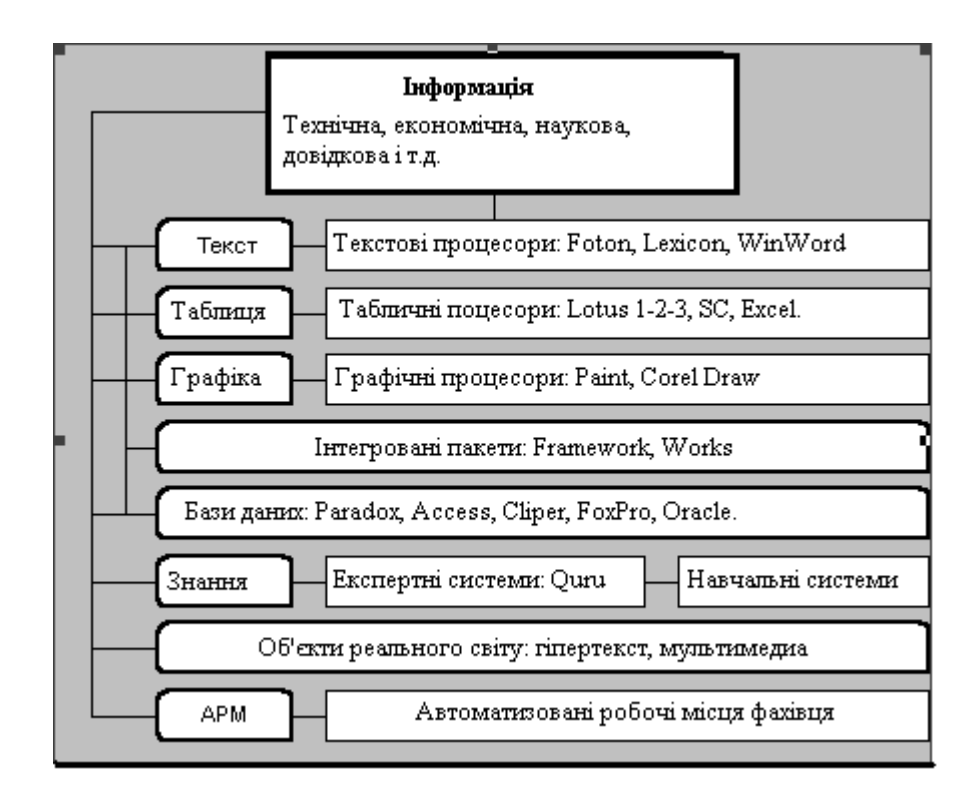

Рис. 2.2. Класифікація інформаційних технологій по типу інформації

Не можна обмежитися схемою, яка представлена вище. Інформаційна технологія містить у собі системи автоматизації проектування (САПР), де як об'єкт може бути окрема задача або елемент економічної інформаційної системи (ЕІС), наприклад, CASE - технологія, утиліта Designer пакета Clarion.

Невід'ємною частиною інформаційної технології є електронна пошта, що представляє собою набір програм, які дозволяють зберігати і пересилати повідомлення між користувачами.

В даний час розроблені технології гіпертексту і мультимедиа для роботи зі звуком, відео, нерухомими картинками.

Класифікуючи інформаційну технологію за типом носія інформації, можна говорити про паперову (вхідні і вихідні документи) і безпаперову (мережна технологія, сучасна оргтехніка, електронні гроші, документи) технологію.

Інформаційні технології класифікуються за ступенем типізації операцій: поопераційні і попредметні технології. Поопераційна – коли за кожною операцією закріплюється робоче місце з технічним засобом. Це властиво пакетним технологіям обробки інформації, які застосовуються на великих ЕОМ. Попредметна технологія має на увазі виконання всіх операцій на одному робочому місці, наприклад, при роботі на персональному комп'ютерному місці, зокрема, АРМ.

#### **2.4. Етапи розвитку інформаційних систем**

Перші інформаційні системи (ІС) з'явилися в 50-х рр. У ці роки вони були призначені для обробки рахунків і розрахунку зарплати, а реалізовувалися на

електромеханічних бухгалтерських рахункових машинах. Це приводило до деякого скорочення витрат і часу на підготовку паперових документів.

60-і рр. знаменуються зміною відносини до ІС. Інформація, отримана за допомогою них, стала застосовуватися для періодичної звітності по багатьом параметрам. Для цього організаціям було потрібно комп'ютерне устаткування широкого призначення, здатне обслуговувати безліч функцій, а не тільки обробляти рахунки і розраховувати зарплату.

У 70-х -— початку 80-х ІС починають широко використовуватися як засіб управлінського контролю, що підтримує і прискорює процес прийняття рішень.

До кінця 80-х рр. концепція використання ІС знову змінюється. Вони стають стратегічним джерелом інформації і використовуються на всіх рівнях організації будь-якого профілю. ІС цього періоду, надаючи вчасно потрібну інформацію, допомагають організації досягти успіху у своїй діяльності, створювати нові товари і послуги, знаходити нові ринки збуту, забезпечувати собі гідних партнерів, організовувати випуск продукції за низькою ціною і багато чого іншого.

#### **Контрольні запитання**

- 1. Що таке багатокористувальницькі ОС**?**
- 2. Наведіть чотири типи інтерфейсів.

3. Дайте поняття апаратних засобів ІС.

- 4. Що таке інформаційна технологія?
- 5. Що таке режим off-line?

*В розділі розглянуто основні принципи побудови інформаційних систем, інтерфейсу, операційних систем, історії розвитку інформаційних систем.* 

### **3. АВТОМАТИЗОВАНА СИСТЕМА ФОРМУВАННЯ ЗВІТНОЇ ДОКУМЕНТАЦІЇ "ЗВІТ"**

*Набуття навичок використання*  $\phi$ ункцій системи "ЗВІТ"

#### **3.1. Задачі, розв'язувані системою**

Програмна комплексна система **«БЭСТ-ПРО»** являє собою ефективний засіб для керування діяльністю організації, виробництвом, торгівлею або ж сферою послуг. Це єдина система в Україні, яка пов'язана з податковими інспекціями системою кодів, що дозволяє відправляти туди закодовані звіти як на дискетах так і через Інтернет.

Даний програмний продукт забезпечує ведення трьох видів обліку – оперативного, бухгалтерського і управлінського. Інформаційна база для прийняття управлінських рішень закладається саме в оперативному обліку. *Оперативний облік* дозволяє керувати закупівлями, запасами, збутом, реалізацією послуг, фінансами, договірними відносинами, взаєморозрахунками і персоналом. Моніторинг фінансових і матеріальних потоків здійснюється на рівні первинних документів, тобто до відображення інформації в бухгалтерії. *Бухгалтерський облік* у системі «БЭСТ-ПРО» може вестися як паралельно з оперативним, так і у відкладеному режимі. Головна мета *управлінського обліку* – розроблення рішень про розвиток бізнесу на основі аналізу даних, наданих керівництву. У рамках управлінського обліку забезпечується планування виробництва і збуту, виробляється оцінка витрат виробництва і обігу, собівартості товарів (продукції), здійснюється збір фактичних даних, проводиться порівняння реальної інформації і планових показників.

#### **3.2. Засоби розробки**

Система «БЭСТ-ПРО» реалізована в СКБД Btrieve (PervasiveSQL) мовою програмування С. Програма призначена для роботи в локальному і мережному варіантах – під керуванням операційних систем Windows 95/NT і Novell (Для PervasiveSQL можлива робота із серверами LINUX). Програмна система виконана в архітектурі «клієнт-сервер», що гарантує високу надійність функціонування і захист інформації підприємства-користувача.

Відмінною рисою програмної системи «БЭСТ-ПРО» є можливість одночасної роботи на різних робочих станціях у DOS- і Windows- режимах. Це дозволяє органічно сполучити головні переваги роботи даних операційних систем: високу продуктивність з боку DOS з високоякісним друком первинної документації і звітів, функціями експорту в Word і Excel, а також багатьма іншими можливостями, наданими середовищем Windows.

#### **3.3. Апаратні і програмні вимоги до системи**

Для роботи системи «БЭСТ-ПРО» *в однокористувальницькому режимі* мінімальна конфігурація Вашого комп'ютера повинна задовольняти наступним технічним вимогам:

процесор INTEL 80486 100 MHz або вище, обсяг оперативної пам'яті – від 16 Mb, не менш 120 Mb дискового простору. Як операційну систему варто використовувати Windows 95 – Windows NT 4.0 (у сесіях DOS і Windows).

Що стосується *мережного режиму* роботи, то систему «БЭСТ-ПРО» можна експлуатувати в:

• Локальної мережі з виділеним сервером (Novell NetWare або Windows NT Server).

• Локальної однорангової мережі (без виділеного сервера) Microsoft Network під керуванням Windows 95 або Windows NT.

**Мінімальна конфігурація виділеного сервера**: процесор – Pentium 133 MHz або вище, обсяг оперативної пам'яті – 32 Mb або більш, вільний дисковий простір – не менш 150 Mb. Вимоги до операційної системи: Novell NetWare 3.11, Windows NT Server 4.0 або вище. Необхідна підтримка мережного протоколу IPX/SPX.

**Мінімальна конфігурація робочої станції:** *для роботи під керуванням MS***-***DOS)*: процесор – INTEL 80486 або вище, обсяг оперативної пам'яті – 16 Mb або більш, вільний простір твердого диска – від 120 Mb. *Для роботи під керуванням Windows 95/NT:* процесор 80486 100 MHz, обсяг оперативної пам'яті – від 16 Mb, вільний обсяг твердого диска - 120 Mb і більш.

При функціонуванні системи «БЭСТ-ПРО» **в одноранговій мережі**, робочі станції повинні задовольняти наступним вимогам: процесор - Pentium 100 MHz або вище, обсяг оперативної пам'яті – від 24 Mb, вільний обсяг твердого диска – не менш 120 Mb. Операційна система: Windows 95 або вище в сесіях Windows і DOS, Windows NT 4.0 або вище (у сесіях Windows і DOS).

#### **3.4. Структура системи**

Програмний комплекс «БЭСТ-ПРО» складається з набору модулів *(підсистем)*. Кожний з них може експлуатуватися як у складі даного комплексу, так і окремо.

Крім основних, у складі «БЭСТ-ПРО» є модуль адміністрування і ведення загальносистемних довідників. Даний модуль забезпечує функціонування комплексу «БЭСТ-ПРО», і тому його наявність є обов'язковою. Перелік модулів, що входять у конкретну поставку, залежить від профілю і потреб підприємства.

У свою чергу, підсистеми, що входять у «БЭСТ-ПРО» складаються з наборів *прикладних функцій,* одні з яких входять до числа обов'язкових елементів поставки, а інші поставляються за бажанням конкретного підприємства-користувача.

#### **3.5. Організація обліку**

Облік у системі «БЭСТ-ПРО» може вестися від імені будь-якої кількості юридично незалежних підприємств. При цьому деякі набори даних, наприклад, довідники валют, номенклатури, контрагентів і т. д. можна використовувати як у монопольному (одноосібному), так і в спільному варіанті, тобто зробити їх загальними для декількох підприємств. Принцип використання того або іншого набору даних визначається на розсуд користувача при початковому настроюванні програмного комплексу.

#### **3.6. Конфігурування місця робітника**

Виходячи з наявного набору прикладних підсистем і включених у них функцій, адміністратор системи «БЭСТ-ПРО» може настроїти довільну кількість видів робочих місць. Кожне робоче місце включає свій власний набір модулів або прикладних функцій. При цьому адміністратор «БЭСТ-ПРО» має можливість змінювати як назви модулів (прикладних функцій), так і порядок їхнього проходження в меню програми. Таким чином, для кожного оператора системи може бути створене індивідуальне оточення, оптимальне для повсякденної роботи на даному робочому місці. Крім того, для того самого користувача може бути набудована не одна, а кілька конфігурацій робочих місць і організований доступ до декількох підприємств. Захист від несанкціонованого доступу в систему забезпечується на рівні користувальницьких паролів. Для найбільше часто використовуваних функцій і довідників можуть бути зроблені кнопки швидкого виклику (Рис. 3.1).

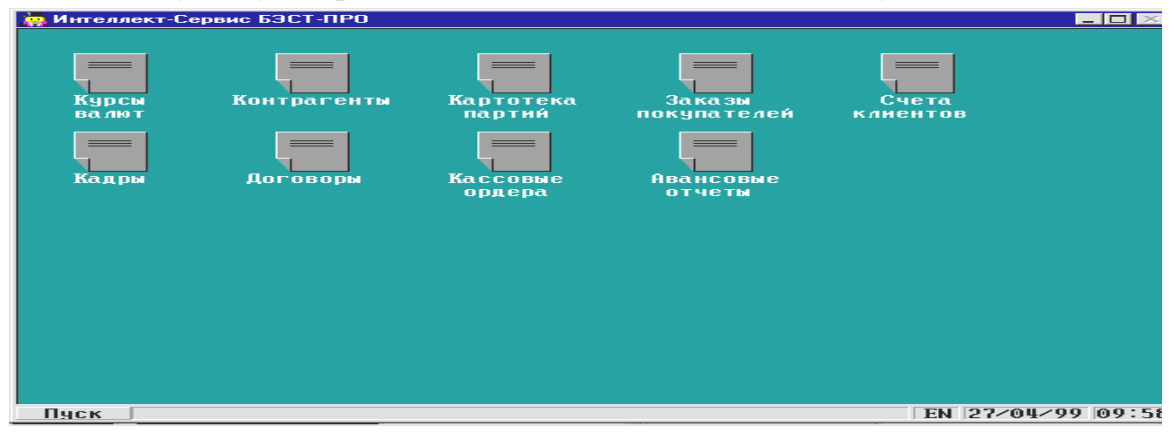

Рис. 3.1. Кнопки швидкого виклику

## **3.7. Незалежність оперативного і бухгалтерського обліку**

Однією з переваг програмної системи «БЭСТ-ПРО» є незалежне ведення оперативного і бухгалтерського обліку на підставі тих самих документів. Дані оперативного обліку являють собою фундамент для керування Вашою організацією. Завдяки програмі «БЭСТ-ПРО», Ви будете одержувати оперативну інформацію про стан взаєморозрахунків з бізнес-партнерами, наявность коштів і матеріальних запасів, очікуванні платежі і т.д. При цьому, цікавлячі Вас зведення, надаються в режимі реального часу, з найдокладнішим роз'ясненням кожного показника.

Оскільки оперативний облік базується винятково на фінансовогосподарських документах і, на відміну від бухгалтерського обліку, не вимагає обов'язкової підготовки проводок, Ви зможете істотно підвищити ефективність роботи Вашого персоналу, раціонально розподіливши облікові функції між працівниками. Значну частину операцій з введення й обробки документів, а також з оперативного аналізу і планування можна довірити співробітникам, що не мають будь-яких знань в області бухгалтерського обліку. Даний підхід істотно полегшує роботу бухгалтерів, допомагаючи їм зосередитися на аналітичній діяльності. Більш того, незалежне ведення оперативного і бухгалтерського обліку дозволяє швидко виявляти і виправляти помилки в первинних документах, формувати і коректувати бухгалтерські проводки перед закінченням звітного періоду – з урахуванням законодавчих актів, що вступають у силу «заднім числом». Це підвищує адаптивність системи до будьяких змін у фінансово-економічній сфері.

#### **3.8. Ведення договорів**

Договори, укладені з діловими партнерами, є невід'ємною частиною документообігу кожного підприємства. На підставі укладених договорів відбуваються відвантаження товару, постачання продукції, надаються ті або інші послуги, і, звичайно ж, проводяться платежі. Як відомо, контроль виконання зобов'язань по укладених договорах є однієї з найбільш важливих управлінських задач. Тому система «БЭСТ-ПРО» забезпечена всіма необхідними засобами для обліку й аналізу інформації з договорів Вашого підприємства. Однією з основних її переваг є підтримка широкого спектра договорів – купівлі-продажу, консигнації, бартеру, надання послуг, оренди приміщень і автотранспорту, підряду і т.д. (Рис. 3.2).

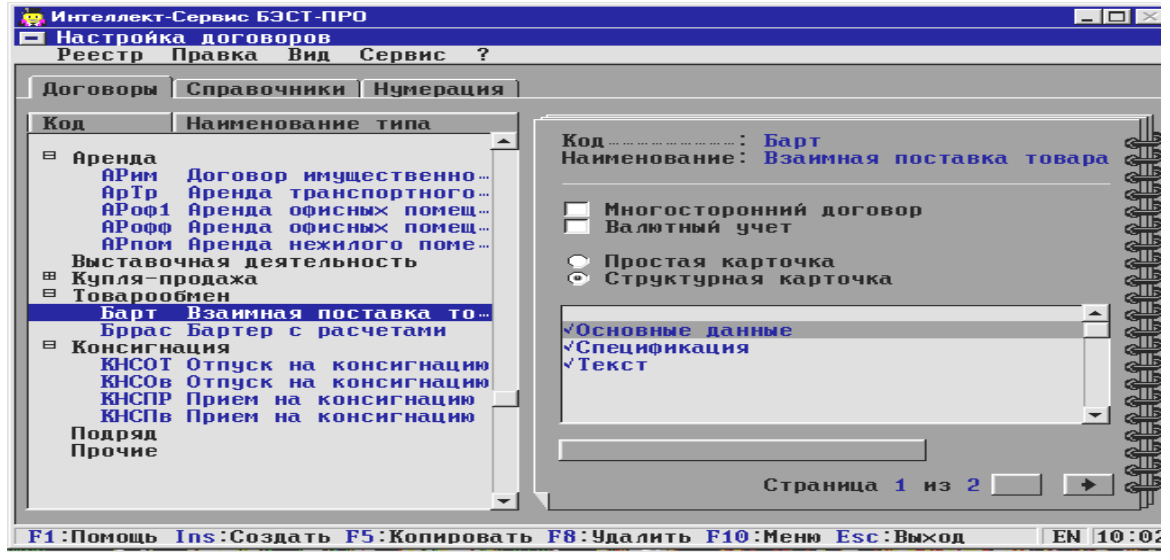

Рис. 3.2. Режим настроювання договорів

Більш того, режим настроювання шаблонів договорів дозволить Вам описати практично будь-які моделі договірних відносин. Облік виконання зобов'язань може вестися як у карбованцях, так і в будь-якій іноземній валюті. Передбачено обробку інформації як за короткостроковими, так і довгостроковими багатоетапними договорами. В умовах системи «БЭСТ-ПРО» можна оформляти не тільки двосторонні, але також і багатосторонні договори.

На кожен оформлюваний договір заводиться спеціальна картка. Для реєстрації необхідних відомостей по конкретному виду угоди, у системі

«БЭСТ-ПРО» можна використовувати один із двох видів карток – просту або структурну.

Проста картка договору дає можливість зібрати інформацію з платежами і відвантаженням (або наданню послуг) для зведення розрахунків за договором.

Структурна *картка* договору застосовується в тих ситуаціях, коли крім обліку операцій (або етапів), необхідна підготовка специфікацій договорів, і, нарешті, коли потрібно вести договори в звичайному текстовому виді.

Специфікація договору являє собою план виконання зв'язаних з ним операцій або етапів. По операціях відвантаження або одержання товарноматеріальних цінностей уводиться перелік номенклатурних позицій із указівкою їхніх одиниць виміру, кількостей і цін. Крім товарно-матеріальних цінностей, у специфікацію договору можна включати і послуги.

По операціях оплати товарно-матеріальних цінностей або послуг відображається така інформація, як підстава платежу, його сума і терміни, а також банківські реквізити організації-контрагента.

При цьому система «БЭСТ-ПРО» може «сприймати» самі різноматні умови постачань, надання послуг і платежів, наприклад, «періодично, не пізніше першого дня кожного тижня».

Програма самостійно обчислить суму як по кожній операції, так і за договором у цілому, і при необхідності може скласти календарний план-графік виконання операцій за будь-яким договором.

У специфікації договору можуть бути присутнім і санкції за порушення договірних зобов'язань, застосовувані або до бізнес-партнера, або до самого підприємства. За допомогою системи «БЭСТ-ПРО» можуть бути нараховані – як окремо, так і одночасно – наступні види фінансових санкцій:

• Відсоток неустойки від суми операції, що відноситься до даного договору.

• Визначена сума.

• Відсоток пені, стягнутий за кожний день прострочення.

Крім того, за розсудом користувача може встановлюватися і верхня границя фінансових санкцій, що визначається або як максимально припустимий граничний відсоток, або як конкретна сума (Рис. 3.3).

Введення і збереження карток договорів здійснюються в спеціально відведеній для цього картотеці. Договори, що були зареєстровані, групуються за їх видами.

Система «БЭСТ-ПРО» дозволяє керувати поточними статусами зареєстрованих договорів. Первісним статусом кожного договору після його створення є «**Черновик**». Для контролю виконання зобов'язань за договором його статус потрібно перевести в «**Утвержденный**». Усього ж підтримується п'ять різновидів статусів. Для кожного з них існують визначені правила переводу, дотримання яких контролюються програмою. (Рис. 3.4). Для зручності роботи, у вікні керування статусом договору напрямки переходу, припустимі для конкретного стану, виділяються синім кольором.

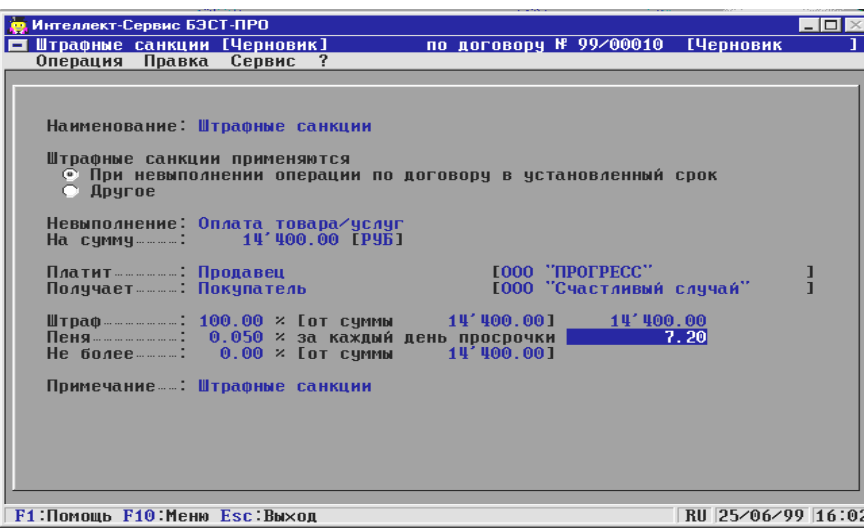

Рис. 3.3. Настроювання нарахування фінансових санкцій за договором

Для контролю виконання зобов'язань по затверджених договорах є спеціальна підсистема «**Контроль исполнения договоров**». За допомогою даної підсистеми Ви зможете:

• контролювати виконання зобов'язань по кожній з операцій (за сумами і термінами),

• формувати рахунок до одержання або сплати, виходячи з операцій договору,

• розраховувати суми фінансових санкцій з випискою і реєстрацією рахунків на їхню сплату,

• оформляти замовлення постачальникам і реєструвати замовлення від покупців по операціях договору, зв'язаним з відвантаженням товару(продукції),

• зводити баланс розрахунків за договором на підставі первинних документів оперативного обліку,

• контролювати поточну дебіторську/кредиторську заборгованість за договором.

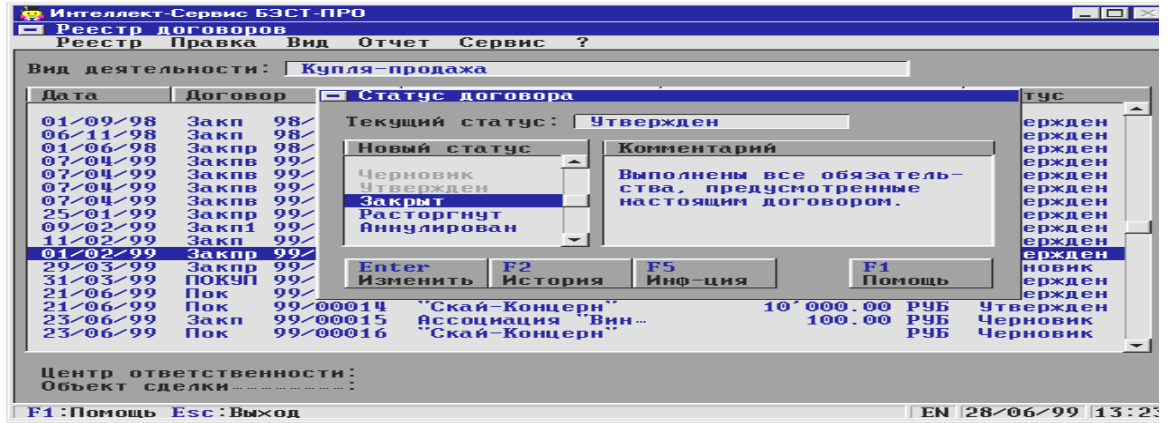

Рис. 3.4. Керування статусом договору

Поточна дебіторська і кредиторська заборгованість по договорах розраховується відповідно до даних документів оперативного обліку – накладних, актів виконаних робіт, касових і банківських документів, що були сформовані на підставі договорів і рахунків, зв'язаних з договорами (Рис. 3.5). Уведення перерахованих документів здійснюється в підсистемах «**Учет запасов. Закупка», «Продажы. Управление сбытом»** і **«Денежные средства. Расчеты».**

За допомогою підсистеми **«Корреспонденция договоров»** Ви зможете створювати і реєструвати різні додатки до Ваших договорів – листи, накази і т.п. і, крім того, при необхідності «приєднувати» до них файли, які містять графічні зображення, наприклад, фотографії товарів або продукції. Звіти по договорах можуть бути отримані в найрізноманітніших аспектах – по будь-яких цікавлячих датах, контрагентам, видам угод, центрам відповідальності і т.д.

| Интеллект-Сервис БЭСТ-ПРО<br>Расчеты   Операции   Счета   Заказы<br>Договор № 98/00002/<br>Контрагент: 300 "Инвестор"<br>Расчеты в РУБ Рубль | Исполнение договора:<br>Реестр Правка Вид | Отчет | Сервис<br>$\cdot$ ?<br>$0.06 \times 11 \times 98$ |              | Общая сумма  22'000.00 РУБ | <b>[Утвержден]</b> | $-10$ $\times$ |
|----------------------------------------------------------------------------------------------------|-------------------------------------------|-------|---------------------------------------------------|--------------|----------------------------|--------------------|----------------|
| Дата                                                                                                    | Документ                                  |       | Сумма                                             |              | Приход                     | Pacxon             |                |
|                                                                                                    |                                           |       |                                                   |              |                            |                    |                |
| 03/11/98                                                                                                    | п∠п                                       | 2222  | 22000.00 РУБ                                      |              |                            | 22000.00           |                |
| 01/01/99<br>21/06/99                                                                                                    | <b>ПрНак 00000003</b><br><b>Baller 5</b>  |       | 20000.00 РУБ<br>200.00 РУБ                        |              | 20000.00                   | 200.00             |                |
|                                                                                                    |                                           |       | ИТОГО ГРУБЈ:<br>САЛЬДО ГРУБ Ј:                    |              | 20000.00<br>2200.00        | 22200.00           |                |
| Контрагент: 3АО "Инвестор"                                                                                                    |                                           |       |                                                   | Комментарий: |                            |                    |                |
| F1 Помощь F10 Меню Esc Выход                                                                                                    |                                           |       |                                                   |              |                            | EN 28/06/99 14:18  |                |

Рис. 3.5. Контроль поточної заборгованості за договором

#### **3.9. Облік товарно-матеріальних запасів**

Облік товарно-матеріальних запасів ведеться в підсистемі «**Складской учет**». (Рис. 3.6) Підсистема «Складський облік» успадковує всі переваги блоків логістики, які представлені у більш ранніх програмних продуктах серії «БЭСТ». Підсистема дозволяє враховувати товарно-матеріальні цінності в натуральному і вартісному вираженні, проводити їхню інвентаризацію і переоцінку, розраховувати фактичну собівартість за методиками FIFI, LIFO і середніх цін. Вартісна оцінка запасів може здійснюватися щодо двох незалежних цін: ціни у валюті обліку і ціни в іноземній валюті, узятій за базову.

Місця збереження і переробки запасів призначаються довільним образом. Тип місця збереження (переробки) визначає набір операцій, припустимих стосовно даних матеріальних цінностей і використовуваних документів їхнього обліку. Система « БЭСТ-ПРО» підтримує наступні типи місць збереження і переробки запасів: склад, склад магазина, секція магазина, митний склад, експедиція, виробництво.

По розсуду користувача, місця збереження і переробки запасів можуть поєднуватися в групи.

Облікова політика для груп запасів визначається за допомогою їхньої прив'язки до визначеного об'єкта обліку. Як об'єкти обліку в системі «БЭСТ-ПРО» виступають: сировина і матеріали, товари, товари в роздрібній торгівлі, готова продукція, тара і тарні матеріали, малоцінні предмети, які швидко зношуються.

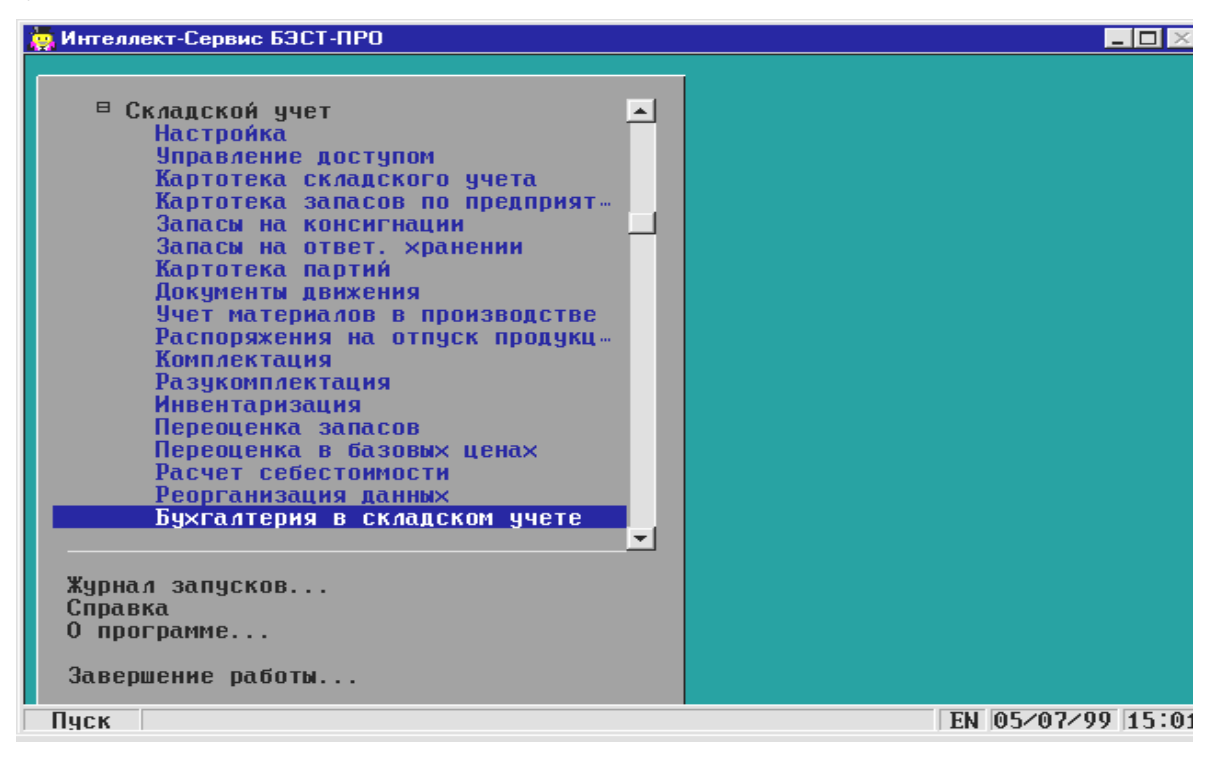

Рис. 3.6. Головне меню підсистеми «Складський облік»

Аналітичний облік товарно-матеріальних цінностей у системі «БЭСТ-ПРО» може вестися за артикулами, характеристиками (атрибутами), номенклатурними групами, партіями, місцями збереження і переробки, а також власниками.

Номенклатурний довідник у системі «БЭСТ-ПРО» має ієрархічну структуру і може підтримувати до 6 рівнів вкладеності. На верхньому рівні довідника розташовуються групи (підгрупи), на нижньому – артикули. Крім товарно-матеріальних цінностей, там можуть бути присутні і послуги.

Однією з переваг системи «БЭСТ-ПРО» є можливість класифікації матеріальних запасів по атрибутах, що задається на розсуд користувача – сортові, розміру, кольору й іншим характеристикам. При цьому на кожну позицію, що відрізняється, буде заведена окрема облікова картка. В умовах програми «БЭСТ-ПРО» атрибути можуть бути як описовими, тобто не впливають на ціну обліку, так і ціноутворюючими (Рис. 3.7). У залежності від типу атрибута розрахунок собівартості буде вироблятися або по артикулі в цілому, або окремо – по кожному зі значень даного атрибута.

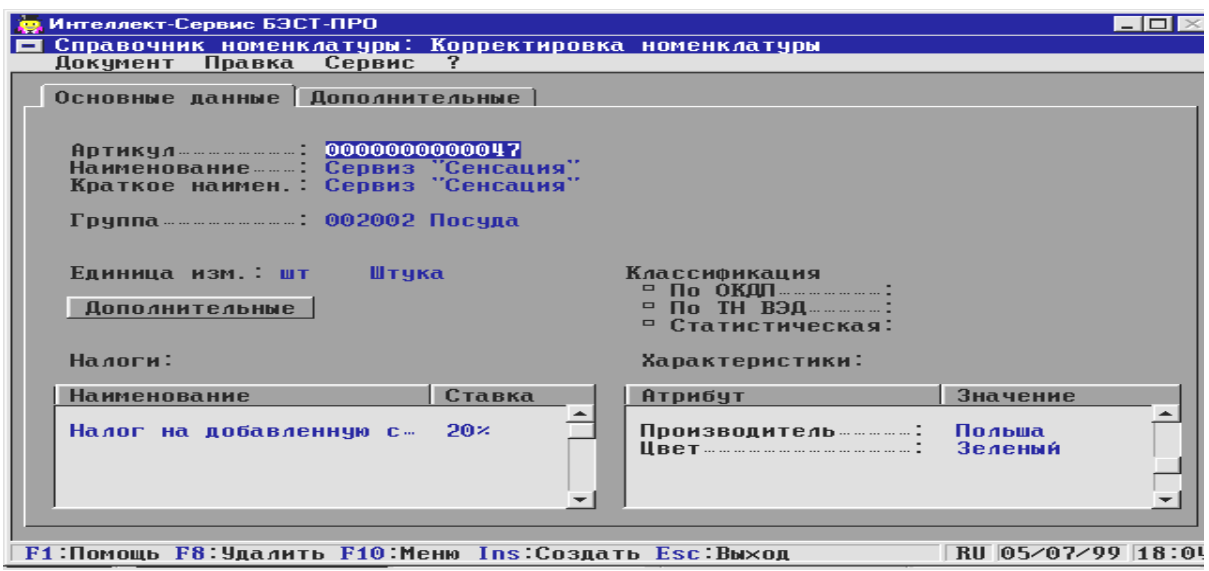

Рис. 3.7. Уведення характеристик номенклатури

Якщо для деякого виду запасів установлена методика обліку «по собівартості кожної одиниці», облік руху даної номенклатури буде фіксуватися в окремій картці складського обліку.

Інформація про поточний стан запасів на підприємстві доступна в будь-який момент часу (Рис. 3.8).

У програмі «БЭСТ-ПРО» реалізовані можливості обліку збирання/розбирання комплектів товарно-матеріальних цінностей.

Інвентаризація товарно-матеріальних запасів може здійснюватися в розрізі їхніх місць збереження і власників. Інвентаризація може бути виконана як у цілому по складу, так і по обраній групі номенклатури. За результатами інвентаризації, відбитим в інвентаризаційній відомості, автоматично

| <b>В. Интеллект-Сервис БЭСТ-ПРО</b>      |                              |                               |                 |                  |                  |  |
|------------------------------------------|------------------------------|-------------------------------|-----------------|------------------|------------------|--|
| ы                                        | Сводная картотека запасов    |                               |                 |                  |                  |  |
| Реестр                                   | Вид<br>Правка                | ?<br>0тчет<br>Сервис          |                 |                  |                  |  |
|                                          |                              |                               |                 |                  |                  |  |
| $\Gamma$ pynna                           | Артикул                      | Наименование                  | Ед. изм         | <b>Остаток</b>   |                  |  |
|                                          |                              |                               |                 |                  | $\blacktriangle$ |  |
| 002001                                   | 0000000000010                | Tide-Automat                  | пачка           | 100              |                  |  |
| 002001                                   | 0000000000011                | Bingo-Test                    | пачка           | 30               |                  |  |
| 002001                                   | 0000000000012                | Fairy                         | 01              | 110              |                  |  |
| 002001                                   | 0000000000013                | Bingo-Lemon                   | ņф              | 110              |                  |  |
| 002002                                   | 0000000000014                | Сервиз "Осень"                | <b>ULT</b>      | 218              |                  |  |
| 002002                                   | 0000000000015                | Сервиз "Modena"               | <b>ULT</b>      | 184              |                  |  |
| 002002                                   | 0000000000016                | Конфетница                    | <b>UIT</b>      | 876              |                  |  |
| 002002                                   | 0000000000017                | Салатник                      | <b>ULT</b>      | 165              |                  |  |
| 002002                                   | 0000000000018                | <b><i>Hawka "Uiviana"</i></b> | ШT              | 460              |                  |  |
| 002002                                   | 0000000000019                | <b>Кофейник</b>               | <b>UIT</b>      | 20               |                  |  |
| 002002                                   | 0000000000020                | Блюдо овальное                | <b>ULT</b>      | 260              |                  |  |
| 002002                                   | 0000000000021                | Чашка кофейная "Eli-          | ШT              | 1100             |                  |  |
| 002001                                   | 0000000000022                | Comet-Gel                     | $n \Phi$        | 600              |                  |  |
| 00401                                    | 0000000000024                | НК-54 Ботники зимние          | $\mathbf{n}$ ap | 10               |                  |  |
| 00401                                    | 0000000000024                | НК-54 Ботники зимние          | <b>nap</b>      | 40               |                  |  |
| 00401                                    | 0000000000024                | НК-54 Ботники зимние          | пар             | 30               |                  |  |
| 00401                                    | 0000000000025                | 5С-1 Ботинки                  | пар             | 80               |                  |  |
| 00401                                    | 0000000000026                | С298 Кроссовки                | пар             | 40               |                  |  |
| 00402                                    | 0000000000027                | 2298 Туфли женские            | $\mathbf{n}$ ap | 50               |                  |  |
| 00402                                    | 0000000000028                | 2355 Сапоги демисез.          | пар             | 200              |                  |  |
|                                          |                              |                               |                 |                  | $\leftarrow$     |  |
|                                          |                              |                               |                 |                  |                  |  |
| Итого по предприятию [РУБ]: 1'453'017.38 |                              |                               |                 |                  |                  |  |
|                                          |                              |                               |                 |                  |                  |  |
|                                          | F1 Помощь F10 Меню Esc Выход |                               |                 | RU 05/07/99 18:2 |                  |  |

Рис. 3.8. Зведена картотека запасів

формуються документи на списання нестач і оприбуткування надлишків.

Переоцінка запасів у системі «БЭСТ-ПРО» проводиться в двох функціональних розділах – **«Переоценка запасов»** і **«Переоценка в базовых**

**ценах».** Перший з них призначений для переоцінки товарів у валюті обліку (тобто балансової вартості), а другий – для переоцінки товару в базовій іноземній валюті обліку, (якщо використовується дана вартісна оцінка запасів).

При необхідності документи руху товарноматеріальних цінностей можуть бути відбиті в бухгалтерському обліку.

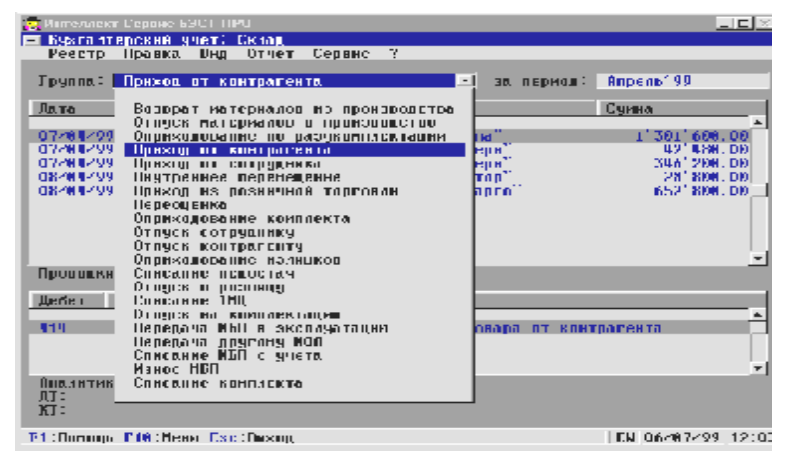

Рис. 3.9. Бухгалтерський облік товарноматеріальних запасів

Для підготовки проводок служить спеціальний функціональний розділ **«Бухгалтерия в складском учете**» (Рис. 3.9).

Система передбачає два способи формування проводок – по окремому документу та у так званому пакетному режимі, тобто по групі.

За даними документів обліку товарно-матеріальних запасів можуть бути отримані різноманітні звіти по їх залишках, оборотам, надходженню і вибуттю.

#### **3.10. Облік закупівель**

У групу задач, розв'язуваних за допомогою підсистеми **«Учет закупок**», входять: облік рахунків постачальників і ведення розрахунків за даним рахунком, формування замовлень на постачання товарів, готової продукції і надання послуг, реєстрація товарних накладних постачальників, реєстрація актів з оприбуткування послуг, оформлення повернень товару постачальникам, облік розрахунків по консигнації, формування звітів по закупівлях і розрахункам з постачальниками.

Модуль **«Учет закупок**» тісно зв'язаний з низкою інших підсистем, що входять до складу програми «БЭСТ-ПРО». Так, відповідно до товарних документів постачальників у підсистемі **«Складской учет»** формуються ордери для складу. На підставі договорів, що виконуються, на постачання товару, зареєстрованих у модулі **«Ведение договоров**», можна підготувати замовлення постачальникам. Реєстрація вхідних рахунків-фактур за даними товарних і розрахункових документів, і, відповідно, внесення записів у книгу покупок, виробляються в підсистемі **«Налоговый учет».** Нарешті, за допомогою загальносистемного механізму формування бухгалтерських операцій, проводки по документах, які зареєстровані у модулі **«Учет закупок**» передаються в підсистему **«Главная книга».**

За допомогою підсистеми **«Учет закупок**» Ви зможете реєструвати документи і контролювати взаєморозрахунки по наступних видах операцій:

| Интеллект-Сервис БЭСТ-ПРО<br><b>SER</b><br>Счет к оплате<br>$\overline{\phantom{0}}$<br>Правка<br>Документ | Сервис                | $\overline{ }$                       |                                                                 | $-1$ ol $\times$<br>Номенклатурный справочник |
|----------------------------------------------------------------------------------------------------|-----------------------|--------------------------------------|-----------------------------------------------------------------|-----------------------------------------------|
| <b>Реквизиты</b>   Спецификация                                                                            |                       | <b>Расчеты</b>                       |                                                                 |                                               |
| <b>CUET Nº C4000009/</b>                                                                                   |                       | $nT = 16 \times 09 \times 98$        |                                                                 |                                               |
| Дата                                                                                                    | Документ              | Homep                                | <b>Отгружено</b>                                                | Оплачено                                      |
| $= 18/09/98$<br>18/09/98                                                                                   | <b>ПрНак</b><br>ПрОрд | ПН000011<br>$\Pi$ 0-00014            | 2'160.00<br>2'160.00                                            |                                               |
| $= 18/09/98$                                                                                               | $\Pi$ pHak            | ПН000012                             | 7'200.00                                                        |                                               |
| 18/09/98<br>17/09/98                                                                                       | ПрОрд<br>$n$ n        | $\Pi$ <sup>0-00015</sup><br>00000003 | 7'200.00                                                        | 9'360.00                                      |
|                                                                                                    |                       | итого:                               | 9'360.00                                                        | 9'360.00<br>▼                                 |
|                                                                                                    |                       | К ОТГРЧЗКЕ:<br>К ОПЛАТЕ:<br>САЛЬДО:  | 0.00<br>0.00<br>0.00                                            |                                               |
|                                                                                                    |                       |                                      | F1:Помощь F4:Изменить F8:Удалить F10:Меню Ins:Создать Esc:Выход | EN 10:47                                      |

Рис. 3.10. Поточний баланс розрахунків по обраному рахунку

постачання з повною або частковою передоплатою, постачання з відстрочкою платежу (у кредит), бартер, прийом на консигнацію, прийом на відповідальне збереження, повернення постачальникам.

Система автоматично контролює хід постачань по кожному з замовлень, з точністю до номенклатурних позицій.

Крім товарно-матеріальних цінностей у специфікації документів можуть включатися і деякі додаткові позиції, що відносяться до номенклатури послуг, наприклад, доставка автотранспортом. Система «БЭСТ-ПРО» підтримує наступний перелік операцій з додатковими позиціями: додати відсоток до вартості товару/послуги, додати суму до вартості товару/послуги, додати відсоток до вартості всіх товарів/послуг, додати суму до вартості всіх товарів/послуг.

Це дає можливість врахувати різні накладні витрати при визначенні фактичної собівартості оприбуткування. Результатом дії перших двох операцій є збільшення фактичної вартості якої-небудь з основних позицій. Третя і четверта операції дозволяють розподілити суму по даній позиції пропорційно вартості інших. Система передбачає розрахунок податків за алгоритмами, які склав користувач.

Крім того, у підсистемі є і спеціальний режим для введення рахунківнакладних. Цей режим використовується в тих випадках, коли отриманий товарний документ одночасно є і рахунком на оплату. Рахунок-накладну можна сформувати на підставі договору, замовлення постачальникові або увести вручну.

У рамках підсистеми «Облік закупівель» Ви можете вести розрахунки з постачальниками по їх документах. Такими документами виступають рахунки і рахунки-накладні. До кожного з них у системі «прикладена» таблиця розрахунків з інформацією про постачання і платежі, і виводиться поточне сальдо розрахунків.

Документи постачання й оплати товарів можуть бути оформлені в кожній з валют. Формування платіжних документів по рахунках і рахункам-накладним здійснюється в підсистемі **«Денежные средства».** Рознесення оплат по рахунках і рахункам-накладним відповідно до зареєстрованих платіжних документів може відбуватися як у підсистемі **«Учет закупок**», так і в підсистемі **«Денежные средства».**

| <b>В. Интеллект-Сервис БЭСТ-ПРО</b>                                                                                 |                                                                                                    | $ \Box$ $\times$ |
|----------------------------------------------------------------------------------------------------|----------------------------------------------------------------------------------------------------|------------------|
| Заказ на закупку<br>Сервис<br>Документ Правка                                                                       | Номенклатурный справочник<br>$\mathbf{r}$                                                                                                    |                  |
| <b>3AKA3 N 124</b><br>0T <sub>1</sub><br><b>Наименование</b><br>T Cooa<br>Стол компьютерный<br>Т Стеллаж<br>Т Диван | Реквизиты Спецификаци - Ввод номенклатуры: Номенклатурный справочник<br>Артикчл:<br>00000000000001 Диван<br>Материал … … … … … … … … … … … . велюр<br>Партия мебели<br><b>Количество</b><br>- 100<br><b>BUT.</b><br>К-во в основной ед. .: 100<br>шт.<br>за шт.<br>руб<br>Сумма к оплате: 204'000.00<br>руб<br>34000.00<br>Налог на добавленну : 20 x<br><b>Отмена</b><br>Помощь<br><b>OK</b> |                  |
|                                                                                                    | R1 Помощь Ins Соэлать FU Иэменить F8 Члаинть F10 Меню Fee Ruyon                                                                                                    | <b>EN 10 33</b>  |

Рис. 3.11. Оформлення товарних документів

У випадку прийому товарів на консигнацію система допоможе відслідковувати хід їхньої реалізації. Програма сформує звіт про продані товари, надасть оперативну інформацію про залишки, розрахує суму сплати і виведе поточну суму заборгованості по кожному консигнанту (Рис. 3.12).

| Интеллект-Сервис БЭСТ-ПРО<br>$   \times$    |                           |                                     |                        |                      |  |  |  |
|---------------------------------------------|---------------------------|-------------------------------------|------------------------|----------------------|--|--|--|
| Карточка консигнатора: Северная Корона<br>Б |                           |                                     |                        |                      |  |  |  |
| Документ                                    | Сервис                    | 2                                   |                        |                      |  |  |  |
| Остатки Расчеты                             |                           |                                     |                        |                      |  |  |  |
| Дата                                        | Док-нт                    | Номер<br>Договор                    | <b>Реализация</b>      | Оплата               |  |  |  |
|                                             |                           |                                     |                        |                      |  |  |  |
| 14/09/98                                    | Консг                     | 00000001                            | 23'220.00              |                      |  |  |  |
| 14/09/98                                    | $\Pi$ $\mathcal{L}$ $\Pi$ | 00000001                            |                        | 5'000.00             |  |  |  |
| 17/09/98                                    | Консг                     | 00000002                            | 1'800.00               |                      |  |  |  |
| 18/09/98                                    | $\Pi$ $\mathcal{L}$ $\Pi$ | 00000006                            |                        | 10'000.00            |  |  |  |
|                                             |                           | итого:<br>ТЕКУШАЯ ЗАДОЛЖЕННОСТЬ:    | 25'020.00<br>10'020.00 | 15'000.00 P96<br>РУБ |  |  |  |
|                                             |                           |                                     |                        |                      |  |  |  |
|                                             |                           | <b>F1 Помощь F10 Меню Esc Выход</b> |                        | EN 07/07/99 14:07    |  |  |  |

Рис. 3.12. Картка розрахунків з консигнантом

## **3.11. Продажі. Керування збутом**

Використовуючи підсистему **«Продажы. Управление сбытом**», Ви зможете реєструвати, обробляти і контролювати замовлення Ваших клієнтів, виставляти їм рахунки і рахунки-накладні на оплату товарів (готової продукції), оформляти акти виконаних робіт (зроблених послуг) і товарні накладні, резервувати товари (продукцію) за замовленнями покупців або за рахунками на попередню сплату, проводити блокування номенклатурних позицій при надходженні платежів за рахунками, при формуванні товарних накладних і рахунків-накладних на продаж, контролювати припустимі норми відпустки товару (продукції) покупцеві відповідно до встановленого для нього ліміту, вести прейскуранти в карбованцях і валюті, оформляти товарно-транспортні накладні, формувати розпорядження на відвантаження товарів (продукції) для експедиторів, враховувати повернення товарів (продукції) від клієнтів, оформляти передачу товарів на консигнацію, відслідковувати стан взаєморозрахунків з Вашими покупцями і консигнаторами, відбивати необхідну інформацію в бухгалтерському обліку, одержувати різні звіти за підсумками продажів і розрахункам із клієнтами.

Підсистема **«Продажы. Управление сбытом»** взаємодіє з іншими функціональними блоками системи «БЭСТ-ПРО», в ній можуть бути оформлені різні види угод.

Система підтримує прейскуранти двох типів – на товари і на послуги (Рис. 3.13). Прейскурант на товари може формуватися по підприємству в цілому або відноситися до конкретного місця збереження. При необхідності в прейскурант можна ввести позиції, відсутні на підприємстві або складі. Прейскуранти на послуги, що робляться, формуються на підставі номенклатурного довідника. Кількість прейскурантів не обмежена. Ціни в будьякому прейскуранті можуть бути розрахунковими або вводитися. Розрахунок цін здвйснюється за алгоритмами, які задав користувач. В алгоритмах можуть використовуватися як облікові ціни артикулів, так і ціни, визначені для даних артикулів у прейскуранті, оголошеному в якості базового.

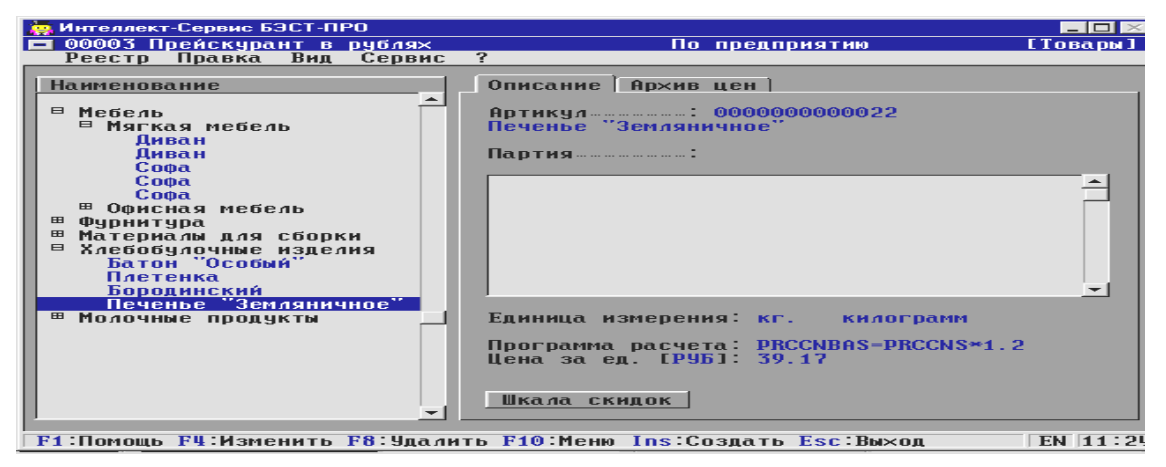

Рис. 3.13. Ведення прейскурантів

Усі зміни прейскуранта зберігаються в спеціальному архіві цін. Крім того, можна скористатися шкалами знижок. Шкали знижок дозволяють гнучко змінювати ціну продажу товару в залежності від кількості, що відпускається.

Оформляючи передачу товарів на консигнацію, Ви зможете реєструвати звіти фірм-консигнаторів по проданому товару, контролювати їхні платежі і відслідковувати поточний баланс розрахунків з Вашими консигнаторами з точністю до товарних позицій.

#### **3.12. Грошові кошти. Розрахунки**

Підсистема **«Денежные средства»** призначена для оперативного і бухгалтерського обліку фінансів у гривнях і валюті і дозволяє вирішувати наступні задачі: контролювати наявність і рух грошових коштів у касах і на банківських рахунках підприємства (рис. 3.14), аналізувати фінансові потоки по напрямках надходжень і платежів, заданих користувачем, оформляти карбованцеві і валютні банківські документи (платіжні доручення, платіжні вимоги, заяви на акредитив, доручення на покупку валюти і т. д.), вести реєстр банківських виписок і касові книги, вести операції по розрахунках з підзвітними особами, здійснювати рознесення платежів по документахпідставах, контролювати проведення планових платежів, проводити виплати заробітної плати по платіжним відомостям і депонентам, робити обмін інформацією через систему **«Клієнт-банк**», формувати необхідні бухгалтерські проводки по фінансових операціях, одержувати різну звітність по коштах.

| <b>. Интеллект-Сервис БЭСТ-ПРО</b><br>■ Рублевый счет а Альфа-Банке: Платеж<br>Операция Правка                                                                                | Сервис ? |          |                                |              | $ \Box$ $\times$ |
|----------------------------------------------------------------------------------------------------|----------|----------|--------------------------------|--------------|------------------|
| Дата операции………: 21⁄06⁄99<br>.<br>Получатель……………: Автодор А03Т "Автодорсервис"<br>Валюта [Курс]…….: РУБ Рубль<br>Назначение……………: Оплата по договору N 99⁄00013 от 21⁄06⁄99 |          |          | 0T: 21/06/99<br>Г РУБ 240.00   | [1.00000000] | Возврат<br>ı     |
| Документ                                                                                                    | Дата     | Номер    | Сумма по док-ту   Сумма оплаты |              |                  |
| Договор                                                                                                    | 21/06/99 | 99/00013 | 240.00                         |              | 240.00           |
| F1:Помощь Ins:Создать F4:Изменить F8:Удалить F10:Меню Esc:Выход                                                                                                    |          |          |                                |              | EN 14:41         |

Рис.3.14. Уведення надходжень від контрагентів

За допомогою підсистеми «**Расчеты с контрагентами**» Ви зможете одержувати оперативну інформацію про стан взаєморозрахунків з Вашими діловими партнерами і проводити аналіз розрахунків у будь-якій грошовій одиниці і за будь-який проміжок часу (рис. 3.15). При цьому Ви будете бачити дані як по кожному партнерові окремо, так і по всіх організаціях. Усі суми дебіторської і кредиторської заборгованості можна деталізувати по фінансовогосподарських документах.

Програма «БЭСТ-ПРО» підтримує різні операції взаємозаліків. Скориставшись функціональним розділом **«Инвентаризация расчетов»,** Ви зможете перерозподіляти заборгованість одного контрагента на іншого, погашати заборгованість по одному документу за рахунок іншого.

Крім того, даний функціональний розділ дозволяє закривати розрахунки по цікавлячим Вас документам з погашенням сальдо розрахунків, списувати заборгованість з контрагентів і т.п.

| Интеллект-Сервис БЭСТ-ПРО<br>$-1$ ol $\times$<br><b>Анализ взаиморасчетов с контрагентами</b><br>Сервис<br>2<br>Вид<br><b>Отчет</b><br>Реестр<br>Правка                                                                                                    |                                                                                                    |                                                                                                    |                                                                                                    |  |  |  |  |
|----------------------------------------------------------------------------------------------------|----------------------------------------------------------------------------------------------------|----------------------------------------------------------------------------------------------------|----------------------------------------------------------------------------------------------------|--|--|--|--|
| <b>Контрагент</b>                                                                                                    | Приход                                                                                                    | Расход                                                                                                    | Сальдо                                                                                                    |  |  |  |  |
| 'Скай-Концерн`<br>"Автодорсервис"<br><b>AO3T</b><br>"Фортуна К'<br>TEOA<br>АОЗТ "Фортуна"<br>Акционерное общество "К.<br>Ассоциация "Винсон и К"<br>ЗАО "Инвестор"<br>Концерн "Ларго"<br>Корпорация "Трейдлэнд"<br>Магазин "Полбот"<br>Магазин "СервисК"<br>000 "Аделина"<br>"Веллатрест"<br>000<br>"Счастливый случай"<br>000<br>"Виктория"<br>TOO. | 244'144.00<br>$26'$ 400.00<br>$-14'000.00$<br>6'000.00<br>2'842.83<br>20'050.00<br>210'000.00<br>75'050.00<br>34'322.00<br>600.00<br>$1'$ 611' 920.00<br>1'000.00 | $101'$ 638.00<br>440.00<br>28'864.20<br>161' 780.40<br>5'000.00<br>40'032.80<br>$-1'$ 759.60<br>108'732.00<br>204'036.56<br>$1'$ 225' 200.00 | $-176'$ 501,001<br>440.00<br>$2'$ 464.20<br>14'000.00<br>155' 780.40<br>21157.17<br>19' 982.80<br>$-211'$ 759.60<br>33' 682.00<br>169' 714.56<br>$-600.00$<br>$-1'$ 611' 920.00<br>$-1'000.00$<br>$1'$ 225' 200.00<br>$-1'000.00$ |  |  |  |  |
|                                                                                                    |                                                                                                    | Дебиторская задолженность:<br>Кредиторская задолженность:<br>Текчшее сальдо расчетов:                                                        | $1'$ 623' 421.13<br>2'002'780.60<br>$-379'359.47$                                                                                                    |  |  |  |  |
| EN 08/07/99 15:07<br><b>F1 Помощь F10 Меню Esc Выход</b>                                                                                                    |                                                                                                    |                                                                                                    |                                                                                                    |  |  |  |  |

Рис. 3.15. Картотека взаєморозрахунків

#### **3.13. Виробництво**

Рішення виробничих задач у системі «БЭСТ-ПРО» здійснюється за допомогою підсистеми **«Производство»** (Рис.3.16)

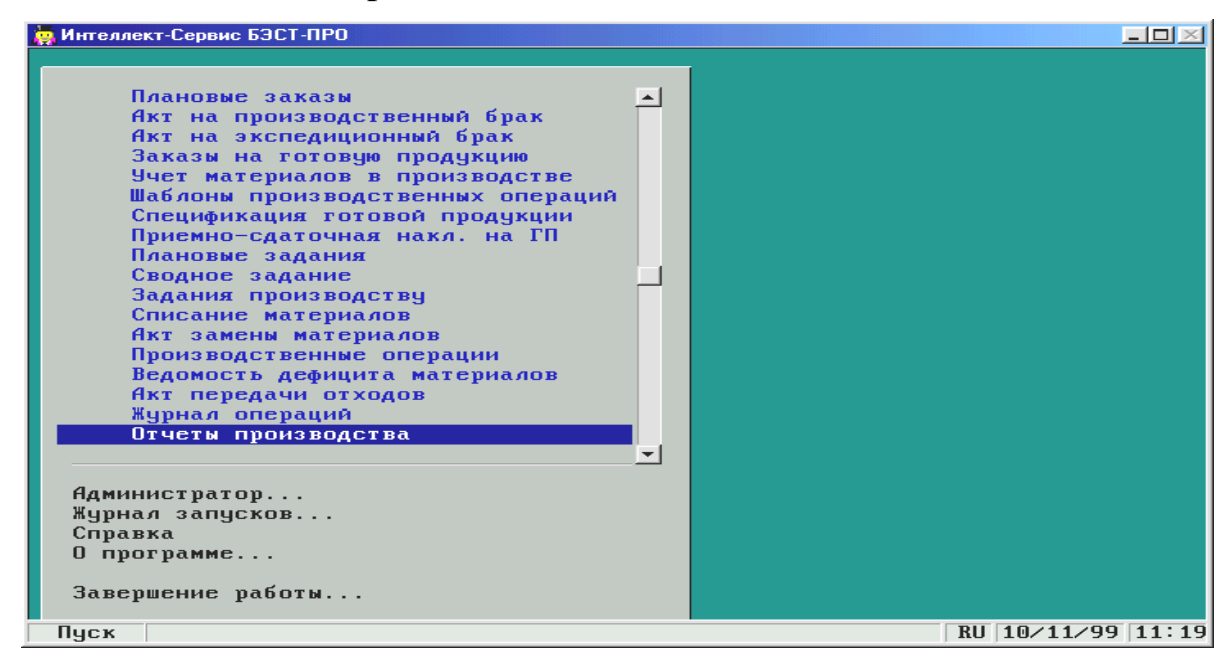

Рис. 3.16. Головне меню підсистеми **«Производство»**

Ця підсистема призначена для оперативного планування і керування виробничим циклом, обліку і контролю матеріальних витрат на виробництво і калькуляції собівартості виробів. Програма дозволяє автоматизувати операції, зв'язані з підготовкою виробництва, обліком сировини і матеріалів і випуском готової продукції.

На стадії підготовки виробництва за допомогою системи «БЭСТ-ПРО» можна вирішити такі задачі: складання специфікацій продукції, що випускається підприємством – визначення норм витрати матеріалів, облік
можливих замін сировини, нормування трудозатрат на виконання виробничих операцій, розрахунок нормативних прямих витрат на одиницю продукції, визначення виробничих потужностей і асортименту продукції (робіт і послуг) для виробничих підрозділів і ділянок, підготовка щоденних виробничих завдань по видах виробництва, визначення потреб у матеріалах.

У рамках обліку виробничих запасів забезпечуються облік відпустки матеріалів на потреби виробництва, облік повернень матеріалів на виробничі склади і здачі відходів, що утворяться при виробництві продукції, а також облік замін сировини.

Що стосується оперативного керування виробництвом, то програма дає можливість вести облік випуску готової продукції, враховувати брак, відслідковувати рух напівфабрикатів, контролювати виконання виробничих завдань, розраховувати нормативні витрати матеріалів і виявляти відхилення від норм, автоматично списувати витрачені матеріали, формувати звіти по виробництву в різних аспектах.

Підсистема **«Производство»** інтегрується поруч з іншими функціональними блоками системи «БЭСТ-ПРО».

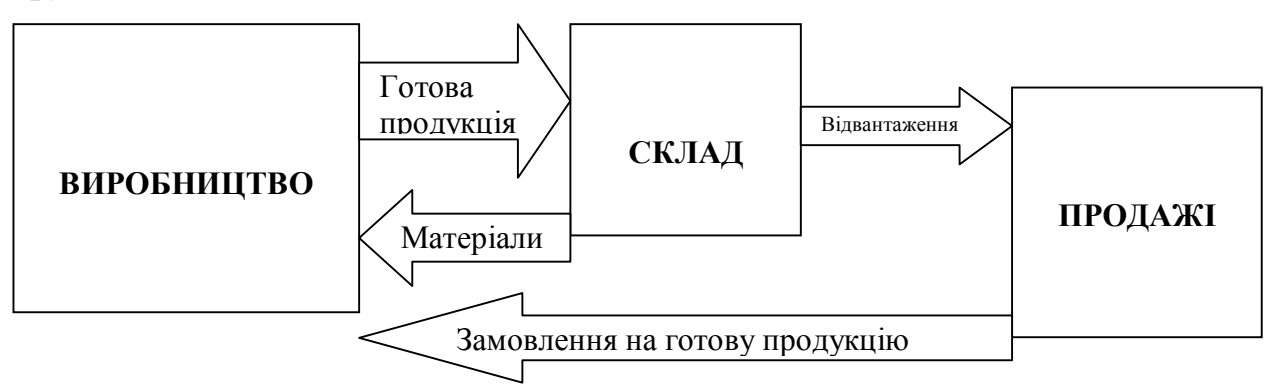

Рис. 3.17. Структура підсистеми **«Производство»**

Робота по підготовці виробництва починається з визначення номенклатури готової продукції або послуг і заповнення специфікацій на кожен вид готового виробу, напівфабрикату або послуги. Дані специфікацій надалі будуть використовуватися при складанні виробничих завдань, при обліку випуску готової продукції, розрахунку необхідної кількості матеріалів і т.д. У специфікації визначаються норми витрати матеріалів і напівфабрикатів власного виробництва. Крім того, тут відбивають поопераційно-трудові нормативи на виробництво продукції (робіт і послуг), припустимі рецептурні заміни інгредієнтів, а також матеріали, що можуть бути отримані унаслідок відбраковування готової продукції на виробництві й в експедиції (рис. 3.18). Специфікація може перебувати в одному з трьох станів – архівна (не використовувана в поточній роботі), що діє (по який формуються завдання виробництву й оформляються документи по випуску готової продукції) і діючаосновна (тобто пропонована за замовчуванням).

Що стосується планових цін на сировину, матеріали і готову продукцію, а також трансферних цін на напівфабрикати, то дана інформація береться з прейскурантів, заповнених у підсистемі **«Продажы. Управлением сбытом».**

Слід зазначити, що програма забезпечує розрахунок нормативної витрати матеріалів у тому числі і з урахуванням припустимих утрат. Заміни матеріалів визначаються для всієї специфікації. Як замінники можуть виступати як матеріали, так і напівфабрикати. При цьому один замінник може заміняти один або кілька інгредієнтів.

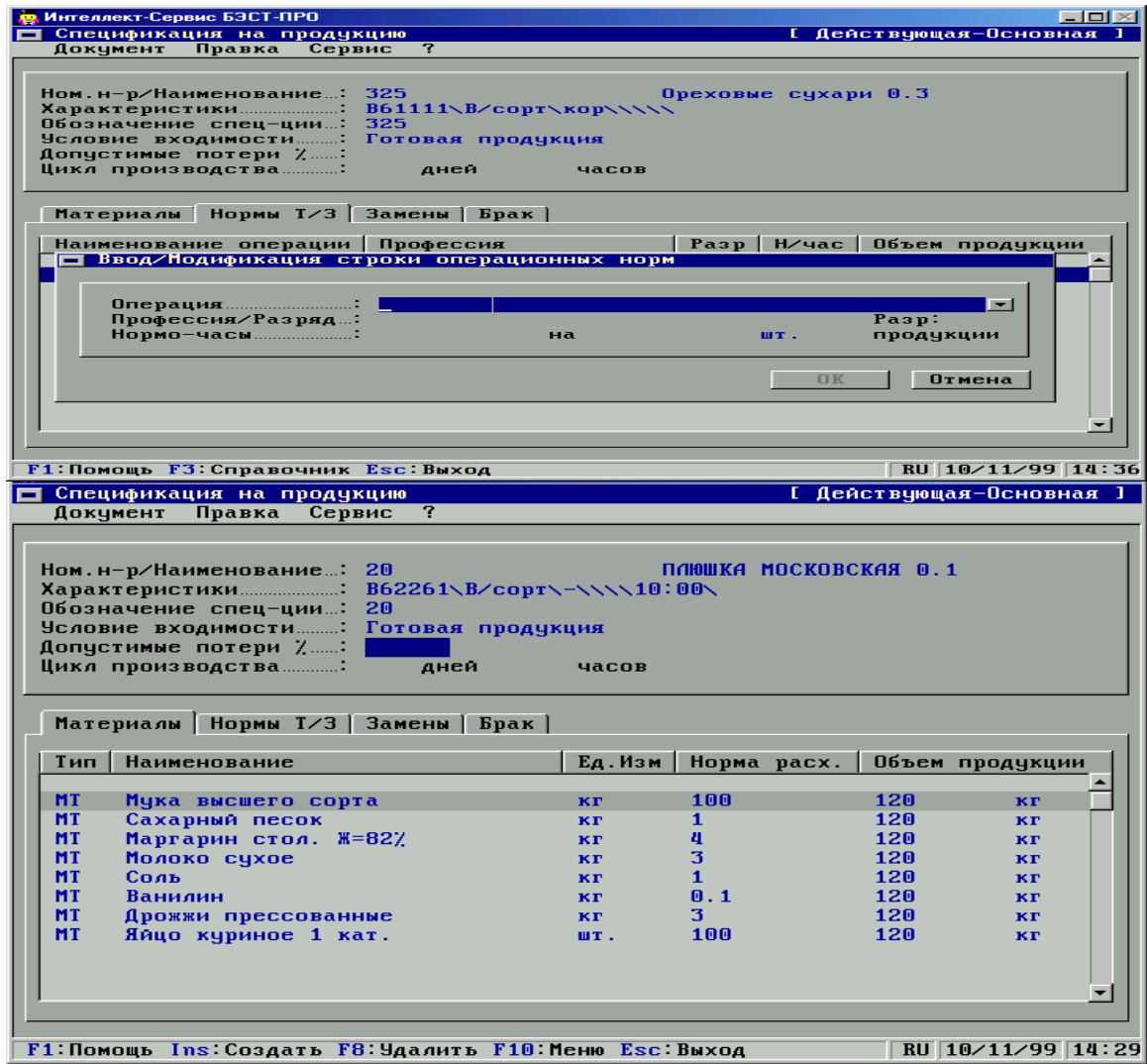

Рис. 3.18. Специфікація готової продукції

У функціональному розділі **«Плановые задания»** здійснюється підготовка щоденних завдань підрозділам і змінам на випуск продукції. Планзавдання визначає асортимент продукції, а також максимальні і планові виробничі потужності по кожному виду виробів.

Склад плану-завдання виробництву може постійно мінятися – наприклад, у залежності від обсягів збуту продукції. Для кожного плану-завдання визначається початок дії і термін його виконання. Уведення нового планового завдання скасовує дію попередніх. У плановому завданні також визначається

список форм, у яких можуть враховуватися залишки незавершеного виробництва при закритті виробничого звіту (здачі зміни). Відповідно до підготовленого списку, який являє собою набір довільних текстових рядків) у виробничому звіті буде вироблятися введення залишків сировини в переділах.

Щоденний розподіл замовлень на готову продукцію по виробничим підрозділам і змінам здійснюється у функціональному розділі **«Сводное задание производству».** Розподіл здійснюється відповідно до виробничих потужностей, які зазначені в планових завданнях виробництву. За його результатами будуть формуватися завдання виробничим підрозділам на розрахункову добу.

Специфікація зведеного завдання групується по видах продукції і формується на підставі асортименту продукції, замовленої на поточну добу. Замовлення на продукцію вводиться в розділі «**Заказ на готовую продукцию»** підсистеми **«Продажы. Управление сбытом»***.* Кожній номенклатурі, заявленій в замовленнях на готову продукцію, ставляться у відповідність виробничі потужності всіх підрозділів, що випускають цю продукцію.

Для кожного рядку специфікації система розраховує заплановані обсяги випуску, відбиті в планових завданнях, і відхилення від замовлених обсягів. Якщо для якого-небудь виду продукції обсяг замовлення перевищує обсяг випуску, установлений плановим завданням, то ця розбіжність виділяється червоним кольором. Невідповідність між обсягом замовлення і завданням, вираженим через планову виробничу потужність, виводиться як відхилення від плану. Оперативне виявлення таких відхилень підвищує імовірність прийняття вірних рішень по керуванню виробництвом.

При необхідності розподіл, виконаний в автоматичному режимі, може бути змінений вручну.

Завдання виробництву (підрозділам, змінам) на щоденний випуск продукції можуть формуватися в ручному або автоматичному режимі. Їхня підготовка здійснюється у функціональному розділі **«***Задания* **производству»** (рис. 3.19). Що стосується автоматичної підготовки завдань, то її можна здійснити на підставі зведеного завдання виробництву. Ще один спосіб – сформувати завдання виробництву на підставі планових завдань, без попередньої підготовки зведеного замовлення.

У відповідності зі сформованими завданнями система «БЭСТ-ПРО» проводить розрахунок потреб у матеріальних ресурсах і формує **відомість дефіциту матеріалів** (рис. 3.20), після чого виробляється автоматичне виставляння вимог на відпустку матеріалів у виробництво. Розрахунок необхідної кількості ресурсів здійснюється на підставі сформованих виробничих завдань на задану дату, у відповідності зі специфікаціями готової продукції. Розрахунок ведеться в розрізі підрозділів. При цьому у відомість дефіциту включаються тільки ті позиції, залишок яких недостатній для випуску запланованої кількості продукції.

Екранна форма відомості дефіциту розбита на три вікна.

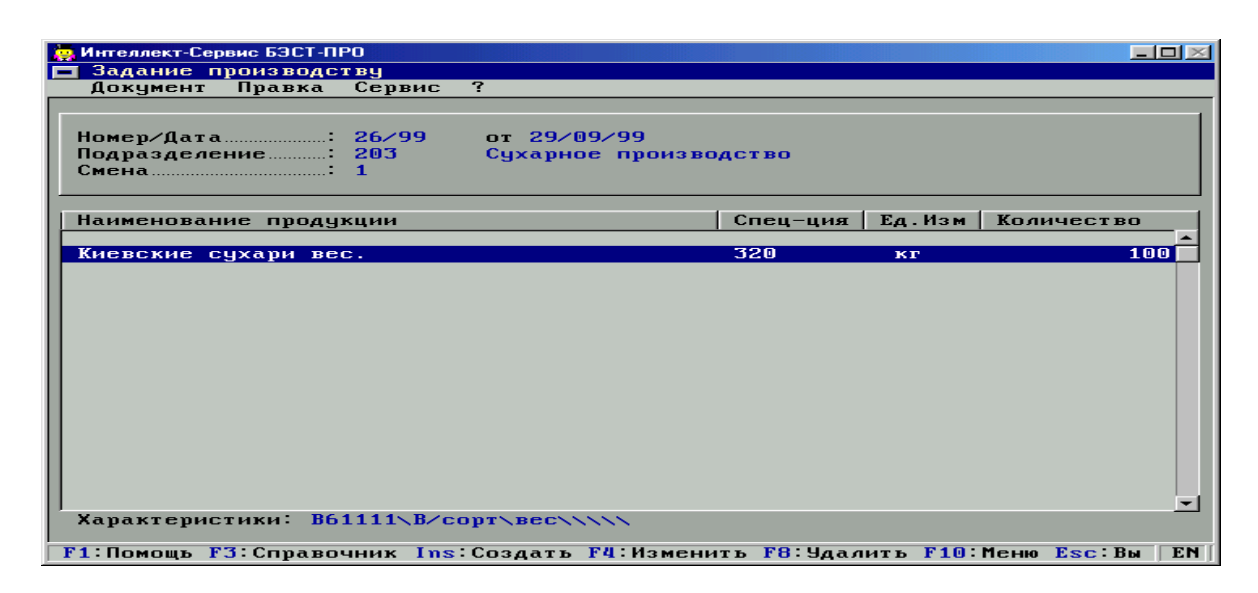

Рис. 3.19. Завдання виробництву

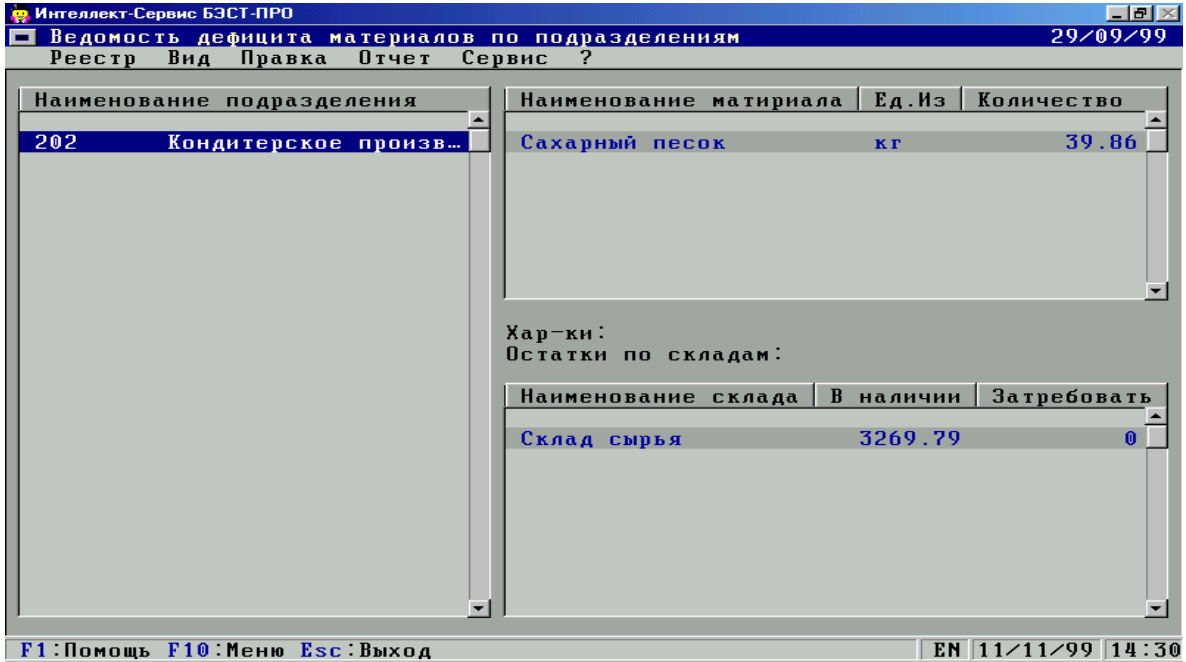

Рис. 3.20. Відомість дефіциту матеріалів

У лівій частині даної форми розташовується список підрозділів, де виявилася нестача сировини. Права частина екрана розбита на верхню і нижню половини. У верхній відображається інформація з дефіцитних позицій і величини дефіциту, а в нижній – список складів, де є присутнім ця номенклатура з указанням наявної кількості. Знаходячись у даній формі, потрібно вказати необхідні обсяги і дати відповідну команду на формування вимог.

Система забезпечує повний контроль руху сировини і матеріалів у виробництві. Спостереження за сировинними потоками здійснюється в реальному масштабі часу.

Реєстр приймально-здавальних накладних готової продукції (рис. 3.21) ведеться в розрізі виробничих підрозділів.

Слід зазначити, що програма дає можливість ведення внутрішнього часткового обліку готової продукції. Реквізитами партії є унікальний код – номер паспорта, дата і час виготовлення, а також код ділянки виробничого підрозділу-виготовлювача. Крім того, передбачений облік як виробничого, так і експедиційного браку.

| <b>В</b> Интеллект-Сервис БЭСТ-ПРО           |                                                                           | $\Box$ ol $\times$       |
|----------------------------------------------|---------------------------------------------------------------------------|--------------------------|
| Сервис<br>Документ<br>Правка                 | Приемо-Сдаточная накладная на готовую продукцию<br>- 2                    |                          |
|                                              |                                                                           |                          |
|                                              | <b>П</b> Спецификация позиции                                             |                          |
| Номер/Дата : 000000004<br>Подразделение: 202 | Артикул:                                                                  |                          |
| Склад/Экспед.: 31<br>5<br>$M01$ $CAA$        | 821<br>Овсяное печенье 0.25                                               |                          |
| 55<br>$M01$ принял                           |                                                                           |                          |
|                                              |                                                                           |                          |
| <b>Наименование</b>                          |                                                                           | <b>MT.</b>               |
|                                              | К-во в основной ед.: 500                                                  | ШT.                      |
| Овсяное печенье 0.25                         | Цена <u>— — — — — — — — — — — — — — 7.80</u><br>Сумма по также с 3'900.00 | за шт.                   |
|                                              |                                                                           |                          |
|                                              | 0K                                                                        | <b>Отмена</b><br>Помощь  |
|                                              |                                                                           | $\overline{\phantom{a}}$ |
| F1 Помощь F10 Меню Esc Выход                 |                                                                           | EN $ 11/11/99 18:23$     |

Рис. 3.21. Приймально-здавальна накладна на готову продукцію

Показники виробничої діяльності зводяться у відповідні звіти. Функціональний розділ **«Производственные отчеты»** призначений для ведення реєстру звітів у розрізі підрозділів. Підтримуваними періодами звітності є зміна, день або місяць. Реєстр звітів групується по видах виробництва.

Звіт виробництва може містити наступні розділи: випуск продукції (рис. 3.22), відхилення фактичного випуску продукції від планового, витрата матеріалів у виробництві, інвентаризація залишків матеріалів у виробництві, оборотна відомість обліку матеріалів у виробництві, виробничі витрати.

У підсистемі керування виробництвом також наявний реєстр **«Производственные операции».** Він призначений для реєстрації додаткових операцій, зв'язаних з виробничим процесом, таких як, наприклад, технологічна підготовка сировини перед передачею у виробництво або наступним упакуванням. Цей режим дозволяє оформити одним документом видачу матеріалів зі складу, необхідних для її виконання і здачу на склад готової продукції. На підставі даного документа формуються видаткові і прибуткові ордери для складу.

За допомогою даного режиму може бути організований альтернативний облік простого виробництва. Так, наприклад, для обліку операцій з упакування

продукції в експедиційному підрозділі буде досить використовувати тільки документи виробничих операцій.

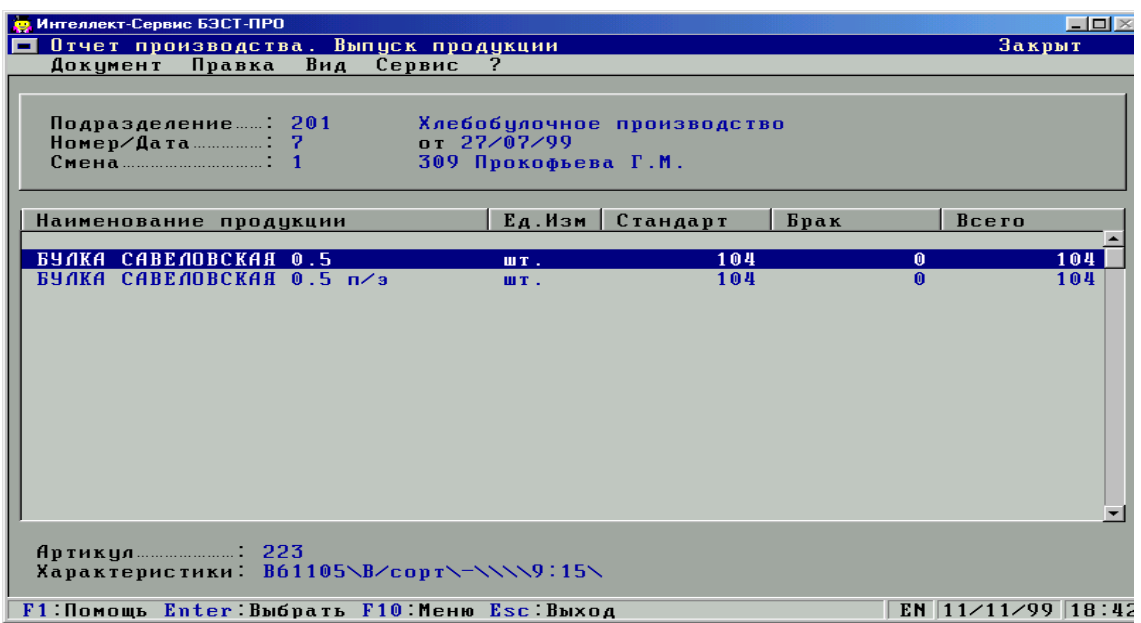

Рис. 3.22. Звіт про випуск продукції

Кожен документ у реєстрі виробничих операцій (рис. 3.23) характеризується датою, номером, підрозділом і кодами складів видачі матеріалів і прийому готового продукту. Документи також можна розділити за видами операцій. Список операцій визначається за розсудом користувача. Уведення даних документа – артикул і кількість випущеного продукту, а також специфікація використаних матеріалів, можуть здійснюватися або вручну, або з використанням механізму шаблонів.

| Намер⁄Дата                                           |           | 1770971999 |        |                            |        |       |
|------------------------------------------------------|-----------|------------|--------|----------------------------|--------|-------|
| Подраздоленно                                        | $1 - 201$ |            |        | Хлобобулачное пронаводство |        |       |
| Ловродия                                             |           |            |        |                            |        |       |
| Продукция 20                                         |           |            |        | плюшка маскавская в. 1     |        |       |
| Характернстики                                       |           |            |        |                            |        |       |
| Лыход продухции: 100<br>Спис материалов: Свлад сырья |           | WI.        |        | НОЛ Наркарян Л.А.          |        |       |
| Оприх,продукани: Склад сырья                         |           |            |        | МОЛ: Маркарин Л.А.         |        |       |
| Дин. Затраты 0.00                                    |           | PHE        |        |                            |        |       |
| Комментарий ;                                        |           |            |        |                            |        |       |
|                                                      |           |            |        |                            |        |       |
| Нанмоноданно сырья и маториалод                      |           |            | EA.Hum | <b>Hund</b>                | Kun-uu | Сумма |
|                                                      |           |            |        |                            |        |       |
|                                                      |           |            |        |                            |        |       |
|                                                      |           |            |        |                            |        |       |
|                                                      |           |            |        |                            |        |       |
|                                                      |           |            |        |                            |        |       |
|                                                      |           |            |        |                            |        |       |

Рис. 3.23. Виробнича операція

У системі «БЭСТ-ПРО» формуються практично всі основні звіти по виробництву. У їхньому числі – відомість витрати матеріалів і напівфабрикатів на будь-яку зазначену кількість виду продукції, відомість собівартості одиниці продукції в планових і фактичних цінах, потреба в матеріалах на випуск запланованої кількості продукції по підприємству в цілому, планове завдання на дату.

#### **3.14. Заробітна плата. Кадри**

Система «БЭСТ-ПРО» має функціональні можливості в області кадрового обліку і виконання розрахунків по оплаті праці. Підсистеми **«Учет кадров»** і **«Учет зароботной платы»** тісно взаємозалежні і працюють з єдиною картотекою співробітників. Однак, при необхідності обидві підсистеми можуть експлуатуватися незалежно одне від одного.

Основна інформація про працівника підприємства вводиться в особисту картку, що зберігається в картотеці співробітників. Особиста картка складається з ряду інформаційних розділів. Структура особистої картки регулюється за розсудом користувача – при первинному настроюванні підсистеми кадрового обліку, Ви зможете включити в неї тільки потрібні Вам розділи (рис. 1.24). Обов'язковим є розділ **«Общие сводки»,** де вказуються прізвище і табельний номер співробітника, структурний підрозділ, у якому він числиться, займана їм посада і т.д. Поряд із загальними зведеннями, в особистій картці співробітника підприємства може зберігатися така інформація, як реєстр наказів по даному співробітнику (використовуються при розрахунку заробітної плати), дані про присвоєння учених звань і ступенів, відомості про володіння іноземними мовами, список наукових праць і винаходів, родиний стан, дані посвідчення особи, відомості про перебування на державній службі, дані про надання відпусток, список стягнень, відомості про заохочення, відомості про підвищення кваліфікації, дані військового обліку, відомості про попередні місця роботи, довільні коментарі, файл із фотографією.

Крім ведення особистих карток і підготовки наказів по персоналу, Ви зможете складати штатний розклад і контролювати його виконання, а також вести облік планових і позапланових відпусток.

Підсистема **«Учет зароботной платы»** оптимально сполучає широкий набір функціональних можливостей із простотою використання. Вона дозволяє підтримувати широкий спектр нарахувань і утримань (рис. 3.25). Система «БЭСТ-ПРО» забезпечує розрахунок різних доплат і надбавок (наприклад, за заміщення, понаднормові і т.п.), премій, відпускних, виплат по листках непрацездатності, матеріальній допомозі, дивідендів і т.д. Підтримуються авансові і міжрозрахункові виплати. Крім прибуткового податку і відрахувань у Пенсійний фонд, можна розрахувати такі утримання, як профспілкові внески, аліменти, штрафи і т. д. При необхідності користувач може скласти і власні алгоритми розрахунку. Нарахування й утримання можуть визначатися або індивідуально для кожного співробітника, або для всього підприємства, або для частини його працівників.

| <mark>. Интеллект-Сервис БЭ<u>СТ-ПРО</u></mark><br>П Личная карточка: 20 Яхонтов Я.Я. |                                                                 |                                   | $-1$ ol $\times$ |
|---------------------------------------------------------------------------------------|-----------------------------------------------------------------|-----------------------------------|------------------|
| Правка Вид<br>Реестр                                                                  | Сервис ?<br>0тчет                                               |                                   |                  |
|                                                                                       |                                                                 |                                   |                  |
| Общие сведения                                                                        | Карточка №……………… 20                                             |                                   |                  |
| Приказы                                                                               | Табельный номер……:<br>Фамилия И.О. : Яхонтов Я.Я.               | -20                               |                  |
| <b>Образование</b>                                                                    | Подразделение…………: 04                                           | Отдел сбыта<br><b>Управляющий</b> |                  |
| Ученая степень                                                                        | Профессия……………………<br>Списочный состав : 1                       | Постоянный                        |                  |
| Владение языками                                                                      | <u>Ранг … … … … … … … … … … … … :</u><br>Система оплаты………: ОКЛ | Оплата по окладч                  |                  |
| Научные труды                                                                         | Количество ставок: 1.00                                         |                                   |                  |
| Семейное положени                                                                     | Постчпление<br>$\Box$                                           |                                   |                  |
| <b>Удостоверение</b>                                                                  | Причина<br><b>Увольнение</b>                                    |                                   |                  |
| Госслужба                                                                             | $\Box$<br>Дата<br>□ Причина…………………                              |                                   |                  |
| <b>Отпуска</b>                                                                        | Дата рождения………: 05/05/1965<br>Место рождения  г. Чжгород      |                                   |                  |
| Взыскания                                                                             | Пол работника…………:                                              |                                   |                  |
| Дальше<br>$\sim$                                                                      |                                                                 | Страница 1 из 2 4 +               |                  |
| <b>F1 Помощь F10 Меню Esc Выход</b>                                                   |                                                                 | RU 09/07/99 17:20                 |                  |

Рис. 3.24. Особиста картка співробітника підприємства

Підсистема **«Учет зароботной платы»** дає можливість роботи з наступними схемами оплати праці: відрядна, погодинна по годинній тарифній ставці, погодинна по окладу, індивідуальна відрядна , бригадна відрядна.

У випадку змін діючого законодавства «заднім числом» або виявлення неточностей при розрахунках, Ви зможете зробити перерахунок сум видів оплат і нарахувань у фонди за закриті періоди. Не складуть проблем ні облік

| Интеллект-Сервис БЭСТ-ПРО                                |                                       |
|----------------------------------------------------------|---------------------------------------|
| Настройка заработной платы                               |                                       |
| Реестр Правка Вид Сервис ?                               |                                       |
|                                                          |                                       |
| Виды оплат   Фонды   Перечисления   Справочники   Прочее |                                       |
|                                                          |                                       |
| Виды начислений/удержаний                                |                                       |
|                                                          |                                       |
| <sup>В</sup> Система оплаты                              | Наименование…: Оплата по окладу       |
| ОКЛ Оплата по окладу                                     | Метод расчета:                        |
| ТАР Оплата по тарифу                                     | Повременная по окладч                 |
| БРИ Индивидуальные наряд…<br>БРР Бригадные наряды 1      |                                       |
| Ξ<br>Надбавки и доплаты                                  | Начисляется пропорционально<br>⊙ Дням |
| ВЕЧ Доплата за вечерние                                  | C 4acam                               |
| ВЫХ За работу в выходной…                                |                                       |
| ⊟ Премии                                                 | √ При наличии отклонений от графика   |
| ПРМ Премия ежемесячная                                   | начисляется пропорционально часам     |
| ПРР Премия разовая                                       |                                       |
| ⊟ Отпуска                                                | Месячный оклад определяется:          |
| OTII Отпуск                                              | Сумма непосредственно                 |
| <b>КОМ Компенсация отпуска</b>                           |                                       |
| $\mathbf{H}$<br>Больничные                               |                                       |
| 田<br>Материальная помощь                                 |                                       |
| Компенсационные начисления                               |                                       |
| ⊟ Прочие начисления                                      |                                       |
| ПДР Подарки                                              |                                       |
| УЧБ Оплата обучения                                      | Страница 1<br>H3 <sub>3</sub>         |
|                                                          |                                       |
| F1: Помощь Ins: Создать F8: Удалить F10: Меню Esc: Выход | EN 09/07/99 17:32                     |

Рис. 3.25. Настроювання нарахувань і утримань

внутрішніх сумісників, ні оформлення виплати зарплати й аліментів через банк або поштові відділення.

Табельний облік можна вести як по днях, так і за місяць. Крім того, у програмі передбачена така можливість, як настроювання графіків роботи, використовуваних на підприємстві, наприклад, що мають цикличний характер.

Одним з основних розділів підсистеми **«Учет зароботной платы»** є режим ведення особових рахунків (рис. 3.26). Саме в ньому відбувається ведення обліку оплати праці по кожному працівнику. Тут можна вводити нових співробітників, вносити інформацію кадрового характеру, що впливає на розрахунок їхньої зарплати, уводити постійні нарахування й утримання для кожного працівника, а також контролювати правильність сум у їхніх розрахункових листках.

Для масового введення даних по нарахуванням і утриманням можна скористатися функціональним розділом **«Документы».**

З особового рахунка співробітника можна переміститися в розрахунковий листок (рис. 3.27).

| Интеллект-Сервис БЭСТ-ПРО<br>Лицевой счет: 1 Абрамов А.А. |                                                    |                                            | Декабрь' 98       |
|-----------------------------------------------------------|----------------------------------------------------|--------------------------------------------|-------------------|
| Реестр Правка                                             | Сервис ?<br>Вид<br>Отчет                           |                                            |                   |
|                                                           |                                                    |                                            |                   |
| Общие сведения                                            | Табельный номер……: 1<br>Фамилия И.О.  Абрамов А.А. |                                            |                   |
| Приказы                                                   |                                                    |                                            |                   |
|                                                           | Подразделение………… 011                              | Дирекция                                   |                   |
| Расчет, листы                                             |                                                    | Генеральный директор                       |                   |
| Начисления                                                | Списочный состав : 1                               | Постоянный                                 |                   |
| <b>Удержания</b>                                          | График                                             | График                                     |                   |
|                                                           | Система оплаты………: ОКЛ                             | Оплата по окладч                           |                   |
| Подоходный                                                | 0клап — — — — — — — — — — — — 500.00               |                                            |                   |
| Фонды                                                     | Количество ставок: 1.00                            |                                            |                   |
|                                                           | Дата поступления : 01/01/98                        |                                            |                   |
| Совместитель                                              | <b>Чвольнение</b>                                  |                                            |                   |
| <b>Отпчска</b>                                            | <b>□ Причина…………………</b>                            |                                            |                   |
|                                                           |                                                    |                                            |                   |
| <b>Чдостоверение</b>                                      |                                                    |                                            |                   |
| Адреса                                                    |                                                    |                                            |                   |
|                                                           |                                                    |                                            |                   |
| $\sim$<br>Дальше                                          |                                                    | Страница 1 из 2 $\leftarrow$ $\rightarrow$ |                   |
| F1 Помощь F10 Меню Esc Выход                              |                                                    |                                            | EN 09/07/99 17:31 |

Рис. 3.26. Особовий рахунок

У ньому відображаються результати розрахунку за поточний період і зберігається інформація про нарахування й утримання за попередні періоди. Ви зможете переглядати і змінювати дані в поточному періоді, а також робити відкат у закриті періоди. Однак, як показує практика, відкати в закриті періоди необхідно робити лише у виняткових випадках, а для виправлення даних цілком достатньо сторнувати відповідні суми в поточному обліковому періоді. Сторнування і перерахунок даних за попередні періоди система дозволяє робити в автоматичному режимі.

У функціональному розділі «**Расчетная ведомость**» відбувається розрахунок підсумкових сум по заробітній платі, сум нарахувань перерахувань у бюджет і позабюджетні фонди, а також формуються необхідні проводки по заробітній платі. Для кожного облікового періоду створюється своя розрахункова відомість.

Для видачі грошей через касу підприємства формуються платіжні відомості. До них відносяться відомості на виплату зарплати, авансу, «міжрозрахункові відомості» і відомості на виплату аліментів. Дані відомості експортуються в підсистему **«Денежные средства».**

Бухгалтерські проводки по заробітній платі передаються в підсистему **«Главная книга».**

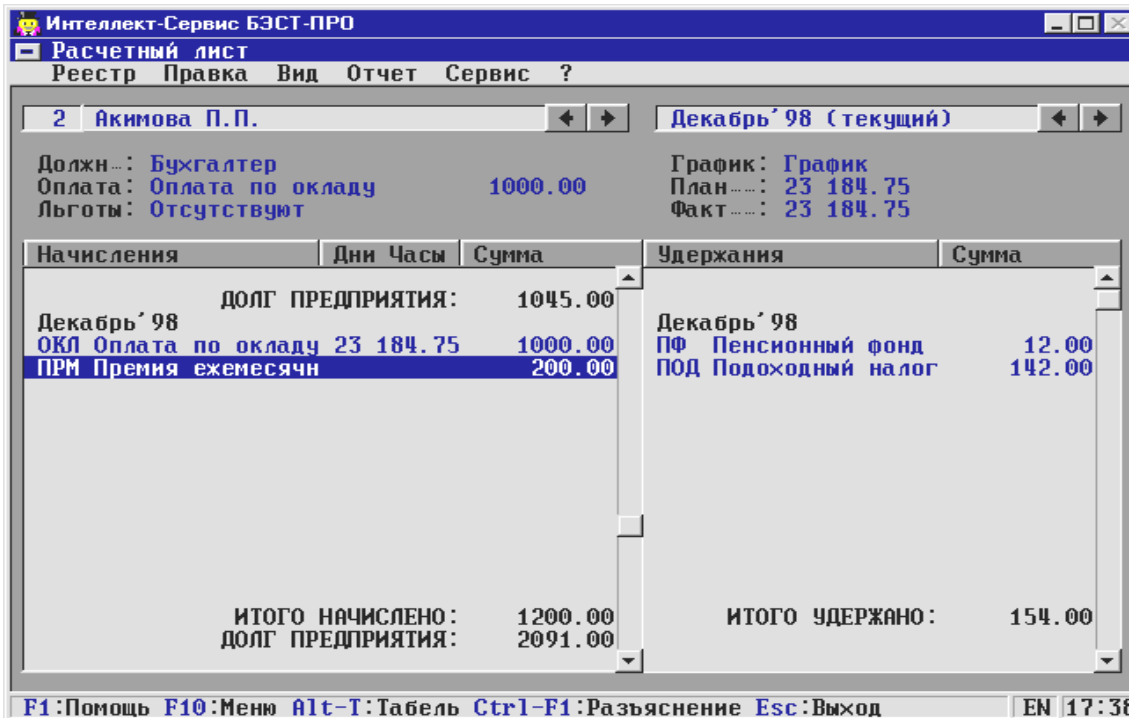

Рис. 3.27. Розрахунковий листок

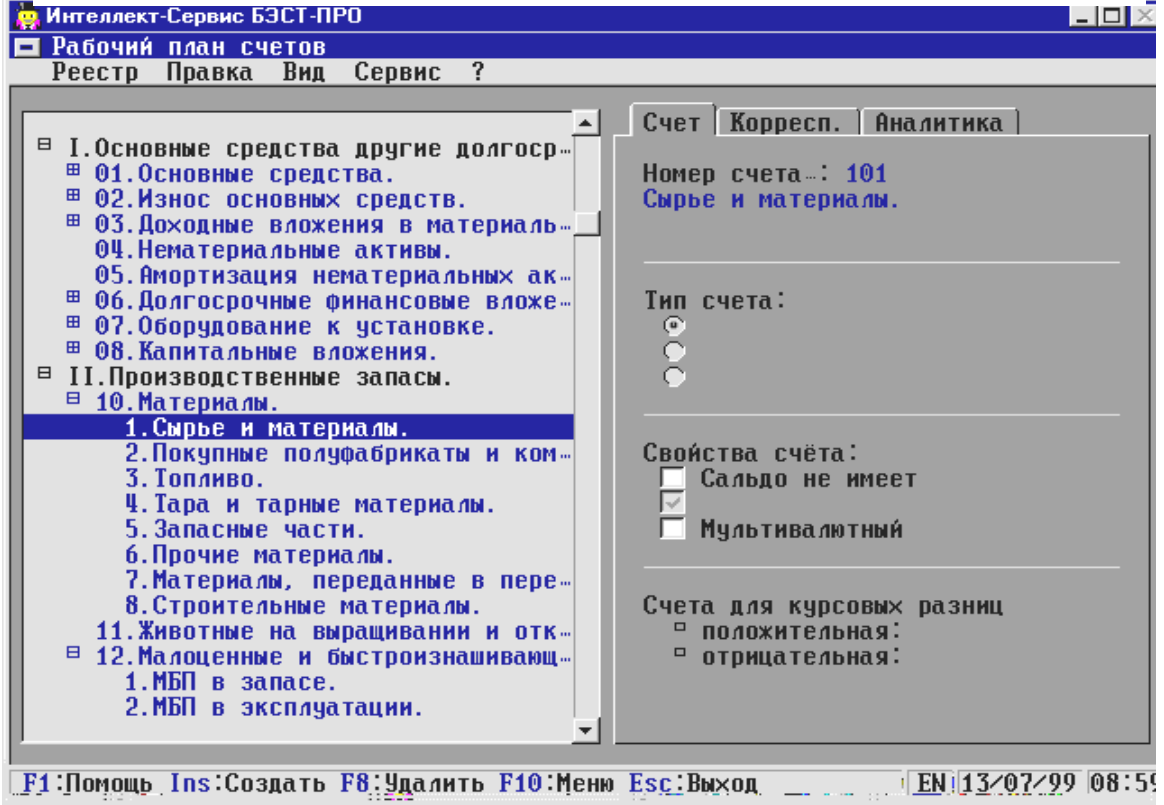

Рис. 3.28. Настроювання плану рахунків

За підсумками розрахунку зарплати можна одержати різні звіти по видах оплат, виробничим замовленням, бухгалтерським рахункам, нарахуванням у фонди і т.д. Звіти формуються як по підприємству в цілому, так і по його структурних підрозділах. У програмі також передбачене складання статистичної звітності і підготовка звітів і довідок по прибутковому податку. Реалізовано і таку можливость, як експорт даних у системи **«Плательщик налогов»,** «INPUTPSN» і «Оазис» Пенсійного фонду.

### **3.15. Головна книга. Податки**

Підсистема **«Главная книга»** призначена для ведення зведеного бухгалтерського обліку на підставі первинних документів і, відповідно, для підготовки синтетичної, аналітичної і балансової звітності.

Підсистема має у своєму розпорядженні гнучке настроювання плану рахунків. План рахунків бухгалтерського обліку має ієрархічну структуру, що визначається кодом рахунка, що задається довільно, (рис. 3.28). Програма підтримує роботу як з балансовими, так і забалансовими рахунками. Максимальна довжина номера рахунка складає 6 символів.

Аналітичний облік у підсистемі організований на спеціальних аналітичних рахунках, які називаються аналітичними картотеками. Аналітична картотека являє собою набір карток зі структурою, що набудовується. Реквізитний склад аналітичної картки визначається користувачем і може містити в собі дані з різних системних або довільно створених довідників і картотек. Кожна картка може мати до 5 рівнів вкладеності (рис. 3.29).

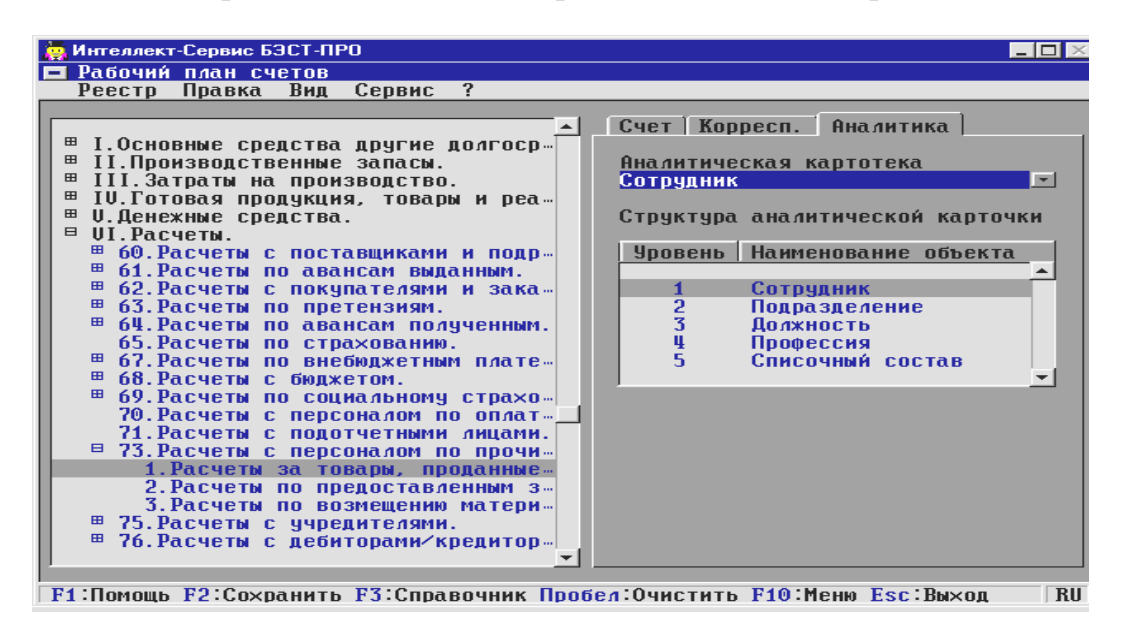

Рис. 3.29. Організація аналітичного обліку

Бухгалтерські проводки формуються винятково на підставі первинних документів. Операції, що у силу свого значеннєвого навантаження не можуть бути відбиті в оперативному обліку, наприклад, закриття рахунків наприкінці місяця, оформляються спеціальними документами – бухгалтерськими довідками. Кожен бухгалтерський запис авторизований, тобто мається точна інформація, хто саме провів дану операцію. При необхідності підсистема може здійснювати контроль правильності створення проводок.

Для автоматичного створення проводок за заданою схемою (шаблонові) на підставі даних первинного документа використовується апарат типових операцій. При цьому можна задіяти один із двох способів настроювання типових операцій – табличний або програмний. Перший із двох названих способів припускає настроювання списку проводок із указівкою формул розрахунку суми кожної проводки. Навпаки, програмний спосіб настроювання проводок має на меті підготовку програм розрахунків і формування проводок за довільно заданими алгоритмами. Написання цих програм і розрахунок сум проводок здійснюються в спеціальному убудованому редакторі. Синтаксис мови програмування відповідає синтаксису мови Basic.

Підсистема забезпечує мультивалютний облік бухгалтерських операцій. Програма «БЭСТ-ПРО» автоматично контролює балансову вартість засобів в іноземній валюті і проводить розрахунок курсових різниць. Поточні суми залишків по мультивалютним рахунках відображаються в таблиці залишків по кожному виду валют.

Нерідко, у зв'язку зі зміною діючого законодавства, виникає необхідність внесення коректив у вже задіяний бухгалтерський рахунок – у його розбивці на субрахунки, у переносі в інший розділ плану рахунків або в зниженні порядку (рівня) рахунка. Ви справитеся з кожною з цих задач, скориставшись функціональним режимом «Реорганізація плану рахунків».

Як було сказано раніше, усі проводки в системі «БЭСТ-ПРО» формуються на підставі первинних документів, реєстри яких розташовані у відповідних підсистемах. Контировка первинних документів здійснюється в два етапи: формування проводок безпосередньо в підсистемах обліку, і далі виконується операція по відправленню цих проводок до спеціального реєстру підсистеми **«Главная книга»,** який називається **«Главный журнал». «Главный журнал»** призначений для реєстрації господарських операцій. Після відправлення проводок у **«Главный журнал»** коригування документа заборонене. При необхідності, для внесення коректив у документ, Вам потрібно попередньо «відкликати» відповідні проводки з **«Главного журнала».** 

Оскільки **Главный журнал»** може містити величезний обсяг інформації, у підсистемі передбачена й інша, більш компактна форма відображення даних – у виді **«Главной книги»** (рис. 3.31) Цей режим призначений для аналізу бухгалтерських записів по обраному синтетичному рахунку. Дані по рахунку згруповані по облікових періодах. Система обчислює підсумкові обороти за період і розраховує сальдо по рахунку**.** 

Для аналізу оборотів і сальдо по рахунках за обраний період зручніше за все скористатися оборотно-сальдовим балансом. Обороти можуть відображатися як у цілому по рахунку, так і в розрізі проводок за період. Також, як і в

**«Главной книге»,** і в **«Главном журнале»,** по кожній проводці можна одержати докладну інформацію аж до вказівки первинного документа. Обороти і сальдо по рахунках, на яких відкритий аналітичний облік, відображаються в

| <b>В. Интеллект-Сервис БЭСТ-ПРО</b><br>П Главный журнал<br>Реестр Правка<br>Вид                                                | Сервис Отчет ?                                                                                                    |                                                                                                    | $\blacksquare$ $\blacksquare$ $\times$                                                                                                    |
|----------------------------------------------------------------------------------------------------|----------------------------------------------------------------------------------------------------|----------------------------------------------------------------------------------------------------|----------------------------------------------------------------------------------------------------|
| Реестр операции                                                                                                    |                                                                                                    | за период: Июнь' 99                                                                                                    |                                                                                                    |
| Дата<br>Содержание операции                                                                                                    |                                                                                                    |                                                                                                    |                                                                                                    |
| 18/06/99<br>Продажа товара<br>18/06/99<br>Оприходование на склад<br>21/06/99<br>Оприходование на склад<br>21/06/99<br>21/06/99 | Оприходование (Программный способ)<br>Оплата по договори N 99/AAA13 от 21/A6/99                                                                                                    |                                                                                                    |                                                                                                    |
| 21/06/99<br>21/06/99                                                                                                    | Оприходование н с Интеллект-Сервис БЭСТ-ПРО<br>Оприходование и - Главный журнал                                                                                                    |                                                                                                    | $\Box$ o $\times$                                                                                                    |
|                                                                                                    | Реестр Правка                                                                                                    | Вид<br>Сервис<br>Отчет?                                                                                                    |                                                                                                    |
| Проводки по операции                                                                                                    | Реестр проводок по операциям                                                                                                    |                                                                                                    | за период: Ноябрь' 98                                                                                                    |
| Кредит Сумма<br>Дебет                                                                                                    | Дебет<br>Дата                                                                                                    | Кредит Счима в нац. валюте                                                                                                    | Коментарий к проводке                                                                                                    |
| 3'2<br>621<br>46<br>Аналитика<br>□ ДТ Форт АОЗТ "Фортуна<br>□ КТ: Скай "Скай-Концерн<br>F1 Помощь F10 Меню Esc Вых             | 47<br>01/11/98<br>021<br>01/11/98<br>01/11/98<br>621<br>03/11/98<br>50<br>03/11/98<br>51<br>03/11/98<br>601<br>03/11/98<br>601<br>601<br>10/11/98<br>12/11/98<br>51<br>30/11/98<br>20<br>Аналитика<br>$=$ $\pi$ :<br>$= KT$ : | 011<br>2'000.00<br>47<br>18.00<br>4'000.00<br>47<br>621<br>600.00<br>621<br>10'000.00<br>700'000.00<br>51<br>525' 200.00<br>51<br>51<br>1'000.00<br>621<br>13'200.00<br>021 | Реализация ОС<br>Реализация ОС<br>Реализация ОС<br>Реализация за наличные.<br>Поступила оплата от покупат-<br>Оплачены счета поставщиков.<br>Оплачены счета поставшиков.<br>Оплачены счета поставшиков.<br>Поступила оплата от покупат-<br>44.00<br>Амортизация ОС |
|                                                                                                    | <b>F1 Помошь F10 Меню Esc Выхол</b>                                                                                                    |                                                                                                    | EN 13/07/99 09:40                                                                                                    |

Рис. 3.30. Головний журнал

розрізі аналітичних карток. При розрахунку оборотно-сальдового балансу система здійснює контроль коректності інформації.

Знаходячись у розділі **«Бухгалтерськие журналы»,** Ви зможете

| Интеллект-Сервис БЭСТ-ПРО<br>Главная книга<br>ы |                                                       |                          | $ \boxed{\Box}$ $\times$ |
|-------------------------------------------------|-------------------------------------------------------|--------------------------|--------------------------|
| Реестр Правка                                   | <b>Отчёт</b><br>Сервис ?<br>Вид                       |                          |                          |
| $C$ чёт: 51                                     | Расчетный счет.                                       | ᆌ                        | Период:   1998 год       |
| Период                                          |                                                       | Дебет                    | Кредит                   |
|                                                 | ВХОДЯЩЕЕ САЛЬДО:                                      | 1'500'000.00             | 0.00                     |
| Сентябрь                                        |                                                       | 200.00                   |                          |
| Октябрь<br>Ноябрь<br>Декабрь                    |                                                       | 23' 200.00               | $1'$ 226' 200.00         |
|                                                 |                                                       |                          |                          |
|                                                 | ИТОГО ОБОРОТЫ:<br>ИСХОДЯЩЕЕ САЛЬДО:                   | 23'400.00<br>297' 200.00 | $1'$ 226' 200.00<br>0.00 |
|                                                 |                                                       |                          |                          |
|                                                 | <b>F1: Помощь F3: Справочник F10: Меню Esc: Выход</b> |                          | EN 13/07/99 09:43        |

Рис. 3.31. Головна книга

настроювати й одержувати такі стандартні облікові форми, як відомості і журнали-ордери по рахунках.

Перед виконанням процедури закриття періоду система «БЭСТ-ПРО» робить контрольний розрахунок оборотів і сальдо по всіх рахунках, блокує проведені документи на предмет їхньої модифікації, розраховує залишки по рахунках на початок наступного періоду. Якщо при закритті періоду виявлені які-небудь помилки, програма відображає їхній список і перериває процедуру закриття. У разі потреби модифікації даних закритого періоду, Ви зможете повернутися в цей період*.* 

У підсистемі **«Главная книга»** формуються всі необхідні загальносистемні і зовнішні бухгалтерські звіти. У тому числі – оборотні відомості в карбованцях і валюті, відомості операцій по рахунках, оборотносальдовий баланс, аналітичні довідки по рахунках, бухгалтерський баланс (Форма N 1), його додатки по формах NN 2, 3, 4 і 5 і т.д.

Відзначимо, що в системі «БЭСТ-ПРО» є убудований дизайнер звітів, за допомогою якого користувач зможе настроювати й одержувати різноманітну бухгалтерську, оперативну й управлінську звітність.

Зупинимося на деяких важливих аспектах ведення виробничої бухгалтерії. Для виконання довільних періодичних бухгалтерських розрахунків (калькуляцій) у підсистемі є спеціальний функціональний розділ **«Реестр ведомостей калькуляций».** Періодом калькулювання є місяць (інакше кажучи, визначений у системі бухгалтерський період). У програмі підтримується пооб'єктна калькуляція. Як об'єкти калькулювання можуть виступати групи продукції, види продукції або структурні підрозділи підприємства. Калькулювання може виконуватися в довільних натуральних еквівалентах. На підставі виконаних розрахунків виробляється автоматичне формування бухгалтерських проводок.

Реєстр відомостей калькуляції згрупований по видах калькуляцій. Кожна відомість характеризується датою розрахунку і періодом розрахунку. За кожен бухгалтерський період (місяць) може бути створена тільки одна відомість даного виду. При розрахунку кожної відомості можуть використовуватися результати розрахунків з інших (будь-яких) відомостей, сформованих раніше. Відзначимо, що відомість калькуляції може містити довільний набір статей калькуляції. У системі є гнучкі засоби настроювання відомостей даного типу. Сама процедура настроювання зводиться до настроювання загальних властивостей калькуляції (унікального коду, назви, виду і набору об'єктів калькулювання), уведенню її статей, написанню програми розрахунку і настроюванню відображення результатів розрахунку. У тому випадку, якщо в базу розподілу потрібно ввести довільні показники, це може бути зроблене у функціональному розділі **«Ведомости баз распределения».**

Підсистема **«Налоговый учет»** забезпечує ведення журналів рахунківфактур, книги закупівель і книги продажів. Програма «БЭСТ-ПРО» підтримує обидві облікових політиків у частині визначення виторгу – як «за відвантаженням», так і «за сплатою».

### **3.16. Облік основних засобів**

Дана підсистема дозволяє вирішувати задачі обліку наявності, переміщення і вибуття основних засобів. У її функції входить ведення картотек обліку основних засобів, реєстрація документів руху, нарахування амортизації

основних засобів, облік ПДВ по основних засобах, проведення переоцінки основних засобів, ведення спеціальних допоміжних довідників по основних засобах (класифікатор основних фондів (ОФ), довідники атрибутів, дорогоцінних металів і т. д.), підготовка бухгалтерських проводок, формування звітів з обліку основних засобів.

Центральною ланкою підсистеми обліку основних засобів є картотека обліку об'єктів (рис. 3.32), що має складну ієрархічну будівлю. В умовах системи «БЭСТ-ПРО» основні засоби класифікуються за наступними ознаками: за синтетичними рахунками бухгалтерського обліку, за групами і підгрупами основних засобів, за інвентарними номерами, за номерами карток обліку, за структурними підрозділами, за матеріально-відповідальними особами, за кодами норм зносу, за використанням, за приналежностю, за призначенням, за типом об'єкта обліку, за методом нарахування амортизації.

| Осн. данные |                                                                  | <b>Инвентарный №: 3</b>                        |  |
|-------------|------------------------------------------------------------------|------------------------------------------------|--|
| Износ       | Наименование………: Автомобиль                                      |                                                |  |
|             |                                                                  | Код КОФ…………………: 050403 Автом.гр.до к.р.200-250 |  |
| Атрибуты    | Использование…… 9                                                | В опер, аренде с нач. аморт                    |  |
|             | Назначение……………: 1                                               | Производственные<br>Собственные                |  |
| Драгмат-лы  | Принадлежность : 1                                               |                                                |  |
| Движение    |                                                                  |                                                |  |
|             | МОЛ — — — — — 1 — Абрамов А.А.<br>Подразделение — 011 — Дирекция |                                                |  |
| Изменения   |                                                                  | Дата Номер<br>Документ                         |  |
|             | Поступление……….: 01/01/1996 1<br>Ввод в эксп……….: 01/01/1996 1   | Акт п⁄п (поступлен-<br>Акт п⁄п (поступлен…     |  |
|             |                                                                  |                                                |  |
|             |                                                                  |                                                |  |
|             | Источник приобр:                                                 |                                                |  |
|             | Перв. стоимость: 2'222.00<br>Остат. стоимость: 2'195.00          | $HAC$ :                                        |  |
|             |                                                                  |                                                |  |
|             |                                                                  |                                                |  |
|             | ОКОФ - 123456789                                                 |                                                |  |
|             |                                                                  |                                                |  |

Рис. 3.32. Інвентарна картка обліку основних засобів

При цьому програма підтримує наступні операції над основними засобами: надходження, зміна первісної вартості об'єкта, введення в експлуатацію, внутрішнє переміщення, перевод у запас, перевод в оренду, списання, реалізація.

По основних засобах, що знаходиться в експлуатації, щомісяця нараховується амортизація. Крім того, користувач має можливість створювати свої власні алгоритми розрахунку. Амортизація починає нараховуватися з місяця, що слідує за місяцем введення об'єкта в експлуатацію, і закінчується з першого числа місяця, що слідує за місяцем списання, або у випадку досягнення повного зносу основного засобу.

### **3.17. Облік автотранспорту**

Дана підсистема призначена для обліку роботи автотранспорту підприємства. Головним документом системи є шляховий лист (рис. 3.33), на основі якого організований облік наявності і роботи автотранспортних засобів, витрат палива, зносу автомобільних шин та роботи водіїв.

Підсистема **«Учет автотранспорта»** тісно зв'язана з іншими підсистемами програми «БЭСТ-ПРО». Підготовка вантажів, заявлених у шляхових аркушах, здійснюється на підставі товарних накладних на відвантаження, сформованих у підсистемі **«Продажы. Управление сбытом».** За даними шляхових аркушів заповнюються реквізити товарно-транспортних накладних. На підставі картотеки основних засобів, ведення якої здійснюється в підсистемі **«Учет основных средств»**, може бути сформований довідник автотранспорту. Крім того, дані про пробіг автотранспорту можна використовувати при розрахунку його зносу. Для обліку оплати праці водіїв реалізований зв'язок з підсистемою **«Учет зароботной платы».**

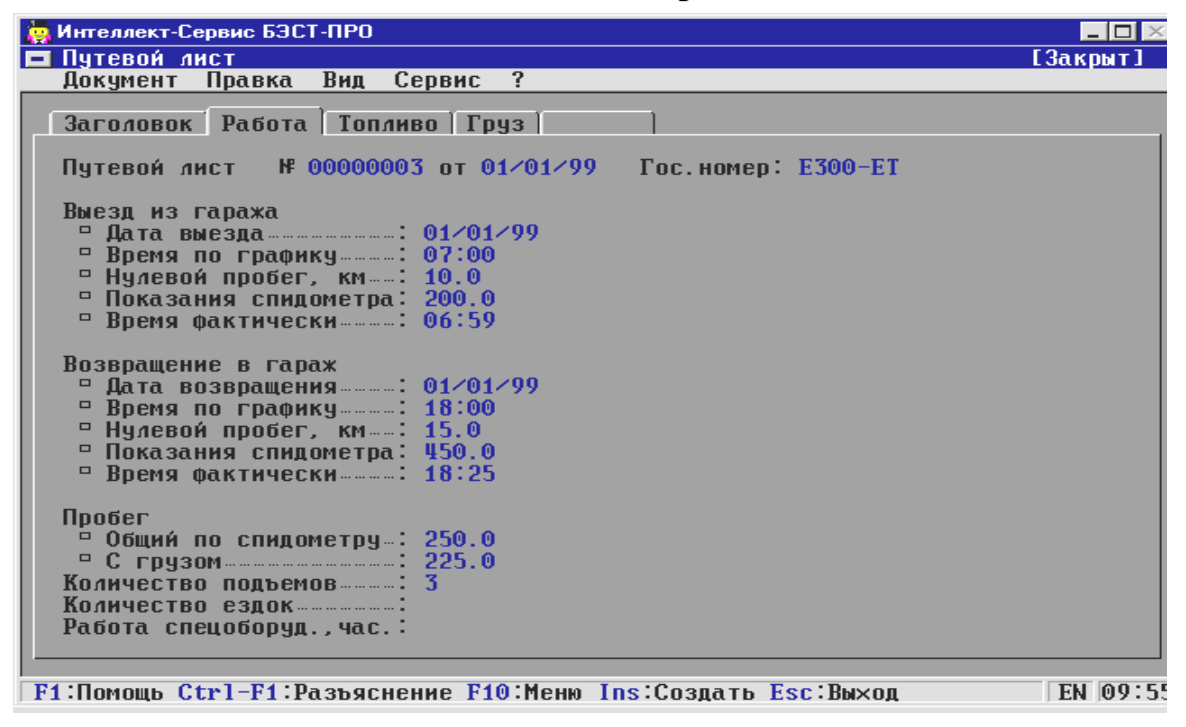

Рис. 3.33. Шляховий лист

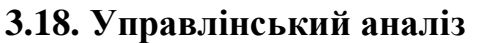

Підсистема **«Управленческий анализ»** адресована керівництву і представникам вищої управлінської ланки підприємств. Головне призначення підсистеми – допомога в ефективному керуванні оборотними коштами. Суть раціонального керування оборотним капіталом Кредиторська заборгованність ЗАПАСИ Дебиторська заборгованність КОШТИ *Закупівля Продаж Платежі Оплата* Рис. 3.34. Рух оборотного капіталу

компанії полягає в досягненні оптимального балансу між запасами і фінансовими ресурсами. У свою чергу, процес керування будується на аналізі необхідного обсягу закупівель, дебіторської і кредиторської заборгованості і коштів. За результатами аналізу можуть бути виявлені «критичні ділянки» у циклі руху оборотного капіталу:

Підсистема **«Управленческий анализ»** надає інформацію про наявність і рух оборотного капіталу в різних розрізах. Програма забезпечує оперативне одержання ряду важливих фінансових показників, що дозволяють оцінити ліквідність оборотних коштів і успішність кредитної політики.

Підсистема **«Управленческий анализ»** складається з двох функціональних розділів: **«Оборотные активы»** і **«Товарно-денежные потоки»**.

Предметом аналізу **оборотних активів** є поточний стан коштів, запасів і дебіторської заборгованості. Для аналізу фінансових активів надається інформація про наявність коштів з розбивкою по центрах їхнього обліку. Ці відомості можуть бути отримані по кожній з валют. Відзначимо, що система «БЭСТ-ПРО» підтримує до трьох різновидів котирувань по кожній валюті. Це можуть бути, наприклад, курси Центрального Банку, ММВБ і внутріфірмовий курс розрахунків. У рамках аналізу запасів Ви можете одержати інформацію про наявність і резерв асортиментних позицій по місцях їхнього збереження і такі показники, як ліквідність, страховий запас, величина дефіциту, середній термін збереження (перебування на складах) і оборотність.

Заключним етапом аналізу оборотних активів є аналіз дебіторської заборгованості. По кожнім контрагенті розраховується загальна сума поточної заборгованості, припустимі терміни кредитування і відсоток стягнутого авансового платежу (передоплати). У розділі **«Товарно-денежные потоки»** досліджується рух грошових коштів, а також структура продажів і закупівель поквартально і за рік, у будь-якій обраній грошовій одиниці.

E ГЕНЕРАТОР ОТЧЕТОВ - [Windows Cтруктура покупок (по котрагентам]]  $\overline{\Box}$ | Отчет Окно Сервис Справка  $-|B|$ Отчет Печать Вид  $150$  - 7  $\frac{1}{20}$  -  $\approx$ Экспор **Диаграмма** H S S H B Структура закупок наочності результати структурного ана-Прочие 11.75% Петрополь-Трейд 4.92% ООО "Виктория" 15.95% Торговый апьянс 33.3 % ELISA Ltd 34.08 % 147456 294 912 442.368 589 824 737,280  $\blacktriangleright$ Стр. 1\1

Дані по коштах згруповані по видах надходжень і платежів.

Для більшої

лізу закупівель і продажів можна представити в графічному виді (рис. 3.35-3.37).

> 52 Рис. 3.35. Аналіз структури закупівель по контрагентам

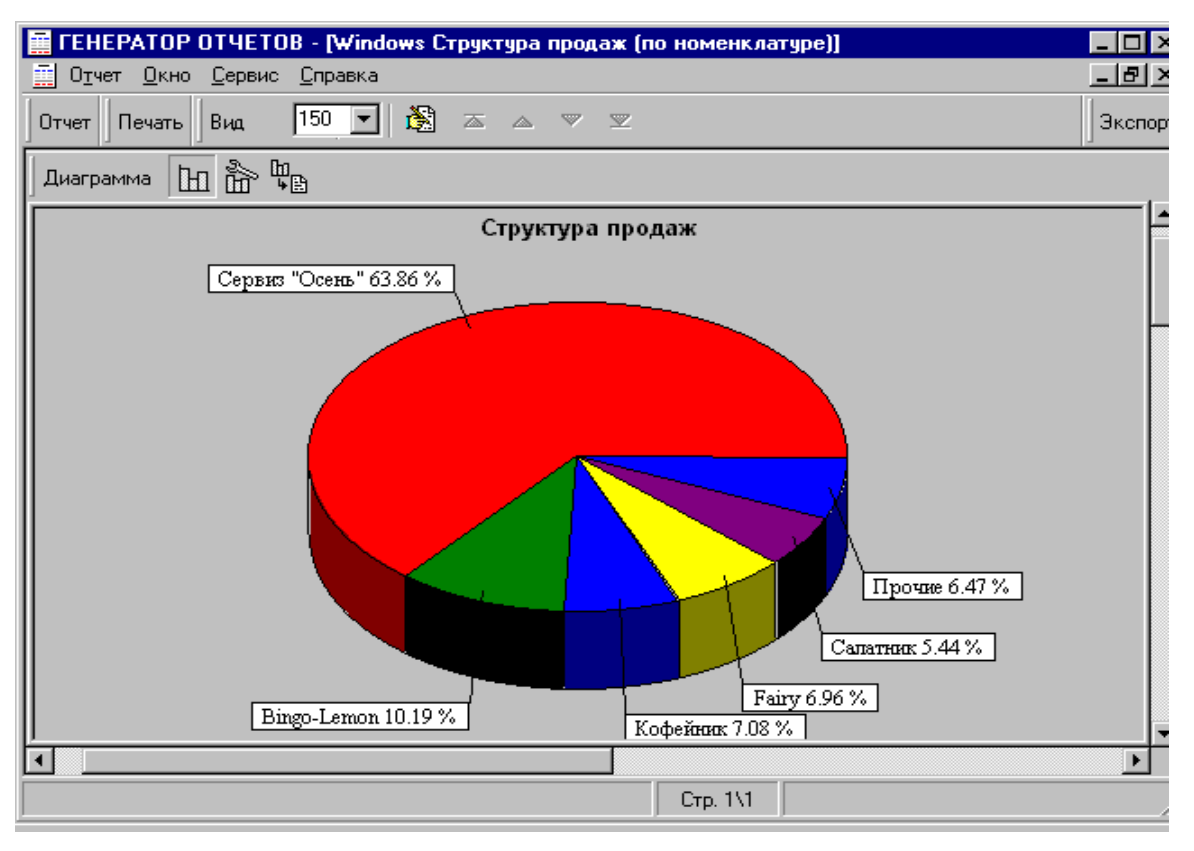

Рис. 3.36. Аналіз структури продажів по номенклатурі

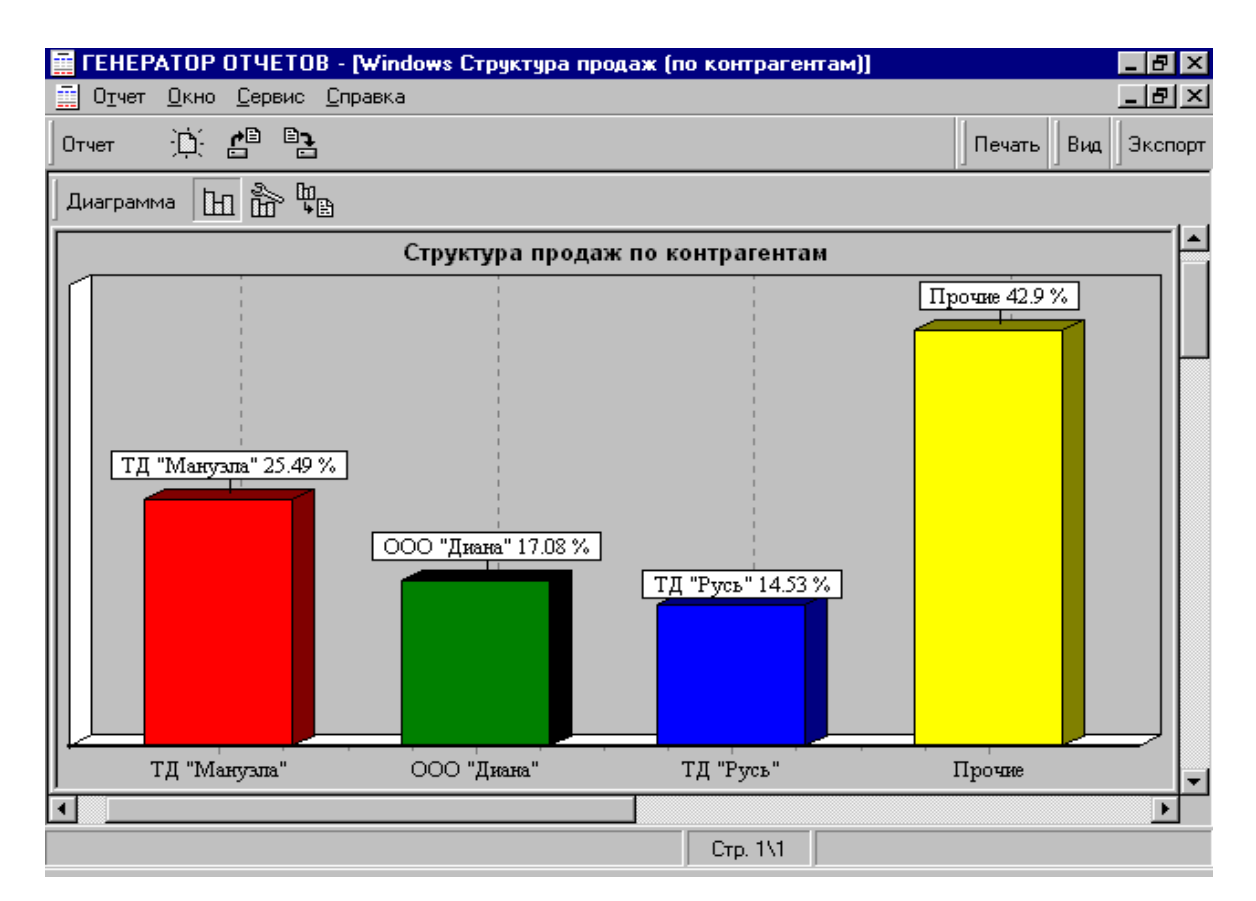

Рис. 3.37. Аналіз структури продажів по контрагентах

Зовнішній вигляд діаграм вибирається на розсуд користувача. Отримані звіти можна експортувати в Word і Excel.

# **3.19. Індивідуальне завдання № 1 "Робота у програмі ЗВІТ"**

1. За номером в списку студентської групи кожен обирає свою форму звітності згідно таблиці 3.1:

Таблиця 3.1

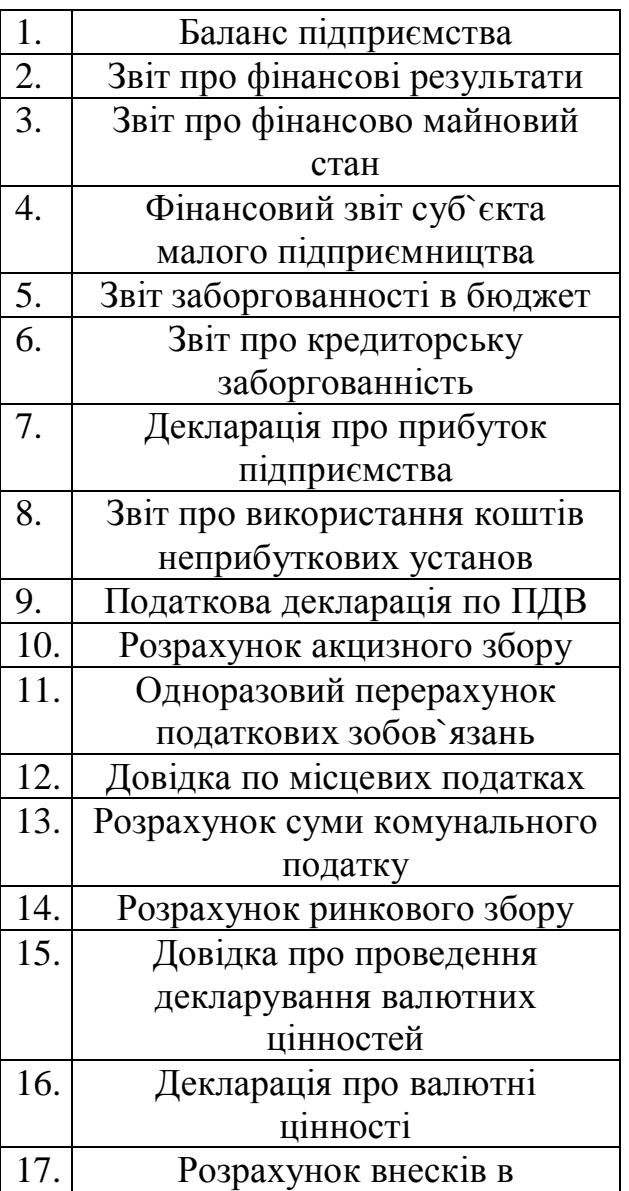

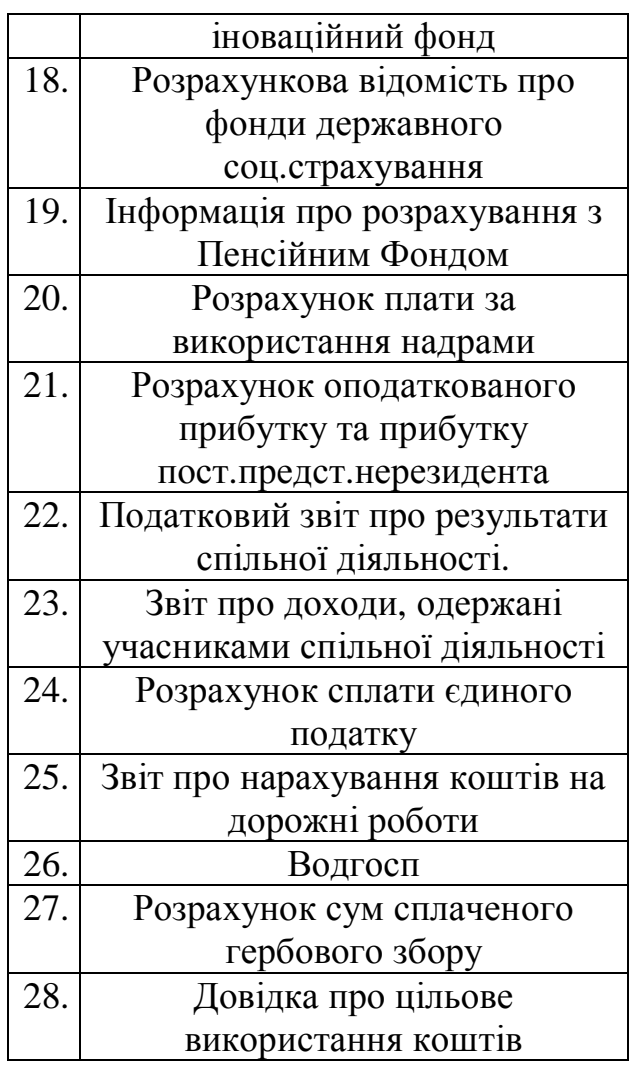

2. В програмі ЗВІТ заповнюється потрібна форма довільними числами, але такими, щоб вони не порушували загальної структури балансу.

3. Ця форма експортується на дискету, куди вміщається і звіт про виконання лабораторної роботи в форматі WORD з ілюстраціями, що відображають етапи роботи з програмою ЗВІТ.

#### **Контрольні запитання**

1. Які підсистеми існують в "Бест-ЗВІТ"?

2. Чи існує взаємний зв'язок економічної інформації, накопиченої в різних підсистемах?

3. Чи можна вести облік роботи автотранспорту за допомогою системи  $n$ -Бест-ЗВІТ"?

4. Які можливості системи дозволяют подавати звіти в податкову інспекцію?

5. Чи існують можливості передачі звітів в податкову інспекцію по Інтернету?

6. Для чого існує блок аналізу?

7. Для чого уведена можливість змінювати ставки і структуру податків?

*В розділі розглянуто основні можливості інформаційної системи "Бест-ЗВІТ", яка окрім забезпечення звітування в податкову інспекцію, дозволяє підприємствам вести повний бухгалтерський облік виробництва, постачання, заробітної плати, тощо*

#### **4. ПАКЕТИ ПРОГРАМ БУХГАЛТЕРСЬКОГО ОБЛІКУ**

*Набуття досвіду роботи з пакетами прикладних бухгалтерських програм*

#### **4.1. Програмний комплекс «1С»**

#### **4.1.1. Загальні принципи**

Введені поняття компонент "Оперативний облік" і "Розрахунок", що відображають функціональні можливості системи. Терміни "1С:Торгівля" і "1С:Розрахунок" використовуються, як назви програмних продуктів загалом, що мають в своєму складі відповідні компоненти. Об'єкти метаданих "Документ", "Журнал", "Звіт", "Обробка" є тепер загальними для всіх компонент.

Програма повністю адаптована під Windows, має потужний HELP і всі операції з нею проводяться по загальним принципам Windows, діють і "гарячі клавіші". Кнопки на панелях інструментів позначаться текстом, що містить короткий опис їхнього призначення. Панелі інструментів можна відключити або додати нові.

Власна мова програмування дозволяє через програму "Конфігуратор" побудувати нові файли, змінити структуру старих, додати нові функції і т.ін.

**Запуск системи:** У версії 7.5 при одночасному використанні компонент "Оперативний облік" і "Розрахунок" не допускається роздільний запуск цих компонент. При запуску 1С:Підприємства набір функціональних можливостей визначається встановленими компонентами. Для конкретного користувача функціональні можливості потрібно обмежувати правами і призначеним для користувача інтерфейсом.

#### **4.1.2. Інтерфейс системи**

Заставка ("Сплеш") системи відображає наявність встановлених компонент або конкретну конфігурацію, якщо для неї перевизначена центральна частина заставки.

В меню системи відображаються піктограми відповідних ним кнопок панелей інструментів. Існує можливість відключення показу піктограм.

Для службових вікон (табло, повідомлень і т.д.) введена можливість закріплення на краях головного вікна.

В меню "Файл" введені пункти для швидкого доступу до файлів, що раніше відкривалися.

#### **4.1.3. Характеристика програми**

Програма має наступні характеристики: кількість операцій не обмежено; кількість рахунків (субрахунків) не обмежено; розрядність сум операцій - до 16 знаків включаючи крапку; кількість знаків бухгалтерського рахунку/субрахунку (букви, цифри) – 3; кількість обсягів аналітичного обліку по кожному рахунку (субрахункові) – до 100000 найменувань; формування підсумків - за рік, квартал, місяць, довільний період; кількість незалежних робочих місць на од

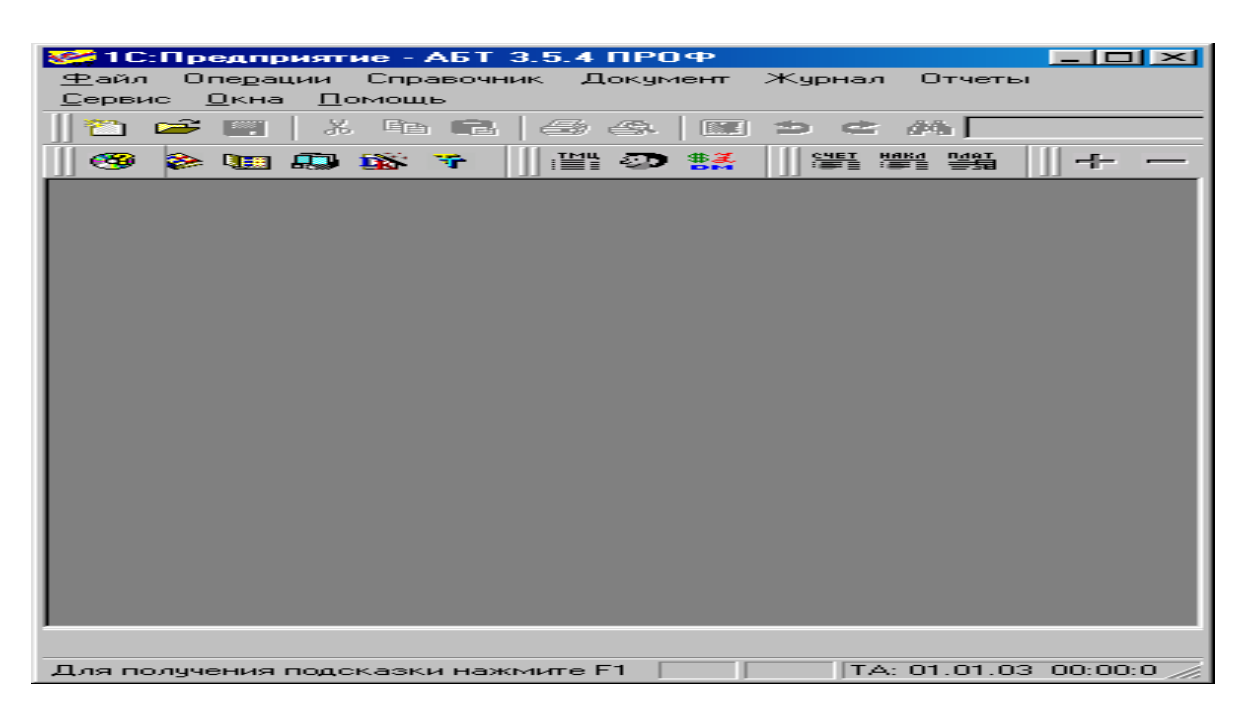

Рис. 4.1. Інтерфейс програми "1С.Предприятие"

ному комп'ютері не обмежено.

**План рахунків** – основа ведення бухгалтерського обліку. Перед тим як почати роботу, необхідно переглянути, яка система рахунків закладена в програму "**1С**". При необхідності ця система рахунків може бути відкоректована відповідно до потреб підприємця.

Програма дозволяє вести необмежену кількість об'єктів аналітичного обліку: за товарами, матеріалами, організаціями, співробітниками, основними засобами і т.д. Для узагальненої назви групи об'єктів аналітичного обліку в програмі використовується термін **субконто**. Кожен вид субконто може бути прикріплений до будь-якого числа рахунків і субрахунків. Принципи роботи зі списком видів субконто (уведення нового запису, перегляд, коректування, видалення) такої ж як і для всіх списків. Списки значень субконто містять об' єкти аналітичного обліку одного виду. Список значень субконто містить три графи: код, найменування субконто і ціна. Графа субконто "Ціна" заповнюється для тих об'єктів аналітичного обліку, для яких вона має сенс (наприклад, основні засоби, матеріали і т.д.). Перегляд, коректування, видалення, уведення нового запису списку значень субконто здійснюються так само як і для інших списків.

Вихідними даними для бухгалтерії є **проводки**, що вводяться в журнал господарських операцій. На підставі введених проводок програма автоматично формує баланс і іншу звітність.

Щоб почати працювати з програмою необхідно ввести і залишки по всіх рахунках (вхідне сальдо) на початок того періоду, з якого починають застосовувати програму. Залишки вводяться у виді проводок, у яких відповідний рахунок (субрахунок) кореспондуєтся з деяким фіктивним рахунком 00. Щоб увести дебетовий залишок по рахунку, код цього рахунка вказується "00". Для введення кредитового залишку код "00" заноситься в графу "Дебет", а в графу

"Кредит" – код рахунку (субрахунку), по якому вводиться залишок. Для тих рахунків (субрахунків), по яких задано субконто, варто вводити залишки по кожному субконто. Після того, як усі залишки введені, потрібно переглянути "Оборотно-сальдову відомість". Якщо залишки введені правильно, залишок на кінець періоду по рахунку "00" повинний бути нульовим.

**Типові операції** призначені для спрощення введення проводок. З їхньою допомогою можна автоматизувати введення стандартних або часто використовуваних операцій і друкувати необхідні первинні документи. Типові операції представляють собою сценарії стандартних або часто повторюваних дій. При завданні типової операції в журнал операцій міститься одна або кілька проводок, що мають загальну дату і зміст операції. Суми проводок можуть розраховуватися автоматично або запитуватися при введенні типової операції. Програма дозволяє коректувати і доповнювати список типових операцій і формули для розрахунку сум проводок. При використанні типових операцій можна автоматично одержувати відповідний первинний документ. Формат первинного документа також можна коректувати. Робота з типовими операціями включає два етапи. Перший - настроювання типової операції (і первинного документа). Другий – використання типової операції для введення проводок у журнал операцій (і печатки первинного документа). Програма дозволяє використовувати будь-яку кількість типових операций. Для перегляду і редагування типових операцій програма виводить список типових операцій.

Програма дозволяє формувати велику кількість **вихідних** документів (**звітів**).

**Зведені проводки** – це документ, що містить обороти між рахунками. Якщо в кореспонденціях зазначені рахунки із субрахунками, то в зведені проводки включаються підсумки по кореспонденції із субрахунками і кореспонденції без субрахунків.

**Шахматка** – це документ, що містить табличне представлення оборотів між рахунками за встановлений період часу. Ліворуч і зверху шахматки відображаються номери рахунків дебету і кредиту відповідно, а праворуч і знизу обороти по цих рахунках. У середині кожної клітки зазначена сума по кореспонденції з дебету рахунка рядка в кредит рахунка стовпця.

**Оборотно-сальдова** відомість містить для кожного рахунка залишки на початок і на кінець періоду й обороти по дебету і кредиту за даний період. Список упорядкований по кодах рахунків і субрахунків. Якщо по рахунку ведеться аналітичний облік, то можна одержати оборотно - сальдову відомість по рахунку в розрізі субконто. Оборотно-сальдовая відомость по конкретному матеріалу є відомістю наявності і руху матеріалу.

У **картку рахунка** включаються всі операції з даним рахунком, а також залишки на початок і кінець періоду, обороти за період і залишки після кожної операції. Якщо для обраного рахунку ведеться аналітичний облік, на екран виводиться відповідний список об'єктів аналітичного обліку.

Документ, що містить обороти рахунка з іншими рахунками, залишки й обороти, фактично являє собою Головну книгу.

## **4.1.4. Можливості конфігурування**

• Злиття вікон із закладеннями метаданих, наборів прав і призначених для користувача інтерфейсів.

• Прискорений запис конфігурації.

• Копіювання об'єктів метаданих через буфер обміну як в межах однієї конфігурації, так і між конфігураціями.

• Захист конфігурації паролем.

• Зовнішні звіти дозволяють створювати і модифікувати звіт паралельно з роботою з інформаційною базою.

• Пошук у всіх текстах має можливість заміни знайдених рядків.

• Перевірка синтаксису модулів в конфігураторі.

• Пошук процедур і функцій в модулі.

• Механізм шаблонів дозволяє швидко вставляти в текст конструкції, що часто використовуються.

• Синтаксис-Помічник дозволяє отримувати коротку довідку по вбудованій мові і вставляти конструкції вбудованої мови в тексти модулів.

• Система настройки прав користувачів має можливість відображати різні стани прав у конкретних об'єктів одного вигляду.

• Введена можливість установки прав для конкретного об'єкта метаданих в його властивостях.

• Можливість обмеження прав на використання функцій в табло і формульному калькуляторі для запобігання можливості звернення до глобальних процедур системи.

• В настройці призначеного для користувача інтерфейсу введена можливість відключення меню "Операції".

• В настройці панелей інструментів призначеного для користувача інтерфейсу введена можливість включення текстових кнопок.

• В призначених для користувача інтерфейсах введена можливість безпосереднього виклику команд вбудованої мови.

## **4.1.5. Загальні механізми**

• Введена система контролю цілісності посилань. Вона дозволяє розділити процес видалення об'єктів на помітку на видалення і власне видалення. Власне видалення контролює можливі посилання на об'єкти, що видаляються.

• Пошук посилань дозволяє знайти все існуючі посилання на вибрані об'єкти.

• В шапках документів і довідниках введена можливість використати рядки необмеженої довжини.

• Підтримка 2000 року. Дати можуть вводитися з 2 і 4-значним вказівкою року. У обох випадках підтримується коректна робота з датами.

# **4.1.6. Довідники**

• Можливість відключення перевірки унікальності коду.

• Можливість робити поля будь-якого типу, що індексується для використання у вибірках з мови.

• Введена можливість зміни періодичних реквізитів при проведенні документів з "ув'язкою" даної зміни з документом.

• Пункт меню "Відкрити підлеглий довідник" спрощує відкриття довідників, підлеглих даному.

• Префікси автоматичної нумерації дозволяють розділити автоматичну нумерацію на декілька серій.

• Установка "Сортування" дозволяє упорядкувати список елементів довідника при перегляді тільки для реквізитів типу Рядок, Число, Дата. Для реквізитів інших типів дана установка може бути використана для оптимізації відбору і пошуку елементів довідника з вбудованої мови по конкретному значенню реквізиту.

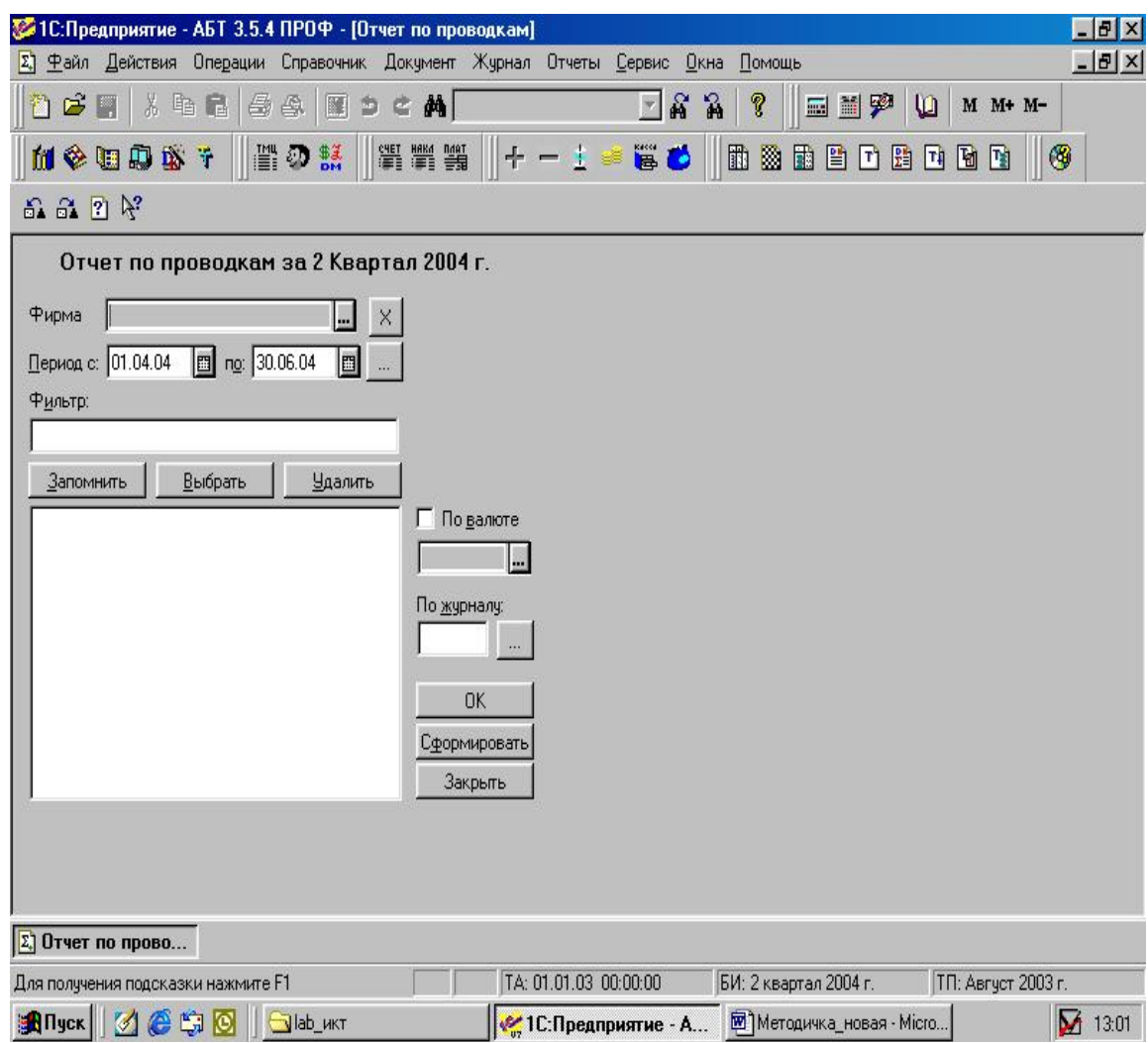

Рис. 4.2. Звіт по проводкам

# **4.1.7. Документи**

• Об'єднання документів компонент "Розрахунок" і "Оперативний облік" в єдиний потік.

• Визначення в конфігураторові можливості впливу конкретних видів документів на механізми компонент "Розрахунок" і "Оперативний облік".

- Можливість відключення перевірки унікальності номера.
- Загальні реквізити документів дозволяють ввести реквізит у всі доку-

менти одночасно.

• Нумератори. Об'єкт метаданих дозволяє організувати для декількох видів документів скрізну нумерацію.

• Введена можливість настроювання в конфігураторі операції введення документа.

• Префікси автонумерації дозволяють розділити автоматичну нумерацію на декілька серій.

• При введенні документа введена можливість вставки рядків в середину багаторядкової частини документа.

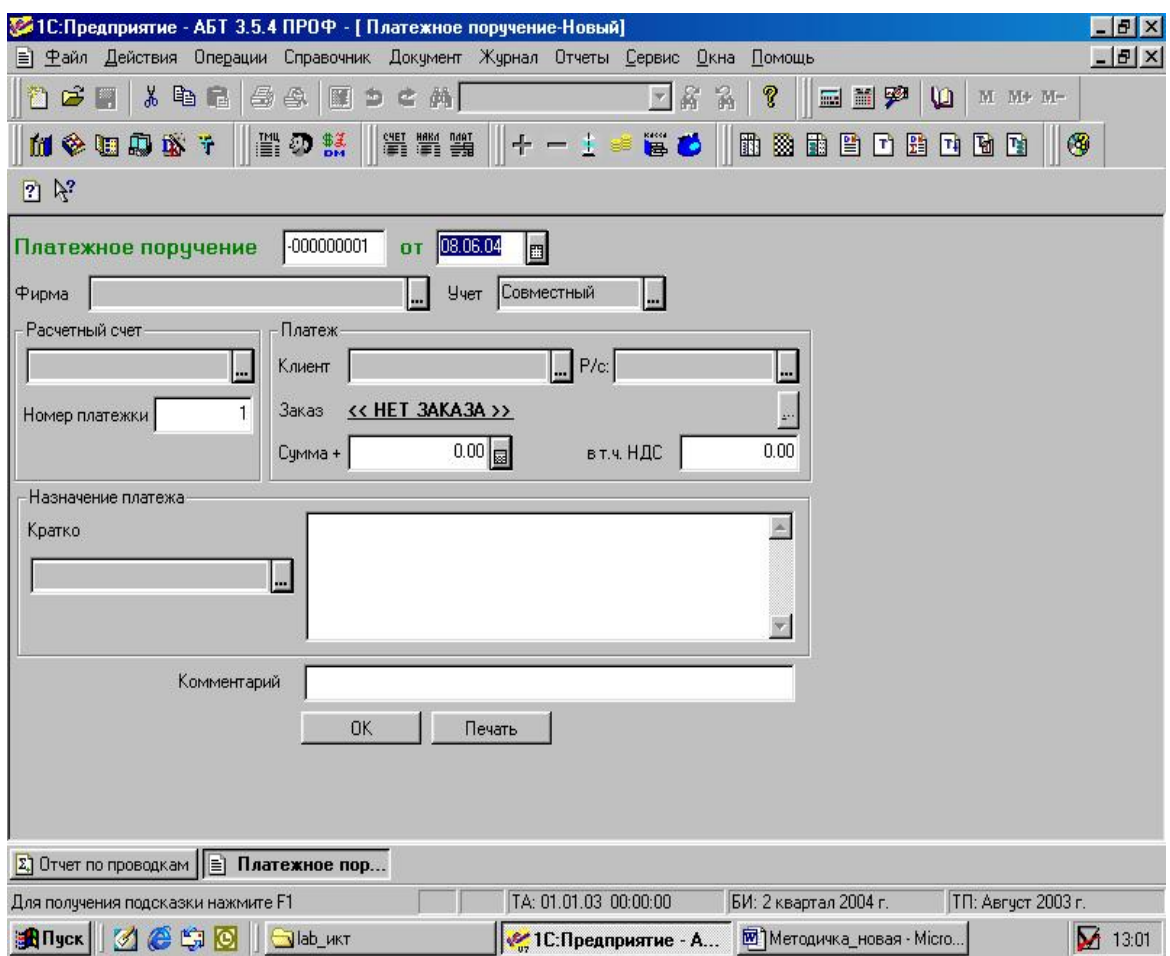

Рис. 4.3. Платіжне доручення

### **4.1.8. Журнали**

При виборі документа конкретного вигляду використовується форма журналу, до якого він прив'язаний.

Введені "Загальні" журнали для показу документів всіх видів.

Введені журнали, що дозволяють зібрати декілька видів документів в один журнал додатково до журналів, що є, до яких прив'язані документи.

Журнал підлеглих документів також може мати форму, що настроюється.

Пошук по номеру документів може здійснюватися не тільки в інтервалі журналу документів.

Існує можливість "Закріпити" журнал підлеглих документів, щоб він автоматично відображав підлеглі документи по поточному документу в іншому журналі.

Введений механізм відбору документів. До нього відносяться загальні реквізити документів з ознакою "Сортування" і "Графи відбору". Він дозволяє організувати вибірку документів за деякими значеннями. Ця можливість може бути використана як при перегляді документів (в загальному журналі), так і для вибірки документів з мови. Крім того, механізми запитів, тимчасового розрахунку і вибірки рухів регістрів можуть використовувати графи відбору для оптимізації роботи.

## **4.1.9. Регістри**

• Введені "Реквізити регістра". Вони дозволяють записати в рух регістра додаткову інформацію (що не впливає на залишки) і використати її при обробці рухів. Наприклад, для отримання приходу і витрати товарів без урахування внутрішніх переміщень між складами.

• Введені регістри для отримання оборотів. Вони можуть бути використані для накопичення деяких сум і їх оперативного отримання. Наприклад, якщо треба в будь-який момент отримати суму продажу клієнту за квартал.

## **4.1.10. Оперативний облік**

• Введена можливість регулювання періодичності збереження залишків по регістрах. Це дозволяє прискорити отримання залишків на довільний момент часу.

Настройки параметрів "Нові документи записувати після ТА (табличний аналіз)" і "При проведенні після ТА змінювати час на поточний" дозволяють скоротити діалог проведення документа користувачем при одночасній роботі декількох користувачів і забезпечують більш "гладкий" розподіл документів за часом.

# **4.1.11. Текстовий редактор**

• Авто-відступ.

• Авто-форматування тексту у відповідності зі структурою синтаксичних конструкцій модуля.

- Закладення для швидкого переходу до відмічених рядків тексту.
- Правий "Drag and Drop".
- Можливість скасування змін після збереження тексту.

# **4.1.12. Діалоги форм**

• Введені нові елементи діалогів: "Список", "Поле зі списком", "Прапорець".

• Введена можливість установки режиму багаторядкового редагування для рядкових значень.

• Управління видимістю, доступністю і кольором елементів діалогу при настройці і з мови.

- Маски введення для рядкових значень.
- Установка фону діалогу.

• Автоматична вставка тексту з назвою реквізиту при включенні в діалог реквізиту об'єкта метаданих.

• Можливість "прокручення" форми при її використанні, якщо вона не вміщується на екран.

• Можливість видаляти з діалогу стандартні реквізити документа, довідника, журналу.

- Можливість редагування декількох шарів діалогу.
- Можливість включити в діалозі закладення.
- Властивість елемента діалогу "Текст" прозорий фон.

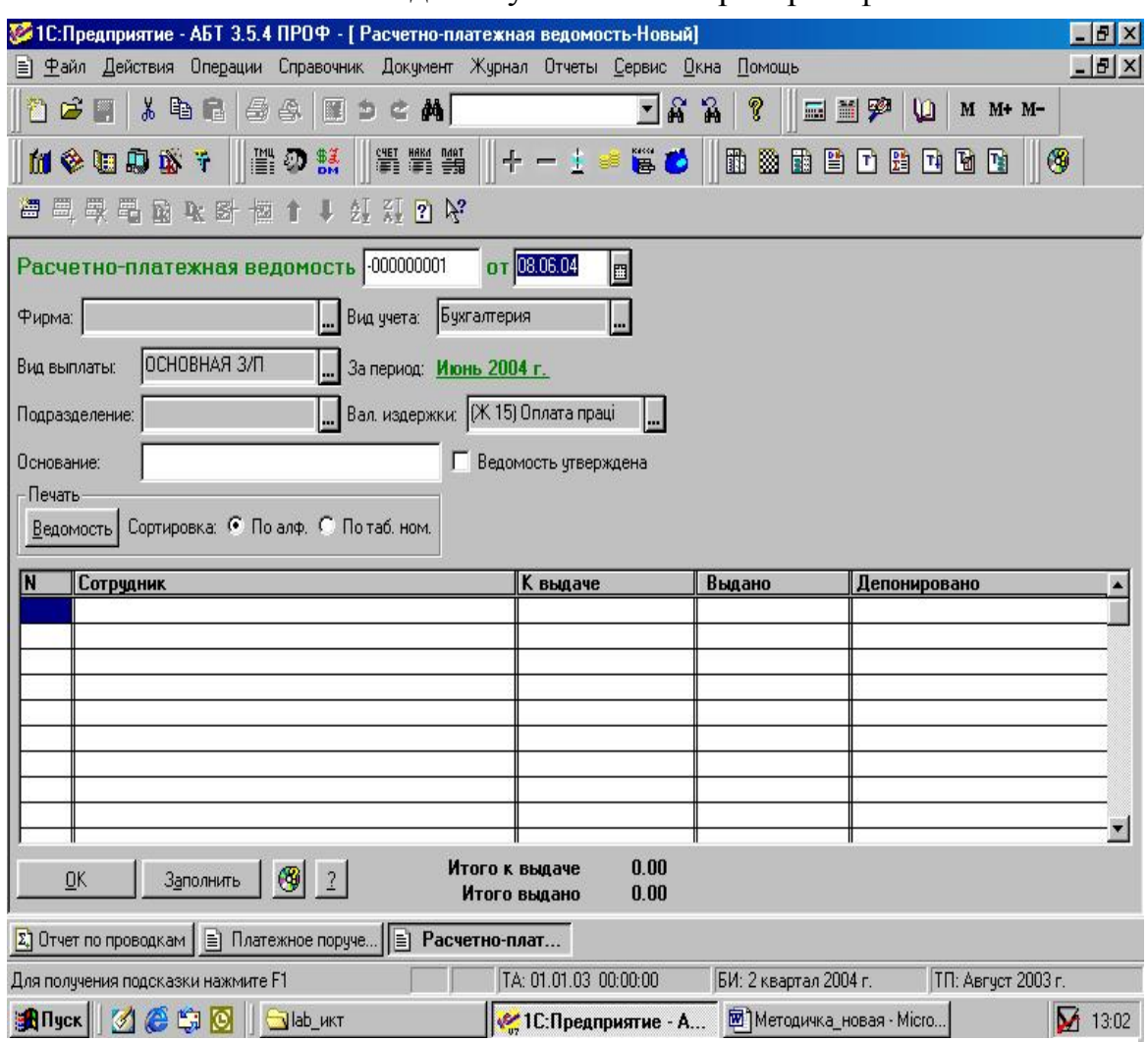

Рис. 4.4. Розрахунково-платіжна відомість

## **4.1.13. Табличний документ**

• Загальні таблиці конфігурації можуть бути використані з будь-якого модуля, в т. ч. і з глобального.

- Вставка об'єкта типу "Картинка".
- Визначення області друку.
- Друк без діалогу друку.

• Властивості рядків і стовпців – друк "з нової сторінки" і "разом з наступним".

• Повторення на кожному листі при друці рядків і стовпців.

- Масштабування при перегляді і друці.
- Виведення з другої сторінки.
- Спеціальна вставка (тільки текст, тільки формат і т.д.).
- Копіювання таблиць з описом секцій і колонтитулів.

• Використання при перегляді таблиці М, М+ і М- для підсумовування значень.

• Отримання даних про поточну висоту і ширину таблиці і розміри секції.

• Можливість обробки поточного об'єкта таблиці (Картинки і Ole-Об'єкта). Ця можливість дозволяє виводити в таблиці різні картинки і включати діаграми.

• Настройка збереження опцій друку для кожного вигляду документів окремо.

- Друк документа без перегляду з мови.
- Управління параметрами друку сторінки.
- Установка формату осередку за умовчанням.

• Можливість установки захисту табличного документа дозволяє виключити можливість виправлення документа користувачем.

# **4.1.14. Запити**

Оператори мови запитів:

• Оператор **Обрабатывать** () призначає режим обробки документів і довідників в запиті. У операторі вказується, якими документами і елементами довідників повинен оперувати запит: поміченими на видалення, не поміченими на видалення або тими і іншими. За умовчанням в запиті обробляються як помічені, так і не помічені на видалення документи і елементи довідників.

• Після виконання методу **Получить** () може здійснюватися подальший обхід запиту викликами методу **Группировка** ().

• Довільний порядок пропозицій в описі запиту.

• Можливість вказівки "довгих" шляхів для вибірки даних і для їх впорядкування.

- Вибір обробки проведених/не проведених документів.
- Доступ до документа і його реквізитів по руху регістра.
- Скасування необхідності включення фігурних дужок.

• Можливість отримання всіх або всіх вибраних значень угрупування при її обході.

- Вибірка значень угрупування в зворотному порядку.
- Конструктор запитів дозволяє сформувати табличний документ.

• Введена можливість використання запитів без функцій або без угрупувань.

## **4.1.15. Журнали розрахунків**

• Введене поняття документа, який безпосередньо ввів запис журналу розрахунків (батьківський документ), на відміну від документа, на основі якого введено запис журналу розрахунків (документ-основа).

• При видаленні або скасуванні проведення документа видаляються записи журналу розрахунків, відповідні йому не тільки як документу-основі.

• введене поняття записів-перерахунків, які є продовженням якоюнебудь запису журналу з "минулого" періоду.

• введене поняття "фіксованих" записів, для яких неможливо редагування результату розрахунків ні інтерактивним, ні програмним способом.

• при введенні записів журналу розрахунків не з документа, а з вигляду розрахунку, введений запис "запам'ятовує" не тільки документ-основу, але і запис-основу (при розрахунку якої даний запис введений). Це приводить до того, що при розрахунку автоматично "перезаписуються" записи, породжені поточним записом.

• Запис журналу розрахунків "знає" не тільки період реєстрації (період журналу, в якому запис введений), але і період дії (період журналу, в якому находяться дати початку і закінчення дії запису).

• Введені "Графи відбору" журналів розрахунків, які можуть являти собою посилання на реквізити довідника об'єктів розрахунку, а також "Родителя" і "Власника" об'єкта розрахунку.

• Механізм граф відбору журналу розрахунків використовується як інтерактивно, так і у вбудованій мові, як правило, для оптимізації групової обробки записів журналу.

## **4.1.16. Відладчик**

• Отримання значень атрибутів агрегатних об'єктів.

• Стек викликів.

## **4.1.17. Загальний сервіс**

• Поради дня.

• Тимчасове блокування роботи програми введенням пароля, призначене для запобігання роботи інших користувачів під чужим ім'ям.

• Можливість відкриття документів і довідників в режимі перегляду без блокування.

## **4.1.18. Адміністрування**

• Монітор відображає запуск програми в монопольному режимі.

• Журнал реєстрації відмічає мережне ім'я комп'ютера, з якого користувач "увійшов" в систему.

## **4.1.19. Зміни і виправлення існуючих можливостей:**

• Повідомлення про помилки видаються з вказівкою назви модуля.

• Обробка зовнішньої події (для додаткових компонент типу "Сканер штриха-кодів") в глобальному модулі.

- Картинка в діалозі форми адекватно рухається при зміні розмірів вікна.
- В діалозі "Про" видається шлях інформаційної бази.
- Можливість відключення регістра від тимчасового розрахунку.
- Монітор відображає роботу користувача в процесі реіндексації.

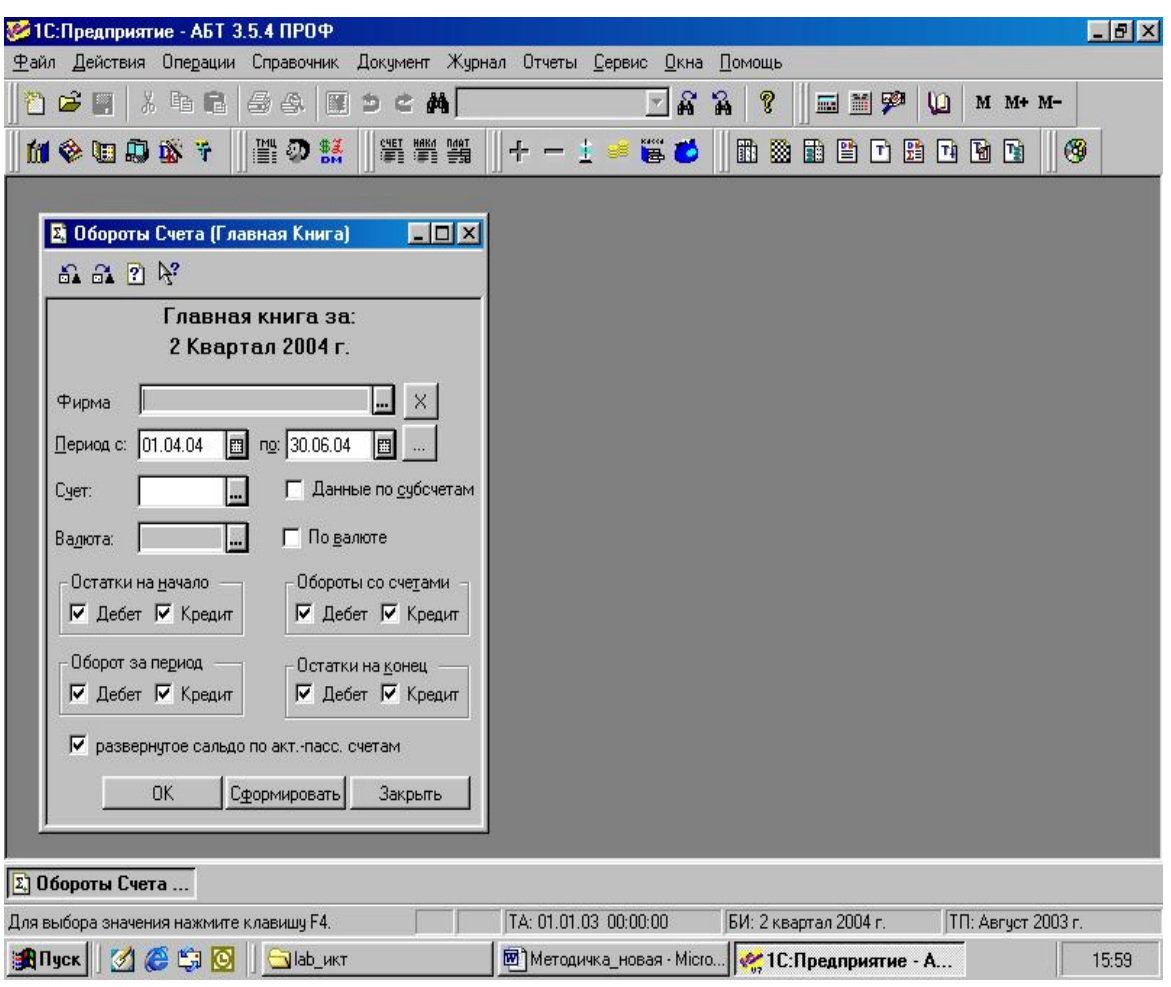

Рис.4.5. Головна книга

• В табличному документі при редагуванні суміщених осередків редагування починається з будь-якого осередку.

• При зміні інтервалу журналів в параметрах пропонується змінити інтервал у відкритих журналах.

• В кодах довідника розширений набір символів – практично всі друкарські символи крім "/".

• Опівночі система пропонує поміняти робочу дату, якщо попередня робоча дата відповідала системній даті комп'ютера.

## **4.1.20. Зміна заставки (Splash) системи**

Для конкретної інформаційної бази існує можливість зміни центральною частини заставки системи в режимі запуску "1С:Підприємство". Це може бути використане для відображення в заставці особливостей конкретної конфігурації. Для цього необхідно створити файл формату BMP 256 кольорів, наприклад, можна скористатись Microsoft Paint, або Corel Photopaint або Adobe Photoshop. Файл повинен мати встановлену кольорову палітру. У комплект постачання входять файли палітр для різних засобів редагування графічних файлів: main.cpl – для Corel Photopaint, main.act – для Adobe Photoshop, main.pal - для Microsoft Paint.

Розмір області, що замінюється і заготовки можна взяти з файлу Slice.bmp комплекту постачання. Створений файл потрібно вмістити в каталог інформаційної бази під ім'ям 1cv7Splh.dib.

#### **4.1.21. Форми**

При використанні елемента форми типу "Список" формула, задана для елемента діалогу, спрацьовує при подвійному натисненні миші на рядку списку. У виразах формул елементів діалогу не допускається виклик процедур (функцій), що відкривають або активізують інші вікна, а також процедур, що здійснюють вибір активних рядків, елементів діалогу. Такі процедури і функції потрібно використати у викликах, що активізуються по кнопці форми або в процедурах.

### **4.1.22. Табличний документ**

• У настройці параметрів сторінки може бути вибраний режим масштабу "По ширині листа". Даний режим дозволяє автоматично підібрати масштаб таким чином, щоб документ при друці уміщався по ширині на один лист.

• При формуванні табличного документа, якщо вказується вираження значення (що використовується для розшифровки значення клітинки), то символ "#" праворуч від вираження встановлює режим, при якому дане вираження спрацьовує як розшифровка також для всіх клітинок даного рядка, для яких не вказано вираз значення розшифровки. Це дозволяє фактично задавати значення розшифровки для всього рядка відразу.

• Параметри друку і перегляду типу "Повторювати на кожному листі", "Фіксація" і інші не копіюються з початкової таблиці в результуючі. Для їх установки в результуючі таблиці потрібно використати методи мови програмування.

### **4.1.23. Ole Automation**

При використанні 1С:Підприємства в режимі Ole Automation Сервера існує можливість створення об'єктів агрегатного типу (наприклад, типу "Довідник") за допомогою функції **СоздатьОбьект** (**CreateObject**), викликаної у об' єкта 1С, що є, власне, Підприємством. Існує можливість відключення заставки при запуску 1С:Підприємства в режимі Ole Automation – Сервера. Для цього в функції Initialize третім параметром потрібно указати рядок "NO\_SPLASH\_SHOW".

### **4.1.24. Особливості використання**

• Параметри друку табличного документа, а також деякі інші властивості (типу фіксації заголовка і боковика, повторення при друці на кожному листі рядків і стовпців і інші) не переносяться з початкової таблиці в результуючу. Вони можуть бути встановлені засобами вбудованої мови.

• Реквізити регістрів призначені для внесення додаткової інформації саме в рух регістрів. Наприклад, Ви можете для регістра складського запасу товарів зробити реквізит типу число (довжиною 1). При записі руху надходження

і вибуття товарів вказувати значення 1, а при записі руху внутрішніх переміщень вказувати значення 2. Особливістю використання реквізитів регістрів в запитах є відсутність значення реквізитів в залишках. Тобто при побудові запиту, що відбирає рух без внутрішніх переміщень, потрібно врахувати, що при обробці залишків змінна запиту, яка задана як реквізит регістра, буде приймати пусте значення, у вказаному прикладі – 0.

• Відбір по значеннях може проводитися тільки в "Загальному" журналі, по якому встановлена ознака "Всі документи". Тобто, відбір по значеннях може виступати тільки в альтернативний спосіб вибору документів в журналі, відносно вибору документів по видах. З іншого боку сам набір посилань на реквізити документів певних видів в настройці графи відбору, визначає склад видів документів, які включаються в даний відбір.

### **4.1.25. Деномінація оперативного обліку**

Рішення, що пропонується, підтримується самою системою і виконується перерахунок залишків на дату деномінації динамічно, без створення нової інформаційною бази, що дозволяє вести безперервний оперативний облік. Для автоматичної підтримки перерахунку залишків необхідно описати, які ресурси, яких регістрів і при яких умовах повинні бути перераховані, а також дату деномінації, дільник і режим округлення. Після визначення деномінації необхідно зробити перерахунок підсумків. Це рішення дає можливість перенести залишки через дату деномінації з їх перерахунком без втрати точності округлення. Всі документи залишаються не видаленими, що робить можливим їх зміну і перепроведення минулою датою.

Опис деномінації здійснюється спеціальними конструкціями в глобальному модулі конфігурації.

### **4.1.26. Режим округлення**

Встановлює режим округлення:

- бухгалтерське округлення  $1,5 = 1$ ;
- математичне округлення  $1,5 = 2$ ;

За умовчанням використовується математичне округлення.

#### **4.1.27. Захист HASP**

Починаючи з релізу 7.50.008, програми системи 1С:Підприємство використовують оновлену версію захисту HASP Release 5.1. Нижче приводяться основні відмінності нової системи захисту від тих, що використовуються в попередніх релізах.

1. Драйвер захисту тепер необхідний для роботи всіх захищених варіантів програм системи 1С:Підприємство, незалежно від варіанту програми і типу операційної системи.

2. Монопольні варіанти програм системи 1С:Підприємство мають можливість при запуску самостійно встановлювати драйвер захисту. Можливість ручної установки і видалення драйверів захисту збережена в такому ж вигляді, як і в попередніх релізах, для збереження сумісності.

# **4.2. Комплекс інструментів для автоматизації бізнесу - Акцент 7.0 1**

# **4.2.1. Концепція програми**

## **Акцент 7.0 це:**

• Універсальна повнонфункціональна система автоматизації підприємства, побудована з використанням новітніх технологій програмування та баз даних.

• Максимальна здатність до зростання, що дозволяє системі зростати з Вашим бізнесом. Під час переходу на більш потужні версії системи, користувачам не прийдеться додатково навчатися, а підприємству практично не потрібно буде витрачати додаткові кошти.

• Можливість поставки системи на базі технології *DAO*, що придатна для використання на малих підприємствах, або на основі потужного *Microsoft® SQL Server®*, який постачається безкоштовно в межах партнерської угоди з *Microsoft®*. Така інтеграція значно зменшує витрати на програмне забезпечення.

• Потужні засоби розробки, налагодження та адміністрування системи згідно з особливостями підприємства, такі як: вбудована мова програмування *Visual Basic™ Scripting Edition* корпорації *Microsoft®* з спеціально розробленою об'єктною моделлю для фінансового обліку, потужні конструктори первинних документів, діалогів та звітів, що дозволяють у найкоротші строки виконати важливу роботу.

• Повна відкритість системи для сторонніх розробників та користувачів, включаючи структуру бази даних та опис об'єктної моделі та тексти специфічних модулів з коментарями розробника.

• Готові рішення для автоматизації різноманітних галузей бізнесу та промисловості, які розроблені на єдиній платформі і з легкістю можуть бути допрацьовані для потреб окремого підприємства.

## **Переваги програми Акцент 7.0:**

• Інтеграція системи: дані введені з одного робочого місця одразу попадають у єдину базу і можуть бути використані для різноманітних цілей іншими користувачами системи.

• Наявність стандартних засобів побудови звітів, з використанням всіх даних, що є в системі.

• Повна адаптація системи до правил ведення бухгалтерського обліку та формування звітності за українськими стандартами.

• Розширена аналітика та гнучкі засоби аналізу інформації, кількість незалежних аналітичних ознак для окремої проводки не обмежена.

• Система захисту інформації побудована на основі технологій адміністрування баз даних Microsoft, визначення прав доступу, можливості шифрування інформації, підтримки цілісності інформації під час збоїв операційної системи або живлення.

 $\overline{a}$ 

 $1$  Розроблено за участю Савченка О. Г.

• Підтримка багатовалютної моделі обліку у необмеженій кількості валют одночасно, можливість завантажувати з мережі Інтернет свіжі курси валют, можливість побудування звітів у двох валютах одночасно.

• Можливість працювати з необмеженою кількістю баз даних, кожна з яких відповідає окремому підприємству. Різноманітні засоби обміну інформацією між базами, які можуть бути налагоджені користувачем. Підтримка технологій OLE та ActiveX, взаємодія з будь-якими програмами, що підтримують цю технологію, обмін даними з будь-якими базами даних, що підтримуються ODBC.

• Підтримка територіально розподілених систем, підтримка обміну даними та синхронізація даних між ними за допомогою різних засобів комунікації (Інтернет, локальна мережа, магнітні носії).

#### **4.2.2. Архітектура системи**

#### **4.2.2.1. База даних**

Основною відмінністю програми Акцент від окремих програмконструкторів є те, що структура даних системи залишається незмінною у всіх її реалізаціях і є самодостатньою. Набір таблиць та полів бази даних залишається незмінним, хоча користувач може їх змінювати, в цьому немає потреби. База даних побудована за допомогою теорії реляційних баз даних.

Такий підхід прийнято для того, щоб перестрахувати користувачів системи від помилок, які є досить частими при проектуванні баз даних, від правильного їх проектування залежать такі важливі характеристики, як швидкодія, розширення та зручність обробки. База даних є найнижчим опорним шаром майбутнього продукту, тому стратегічні помилки при її проектуванні можуть призвести до непрацездатності програми.

Не зважаючи на деякі обмеження у сфері проектування бази програми Акцент, властивості усіх об'єктів програми можуть бути поширені користувачем за допомогою параметрів (відносно постійних властивостей) та фактів (властивостей, що змінюються з часом). Ці поширені властивості одразу ж можуть бути використанні у програмі.

#### **4.2.2.2. Формат даних**

Обмін даних між програмою та базою даних відбувається за допомогою стандартної мови запитів **SQL**. Ця мова є фактичним стандартом у своїй області і альтернативи поки що немає. Окрім того практично усі СКБД підтримують цю мову, що надає можливість для обміну даними програми Акцент з іншими системами.

Що стосується формату даних, те тут вибір набагато більше.

У настільних версіях *Акценту* використовується формат бази даних *Microsoft Jet*, використовуваний також у популярної СКБД *Microsoft Access*. Відмінною рисою СУБД *Microsoft Jet* є висока швидкодія, надійність, і що немаловажно – досить гарна підтримка **SQL**.

Для спрощення архітектури, програмні компоненти обробки даних вине-

сені у окремий шар програми, це дозволяє непомітно для користувача змінювати ядро бази даних та досягти високої гнучкості системи.

Програмний шар програми Акцент по різному працює у настільній та клієнт-серверній версіях. У настільній версії обробка даних відбувається на комп'ютері клієнта, що знімає навантаження на базу, але одночасно переводить його на клієнтський комп'ютер. Тому обробка даних відбувається повільніше. На малюнку нижче зображено структуру такої системи. Така структура системи повністю відповідає *файл-серверній* технології обробки даних.

*Клієнт серверний* варіант програми навпаки побудовано таким чином, що обробка інформації виконується серверною частиною, а клієнтська частина виконує лише представлення інформації у інтерфейсі користувача. Обробка запитів відбувається за допомогою так званих зберігаємих процедур, які викликаються клієнтською частиною і, в які лише передаються необхідні параметри. Структура клієнт-серверної системи зображена на рис. 4.7.

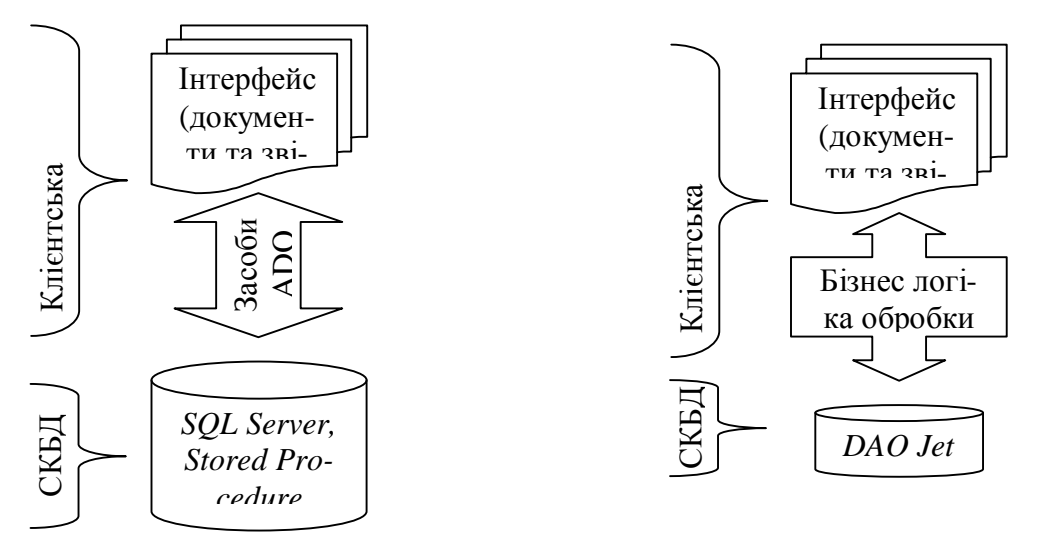

Рис.4.7. Структура клієнт-серверної системи *Акцент*

Рис.4.6*.* Структура настільної системи *Акцент*

Використання клієнт-серверної технології та зберігаємих процедур надає можливість вільно змінювати структуру бази даних, не торкаючись інтерфейсної частини, головне зберегти ті ж самі назви процедур та перелік їх аргументів. Хоча *Акцент* поставляється на базі *Microsoft® SQL Server® 7.0/2000* або *MSDE*  – в безкоштовній спрощеній його реалізації, він здатен працювати під керуванням будь-якої СКБД, що підтримає вищезазначений механізм обробки даних.

### **4.2.3. Аналітичний облік**

Існує два способи визначення терміну *аналітика*. Перший визначає аналітичну ознаку, як властивість окремого рахунку бухгалтерського обліку. Тобто для кожного рахунку задається фіксований перелік аналітичних ознак, обов'язкових для заповнення при введенні бухгалтерської проводки з участю цього рахунку. Цей спосіб використовує більшість бухгалтерських програм. Крім того, щоб доповнити або зменшити перелік аналітики в таких програмах
треба виконати багато додаткових дій. Це інколи може бути незручно і не під силу користувачу.

*Акцент* підтримує інший підхід до аналітичних засобів обліку. Якщо звернутися до визначення поняття проведення, то можна визначити, що самі бухгалтерські рахунки теж є її аналітичними ознаками. Але на відміну усіх інших – вони є обов'язковими, бо тоді втрачається загальний зміст проводки – кореспонденція рахунків. Саме тому в *Акценті* усі аналітичні ознаки прив'язані до проводки, а не будь-якої її частини. Окрім рахунків, є ще декілька аналітичних ознак проводки, але вони не є обов'язковими. Це кореспонденти "Хто", "Кому", об'єкт обліку "Що" у кількісному і ціновому вираженні, сума в основній валюті, суми в інших валютах, додаткова аналітика "Різне". Але є ще одна обов'язкова ознака проводки. Це – дата. Якщо користувач не вказує її, автоматично береться поточна системна дата. Зовнішній вигляд проведення, як воно відображається у журналі операцій, наведено на рис. 4.8.

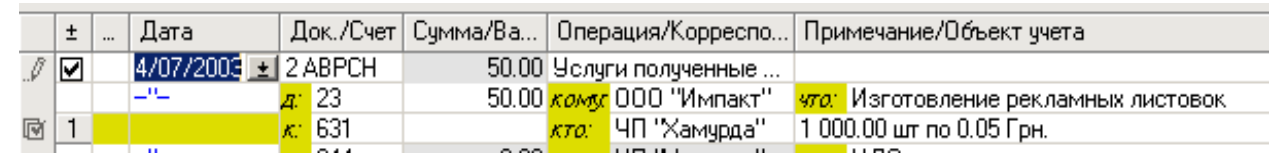

Рис. 4.8**.** Зовнішній вигляд проведення

Додаткова аналітика "Різне" являє собою набори груп аналітичних ознак, які користувач може створити самостійно. До будь-якого проведення може буде прив'язано по одній аналітичній ознаці з кожної групи ознак, або жодній ознаці, або за вибіром користувача. Це можна здійснити за допомогою спеціального діалогового вікна.

#### **4.2.4. Інтерфейс користувача**

Інтерфейс користувача являє собою вікно, зображене на малюнку 4.9. Він реалізований з урахуванням ергономічних функцій і технологій Windows. Тобто його організація повністю відповідає принципам роботи інтерфейсу будьякої програми орієнтованої на середовище вищеназваної операційної системи. Зовні інтерфейс Акценту може нагадувати "Провідник" чи поштовий клієнт ..Outlook".

Ще однією особливістю програми Акцент є додержання принципу роботи з об'єктами "Об'єкт-Меню-Дії", що позбавляє програму від багатоповерхових меню і спрощує інтуїтивне розуміння принципів роботи програми. Тому інтерфейс програми досить простий і зрозумілий для користувача. Єдиним питанням залишається запам'ятати розташування основних об'єктів програми.

Окрім того сам інтерфейс не змінюється в залежності від типу програми, він однаковий для настільної та серверної версій, а також для різноманітних галузевих рішень. Можуть змінюватися лише набори об'єктів в довідниках, форми первинних документів та звітів.

Акцент підтримує функції повного візуального вводу інформації, тобто форми первинних документів і звіти відповідають їх паперовим аналогам. Але прямий ввід інформації не виключає інших засобів створення операцій. Це можна робити і за допомогою діалогів і шаблонів, а також прямо у журналі операцій.

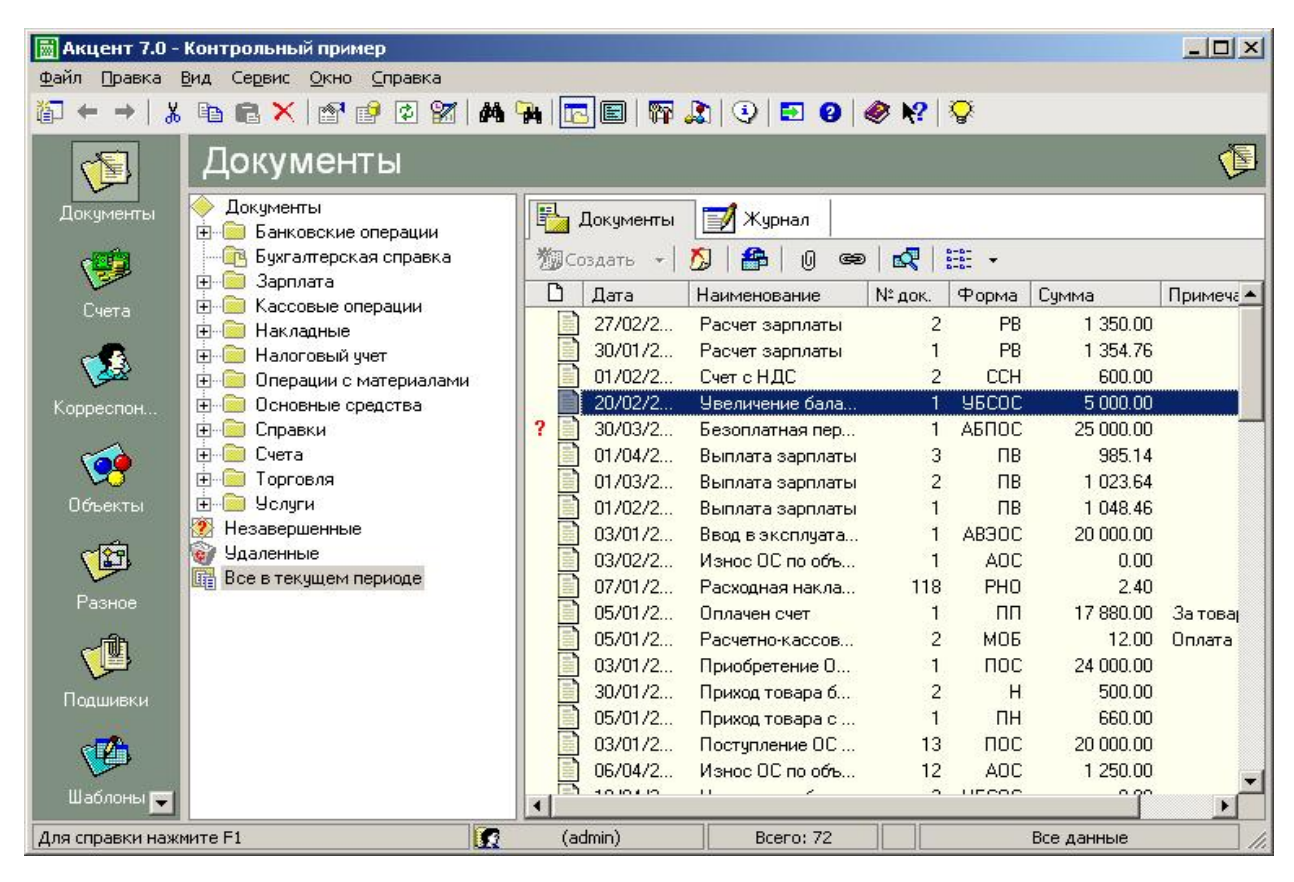

Рис.4.9. Інтерфейс програми *Акцент*

#### **4.2.5. Форми**

Форми, мабуть, самий поширений і зручний спосіб вводу інформації до програми. Вони самі обробляють введену в них інформацію, мають вигляд стандартного вікна операційної системи і чимось схожі на текстовий документ з спеціально визначеними полями для введення інформації (рис.4.10). Такі поля виділені у формах жовтим кольором. Важливою особливістю форм є те, що їх зображення на екрані повністю відповідає паперовому варіанту.

Форма може бути багато сторінковою, при чому сторінки можуть бути пов'язані між собою. Поля для введення інформації можуть бути різних типів, від поля редактору до таблиці з прокруткою. Кожне з цих полів та сама форма взагалі можуть мати самостійне кольорове, габаритне, шрифтове оформлення.

Форми є інструментарієм для створення операцій. При чому, одна форма може бути взята за основу при формуванні однотипних операцій з різним набором проведень або взагалі зовсім різних операцій. Як правило, перелік операцій, що здатна створити форма, прив'язано до неї за допомогою шаблонів. Потрібний з них можна обрати, натиснувши відповідну кнопку на панелі інструментів форми.

Після вибору шаблону можна у будь-який момент продивитись набір проведень форми, натиснувши кнопку "Проводки".

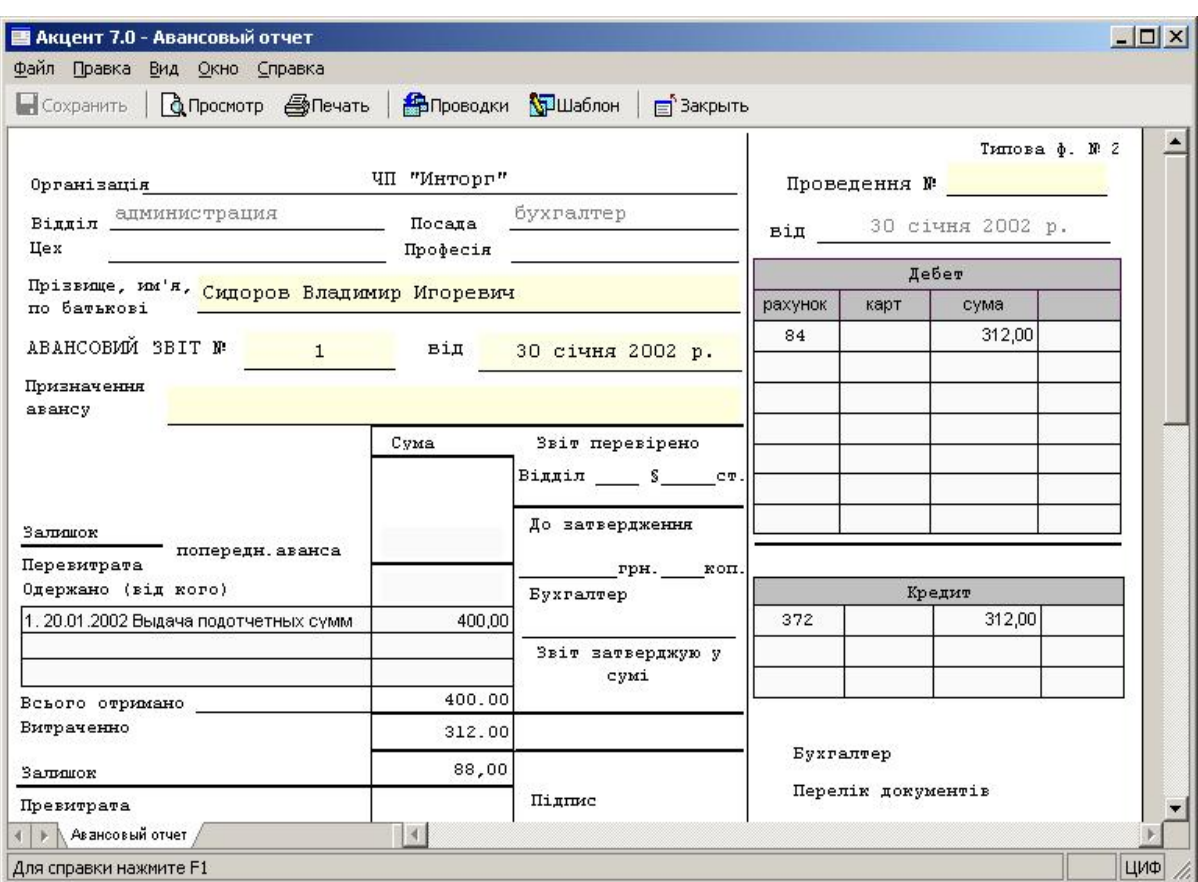

Рис.4.10. Форма Авансового звіту

#### **4.2.6. Шаблони**

Шаблони формуються у спеціальному режимі роботи програми і придатні до створення або зміни користувачем. Але перед зміною шаблонів треба зрозуміти механізм їх дії і взяти до уваги те, що шаблони, прив'язані до форм, змінювати не рекомендується, бо це може призвести до непрацездатності форми, що з ним пов'язана, в момент використання нею зміненого шаблону.

Будь-який шаблон має дві сторони. З одного боку, це набір програмних процедур, що викликаються програмою під час формування операції на базі даного шаблону у визначеній послідовності. А з іншого боку – це діалогове вікно з двома закладками, що описують поведінку шаблону і структуру операції.

Перша закладка шаблону (рис. 4.11) характеризує найменування операцій, що будуть створені на базі даного шаблону, форму документу, до якої його буде прив'язано, папку документів, куди будуть зберігатися пов'язані з шаблоном операції та формулу формування суми операції.

Друга закладка (рис. 4.12) описує набір проводок шаблону операції, яких може бути необмежена кількість. Крім того, тут можна використовувати спеціальний символьний макроязик, який може задавати формули для формування таких аналітичних признаків операції як рахунки дебету та кредиту, суми проведень, кореспондентів, об'єкти обліку, їх кількість та вартість. Правила програмування шаблонів описані у довідковій системі програми.

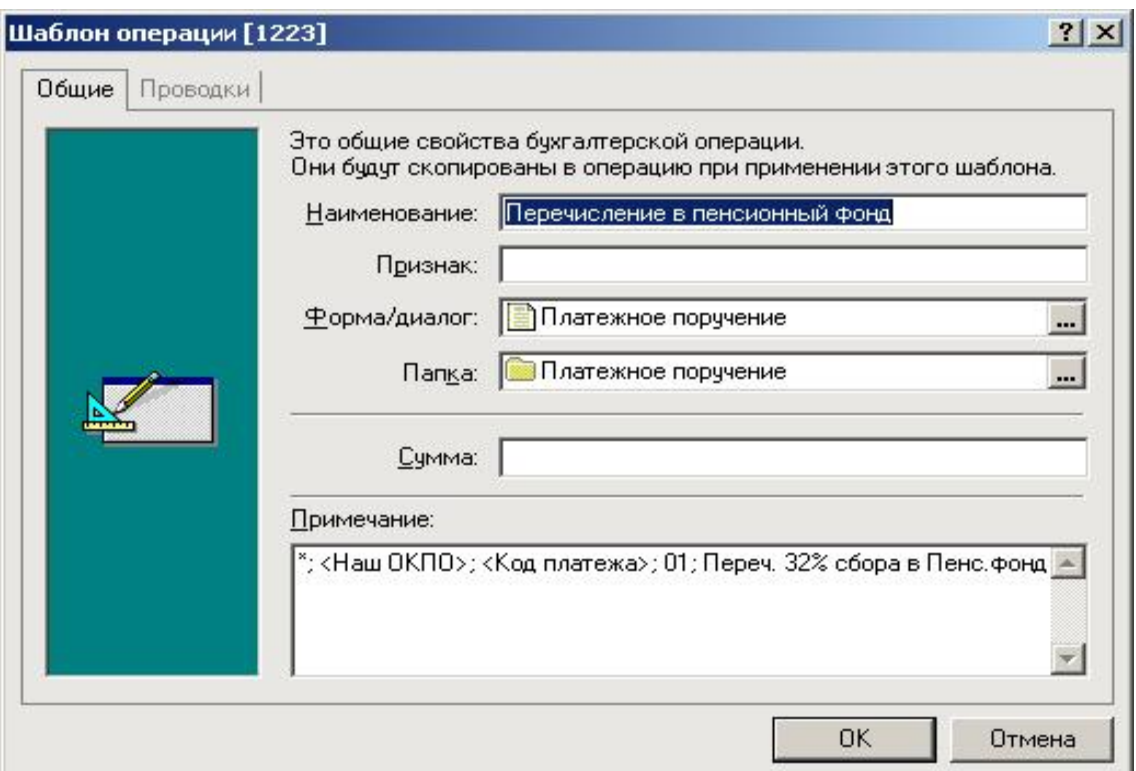

## Рис.4.11. Закладка "Общие" шаблону

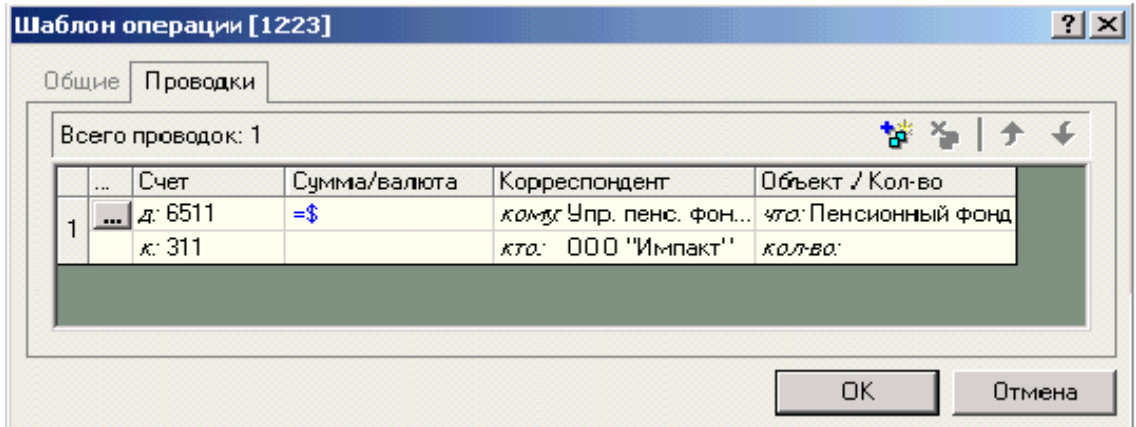

Рис.4.12. Закладка "Проводки" шаблону

Іноді трапляється таке, що після формування на базі шаблону декількох операцій може виникнути потреба у зміні будь яких властивостей шаблону. У такому разі програма запропонує перепровести операції, що пов'язані з шаблоном. Для того, щоб внести ці зміни у вже створені операції, перепроведіть їх, у протилежному випадку отменіть їх перепроведення.

#### **4.2.7. Діалоги**

Використання діалогів також поширене у програмах сімейства Акцент. Вони можуть використовуватися у будь-якому випадку, коли потрібна інтерактивна взаємодія з користувачем. Частіше всього діалоги використовуються як допоміжні об'єкти у формах, або як засіб відображення властивостей об'єктів програми. Вони також мають свої стандартні елементи, поведінку яких можна програмувати.

Приклад діалогу створення пов'язаного документу на основі існуючого, зображено на малюнку нижче.

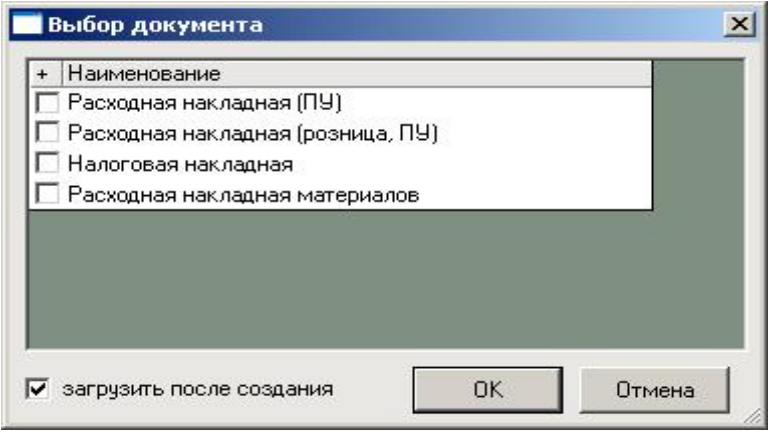

Взагалі діалоги можуть нести на собі усі функції форм, як це реалізовано в деяких програмних продуктах для автоматизації бухгалтерського обліку. Специфічність їх лише в тому, що вони не здатні для друку паперових носіїв інформації.

Рис.4.13. Діалог "Вибір документа"

### **4.2.8. Електронні таблиці**

Стандартний засіб формування звітності поряд із стандартними вбудованими звітами є електронні таблиці. Вони є також програмованими об'єктами програми. Їх програмне наповнення впливає як на зовнішню поведінку та вигляд, так і на зміст. По суті своїй звіти *Акценту* дуже нагадують аркуші Microsoft Excel, хоча насправді значно простіші. Тому будь який звіт, сформований в *Акценті* можна експортувати у Excel. Приклад електронної таблиці наведено нижче.

| <b>В</b> Акцент 7.0 - Баланс (форма №1) |                         |                                        |                |                    | $   \times$       |
|-----------------------------------------|-------------------------|----------------------------------------|----------------|--------------------|-------------------|
| Файл Правка                             | Вид Сервис Окно Справка |                                        |                |                    |                   |
| $\bigoplus$ Q $\bigcap$                 |                         |                                        |                |                    |                   |
|                                         |                         |                                        |                | Дата               |                   |
|                                         |                         |                                        |                |                    | КОДИ              |
| Предприятие                             | ЧП "Инторг"             |                                        |                | no ELENOX          | 31434084          |
| Территория                              |                         |                                        |                |                    | <koatyy></koatyy> |
| Форма собственности                     |                         |                                        |                | $<$ K $\Phi$ B $>$ |                   |
| Орган государственного управления       |                         |                                        | <споду>        |                    |                   |
| Отрасль                                 |                         |                                        | <3KTHF>        |                    |                   |
| Вид экономической деятельности          |                         | <КВЕД≻                                 |                |                    |                   |
| Единица измерения: тыс. грн.            |                         |                                        |                | Контрольная сумма  |                   |
| Адрес                                   |                         | г. Днепропетровск, ул. Паникахи, 2     |                |                    |                   |
|                                         |                         | <b>БАЛАНС</b><br>на 31 декабря 3999 г. |                |                    |                   |
|                                         |                         | <b>ФОРМА No 1</b>                      |                |                    |                   |
|                                         |                         |                                        |                | Код за ДКУД        | 1801001           |
|                                         | АКТИВ                   |                                        | Код строки     | На начало          | На конец          |
|                                         | $\mathbf{1}$            |                                        | $\overline{2}$ | 3                  | 4                 |
| <b>I. Необоротные активы</b>            |                         |                                        |                |                    |                   |
| Нематериальные активы:                  |                         |                                        |                |                    |                   |
| Остаточная стоимость                    |                         |                                        | 010            | 0,00               | 0,00              |
| первоначальная стоимость                |                         |                                        | 011            | 0,00               | 0,00              |
| Отчет в гривне / Отчет в тыс. грн.<br>× | $\blacksquare$          |                                        |                |                    |                   |
| Для справки нажмите F1                  |                         | Сумма: 0.00                            | ЦИФ            | IV квартал 2003р.  |                   |

Рис.4.14. Звіт "Баланс"

Існує два способи програмування звітів. Перший, як правило не досяжний звичайному користувачеві, полягає в наповненні таблиці програмним кодом. Другий спосіб засновано на наявності вбудованого в звіти розбірника формул. Цей розбірник дозволяє вводити у визначені комірки звіту спеціальні формули з участю спеціальних позначень бухгалтерських рахунків та обертів по ним, що потім трансформуються у числові значення. Звіт зображений на рис. 4.14 заповнюється саме за таким алгоритмом.

## **4.2.9. Вбудовані звіти та звіти побудовані "Майстером звітів"**

Вбудовані звіти жорстко закомпільовані у програму і не можуть бути змінені. Вони можуть лише запускатися і відображати запрограмовану у них інформацію. Самий популярний з них "Оборотна відомість", що зображена на рис. 4.15.

Третій тип звітів будується за допомогою "майстра", що запускається з закладки "Звіти" програми. Він складається з чотирьох етапів. Перший – визначення рахунків, по яким будується звіт. Другий – визначення від одного до чотирьох аналітичних ознак, що ввійдуть до звіту, які одночасно є рівнями групування даних. Третій – визначає форму відображення сальдо та обертів по дебіту та кредиту вказаних рахунків. Четвертий – назву звіту та валюти, що будуть зображені в ньому.

|                        |                                        |                               | Акцент 7.0 - Оборотно-сальдовая ведомость |               |               |               |  | $ \Box$ $\times$ |
|------------------------|----------------------------------------|-------------------------------|-------------------------------------------|---------------|---------------|---------------|--|------------------|
|                        | Файл Правка                            |                               | Вид Сервис Окно Справка                   |               |               |               |  |                  |
|                        |                                        |                               | 800 D B B F 21                            |               |               |               |  |                  |
|                        |                                        | Счет А "Основной план счетов" |                                           |               |               |               |  |                  |
|                        |                                        |                               | Оборотно-сальдовая ведомость              |               |               |               |  |                  |
|                        | За Все данные                          |                               |                                           |               |               |               |  |                  |
| Счет                   | Ha 01/01/1900<br>Обороты за Все данные |                               |                                           |               | Ha 01/01/4000 |               |  |                  |
|                        | Дебет                                  | Кредит                        | Дебет                                     | Кредит        | Дебет         | Кредит        |  |                  |
| Итого                  |                                        |                               | 190 882.31                                | 191 132.31    | 125 182.74    | 125 432.74    |  |                  |
| 103                    |                                        |                               | 25 000.00                                 |               | 25 000.00     |               |  |                  |
| 152                    |                                        |                               | 20 000.00                                 | 25 000.00     |               | 5 000.00      |  |                  |
| 201                    |                                        |                               | 52 540.00                                 | 8 000.00      | 44 540.00     |               |  |                  |
| 209                    |                                        |                               | 95.00                                     | 74.00         | 21.00         |               |  |                  |
| 23                     |                                        |                               | 5129.00                                   |               | 5129.00       |               |  |                  |
| 26                     |                                        |                               | 29.00                                     |               | 29.00         |               |  |                  |
| 281                    |                                        |                               | 1 530.00                                  | 208.00        | 1 322.00      |               |  |                  |
| 282                    |                                        |                               | 3932.99                                   | 403.69        | 3 529.30      |               |  |                  |
| 285                    |                                        |                               | 183.70                                    | 2685.67       |               | 2 501.97      |  |                  |
| 301                    |                                        |                               | 60.99                                     | 3 457.24      |               | 3 3 9 6 . 2 5 |  |                  |
| 311                    |                                        |                               |                                           | 17 892.00     |               | 17 892.00     |  |                  |
| 361                    |                                        |                               | 17 138.00                                 | 192.00        | 16 946.00     |               |  |                  |
| 372                    |                                        |                               | 400.00                                    | 340.00        | 60.00         |               |  |                  |
| 377                    |                                        |                               |                                           | 207.22        |               | 207.22        |  |                  |
| 631                    |                                        |                               | 17 880.00                                 | 87 328.80     |               | 69 448.80     |  |                  |
| 6411                   |                                        |                               | 7 298.17                                  | 3 2 3 7 . 7 0 | 7 298.17      | 3 2 3 7 . 7 0 |  |                  |
| 6414                   |                                        |                               |                                           | 273.85        |               | 273.85        |  |                  |
| $\sim$ $\sim$<br>D.    | Лист 1                                 |                               | 0000                                      | $\sim$        | 20.00         | 0.00          |  |                  |
| Для справки нажмите F1 |                                        |                               | Сумма: 0.00                               |               | ЦИФ           | Все данные    |  |                  |

Рис.4.15. Звіт "Оборотна відомість"

#### **4.2.10. Довідники**

Досить важливими та використовуємими об'єктами програми є довідники. Вони потрібні практично у всіх аспектах її застосування. Форма їх побудови – древовидна. Тобто в кожного довідника є корінь, а з нього можуть витікати дерева та гілки (частіше всього папки) та листя (кореспонденти, об'єкти, шаблони, елементи аналітики, підшивки та ін.).

Розташування інформації саме в такому вигляді є зручним, дозволяє зручно групувати об'єкти, виконувати їх пошук, будувати звіти по групам елементів довідників та виконувати інші дії.

Усі довідники можуть бути доступні як безпосередньо з вікна програми, так і через форми, діалоги, шаблони, журнал операцій.

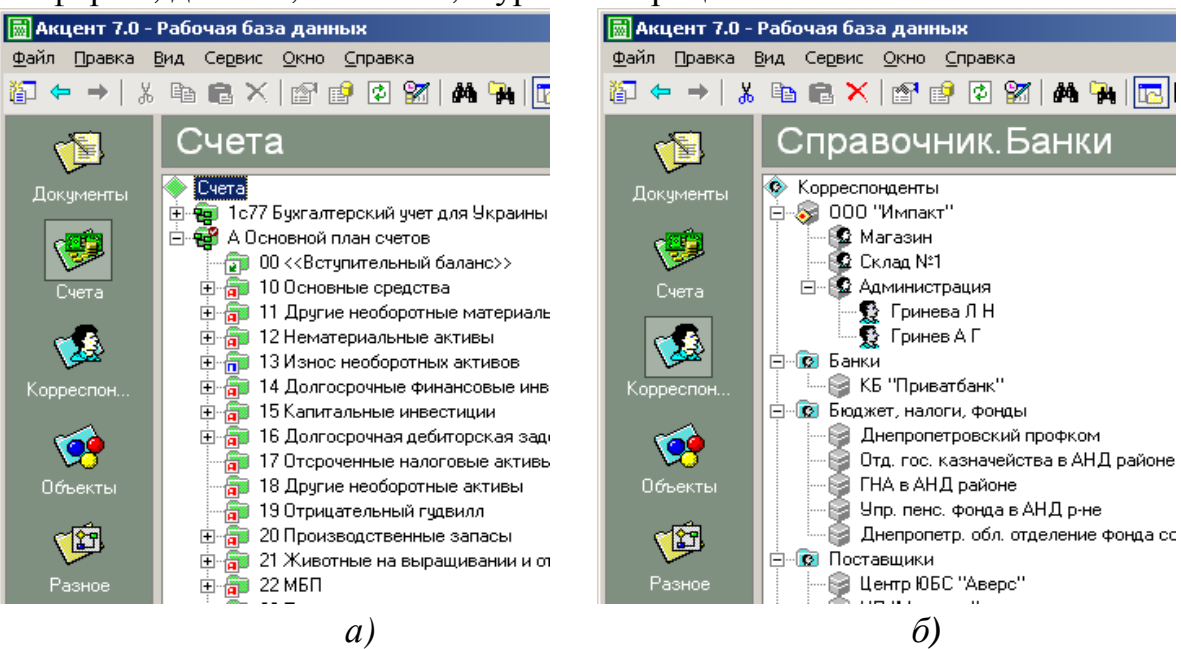

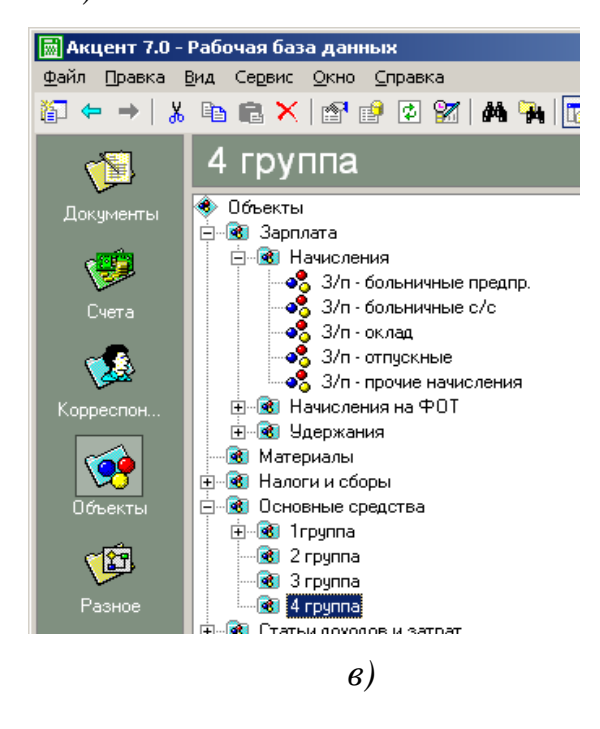

Рис.4.16. Довідники

З елементами довідників можна робити такі дії, як створення, копіювання, переміщення, створення ярликів, перейменування, зміна їх властивостей. Всі ці операції виконуються по аналогії з об'єктами операційної системи.

Для об'єктів різних довідників характерні різні додаткові функції. Наприклад, прайс-листи для об'єктів обліку, спеціалізовані звіти. Кожен тип об'єктів має свої окремі унікальні властивості, що можуть бути змінені за допомогою інтерфейсних та програмних засобів.

Деякі довідники доступні лише через меню "Сервіс" програми. Це валюти, прайс-листи, види цін, перерахування, банки, одиниці виміру, податкові звіти.

#### **4.2.11. Інструменти розробки**

#### **4.2.11.1. Вбудована мова програмування**

У якості вбудованої об'єктно-орієнтованої мови у програмах сімейства *Акцент* використовується *Visual Basic™ Scripting Edition* (*VBScript™*) корпорації *Microsoft®*. Це обумовлено декількома причинами:

• ця мова достатньо проста популярна і ефективна для вирішення задач об'єктного програмування;

• вона підтримує можливості роботи з функціями операційної системи і дозволяє працювати з іншими програмами і обслуговувати компоненти  $ActiveX<sup>+</sup>$ 

• мова підтримує технологію миттєвої компіляції під час виконання програми, що зменшує затрати часу на розробку і при цьому не дає вповільнення виконання коду;

• дана мова підтримується майже всіма компонентами Microsoft, є популярною і легкою в засвоєнні та має безкоштовний відлачик.

Стандартно ця мова програмування не має функцій по роботі з об'єктами, що представлені в *Акценті* та характеризують модель фінансового обліку. Але ці спеціальні функції були розроблені програмістами. Їх бібліотеки постачаються в комплекті поставки. Користувачі можуть на своє бажання створювати додаткові бібліотеки та користуватися ними.

### **4.2.11.2. Середовище розробки**

У програму Акцент вбудована повно функціональне інтегроване середовище розробки, що включає менеджер проектів, конструктор форм документів, діалогів, звітів, та програмних модулів. Воно має назву "Конструктор" (рис. 4.17).

Середовище розробки супроводжується довідковою системою з користування ним та описом об'єктної моделі і синтаксису мови програмування та самого середовища.

Конструктор дуже схожий на інші подібні програми, але має дещо спрощений вигляд, хоча при цьому зберіг основні необхідні функції для розробки компонентів. Він має панель стандартних об'єктів, яку можна використовувати в програмі Акцент, вікно переліку цих об'єктів та їх властивостей та методів,

панель керування, вікно властивостей об'єктів, вікно програмного коду. В свою чергу вікно коду підтримує функції швидкого створення та переходу до процедур обслуговування станів об'єктів та функції компіляції та пошуку помилок у коді програми.

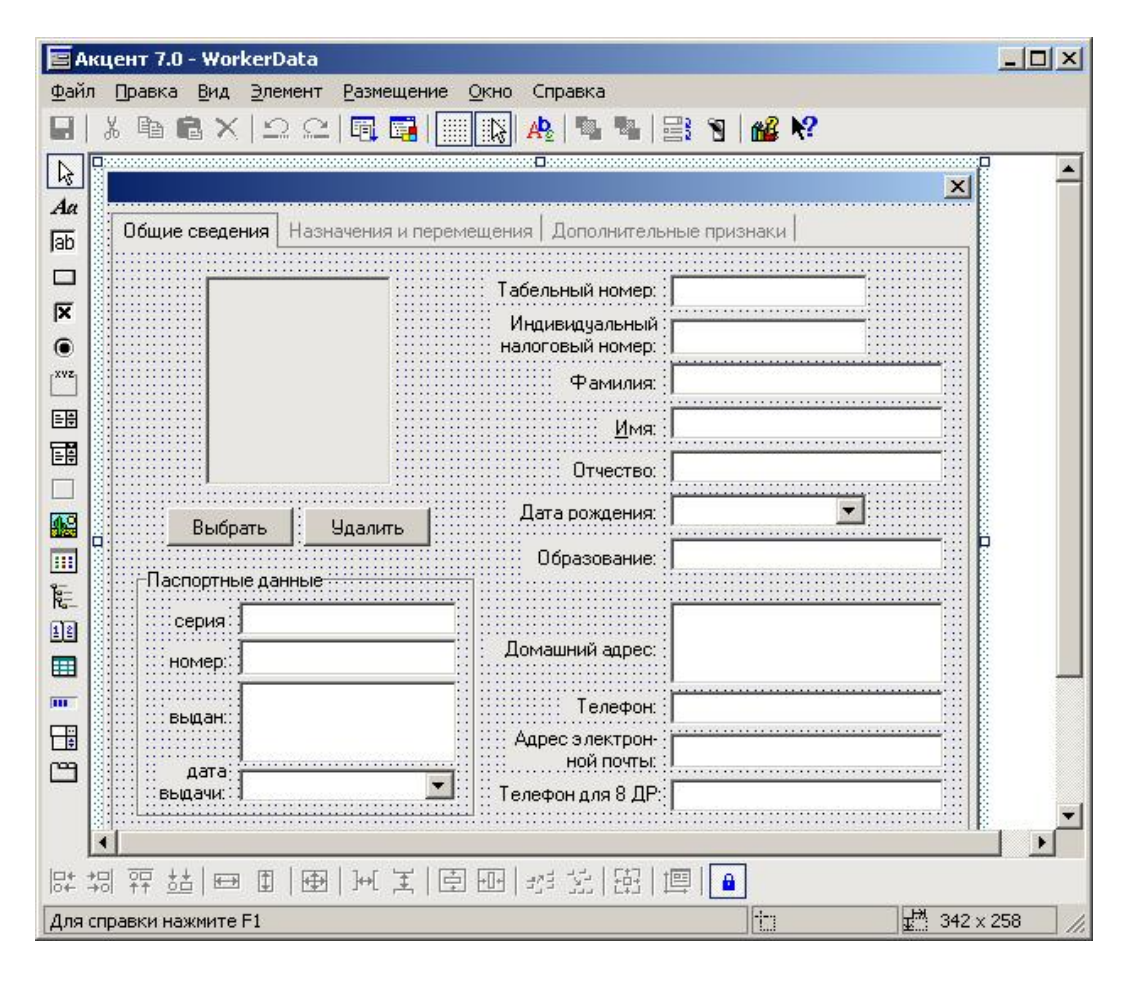

Рис. 4.17. Конструктор

## **4.2.12. Адміністрування**

Дуже важливою функцією для корпоративної системи є адміністрування. В програмі Акцент для таких цілей існує окремий компонент – Адміністратор (рис. 4.18). Він дозволяє розподіляти повноваження користувачів системи і має однаковий інтерфейс для різних її реалізацій.

Існує можливість обмежувати права доступу до ресурсів як на рівні користувачів, так і на рівні їх груп. Типи цих обмежень між собою відрізняються.

Для користувачів можна заборонити доступ до бази або відкрити доступ тільки для перегляду. Окрім того можна назначити безліч станів документів і надати кожному з користувачів право переводити документ в той чи інший стан. Наприклад: створення, редагування, збереження, друк, видалення.

Для груп користувачів можна назначати чи забороняти права бачити чи виконувати дії з різними об'єктами програми. Причому робити це можна дуже гнучко. Правда розподіляти повноваження неможна для окремих кінцевих об'єктів. Лише для папок та елементів, що в них містяться. Але цього як правило достатньо.

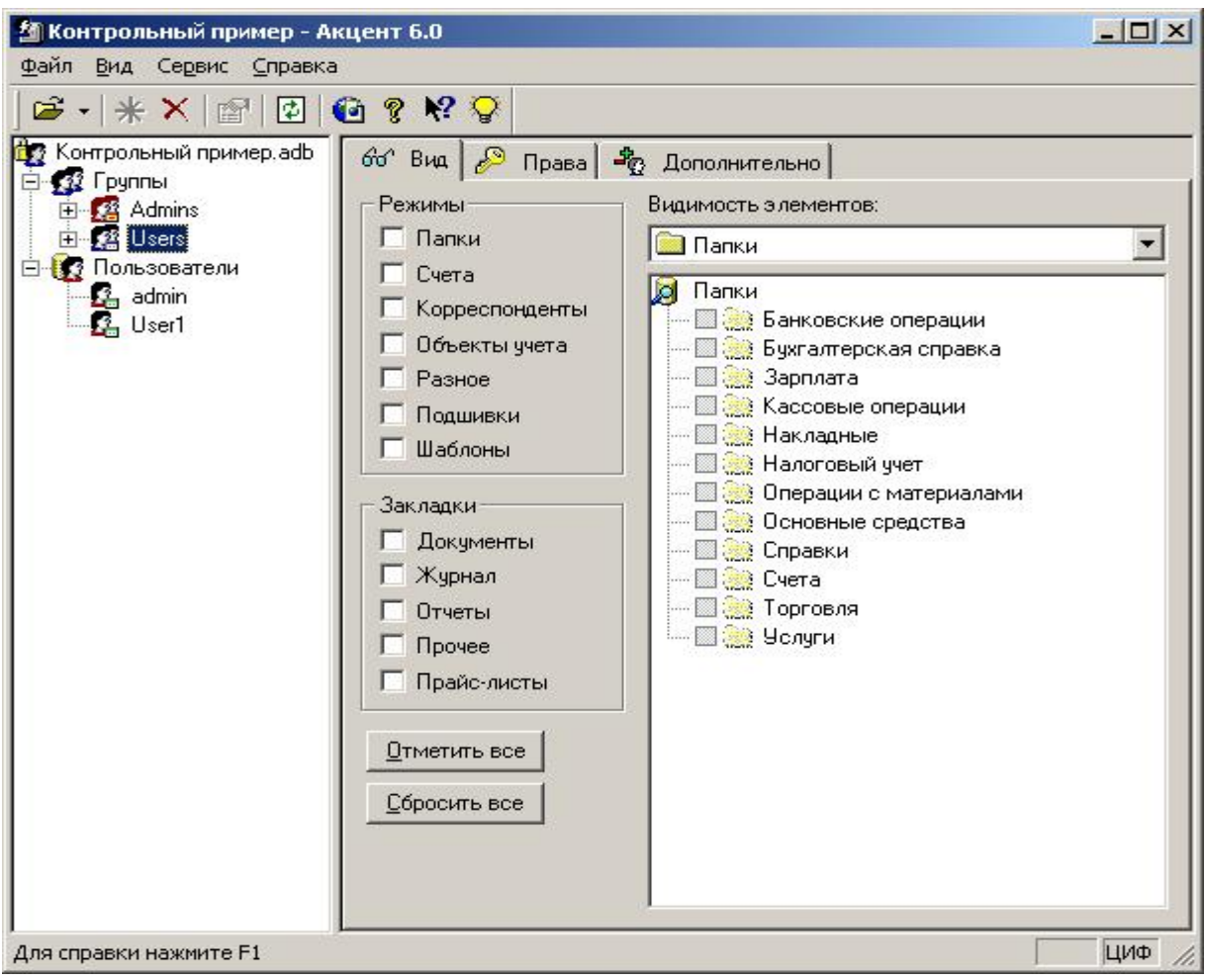

Рис. 4.18. Адміністратор

## **4.3. Програмний комплекс "Парус"**

## **4.3.1. Бухгалтерський облік**

Це додаток, побудований по перевіреної часом і тисячами клієнтів концепції роботи автоматизованої бухгалтерії. Він реалізує всі необхідні функції для ефективної і точної роботи Вашої бухгалтерії, надання повної бухгалтерської звітності, ведення обліку для нестатків керування підприємством і надання даних у вищестоящі організації для консолідованого обліку.

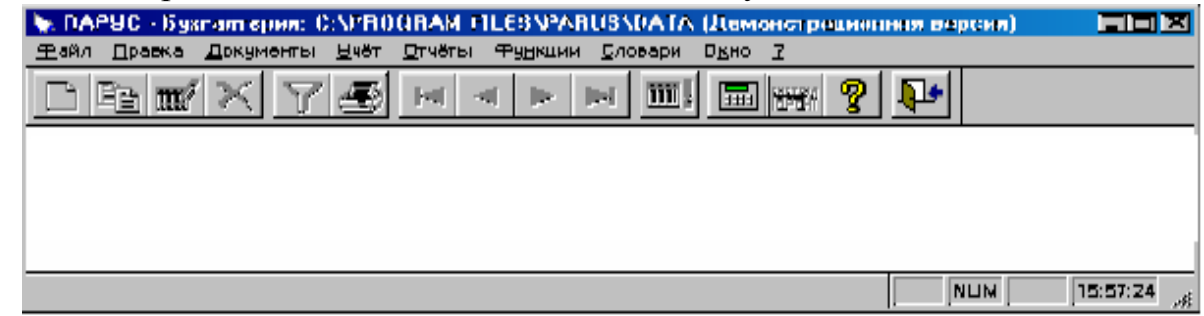

Рис. 4.19. Інтерфейс програми ПАРУС Бухгалтерія

Додаток "Бухгалтерський облік" допоможе Вам вести облік у національній і іноземній валютах; облік основних засобів і нематеріальних активів; малоцінних предметів, що швидко зношуються; товарно-матеріальних цінностей; розрахунків з дебіторами і кредиторами; коштів на рахунках, витрат на виробництво й інші витрати; і при цьому: деталізувати облік по рахунках розширеного аналітичного обліку до п'ятого порядку, а також по ряду допоміжних ознак, обумовлених самим користувачем, деталізувати облік по

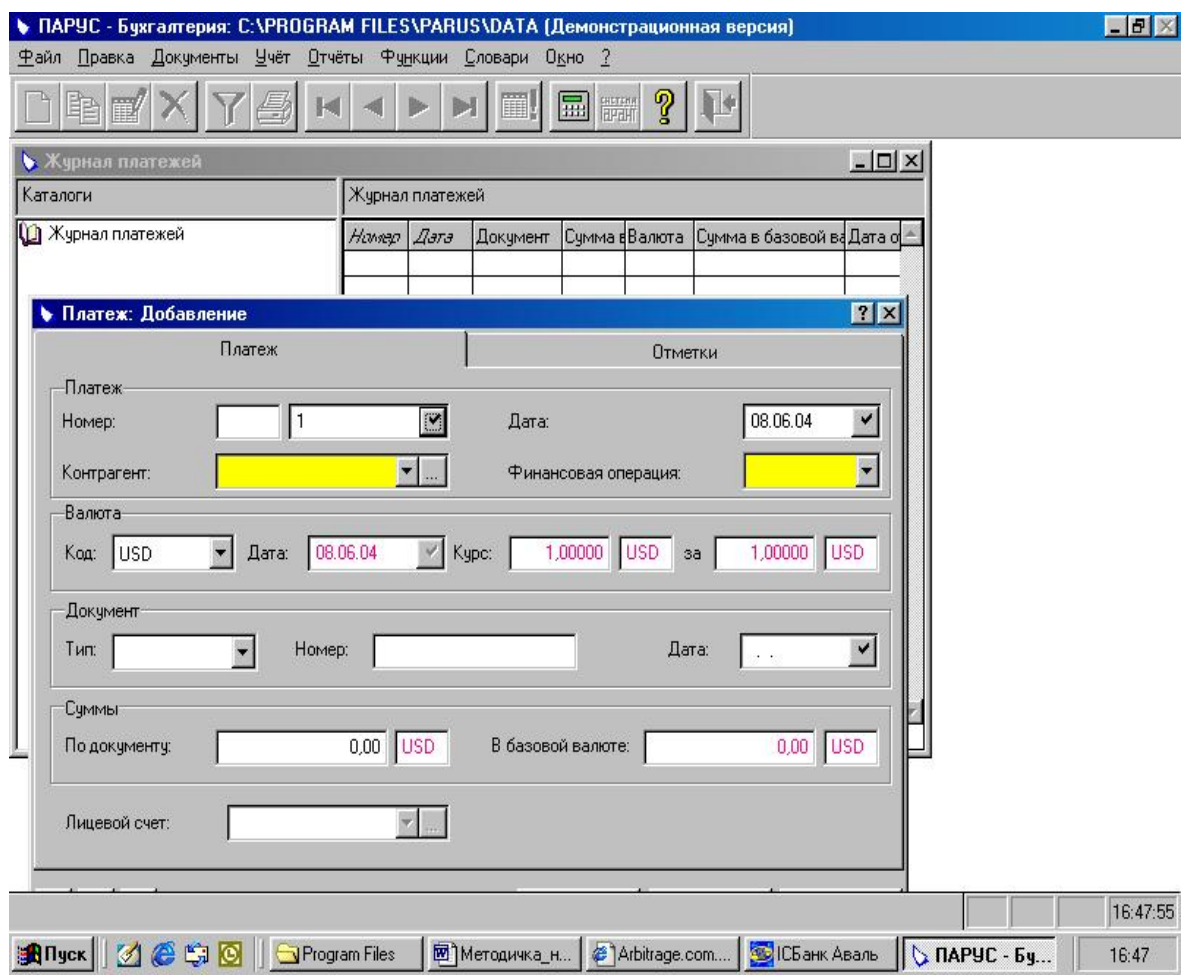

Рис. 4.20. Журнал платежів

матеріально-відповідальних особам і підрозділам підприємства, що не є самостійними балансовими одиницями; використовувати для оцінки матеріальних цінностей методи "Облікові ціни", "Середні ціни", "Партионний облік", "Облік по даті надходження", а також вести облік по складах і зв'язаним з ними матеріально-відповідальним особам; розраховувати амортизаційні відрахування і проводити переоцінку основних засобів; проводити переоцінку валютних активів і пасивів; періодично контролювати результати обліку за допомогою оборотних відомостей; а також: створювати платіжні документи; формувати книги покупок і продажів; готувати нормативну звітну документацію, а також звіти будь-якої форми і змісту.

Зовнішні інформаційні зв'язки додатка "Бухгалтерський облік" розповсюджуються на інші додатки.

**Розпорядження на оплату** являє собою підставу для підготовки банківсь-

кого чи касового документа, що, у свою чергу, відпрацьовується в журналі обліку господарських операцій.

**Вхідне і вихідне авізо** забезпечують автоматизований процес передачі і відпрацьовування в обліку даних про господарські операції зовнішніх підрозділів (філій) Вашої організації.

**Товарний звіт** дозволяє уникнути реєстрації в системі окремих документів по кожній господарській операції. Наприклад, у торгових залах магазина робота може вестися без виписки документів по кожній операції. В інших випадках документи (рахунки, накладні і т.п.) виписуються, але не реєструються відразу в системі. Після завершення робочого дня (чи зміни іншого періоду) складається товарний звіт, що реєструється вручну чи автоматизовано, наприклад, у додатку логістики, а потім відпрацьовується в обліку за допомогою бухгалтерського додатка системи.

**Фінансова виписка** являє собою вибірку з журналу обліку господарських операцій за деякий період часу, зроблену за визначеними правилами і, що надходить в інші додатки системи ПАРУС. Таким чином, користувач додатка (наприклад, логістики) одержує можливість відстежити проходження відпрацьовування своїх документів у бухгалтерському обліку і перенести інформацію з фінансової виписки в спеціалізовані облікові регістри (наприклад, у журнал платежів).

|                | Microsoft Excel - 60626872                       |          |                                                           |              |                     |                                                                    |             | $-151 \times$ |  |  |
|----------------|--------------------------------------------------|----------|-----------------------------------------------------------|--------------|---------------------|--------------------------------------------------------------------|-------------|---------------|--|--|
| 图1             |                                                  |          | Файл Правка Вид Вставка Формат Сервис Данные Окно Справка |              |                     |                                                                    |             |               |  |  |
|                | A                                                | <b>B</b> | $\mathbf{C}$                                              | D            | E                   | F                                                                  | $\mathbf G$ | $H_{\bullet}$ |  |  |
| $\overline{1}$ |                                                  |          |                                                           |              |                     |                                                                    |             |               |  |  |
| $\overline{2}$ |                                                  |          |                                                           |              | 08.06.04            |                                                                    |             |               |  |  |
| 3              | Главная книга                                    |          |                                                           |              |                     |                                                                    |             |               |  |  |
| $\overline{4}$ |                                                  |          |                                                           | За июнь 2004 |                     |                                                                    |             |               |  |  |
| 5              |                                                  |          |                                                           |              |                     |                                                                    |             |               |  |  |
| 6              |                                                  |          |                                                           | Составил:    |                     |                                                                    |             |               |  |  |
| $\overline{7}$ |                                                  |          |                                                           | Проверил:    |                     |                                                                    |             |               |  |  |
| 8              |                                                  |          |                                                           |              |                     |                                                                    |             |               |  |  |
| $\overline{9}$ | Сальдо на                                        |          | Обороты по дебету                                         | Итого оборот | Итого оборот        | Сальдо на                                                          |             |               |  |  |
| 10             | начало месяца                                    |          | с кредита счетов ж/о                                      | по дебету    | по кредиту          | конец месяца                                                       |             |               |  |  |
| 11             |                                                  | счет     | сумма                                                     |              |                     |                                                                    |             |               |  |  |
| 12             | Итого:                                           |          |                                                           | 0.001        | 0.001               |                                                                    |             |               |  |  |
| 13             |                                                  |          |                                                           |              |                     |                                                                    |             |               |  |  |
| 14             |                                                  |          |                                                           |              |                     |                                                                    |             |               |  |  |
| 15             |                                                  |          |                                                           |              |                     |                                                                    |             |               |  |  |
| 16             |                                                  |          |                                                           |              |                     |                                                                    |             |               |  |  |
| 17<br>18       |                                                  |          |                                                           |              |                     |                                                                    |             |               |  |  |
| 19             |                                                  |          |                                                           |              |                     |                                                                    |             |               |  |  |
| 20             |                                                  |          |                                                           |              |                     |                                                                    |             |               |  |  |
| 21             |                                                  |          |                                                           |              |                     |                                                                    |             |               |  |  |
| 22             |                                                  |          |                                                           |              |                     |                                                                    |             |               |  |  |
| 23             |                                                  |          |                                                           |              |                     |                                                                    |             |               |  |  |
| 24             |                                                  |          |                                                           |              |                     |                                                                    |             |               |  |  |
| 25             |                                                  |          |                                                           |              |                     |                                                                    |             |               |  |  |
| 26             |                                                  |          |                                                           |              |                     |                                                                    |             |               |  |  |
| 27             |                                                  |          |                                                           |              |                     |                                                                    |             |               |  |  |
| 28             |                                                  |          |                                                           |              |                     |                                                                    |             |               |  |  |
| 29             |                                                  |          |                                                           |              |                     |                                                                    |             |               |  |  |
| 30             |                                                  |          |                                                           |              |                     |                                                                    |             |               |  |  |
|                | 4   ▶   •   •   •   Главная книга / Настройка /  |          |                                                           |              | $\vert \cdot \vert$ |                                                                    |             | <b>Kill</b>   |  |  |
|                | ◎ S © Bengram Files 図 Meroguyk<br><b>TH</b> Пуск |          |                                                           |              |                     | <b>2</b> Arbitrage.c S ICБанк Ав   С ПАРУС - Б   <b>X Microsof</b> |             | 16:50         |  |  |

Рис. 4.21. Головна книга

### **4.3.2. Особливості системи бухгалтерського обліку**

**Дебетований і кредитований рахунки** можна доповнювати аналітичними рахунками (ознаками) до п'ятого порядку і кодом підрозділу балансової одиниці.

**Додаткові характеристики** — це набір обумовлених користувачами ознак, по яких система може відбирати проводки для звітів і оборотних відомостей. Ці ознаки не зв'язані з бухгалтерськими рахунками, а тому їх можна використовувати для одержання **будь-яких зрізів інформації**.

**Найменування і кількість матеріальних цінностей**, переміщення яких відбивається проводкою, задаються тільки в проводках по рахунках, призначених у плані рахунків для матеріального обліку.

**Сума проводки** задається по "бухгалтерської" і по "управлінської" оцінках. Якщо сума зазначена в іноземній валюті, додатково приводиться еквівалентна сума в національній валюті по двох зазначеним вище оцінках.

Для **журналу господарських операцій** є "внутрішні" (у рамках додатка "Бухгалтерський облік") джерела інформації, що будуть зазначені нижче під час обговорення інших облікових регістрів. Тут же відзначимо, що система забезпечує автоматичну реєстрацію господарських операцій при **переоцінці валютних активів і пасивів** на підставі залишків на валютних рахунках і динаміки курсів іноземних валют.

**Залишки засобів по рахунках.** Дані в грошовому вираженні про залишки майна і про зобов'язання підприємства зберігаються в регістрі "Залишки засобів по рахунках" окремо для кожного синтетичного рахунка бухгалтерського обліку, аналітичного рахунка, підрозділу балансової одиниці, а також по кожній валюті:

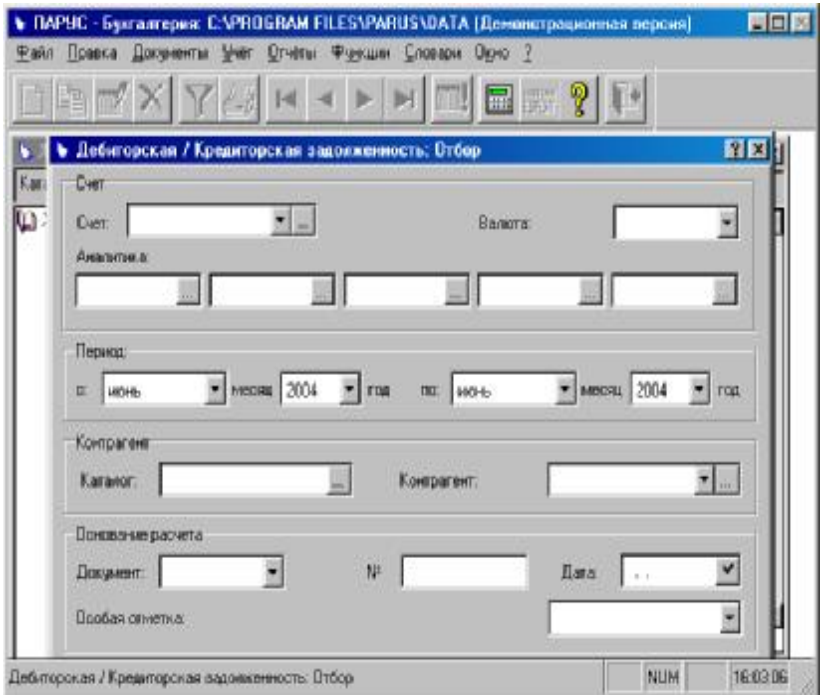

Рис. 4.22. Дебіторська/Кредиторська заборгованість

**Відомості взаємних розрахунків з дебіторами/кредиторами.** Для оперативного контролю й обліку взаєморозрахунків з дебіторами/кредиторами в додатку використовуються відомості взаємних розрахунків, кожна з який відбиває взаєморозрахунки одного підрозділу балансової одиниці з дебіторами/ кредиторами у визначеній валюті по одному синтетичному рахунку. Подібна відомість складається з записів, у кожному з них є дані взаєморозрахунків (сальдо і рух заборгованості) з одним контрагентом по одній підставі (договору чи рахунку іншому документу).

**Відомість взаємних розрахунків** формується за один обліковий період. Допускає проведення ряду дій: Ви можете проаналізувати взаєморозрахунки в різних розрізах (по контрагентах, рахунками і т.п.) у будь-який момент часу, не очікуючи кінця облікового періоду.

**Інвентарна картотека і картотека МБП.** У розділі "Інвентарна картотека" зберігається інформація про всі основні засоби (нематеріальні активи) із усіма властивими ним характеристиками. Система дозволяє працювати зі складними об'єктами, вести їхній груповий облік, проводити операції розукомплектовування і т.п. Усі зміни стану основних засобів можуть бути відбиті в цьому розділі відразу при їхньому виникненні, при цьому система автоматично зареєструє відповідні господарські операції. Таким чином, інвентарна картотека — це не тільки засіб перегляду списку інвентарних об'єктів, а середовище зі зручними функціями для обслуговування об'єктів інвентарного обліку в процесі їхньої експлуатації. Всі операції з об'єктом інвентарного обліку система реєструє в **історії інвентарної картки**, за допомогою якої можна провести "відкат" проведених операцій. Одна з важливих функцій інвентарної картотеки — це розрахунок амортизаційних відрахувань. Система виконує його на підставі річних норм на відновлення. Для інвентарних об'єктів, що вимагають індивідуального розрахунку (наприклад, для автотранспортних засобів), розрахунок може бути уточнений.

#### **4.3.3. Обробка й узагальнення інформації**

Збір і реєстрація інформації — це тільки одна зі сторін бухгалтерського обліку. Інша його сторона — узагальнення інформації, представлення її у формі, придатної для звіту перед податковими органами, засновниками чи акціонерами вищестоящій організації, а також для аналізу і прийняття управлінських рішень.

**Оборотні відомості** використовуються в додатку як засіб оперативного контролю фінансового стану підприємства, а також як зручний інструмент для пошуку і виправлення помилок у бухгалтерському обліку. Така відомість формується за будь-який період часу між двома довільними датами.

Не виходячи з оборотної відомості, Ви можете одержати повний список господарських операцій, на підставі яких сформовано той чи інший рядок відомості, виправити кожну з цих господарських операцій чи сформувати нову господарську операцію для виправлення виявленої в обліку помилки.

У відомості **руху засобів по рахунках** для кожного синтетичного рахунка (окремо для кожного підрозділу балансової одиниці і виду валюти) відбиваються обороти по дебету і кредиту, що входять і виходять, залишки як по бухгалтерськими, так і за управлінськими оцінками.

У відомостях **по аналітичних рахунках**, **по кореспондуючих рахунках** і **по додаткових ознаках** ці обороти деталізуються. Для оборотної відомості по кореспондуючим рахунках можливе угрупування рахунків по дебету чи по кредиту, облік всіх аналітичних рахунків чи тільки визначених порядків, складання відомості в розрізі визначених рахунків, валют, підрозділів балансової одиниці чи спеціальних ознак і т.п.

І нарешті, у відомості **по русі матеріальних цінностей** відбиваються залишки й обороти по рахунках матеріального обліку в розрізі матеріальновідповідальних осіб і найменувань товарно-матеріальних цінностей.

## **Розподіл залишків і оборотів по рахунку на інші рахунки**

На практиці нерідко буває потрібно віднести залишки чи обороти по одному рахунку на декілька окремих рахунків. Або рознести одноразово понесені витрати по різних місяцях. Або і те, і інше. Наприклад, вартість комунальних чи орендних платежів можна розподілити між підрозділами фірми, а великі витрати на участь у щорічній виставці рознести по місяцям і напрямкам діяльності.

Щоб виконати подібну операцію, досить задати правила розподілу (рахунки формованих проводок, коефіцієнти розподілу і рознесення по місяцях), і по команді користувача система автоматично сформує одну чи кілька господарських операцій.

**Звіти.** Додаток "Бухгалтерський облік" дозволяє формувати велику кількість різноманітних звітів. Насамперед, мова йде про стандартні документи, що зобов'язана готувати бухгалтерія будь-якого підприємства: баланс підприємства, оборотний баланс, головна книга, касова книга, відомості аналітичного обліку (журналу-ордера) і т.д.

Якщо подібних звітів недостатньо, то можна сформувати звіти будь-якого виду і змісту, використовуючи Microsoft Excel чи Seagate Crystal Reports, з якими інтегрується система.

## **4.3.4. Закупівля, склад, реалізація**

Для оперативного контролю й аналізу рівнодіючої цих потоків по кожному контрагенту вони зводяться разом в **особовому рахунку**. Важливою функцією подібного рахунка є контроль одержання/відпустки товарів, а також відправлення/одержання коштів відповідно до встановлених **графіків** надходження/відпустки товарів і платежів. Цей контроль здійснюється по трьох групах сум, сукупність яких відбиває повну картину стану взаємних розрахунків з контрагентом:

• Суми за графіком — формуються на підставі графіків надходження/відпустки товарів і платежів по особовому рахунку. Ці суми відбивають заздалегідь обговорені і погоджені з контрагентом обсяги і періоди надходження/відпустки товарів і здійснення платежів.

• Планові суми — формуються на підставі планових товарних документів (розпоряджень на відвантаження товарів, планових прибуткових ордерів і т.п.) і планових платежів, а фактичні суми — на підставі фактичних товарних документів (накладних на відпустку товарів, фактичних прибуткових ордерів і т.п.) і фактичних платежів.

Планові і фактичні суми відбивають оперативну інформацію з особовому рахунку про очікувані і зроблені надходження/відвантаженнях товарів, а також про очікуване і фактичне надходження/ відправленню коштів. На підставі цих сум автоматично формуються **вихідний плановий** і **фактичний залишки** по особовому рахунку, негативні значення яких указують на планову і фактичну заборгованість контрагента стосовно Вашої організації, а позитивні — на заборгованість організації контрагенту.

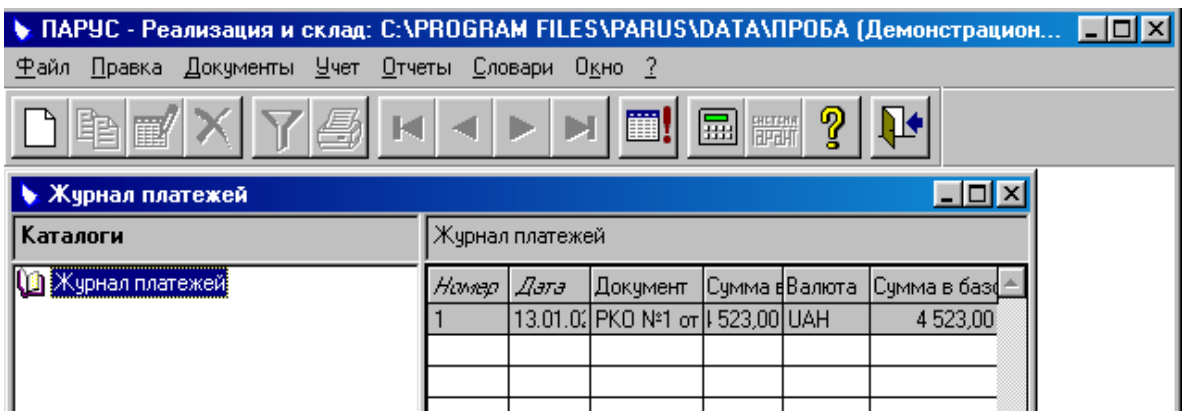

Рис. 4.23. Журнал платежів

Особовий рахунок містить також суму **ліміту кредиту**, що надається покупцю для оплати закупівель товарів. Якщо покупець вичерпав суму, внесену для оплати закупівель (при цьому вихідний залишок стає негативним), то він може закуповувати товари в рахунок ліміту кредиту. Перевищення ліміту кредиту допускається, але при цьому система попереджає про подібну ситуацію.

Вихідні дані особового рахунка формуються вручну чи на підставі етапу договору, до розгляду якого ми зараз і перейдемо.

Облік і контроль виконання взаємних зобов'язань сторін, що виникають після висновку контрактів на покупку і продаж товарів, ведеться за допомогою **договорів**, кожний з яких містить список етапів, що, у свою чергу, характеризуються графіками надходження (відпустки) товарів і платежів. При реєстрації етапу договору в системі автоматично формується особовий рахунок контрагента. Крім того, на підставі етапу договору Ви можете сформувати кожний з документів, зв'язаних з його виконанням: прибутковий ордер, рахунок на оплату, розпорядження на відвантаження споживачу, накладну на відпустку споживачу, плановий платіж і фактичний платіж, прибуткову накладну і т.п.

У договорі автоматично формуються три групи сум (аналогічних сумам особового рахунка), сукупність яких відбиває повну картину стану взаємних розрахунків з контрагентом за даним договором.

Таким чином, функції реєстрації, контролю й аналізу логистичного потоку сконцентровані: в **особовому рахунку** (для окремого контрагента) і/чи в **договорі**.

**Додаток "Закупівлі"** забезпечує облік (формування):

• Заявок на придбання товарів від підрозділів підприємства.

• Планів закупівлі товарів і замовлення робіт на підставі заявок підрозділів.

• Договорів з контрагентами, оперативне відстеження виконання договорів.

• Прибуткових накладних, що входять, податкових накладних і актів про виконання робіт.

• Наказів на прийняття товарно-матеріальних цінностей (ТМЦ), прибуткових ордерів і актів неузгодженості.

• Фінансових і матеріальних транзакций з розрахунку з постачальниками в розрізі особових рахунків і договорів.

• Товарних звітів про придбання товарів і виконання робіт.

• Звітів про різні аспекти роботи, зв'язаних із закупівлями — зведених чи в розрізах за товарами, групами товарів, контрагентами, договорами, особовими рахунками, податковими групами і т.п.; про закупівлі за період, баланс розрахунків з контрагентами, про прихід товарів; а також про внесені заявки, їхньому твердженні і виконанні (у розрізах підрозділів, товарів і т.п.), про плани закупівель, їхньому твердженні і виконанні (у розрізах напрямків фінансування, підрозділів, товарів і т.п.). Нагадаємо, що інтеграція системи з Crystal Reports забезпечує формування будь-яких звітів, що враховують Ваші вимоги, по будьяким даним з бази.

**Додаток "Склад"** — це автоматизація всіх облікових операцій по приходу і відпустці товарів; ведення єдиних карток складського обліку; облік прибуткових ордерів і актів нестачі; облік видаткових накладних; облік накладних на внутрішнє переміщення товару (між складами підприємства й усередині складу між матеріально-відповідальними обличчями); підтримка комплектів товарів і облік накладних на комплектування/розукомплектовування товару; облік актів списання; формування товарних звітів на підставі даних про переміщення товарів; облік інвентаризаційних описів і генерація актів неузгодженості; формування звітів про товарні запаси (по складах, по товарах, групам товарів, партіям, модифікаціям і т.п.).

**Додаток "Реалізація"** — інструмент керування торговими операціями для ведення обліку номенклатури і цін реалізації товарів і послуг, (ціна реалізації залежить від багатьох факторів, наприклад: складу, виду оплати (наявна, безготівкова й ін.), виду відвантаження (самовивіз, транспортом продавця й ін.)), перерахунку цін у прайс-листах, виписки рахунків на оплату товарів і послуг з урахуванням знижок, націнок і податків і контроль їхньої оплати, контролю кількості вільного товару при виписці рахунка з обліком раніше виписаних рахунків і накладних, резервування і зняття товару з резерву, формування накладних на відпустку товару на підставі рахунків, формування вихідних податкових накладних для покупців, ведення обліку розрахунків з покупцями в розрізі особових рахунків у журналах фінансових і матеріальних трансакцій, формування товарних звітів про реалізацію послуг, формування звітів про діяльність, зв'язаної з реалізацією, — у розрізі контрагентів, споживачів і т.п.: про реалізацію товарів і послуг, чи споживачам у підрозділи; про повернення товарів зведений від споживачів, з підрозділів; про прибуток і рентабельність і інші.

#### **4.3.5. Здійснення експорту / імпорту**

Система дозволяє вивантажувати на диск (чи інший зовнішній носій) платіжні документи з розділу "Банківські документи" і завантажувати платіжні документи в розділ "Банківські документи". Вивантаження (чи завантаження) може бути зроблене в різних форматах даних, використовуваних як системою "Клієнт-Банк", так і іншими системами автоматизації.

*Загальні умови експорту / імпорту.* 

Формат перетворення даних і каталог для вивантаження / завантаження вказуються в тексті шаблона. Ви можете відредагувати шаблон, що поставляється з системою чи створити на його базі новий шаблон.

Редагування шаблона здійснюється безпосередньо з вікна "Параметри експорту" ("Параметри імпорту"), викликавши внутрішній текстовий редактор системи. Ви можете також редагувати файл окремо, використовуючи будь-який зовнішній текстовий редактор. Єдина обов'язкова умова – файл шаблона повинний мати текстовий формат у кодовій сторінці Windows 1251.

Перед проведенням експорту відповідний каталог для вивантаження повинний бути створений на диску чи на іншому зовнішньому носії, куди буде зроблене вивантаження.

Виклик функції експорту чи імпорту здійснюється з вікна "Додаткові функції" (виклик вікна з пункту "Функції" контекстного меню "Банківські документи"). Найменування функції для експорту "Експорт банківських документів у систему "Клієнт-Банк", функції для імпорту "Імпорт банківських документів із системи "Клієнт-Банк". При виклику однієї з функцій на екрані буде відображене вікно "Параметри експорту" (чи "Параметри імпорту"), у якому необхідно вказати шлях до каталогу з файлами шаблонів для експорту-імпорту банківських виписок.

Результатом експорту буде сформований файл даних. Каталог його розміщення зазначений у шаблоні. Ви можете здійснити вивантаження даних у форматі dbf (під DOS і Windows), у текстовому форматі sdf чи delimited. Ви зможете також додати записи у вже існуючу таблицю dbf. Результатом імпорту будуть платіжні документи, розміщені в поточному каталозі "Банківські документи".

### **4.4. Програмний комплекс GMS OFFICE TOOLS**

#### **4.4.1. Загальні можливості пакета**

- **Єдина** база даних для всіх програм.
- **Єдині** довідники для всіх програм.

• Ведення **більш 200** внутрішніх фірм і філій (кілька юридичних осіб однієї корпорації).

• Робота в мережі **більш 200** користувачів у редакції Файл/Сервер і **більш 32000** у редакції Клієнт/Сервер.

• Класифікація документів по 5 незалежних рівнях (організація бізнесівпроцесів).

• Захист даних від несанкціонованого доступу на рівні **бази даних**.

• Обмеження доступу до бази даних, документам і таблицям **для користувачів і груп користувачів** на рівні **бази даних**.

• Обмеження доступу **для читання, зміни, додавання або видалення** даних на рівні бази даних.

• Реєстрація інформації (дата, час і ім'я користувача) про створення, зміну і печатку **кожного документа**.

• Можливість печатки будь-якої кількості друкованих форм по одному документу. Досить у списку відзначити необхідні друковані форми й одержати повний комплект документів.

• Можливість роботи як **з однією** внутрішньою фірмою або складом, **так і з усіма**.

• Дуже **швидка і зручна** робота з довідниками. Вибір з довідника, пошук у довіднику по будь-якому полю. У довіднику з **100,000 записами** Ви знайдете будь-як дані **за 1-2 секунди**.

• Реєстри **всіх** документів, багатомірні реєстри з миттєвою перебудовою форми реєстру.

• **Комбінований** фільтр по **будь-якій** кількості полів будь-якої частини документа і **будь-якій** кількості значень.

• Пошук у даних документа за значенням одного або всіх полів.

• Сортування даних у будь-якому порядку по будь-якій кількості обраних полів.

• Робота кожного користувача з будь-яким обраним періодом.

• **Копіювання документів** за допомогою Майстра. Ви можете скопіювати рахунок у накладну, накладну в прихід і т.д.

• Копіювання табличних даних у **буфер обміну**.

• **Багатодокументальний інтерфейс** (БДІ). Можливість одночасної роботи з будь-якою кількістю документів, зміна розмірів і розташування, згортка і розгорнення на весь екран і т.п.

• Двох- і **мультивалютний** облік, крос-курси, історія курсів.

• **Миттєве** одержання **балансу** по клієнтові або постачальникові з указівкою сум по **всіх** документах **усіх** програм пакета.

• **Редагування** друкованих форм і простих звітів. **Один** документ може мати **скільки завгодно** друкованих форм.

• Довідка містить не коротку інформацію, а повний опис усіх можливостей і операцій кожної програми.

• На компакт-диску знаходиться мультимедійна навчальна програма по роботі з пакетом (відео і звук).

### **4.4.2. Унікальні можливості пакета**

• Багатомірні звіти: об'єднання даних **у будь-яких розрізах**. Наприклад, 1 рівень – передоплата, реалізація, консигнація; 2 рівень – вид валюти або діяльності; 3 рівень – відділ, менеджери, агенти; ..... . Загальна кількість можливих розрізів **більш 38 мільярдів**.

• Складання **будь-яких** звітів з **миттєвим** перетворенням виду звіту. Використання функцій **статистики, прогнозування**. Складання звітів з **будьяких** документів **будь-якої** програми пакета з формуванням будь-яких полей. При цьому **не треба** бути програмістом і навіть не треба торкатися клавіатури, за Вас усе буде зроблено Майстрами. Розрахунок даних за будь-який період з формуванням залишків на початок і кінець періоду. Складання анімаційних графіків по звіту. Використання розрізів даних. Робота з необмеженим обсягом даних.

## **Переваги перед більшістю інших програм:**

• **Максимальна надійність.** Максимальний захист від збоїв і стійкість до аварійного вимикання комп'ютера дозволяє після вимикання комп'ютера в момент роботи декількох користувачів просто дочекатися включення сервера. Відновлення і переіндексації бази даних не потрібно. Дані з програми при аварійному вимиканні не пропадають.

• **Висока швидкість роботи.** Висока швидкість роботи з великими обсягами даних у будь-якій редакції. Ви не почуваєте уповільнення роботи в локальній редакції при збільшенні обсягу даних до декількох десятків тисяч документів і записів у довідниках. Завжди можна перейти на редакцію Клієнт/Сервер, при цьому поточні дані переносяться автоматично.

• **Обмеження доступу.** Обмеження доступу до даних на рівні бази даних, а не програми. У більшості програм, незважаючи на те, що при вході в програму Ви вводите пароль, усі дані можна подивитися за допомогою інших програм. У пакеті **GMS Office Tools™** захист установлюється на рівні бази даних, тобто ніхто і ніякі інструменти не зможуть одержати доступ до даних Вашої фірми.

• **Підтримка корпоративності.** Підтримка корпоративності в одній базі даних дозволяє одночасно працювати більш ніж з 200 внутрішніми фірмами ("Вашими" фірмами). У будь-який момент Ви можете одержати консолідовані звіти і дані як по всій корпорації в цілому, так по будь-яких її підрозділах.

• **Синхронізація даних.** Синхронізація даних вилучених клієнтів (у якості яких можуть виступати магазини, філії і партнери) з центральним сервером корпорації або компанії. При цьому в центральному офісі може бути встановлена редакція Клієнт/Сервер, а на філіях - звичайна редакція.

• **Унікальні засоби.** Унікальні засоби для роботи з багатомірними звітами назавжди позбавлять від проблеми швидкого одержання необхідної інформації в будь-якому розрізі без уміння програмувати. У сполученні з можливістю одержувати прогнози, статистику і взагалі будь-який аналіз даних, Ви одержуєте систему прийняття рішень для кожного менеджера і керівника будьякого рівня.

• **Єдиний Інтерфейс Користувача.** Єдиний інтерфейс усіх програм і документів дозволяє Вам буквально за 2-3 години навчиться працювати з будьякою програмою пакета. Схожість з інтерфейсом пакета Microsoft® Office і наявність докладної довідкової системи істотно полегшує вивчення пакета. Навчившись працювати з одним документів, можете бути упевнені, що вмієте працювати майже з усіма документами всіх програм. Усе це забезпечує єдиний інтерфейс користувача, розроблений спеціально для забезпечення дуже швидкої і зручної роботи.

### **Комплект постачання**

• Компакт-диск із усіма програмами, демонстраційною базою даних і мульти-медиа навчанням.

• Документація пакета в електронному виді (на компакт-диску).

• Програма GMS Банк – платіжні доручення і виписки банку по розрахункових і валютних рахунках;

• Програма GMS Менеджер Архіву – резервне копіювання, створення архівів, робота з резервними копіями й архівами;

• Програма GMS Менеджер Бази Даних – утиліти для роботи з базою даних, а також її конфігурації;

• Програма GMS Менеджер Паролів – програма для самостійної зміни паролів користувачами.

## **4.4.3. Засоби розробки і бази даних**

Пакет **GMS Office Tools**™ написаний на Delphi 3 C/S + BDE і Delphi 5 C/S + ADO. У залежності від обсягу даних і кількості робочих місць, як базу даних може використовуватися Microsoft Jet Database (MS Jet 3.51), Microsoft Database Engine (MSDE 1-2) або Microsoft SQL Server 7-2000.

## **4.4.4. Вимоги до комп'ютерів**

## **Сервер:**

• Для платформи MSJet досить мінімальної конфігурації для робочих станцій, рекомендується установити швидкий твердий диск (7200 rpm або SCSI).

• Для MSDE і MSSQL Server необхідно враховувати обсяг даних і кількість робочих місць. До 30-50 місць і 30-50 мільйонів записів досить двухпроцессорного Pentium III 600, 256-512 Mb RAM, SCSI 1000 rpm.

### **Мінімальні вимоги:**

- процесор Pentium 200,
- 32 мегабайт оперативної пам'яті (RAM),
- 100 мегабайт на твердому диску (HDD),
- наявність CD-Rom

## **Рекомендована конфігурація:**

- процесор Celeron 300,
- 64 мегабайт оперативної пам'яті (RAM),
- 300 мегабайт на твердому диску (HDD),

• відеоадаптер з підтримкою розміру екрану 800 х 600 точок і більше як 256 кольорів.

## **4.4.5. Загальні характеристики пакету**

Програма **GMS Бухгалтерія** входить у пакет **GMS Office Tools**™. Як і інші програми пакета, вона має стандартні можливості і функції.

Програма GMS Бухгалтерія дозволяє обробляти наступні стандартні документи:

• **Розрахунковий рахунок**: Платіжні доручення. Надходження на розрахунковий рахунок. Витрата з розрахункового рахунка.

• **Валютний рахунок**: Валютні платіжні доручення. Надходження на валютний рахунок. Витрата з валютного рахунка.

• **Каса;** Прибутковий касовий ордер. Видатковий касовий ордер.

• **Облік ТМЦ** (матеріали, товари, малоценка, готова продукція і т.п.): Надходження. Надходження по ГТД. Повернення. Продаж. Внутрішня витрата.

• **Облік основних засобів:** Надходження і введення в експлуатацію. Ремонт. Амортизація. Знос. Списання. Майстер автоматичного формування амортизації, зносу і списання ОС.

• **Зарплата:** Нарахування зарплати. Виплата зарплати.

- **Акт здачі і приймання робіт, послуг.**
- **Авансові звіти.**
- **Ручні проводки.**

Уся робота заснована на **документах**. Це значить, що для продажу товару досить заповнити видаткову накладну, а програма виконає всі необхідні проводки автоматично. Набір проводок за кожним записом визначається **операцією** аналог звичайної господарської операції. Ви можете змінити операцію в будьякий момент, установити операцію за замовчуванням для кожного документа і т.п.

При формуванні або зміні проводок у редакторі формул оперуєте зрозумілими позначеннями полей і формул російською мовою. Наприклад, формула прибутку описується "Сумма без НДС – Сумма в ценах прихода". При цьому, можете використовувати аналог більшості формул Excel, як російською, так і англійською мовою. На кожен рахунок у кожній проводці Ви можете призначити свою аналітику.

Вам не обов'язково працювати з якимсь визначеним періодом: проводка здійснюється на підставі дати документа. При цьому в будь-який момент можете змінити цю дату або внутрішню фірму, по якій здійснюється проводка. У будь-якому журналі або в балансі можете подивитися інформацію за **будь-який** період. Також, можете формувати консолідовані звіти по обраних внутрішніх фірмах.

При роботі з балансом, журналами ордерів і інших форм використовується власна технологія багатомірних звітів **SmartReport™**, реалізована в програмі **GMS Аналізатор**. Це дозволяє миттєво змінити зовнішній вигляд звіту, додати видалити поля, згрупувати поля і багато чого іншого.

Програма поставляється з всіма офіційними звітними формами. Ви можете вивести результати будь-якого звіту в Microsoft® Excel. За допомогою програми **GMS Менеджер Друкованих Форм** можете змінити зовнішній вигляд будь-якого звіту. Створити звіт **будь-якої** складності можете в програмі **GMS Аналізатор**.

Призначення програми **GMS Склад:** оперативний складський облік підприємства, резервування товару, керування запасами, замовленнями, комплектацією, виробництвом, аналіз і планування продажів, мультивалютний, партионний облік, автоформування собівартості і цін продажу... Як і інші програми пакета, вона має стандартні можливості й інструменти.

**GMS Склад** – програма для реального складського обліку, резервування товару, керування замовленнями і комплектами, роботи з прайс-листами і партіями товару, формування ціни по митній декларації, керування простим виробництвом.

Короткий опис можливостей модуля **GMS Склад**: вхідні залишки товару на початок періоду, рахунок на оплату товару з резервом товару на будь-яку кі-

лькість днів і повідомленням після закінчення даного терміну, прихід товару, повернення товару, видаткова накладна (із ПДВ, без ПДВ, з і без ПДВ), податкова накладна і т.п.), видатковий документ ("внутрішні" витрати товару), видатковий документ у цінах приходу (перекидання, акти списання, переоблік і т.п.), прийом готівки на склад, реєстри всіх зазначених документів, поточні залишки товару (по кількості, у цінах приходу, у цінах продажу), залишки товару на будь-яку дату (по кількості, у цінах приходу, у цінах продажу), рух товару по обраному типу документа за будь-який період, кількість одиниць виміру по кожному товару з можливістю перетворення похідних одиниць виміру, провідник по товарах з поділом товару по класифікаторах, провідник по поточних залишках з поділом по фірмах, складам і класифікаторам товару, баланс по товару за будь-який період із указівкою всіх типів документів, у яких даний товар числиться, а також загальні кількість і суми, у тому числі по кожному типу документу, баланс по підприємству за будь-який період із указівкою всіх типів документів, а також загальні суми по кожному типу документа і загальний борг підприємства (платіжні доручення і виписки банку вводяться в програмі GMS Банк, яка безкоштовно включена в постачання пакета), облік більш ніж на 32000 складах, робота з одним або всіма складами на вибір, облік залишків товару в реальному часі (зміна залишків здійснується відразу після переходу на іншу позицію товару) по усім фірмам і складам, партіонний облік у декількох режимах, можливість копіювання документів.

## **4.5. Програмний комплекс SoftTaxi**

Набір додатків **БУХГАЛТЕРСЬКИЙ ОБЛІК** призначений для комплексної автоматизації робіт з ведення бухгалтерського обліку на підприємстві, як із застосовуваним раніше Планом рахунків бухгалтерського обліку, так і з Планом рахунків, затвердженим наказом Міністерства фінансів України від 30.11.99 №291 «Інструкцією про застосування Плану рахунків бухгалтерського обліку активів, капіталу, зобов'язань і господарських операцій підприємств і організацій».

Основу комплексу складає додаток ГОЛОВНИЙ БУХГАЛТЕР, що організує єдину гнучку систему обробки всієї бухгалтерської інформації. Використовуючи дані, підготовлені додатками КАСА І БАНК, ЗАРПЛАТА, ОСНОВНІ ЗАСОБИ, ТОРГОВИЙ СКЛАД, ТОРГОВИЙ СКЛАД 2 і ін., додаток Головний бухгалтер бере на себе функції головного бухгалтера підприємства, автоматично проводячи підготовлені проводки, надаючи бухгалтерові можливість виконувати їхній попередній аналіз і, якщо необхідно, корегувати, вести багаторівневий синтетичний облік, вести багаторівневий і багатомірний аналітичний облік, що включає в себе сумарний і кількісний, з будь-яким ступенем деталізації, поєднувати кілька проводок за єдиною ознакою по факту господарської діяльності (ФГД), проводити проводки, підготовлені іншими додатками програми X-DOOR (RTX-DOOR) за будь-який заданий період, відбивати проводками необмежений обсяг господарських операцій, при введенні проводки використовувати пропонований довідник типових операцій, при цьому є можливість їхнього корегування і створення власних типових проводок, при спільній роботі з додатками ТОРГОВЕЛЬНОГО СКЛАДУ проводити проводки, підготовлені цими комплексами, вибирати простий діалог для проведення проводки або діалог з розширеними можливостями, використовувати вилучені ФГД для аналізу, корегування і відновлення проводок, копіювати і переміщати вже створені ФГД із новою датою або новим номером, для швидкого пошуку створених ФГД використовувати фільтр добору проводок, аналізувати стан синтетичних або аналітичних рахунків на конкретну дату або за будь-який заданий період, відбивати проводками касові і банківські операції з формуванням прибуткових і видаткових касових ордерів і платіжних доручень, на базі аналітичного обліку вести многовалютний облік, формувати журнал касових і банківських операцій, касові книги по усіх видах валют, журнал реєстрації ПКО, РКО і платіжних доручень, використовувати архівні документи для корегування документів, проводок по них, а також для створення нових документів, при проведенні проводок привласнювати ознаки проводок, що набудовуються, і ФГД для здійснення аналізу господарської діяльності підприємства, довільно набудовувати роботу програми на зміни в законодавстві, задавати припустимі кореспонденції рахунків і встановлювати контроль кореспонденцій при проведенні проводок, використовувати убудовану систему аудита, що контролює баланс плану рахунків (при бажанні система аудита може бути відключена), працювати з забалансовими рахунками, аналізувати суми, видані під звіт, вести одночасно бухгалтерський і податковий облік, формувати і друкувати зведені і звітні документи за будь-який період, при роботі в складі локальної комп'ютерної мережі вводити інформацію з різних робочих місць з наступною обробкою на головному комп'ютері.

#### **4.6. Індивідуальне завдання № 2 "Робота у програмі 1С.Предприятие"**

1. Ввімкнути програму 1С.Предприятие. Вибрати настройки "ФОРТ 2000". При запиті паролю, натиснути "Enter". Через пункт меню "Операции– План счетов" переглянути план рахунків в настройках "Форт 2000".

2. Через пункт меню «Операции» переглянути перелік всіх журналів (операцій, документів, проводок), довідників, констант, звітів. Перевірити вірність настройки констант і відзначити це в своєму звіті.

3. Через меню «Справочники» внести інформацію про співробітників та фірму (взявши їх з попередніх лабораторних робіт). В меню «Справочник фирм» подвійне натискання лівої кнопки миші призводить до появи вікна з усіма параметрами фірми.

4. В розділі «Праздники» видалити день Жовтневої революції. Натомість, придумати свій.

5. Знайти план рахунків бухгалтерського обліку. Зробити спробу зміни кореспонденції обраного рахунку. Зробити висновок про можливість таких змін в разі зміни законодавства.

6. Через розділ «Документы», сформувати платіжне доручення, накладну і податкову накладну і записати ці файли на свій диск.

7. Залежно від номеру по списку групи, виконати такі операції з вигаданими вами даними (табл. 4.1).

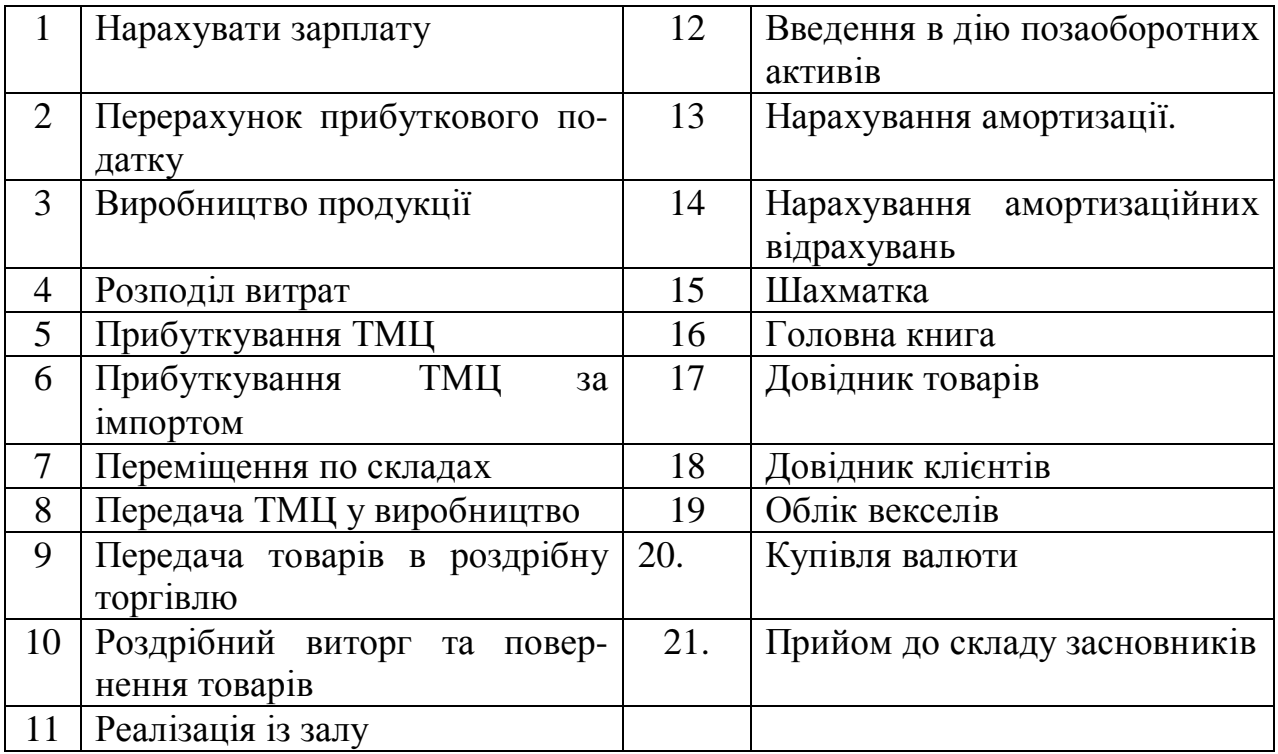

8. Порядок виконання цього завдання наведемо на прикладі виписування "Рахунку-фактури". Спочатку, через пункти меню "**Сервис-Параметры**" встановити "Бухгалтерские итоги" в режим "інтервал" з початком на початок року, а закінчення – на поточну дату. "Операции" – "по всем проводкам", а у нижній частині цього вікна відмітити всі пункти, окрім середнього. "Бухгалтерия" – "открывать документ по операции, проводке". Далі натиснути кнопку "Применить". Через пункт меню "**Документы–Расчеты с клиентами–Счет-фактура**" відкриваємо вікно для заповнення рахунку. Коригуємо, якщо треба, номер рахунку, дату заповнення і вибираємо клієнта зі списку клієнтів, що відкривається. Якщо потрібного клієнта там немає – відомості про нього можна створити у вікні "Клієнти", що відкривається. Далі починаємо вводити той товар, який ми продаємо. Якщо його немає в списку товарів, його треба спочатку ввести через вікно "Номенклатура". При цьому відкривається вікно "НоменклатураНовий". При занесенні параметрів товару треба звернути увагу на те, що якщо відмітити пункт "Без ПДВ", то ціна, яку ви ввели міняється на суму ПДВ. Вибравши товар з меню, натискаємо "Enter", щоб вставити його параметри в рахунок. Ввівши кількість товару, ви отримаєте готовий рахунок, який можна зберегти в пам`яті, надрукувати, переглянути перед друком. Перейдемо тепер на меню "**Журналы–Реализация**" і пересвідчимося, що наш рахунок вже попав туди, як рядок з цього журналу. А в журналі "Повний", можна побачити всі операції, що були зроблені раніше, і в тому числі ту, яку ви тільки-но зробили. Кнопка "Проводки", забезпечить проведення операцій по журналу проводок. Проводки можна також зробити через меню "**Операции-Обработка**". У вікні "Вибор обработки", треба вибрати п. "Групова обробка документів". У вікні "Обробка"

вибрати "Провести". Натиснути кнопку "Відмітити всі" і кнопку "Виконати". Далі по меню "**Операции-Управление бухгалтерскими итогами**". В меню "**Сервис-Настройка параметров системи**", вибрати закладку "**Журналы**" і встановити дати початку звітного періоду "Начало года", а кінець – "Текущая дата". На закладці "**Год начала рабочего столетия**" поставити 2001. На закладці "**Операции**" – вибрати стандартний спосіб розрахунку та помітити пункт "автоматический ввод новой проводки с копированием. В закладці "**Бухгалтерские итоги**" вибрати інтервал звіту з 01.01.2004 по поточну дату і натиснути кнопки "Применить" та "ОК".

9. Зайти в меню "**Операции**" підпункт "**Журнал проводок**". Зробити запис (наприклад, на Дт рахунка 30.1 "Касса в национальной валюте" з Кт рахунка 36.1 "розрахунки з покупцями" провести суму в 256,87 грн.). Зробити ще одну проводку (наприклад, на Дт рахунка 63.1 "розрахунки з постачальниками" з Кт рахунка 30.1 "Касса в национальной валюте" провести суму в 154,37 грн.).

10. Коли ці два запису будуть зроблені, зайти в пункт меню «**Отчеты**» підпункт «**Оборотно-сальдовая ведомость**» поставити інтервал часу, який би включав в себе сьогоднішню дату (наприклад, з 01-01-04 по 17-02-04) натиснути ОК. На екрані буде Оборотно-сальдова відомість. Так само формуються Головна книга та шахматка (тільки в головній книзі треба встановити номер рахунку, який треба переглянути. Можна вставити номер будь-якого з трьох вищенаведених рахунків).

11. Створити файл «Головна книга» через пункт меню «**Отчеты**».

12. Там же переглянути перелік «**Обязательные отчеты**".

13. Зробити висновки про можливість використання цієї програми замість програм "Звіт".

14. В роботі використовувати пункт меню «Помощь».

15. В звіті про роботу, який повинен бути зроблен у програмі Word, пояснити весь порядок ваших дій, ілюструючи його малюнками інтерфейсу програми (для копіювання активного вікна викорисовувати клавіши Alt +PrintScreen, а потім Ctrl+V для вставки цього вікна в Word).

#### **4.7. Індивідуальне завдання № 3 "Робота у програмі ПАРУС"**

1. Відкрити вікно "Парус". Увімкнути "Адміністратор" і надати клієнту "Parus" статусу вільного доступу до програм "Бухгалтерия" та "Реализация и склад". При запиті паролю, натиснути "Parus".

2. Переглянути перелік всіх журналів (операцій, документів, проводок), довідників, констант, звітів. Перевірити вірність настройки констант і відзначити це в своєму звіті.

3. Через меню «**Довідники**» внести інформацію про співробітників та фірму (взявши їх з попередніх лабораторних робіт). Натискання кнопки "**Insert**" призводить до появи вікна з усіма параметрами форми. Таким чином можна заповнити будь-яку форму

4. Знайти план рахунків бухгалтерського обліку. Зробити спробу зміни кореспонденції обраного рахунку. Зробити висновок про можливість таких змін в разі зміни законодавства.

5. Сформувати платіжне доручення, накладну і податкову накладну і записати ці файли на свій диск.

6. Залежно від номеру по списку групи, об'єднавшись по парам, виконати операції з вигаданими вами даними з переліку завдань попереднього індивідуального завдання № 3. Визначитися, з яким з двох додатків "Парусу" треба заповняти цю форму, "Бухгалтерия" чи "Реализация и склад"?

7. Створити файл «Головна книга».

8. Зробити висновки про можливість використання цієї програми замість програм "Звіт".

9. В роботі використовувати пункт меню «Помощь».

10. В звіті про роботу пояснити весь порядок ваших дій, ілюструючи його малюнками інтерфейсу програми (PrintScreen).

11. Порівняти зручність роботи "Паруса" та 1С.

#### **4.8. Індивідуальне завдання № 4 "Робота у програмі Акцент 7.0"**

1. Виконати запуск програми Акцент-бухгалтерія. Вибрати команду *Файл/Створити базу даних***,** вказати ім'я файлу бази даних і місце його збереження.

2. Увести наступну інформацію про своє підприємство в таблицю 4.2:

Таблиня 4.2

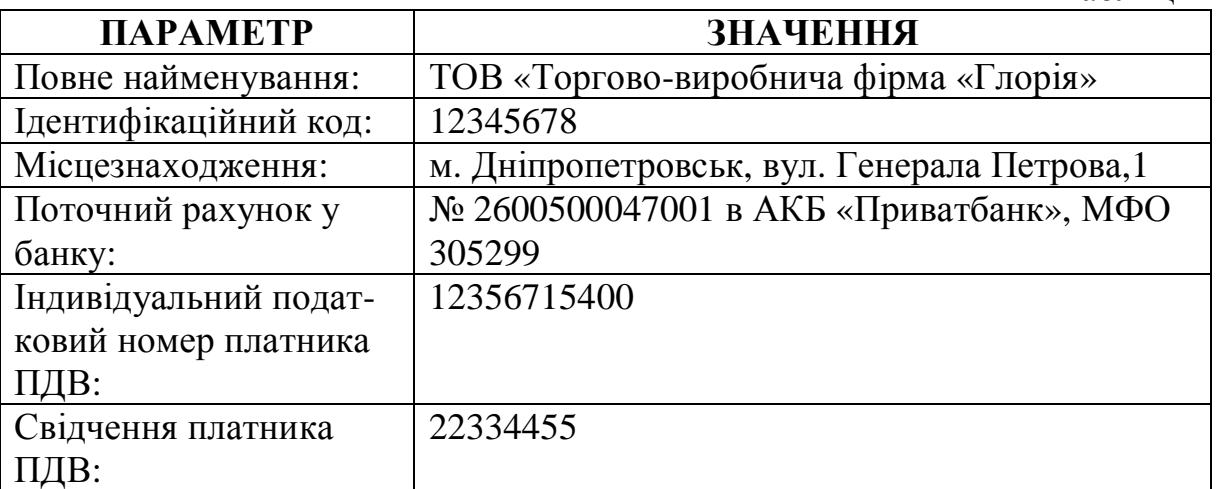

3. Виконати команду *Сервіс/Валюта і курси,* клацнути правою кнопкою по рядку Російські карбованці, вибрати команду *Змінити,* установити коефіцієнт для курсу - 100 грн. Проаналізувати аналогічним образом долар США, Німецьку марку і Євро. У рядку **Поточний курс** можна ввести значення курсу валюти.

4. Виконати команду *Сервіс/Одиниці виміру,* клацнути по першій кнопці *Створити* , у вікні, що з'явилося, ввести в поле **коротке** *- кв. м,* у поле **повне** - *квадратний метр.* 

5. Внести вступний баланс (сальдо) по наступних рахунках, у сумах, зазначених у таблиці 4.3 з використанням усіх доступних способів програми Акцент:

6. Активізувати вкладку **Кореспондент,** клацнути правою кнопкою миші по рядку Кореспонденти, виконати команду контекстного меню **Створи-** **ти/Підприємство***.* Внести інформацію про постачальників і споживачів Вашого підприємства, внесіть інформацію у відповідні папки дерева кореспондентів програми. Додати нового кореспондента в задану папку можна, активізувавши її курсором, і натиснувши праву кнопку миші, вибравши в контекстному меню команду **Створити/Підприємство***.* Потім варто ввести найменування підприємства і заповнити його властивості даними з таблиці 4.4.

Таблиця 4.3

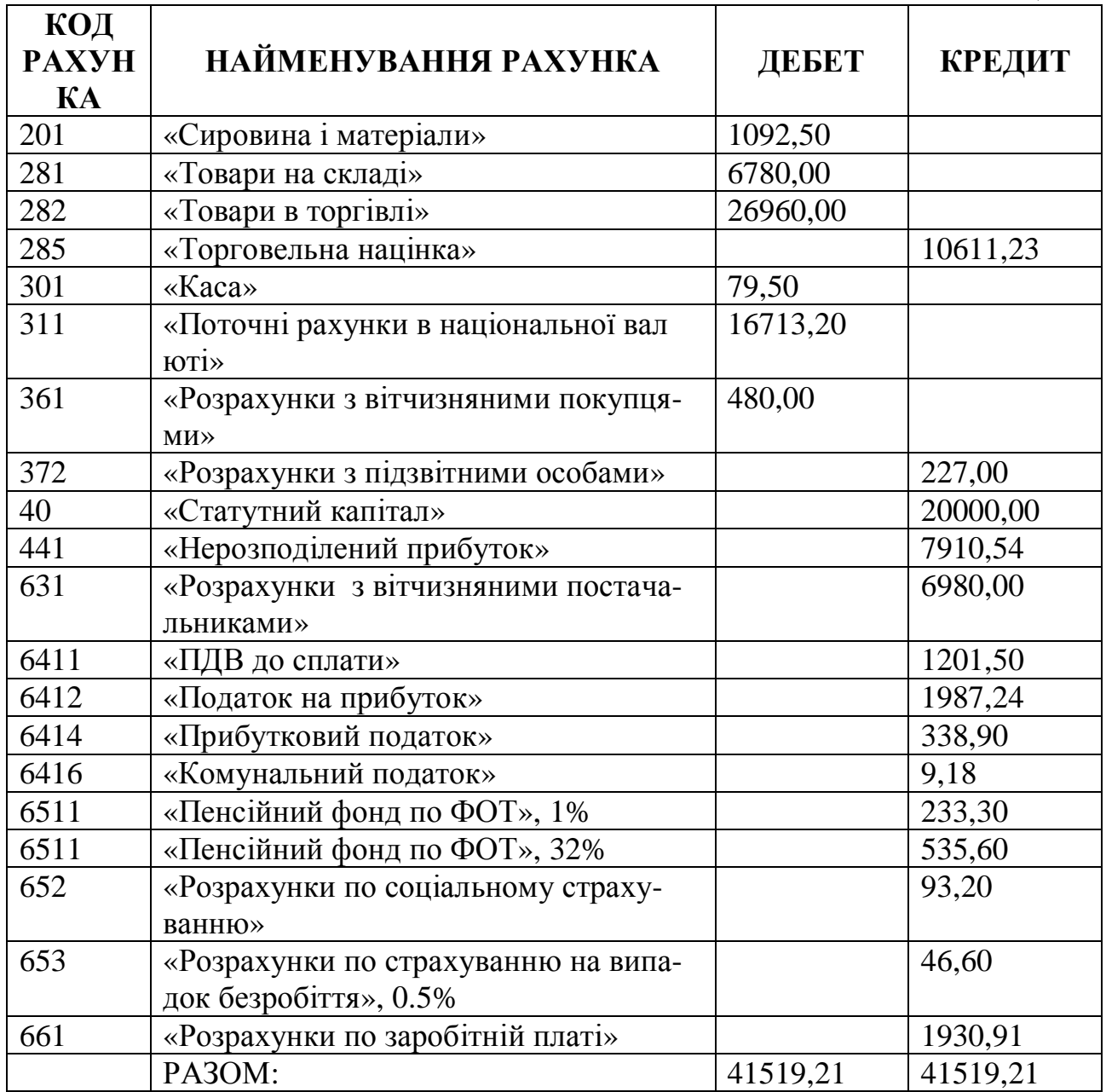

Таблиця 4.4

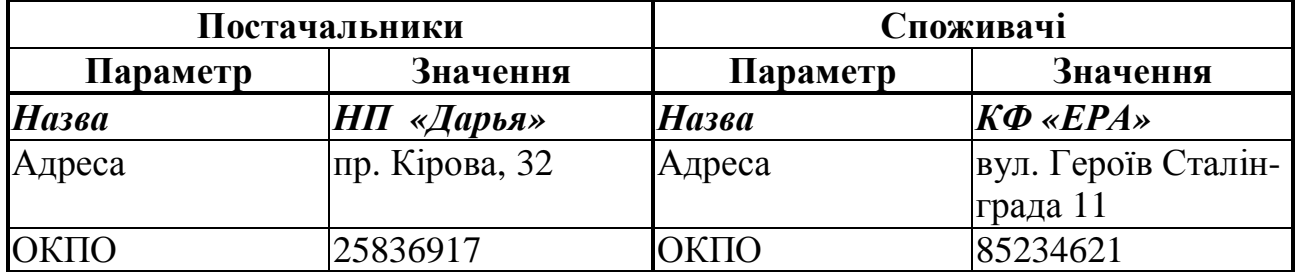

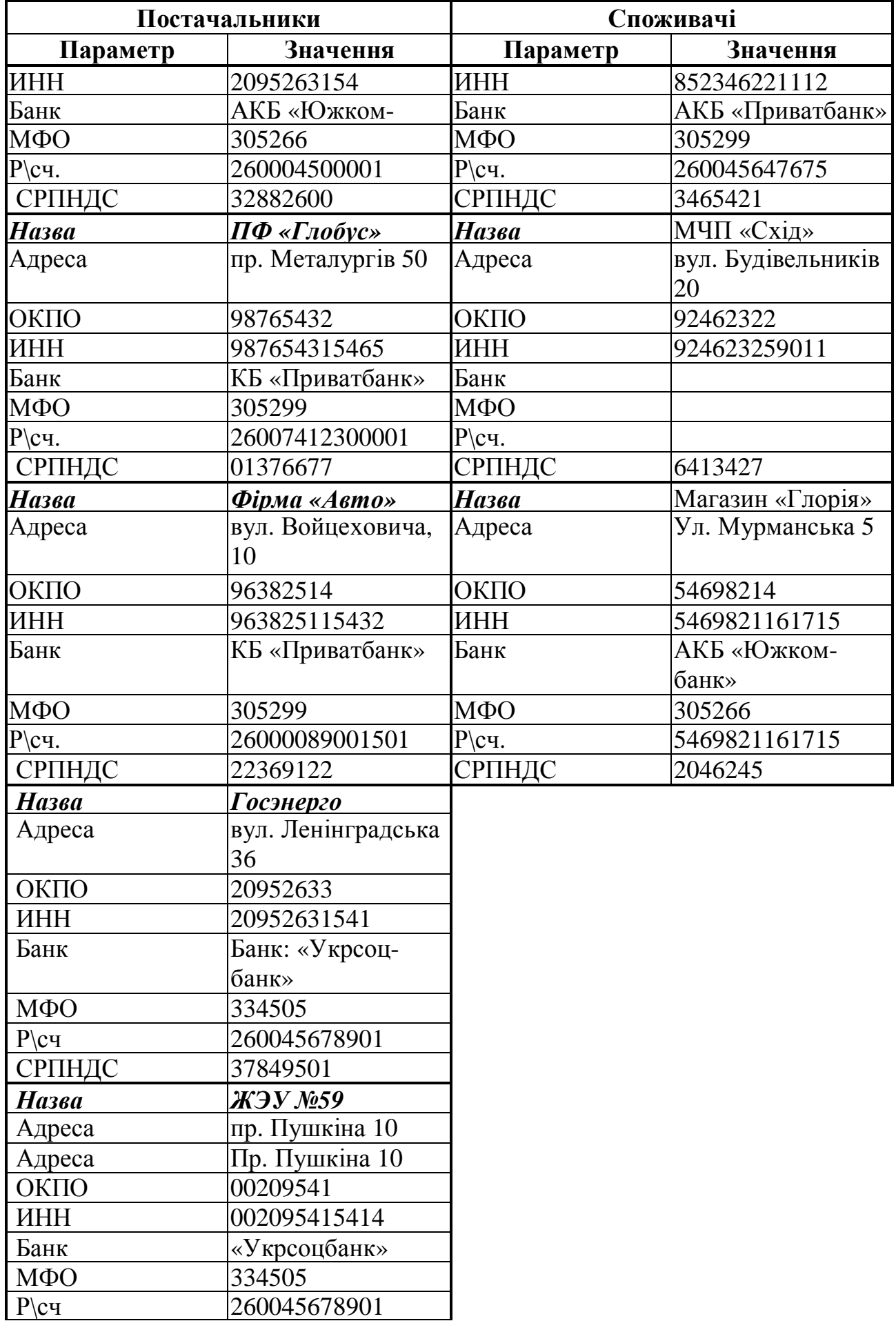

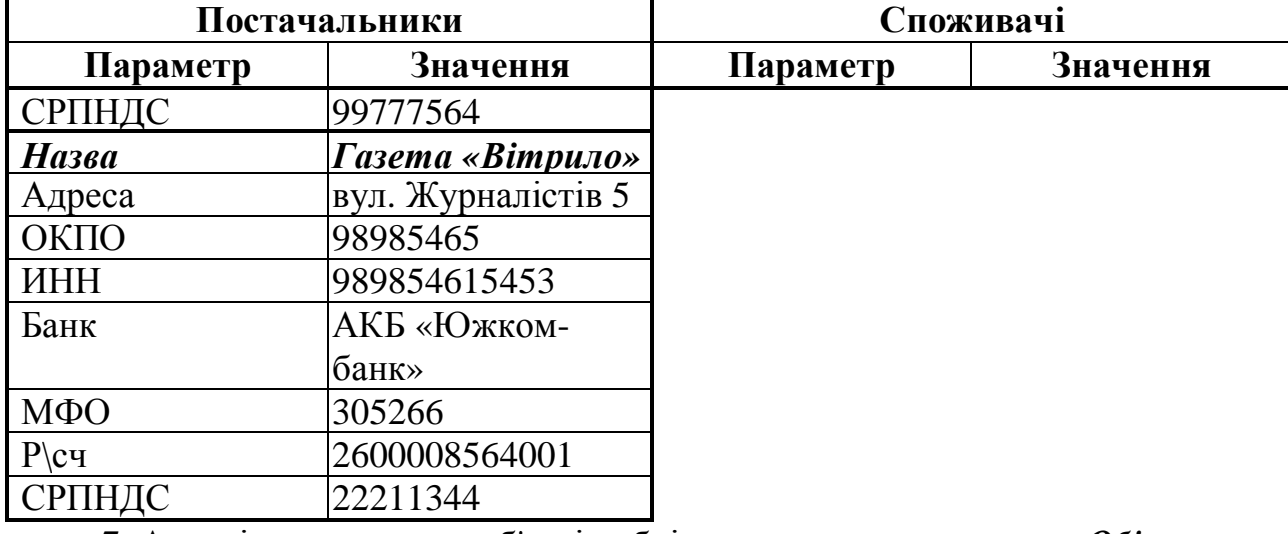

7. Активізувати режим об'єктів обліку, натиснувши кнопку «*Об'єкти*» на панелі керування програмою. Потім створити папки для об'єктів обліку з найменуваннями, еквівалентними назвам нижчеперелічених таблиць. Створити усередині цих папок об'єкти обліку, використовуючи дані з таблиць. Дані зі стовпчика ціна, поки використовувати не потрібно.

Таблиця 4.5

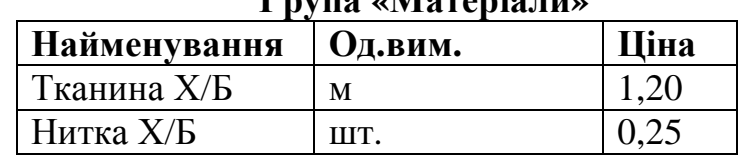

## **Група «Матеріали»**

Таблиця 4.6

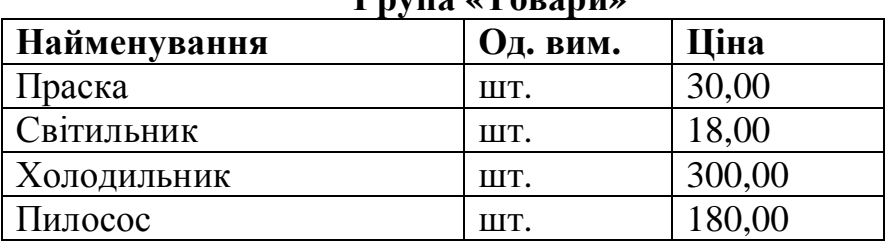

# **Група «Товари»**

Таблиця 4.7

## **Група «Торговельна продукція»**

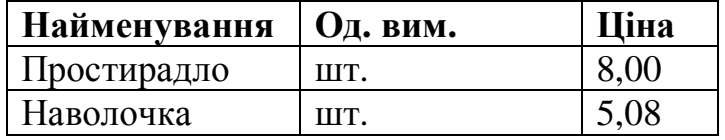

Таблиця 4.8

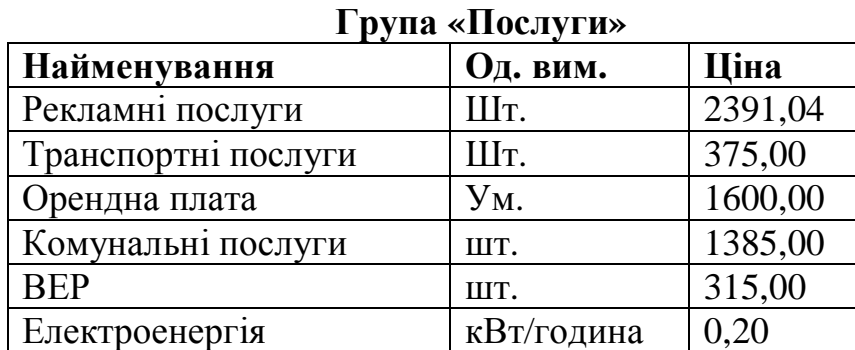

8. Увести дані по рахунку 201 – «**Сировина і матеріали**» за допомогою

документа «**Прихід матеріалів на склад**», що знаходиться в папці «**Операції з матеріалами**». При цьому необхідно створити додатковий шаблон спеціально для введення залишків. Для цього потрібно перейти в дерево шаблонів, у папку «**Операції з матеріалами**» і скористатися командою контекстного меню «**Створити/Шаблон**». З'явиться шаблон з ім'ям «**Новий шаблон**». Перейменувати його в «**Вступний баланс**». Далі перейти на нього і за допомогою контекстного меню вибрати команду «**Змінити**». Знаходячись у закладці «**Загальні**», заповнити поле «**Форма\діалог**» значенням «**Прихід матеріалів**», вибравши його зі списку. Аналогічно за допомогою вибору заповнити поле «**Папка**» значенням «**Прихід матеріалів на склад**». Тепер перейти на вкладку «**Прово-**

дки». Там одна порожня проводка. Додати ще одну, натиснувши кнопку **\*** на панелі інструментів даного вікна. Далі ввести в поле рахунка по дебету: «д:», значення рахунка - «201», у поля інших рядків стовпчика «Рахунок» - значення рахунка вступного балансу – «IN». У поле «Кому:» першої проводки, а також полючи «Кому:» і «Хто:» назвою нашої фірми, за допомогою вибору зі списку. Потім перейти в дерево документів і створити документ, про який йшла мова на початку даного пункту. У вікні форми документа натиснути кнопку «**Шаблон**» і вибрати з переліку шаблон з ім'ям «**Вступний баланс**». Далі заповнити форму стандартним способом.

Таблиця 4.9

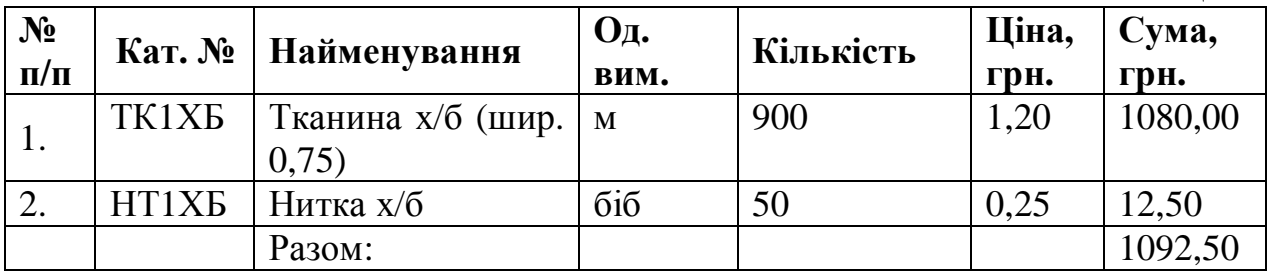

9. Вибрати форму документа «**Вступний баланс**» з папки «**Торгівля\Оптова торгівля**», це дозволить оприбуткувати товари на 281 рахунок із ПДВ. Заповнити той документ даними з таблиці, розташованої нижче. Спробувати перед заповненням накладної ввести дані товари в дерево об'єктів, а потім заповнити таблицю з клавіатури за допомогою введення каталожного номера або найменування. Програма повинна запропонувати варіанти заповнення даного рядка з переліку товарів, запропонувавши список об'єктів зі схожим найменуванням або каталожним номером. Знаходячись у закладці «**Загальні**», заповнити поле «**Форма\діалог**» значенням «**Платіжне доручення**», вибравши його зі списку. Аналогічно за допомогою вибора заповнити поле «**Папка**» значенням «**Платіжне доручення**».

Таблиця 4.10

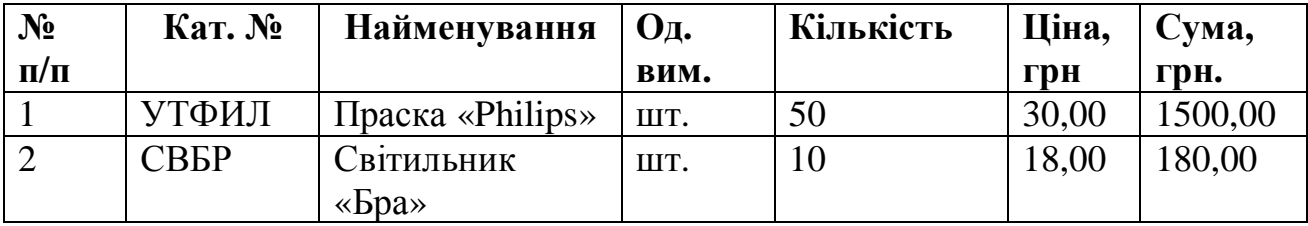

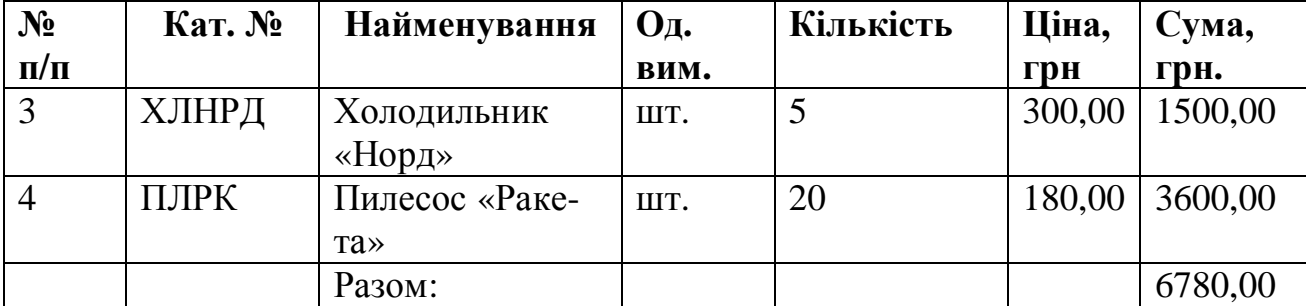

10. Уведення залишків по розрахунках з постачальниками буде здійснено за допомогою документа «**Платіжне доручення**», що знаходиться в папці документів «**Банківські операції**». Але для введення залишків по цьому рахунку нам знову знадобитися створити шаблон. Він буде багато в чому ідентичний шаблонові створюваному в пункті 9. Відмінності будуть у наступному. Рахунок дебету в першій проводці буде 631, і в поле «Сума\Валюта» першої проводки буде формула «=\$», що означає, що сума першої проводки буде дорівнює сумі операції.

Таблиця 4.11

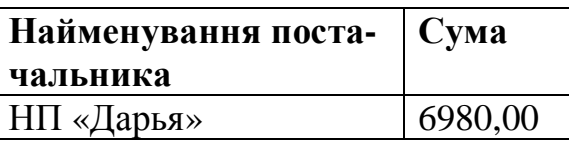

11. На екрані з'являться поля для заповнення (крок № 3). Зверніть увагу, що поля **Відправник Отримувач** заповнюються шляхом вибору з пропонованого списку.

Таблиця 4.12

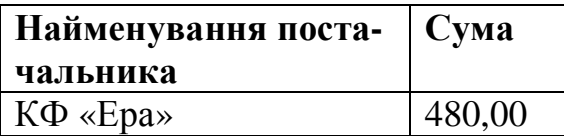

12. Проаналізувати, як розташований документ на сторінці.

 $Ta6$ пиня 4.13

400,00

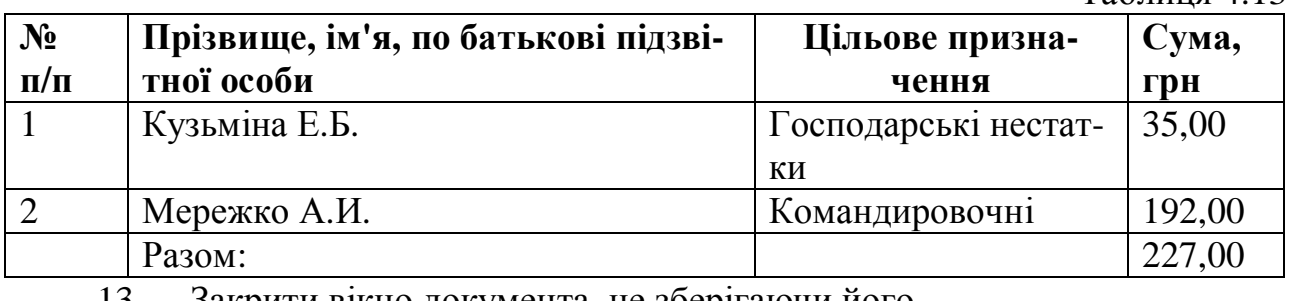

Закрити вікно документа, не зберігаючи його. Вартість торговельного патенту за два місяці: січень, березень 200\_

м.

14. Переключитися в панель керування щигликом по відповідній кнопці. Попрацювати з кнопкою *Вибрати період.* 

15. Активізувати по черзі кожну кнопку ліворуч, аналізуючи інформацію.

15. У вікні бази даних активізувати вкладку *Шаблон,* клацніть по рядку Шаблони операцій правою кнопкою миші, виконаєте команду *Створити/Папку* і створіть папку "Шаблони Керамет" для шаблонів операцій по підприємству "ВАО Керамет".

 $T$ аблиця  $\Lambda$  1 $\Lambda$ 

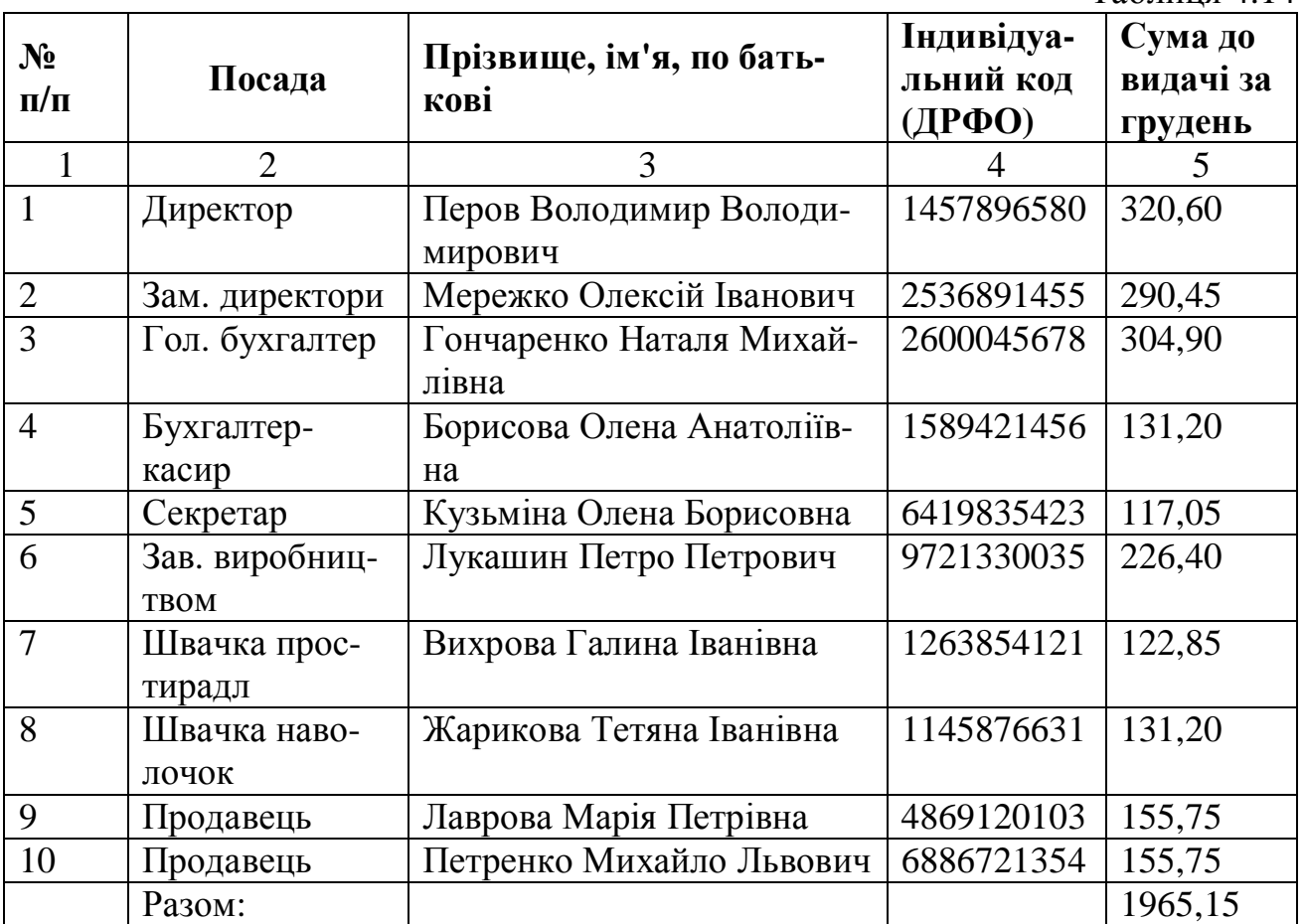

16. Створити кілька шаблонів операцій, поміщаючи їх у папку "Шаблони Керамет":

17.1. Найменування шаблона **-** *Внесок засновника,* первинний документ -

*Прибутковий касовий ордер,* зміст господарської операції – *Одержання коштів від засновника, Jf* **- 301, ^ - 46.** Сума - **25000.** На першому кроці роботи Майстра в рядку *Загальна формула* введіть =\$. У рядку "Кому" на другому кроці роботи Майстра вкажіть найменування підприємства "ВАО Керамет", як об'єкт обліку вкажіть *Грошові розрахунки.* Завершіть роботу Майстра. У папці "Шаблони Керамет" з'являється шаблон *Внесок засновника.* Якщо виконати команду контекстного меню *Властивості,* можна проаналізувати введену інформацію і змінити її (змінити інформацію в шаблоні можна і за допомогою команди контекстного меню *Змінити).* Суму проводки в шаблоні вводити не обов'язково, тому що вона буде введена в первинному документі.

17.2 Найменування шаблона - *Перерахування коштів,* первинний документ - *Видатковий касовий ордер,* зміст господарської операції - *Перерахування коштів на поточний рахунок у банку,* Д 1 - **311,** ДО<sup>7</sup> **- 301,** Сума - **25000.** Інформацію з даного шаблона введіть аналогічно попередньому.

17. Створити первинні документи, зв'язані із шаблонами. Для цього необхідно переключитися в режим документа (вкладка *Документ),* клацнути по ярлику *Створити документ* у правій частині вікна, запустити Майстер первинних документів, вибрати тип первинного документа *(Прибутковий касовий* *ордер),* вибрати шаблон *(Внесок засновника).* Коли на екрані з'явиться форма первинного документа, клацнути по кнопці *Шаблон* і вибрати назву шаблона *(Внесок засновника),* а потім клацнути по кнопці *Проводки.* Увести дату і суму проводки **(25000.00).** Після закриття вікна первинного документа з'явиться ярлик документа з назвою *Внесок засновника.*

18. Клацнути правою кнопкою миші по рядку *Документи,* вибрати з контекстного меню команду *Журнал операцій* і перевірити, що проводка відбита в ньому. Аналогічним чином створити первинний документ, зв'язаний із шаблоном *Перерахування коштів.*

#### **Контрольні запитання**

1. Порівняйте описані вище системи з системою "Бест-ЗВІТ" та вкажіть принципову різницю поміж ними.

2. Що таке "Головна книга" і для чого існують подібні функції у вищезгаданих програмах?

3. Чи можна вважати систему Акцент кращою за систему 1С?

4. Назвіть три відміни програм GMS та Soft Taxi.

5. Наскільки важливим є можливість у програмі Акцент виконувати форми документів із застосуванням стандартних вікон?

6. Чи можна вважати, що програмні комплекси Парус та Акцент можуть бути замінені один одним?

> *В розділі подано можливості бухгалтерських програм 1С, Акцент, GMS та Soft Taxi. Наведено повний перелік їх функцій. Індивідуальні завдання дозволять глибше розібрати можливості цих програм.*

## **5. СИСТЕМИ КЕРУВАННЯ ПІДПРИЄМСТВОМ СТАНДАРТУ MRP2**

*Набуття досвіду роботи з програмними комплексами керування виробництвом, економічного обліку та аналізу стандарту MRP2* 

#### **5.1. Основні поняття стандарту MRP (Material Requirements Planning)**

Програмне забезпечення на основі методології MRP (Material Requirements Planning) використовується для керування запасами в умовах залежного попиту. Попит може бути **залежним** чи **незалежним**. Предмети, що користаються залежним попитом, звичайно являють собою підвузли чи комплектуючі, котрі використовуються у виробництві кінцевого продукту. Попит на підвузли і комплектуючі визначається обсягом виробництва готових виробів. Класичний приклад - потреба в колесах для нових автомобілів. Якщо для кожної машини потрібно 5 коліс, то тоді кількість коліс для виробництва партії автомобілів є простою функцією від обсягу цієї партії. Наприклад, для 200 машин буде потрібно 200 х 5 = 1000 коліс. Предмети з незалежним попитом - це готові вироби і взагалі будь-яка кінцева продукція.

У цьому випадку варто робити складні обчислення і без комп'ютерної програми не обійтися. Планування матеріальних потреб виробництва (MRP) це система на основі комп'ютерної бази даних, що розроблена для керування і планування виробничих запасів залежного попиту (тобто сировинних матеріалів, запчастин і складальних вузлів). План виробництва визначеної кількості кінцевої продукції "переводиться на мову запитів" на компоненти і сировинні матеріали, використовуючи виробничі дані, щоб визначити, коли і скільки замовляти. Таким чином, вимоги на кінцеву продукцію визначають вимоги на компоненти нижнього рівня, що розбиваються на планові періоди (наприклад, тижня), так щоб замовлення, виробництво і зборка були розплановані для своєчасного завершення кінцевого виробу, а виробничі запаси підтримувалися на розумно низькому рівні.

MRP -це не тільки технічний прийом, але свого роду філософія - і настільки ж контроль за виробничими ресурсами, як і загальний підхід до планування.

Історично склалося, що замовлення деталей і планування складальних виробів наштовхувалися на дві труднощі. Перша з них - це величезний обсяг роботи, щоб створити планові графіки, відстежити шляхи великої кількості деталей і компонентів, справитися зі змінами в графіках і замовленнях. Інша проблема - відсутність розмежування понять залежного і незалежного попиту. Занадто часто методи і прийоми, розроблені для виробів незалежного попиту, використовувалися для роботи зі складальними виробами, що приводило до створення зайвих виробничих запасів. Відповідно, графіки і планування виробничих запасів представляли основну проблему для виробників.

У 70-і роки виробники почали усвідомлювати важливість розмежування між елементами залежного і незалежного попиту, і стали підходити до цих двох

категорій по-різному. Багато фірм зараз звалили ношу по веденню обліку і визначенню матеріальних потреб виробництва на комп'ютери, використовуючи MRP.

MRP розроблений для відповіді на три питання: **що** потрібно? **скільки** потрібно? **коли** це буде потрібно?

Первинними вхідними параметрами для MRP є: список матеріалів, що визначає склад кінцевого продукту; контрольний графік, що визначає, скільки буде потрібно кінцевого продукту і коли; файл інформації про виробничі ресурси, що вказує кількість наявних запасів і замовлень.

Ця інформація обробляється для визначення чистих виробничих потреб для кожного періоду запланованого виробничого циклу.

Вихідні параметри процесу MRP включають графіки замовлень, накладні, можливі зміни, висновки по виробничому контролю, плануванню і по непередбачених ситуаціях. Структурна схема системи MRP приведена на рис. 5.1.

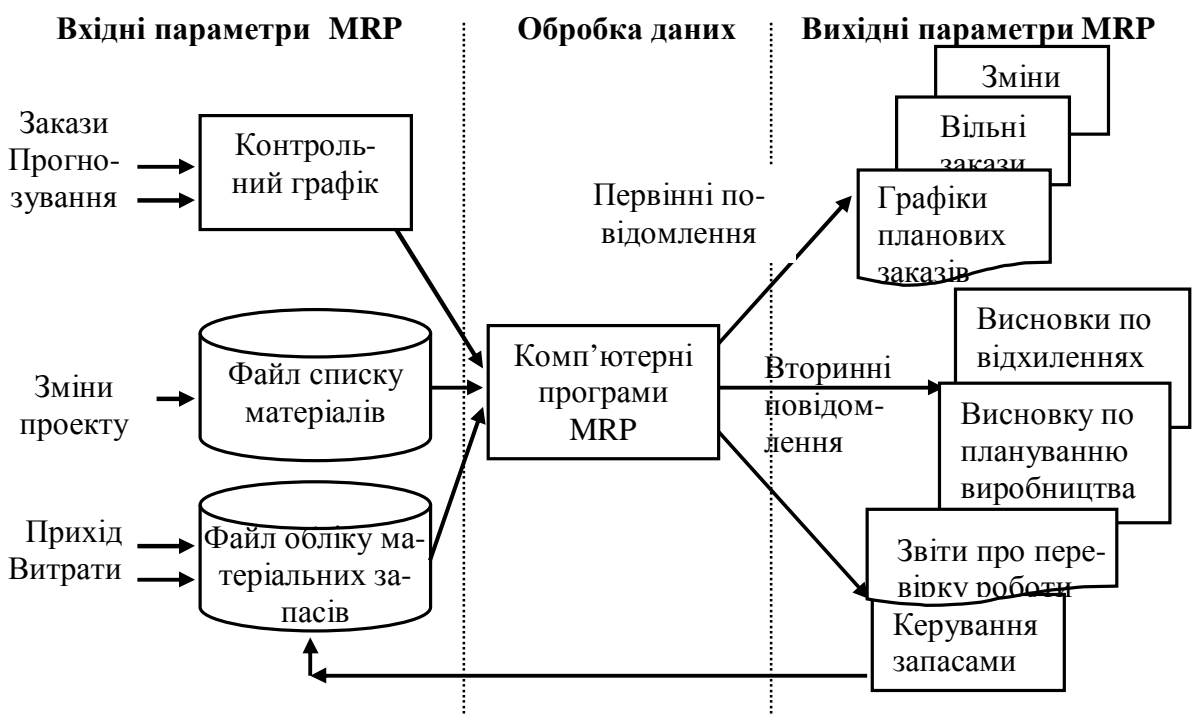

Рис.5.1. Структурна схема системи MRP

**Переваги**: MRP дає визначені переваги при плануванні стандартних виробничих і складальних процесів, включаючи:

1. Можливість підтримувати низький рівень матеріальних запасів виробництва.

2. Можливість відслідковувати матеріально-виробничі потреби.

3. Можливість оцінювати дані по матеріальних потребах виробництва, отримані з конкретного контрольного графіка виробничого процесу.

4. Можливість розподілу часу і термінів виробництва.

На типовому виробничому підприємстві маса людей використовує інформацію, отриману за допомогою MRP. Розроблювачі виробничого плану, природно, є першими користувачами МRР. Керівники виробництва, що повинні розподіляти робоче навантаження між підрозділами і приймати рішення по
графіках роботи, і заводські майстри, що віддають безпосередні вказівки по робочому процесу і відповідають за виконання виробничих графіків, - усі вони у великому ступені спираються у своїй роботі на вихідні дані МRР. Іншими користувачами інформації є представники по роботі з замовниками, що повинні надавати замовнику інформацію з відвантаження і доставки продукції, а також менеджери по закупівлях і менеджери по керуванню запасами.

Ефективність MRP у значному ступені залежить від застосування комп'ютерної техніки, що дозволяє постійно володіти інформацією з матеріальних потреб.

У цілому, уведення системи MRP приводить до великого прогресу в області планування і керування запасами, але це не панацея від усіх лих. Відповідно, виробники починають застосовувати більш широкий підхід до планування ресурсів. Одним з таких підходів є **MRP2**.

Це не заміна MRP і не його поліпшена версія. Скоріше, **MRP2** являє собою спробу розширити сферу планування виробничих ресурсів і включити в процес планування інші функціональні області діяльності фірми. Маркетинг і фінанси – це дві найбільш значимі сфери, що впливають на виробничий план і самі, у свою чергу, випробують його вплив.

Занадто часто виробництво, маркетинг і фінанси функціонують без повної інформації про роботу інших підрозділів фірми і без контактів з ними. Для найбільшої ефективності необхідно, щоб усі підрозділи фірми зосередилися на ряді загальних задач. Основною задачею MRP2 є об'єднання в процесі планування пріоритетних і інших функцій, таких як кадри, технічне обслуговування і служба закупівель.

MRP2 є ядром виробничого процесу. Процес починається зі збору даних по вимогах із усіх джерел (наприклад, замовлення фірми, прогнози, вимоги по підтримці резервного запасу). Співробітники виробничого і фінансового відділів і відділу по маркетингу спільно працюють над створенням контрольного графіка виробничого процесу. Хоча виробничники вносять основний вклад у розробку виробничого графіка і несуть основну відповідальність за його виконання, однак служби маркетингу і фінансів також вносять свою лепту і мають свої обов'язки. Підстава для об'єднання зусиль усіх функціональних сфер – збільшення імовірності створення дійсно працюючого плану. Більш того, оскільки кожна з цих функціональних сфер бере участь у створенні такого плану, вони будуть мати краще уявлення про нього і більший стимул для його виконання.

Крім чисто виробничих ресурсів, необхідних для матеріального забезпечення плану, необхідні і фінансові ресурси, що також варто планувати, і в кількісному відношенні і в часі. Подібним же чином, маркетингові ресурси також у різній ступені потрібні протягом усього процесу. Для того, щоб план працював, усі необхідні ресурси повинні бути готові в потрібний момент. Найчастіше первісний план переглядається на основі оцінки присутності різних ресурсів. Як тільки ці ресурси визначені, основний графік виробничого процесу може бути затверджений.

З цього моменту вступає в дію MRP2, визначаючи матеріальні і тимчасові вимоги виробництва. Потім повинно бути проведене більш детальне планування вимог по обсягу, щоб визначити, чи задовольняє план більш специфічним вимогам конкретних виробничих потужностей. Після цього можуть ще раз знадобитися зміни в контрольному графіку виробничого процесу.

Нарешті, слід зазначити, що більшість систем MRP2 мають функцію *моделювання*, що дозволяє менеджерам відповідати на різні питання типу *"а що, якщо*", так що вони можуть краще оцінити можливі варіативні рішення і їхні наслідки.

Планування матеріальних потреб виробництва (MRP2) – інформаційна система, яку використовують для керування постачаннями по предметах залежного попиту. Процес планування починається з розгляду замовлень споживача, - разом з іншими планами вони використовуються для розробки контрольного графіка виробничого процесу, що показує терміни виготовлення і кількість кінцевої продукції. Кінцева продукція розбивається на найпростіші елементи з використанням списку матеріалів, і розробляється план матеріальновиробничих потреб, який показує необхідну кількість і графік постачання чи виробництва компонентів.

Основними елементами MRP2 є синхронізація виробничих потреб за часом, розрахунок вимог по компонентах і плани випуску. Для успішного функціонування MRP2 потрібно відповідна комп'ютерна програма, точні контрольні графіки виробничого процесу, списки матеріалів і дані по наявних запасах. Компанії, що не мають досить точних баз даних чи виробничих графіків, мають значні труднощі при спробі впровадження MRP2.

MRP2 – це підхід до планування наступного покоління, що включає MRP, але охоплює більш широку сферу планування виробничих ресурсів, тому що він зв'язує між собою бізнес-планування, планування виробництва і розробку контрольного графіка виробничого процесу.

# **5.2. Корпоративна інформаційна система «Галактика» 1**

#### **5.2.1. Загальні можливості системи «Галактика»**

Корпоративна інформаційна система (КІС) «Галактика» побудована на основі сучасних стандартів керування ресурсами: MRP, MRP2. Вона характеризується унікальним сполученням передових західних стандартів керування і підтримкою російської специфіки. Це гарантує замовникам «Галактики» ефективне рішення управлінських і облікових задач в умовах швидко мінливого бізнес-середовища. КІС «Галактика» розроблена фахівцями АТ "Новий Атлант" і НТО "Топ Софт" і призначена для повної автоматизації керування всіх служб підприємств різних форм власності і вже апробована більш ніж на 1200 об'єктах.

Можливості КІС «Галактика»:

• Можливість вибору замовником тих функцій, які йому дійсно необхідні.

 $\overline{a}$ 

 $1$  Розроблено за участю Заїченка О. Ф.

• Можливість швидкого впровадження системи «Галактика» як фахівцями «Галактики» і її партнерами, так і фахівцями замовника.

• Можливість вести звітність відповідно до міжнародних стандартів обліку (IAS, GAAP) і національним стандартам (РСБУ).

- Краще для замовника сполучення «ціна/якість».
- Висока гнучкість і швидка адаптація до змін умов бізнесу.
- Простота і надійність в експлуатації.

Система «Галактика» у єдиному інформаційному просторі підтримує задачі:

- Ведення бухгалтерського і податкового обліку.
- Керування логістикою.
- Керування фінансами.
- Керування виробництвом.
- Керування взаєминами з клієнтами.
- Керування персоналом.

До складу системи «Галактика» входять розвинені засоби для підтримки рішення спеціалізованих і галузевих задач, а також інструментарій для адміністрування системи.

Для підтримки управлінської діяльності керівників підприємств, холдингів, корпорацій, система «Галактика» може бути доповнена спеціальним рішенням — **Інформаційною системой керівника**, яка має широкі можливості рішення задач моніторингу й аналізу діяльності підприємства.

Послуги по постачанню, підтримці експлуатації і розвиткуі інтегрованої системи автоматизації керування підприємством «Галактика» здійснюють корпорація «Галактика» і її партнерські фірми. На рис. 5.2 представлена структура типового підприємства і функціональні елементи системи.

## **5.2.2. Модульний принцип побудови системи** *"Галактика".* **Його призначення**

Модульний принцип побудови комплексу *"Галактика"* дає можливість як ізольованого використання окремих програмних модулів, так і їхні довільні комбінації, у залежності від виробничо-економічної необхідності.

На рис. 5.3 представлена структура функціональних складового комплексу *"Галактика"*.

Модуль **"Керування документообігом"** винесений за межі контуру адміністративного керування, тому що забезпечує взаємодію всіх користувачів комплексу *"Галактика"*. При чітко налагодженій організаційній схемі функціональної експлуатації програмного комплексу *"Галактика",* кожен виконавець виконує визначені для нього інструкцією дії, одержуючи інформацію в обсязі, необхідному і достатньому для здійснення своїх посадових обов'язків.

У результаті роботи всіх користувачів комплексу в архітектурі клієнтсервер відбувається наповнення бази даних підприємства (організації) оперативною інформацією про хід виконання конкретних господарських операцій, що відносяться до різних напрямків діяльності.

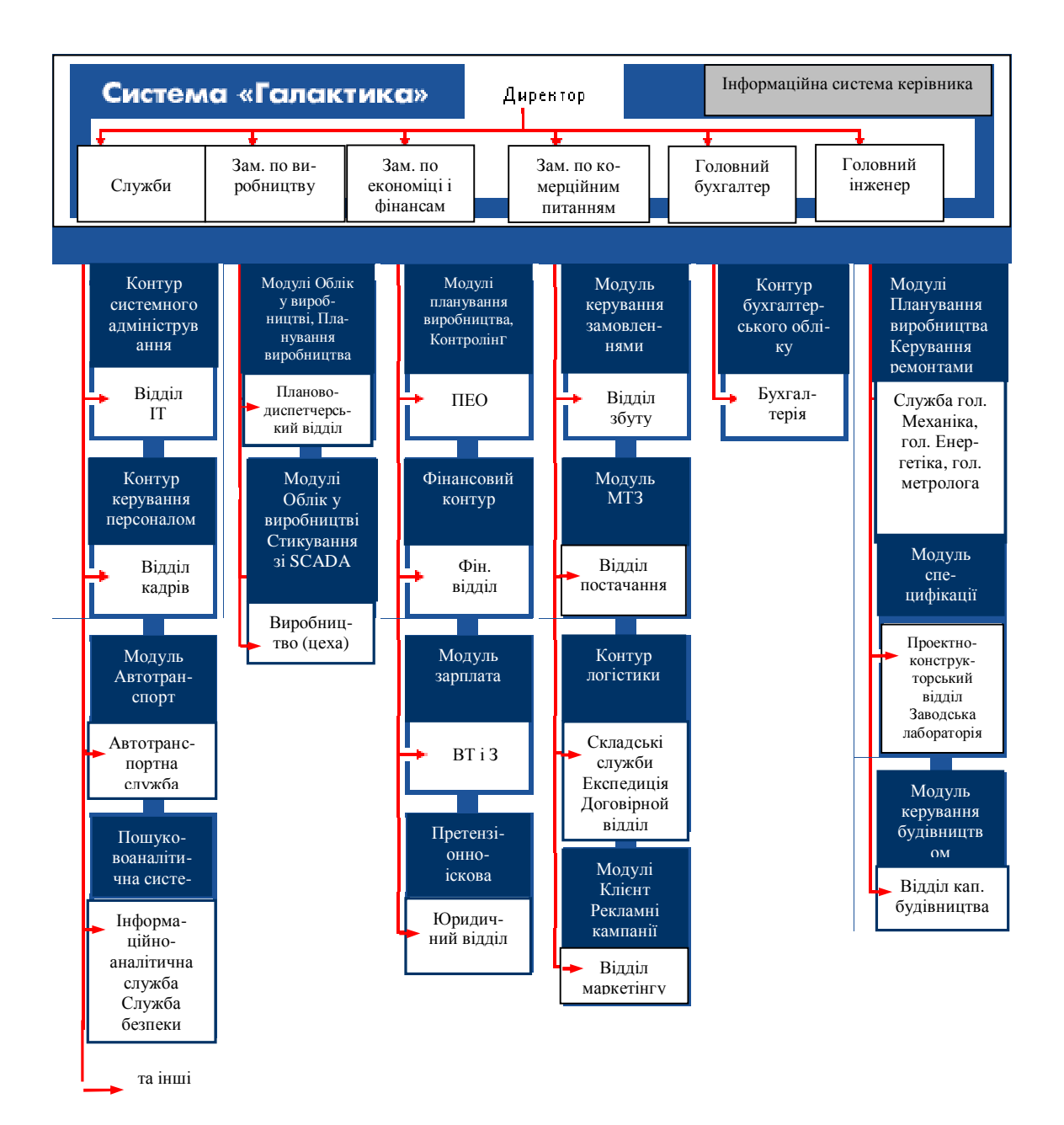

Рис. 5.2. Єдиний інформаційний простір підприємства

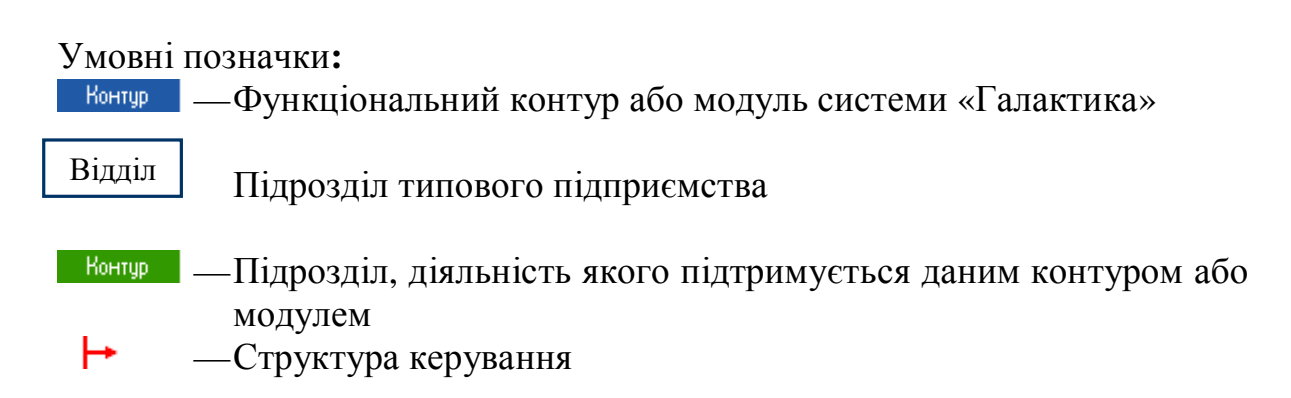

#### **5.2.3. Архітектура клієнт-сервер**

**Клієнт-серверна система** характеризується наявністю двох взаємодіючих самостійних процесів - клієнта і сервера, що, у загальному випадку, можуть

виконуватися на різних комп'ютерах, обмінюючись даними по мережі. У клієнт-серверній системі функціонують (як мінімум) два додатки - клієнт і сервер, що поділяють між собою усі функції загальної роботи системи. Збереженням і безпосереднім маніпулюванням даними займається сервер баз даних, у якості якого може виступати Microsoft SQL Server, Btrieve, Oracle і т.п.. Формуванням користувальницького інтерфейсу займається клієнт, для побудови якого використовується відповідна СКБД (MS SQL, Btrieve, Oracle). Логіка обробки даних може виконуватися як на клієнті, так і на сервері. Клієнт посилає на сервер запити, сформульовані, як правило, мовою SQL. Сервер обробляє ці запити і передає клієнтові результат (зрозуміло, клієнтів може бути багато). Таким чином, безпосереднім маніпулюванням даних займається один процес. При цьому, обробка даних відбувається там же, де дані зберігаються - на сервері, що виключає необхідність передачі великих обсягів даних по мережі.

#### **5.2.4. Характеристика системи «Галактика»**

Вхідні в систему «Галактика» контури:

- контур логістики
- контур керування взаєминами з клієнтами
- контур керування персоналом
- контур керування виробництвом
- фінансовий контур.

**Контур логістики** призначений для ефективного керування матеріальними і зв'язаними з ними інформаційними і фінансовими потоками в сфері виробництва і звертання.

До задач логістики відносяться планування, організація і контроль усіх видів діяльності по переміщенню і складуванню, що забезпечують проходження матеріальних і зв'язаних з ним інформаційних потоків від пункту закупівлі сировини до пункту кінцевого споживання.

Вхідні в контур модулі можуть використовуватися менеджерами багатьох функціональних відділів виробничих і торговельних підприємств.

Реалізовані в системі функції (див. рис. 5.4) дозволяють автоматизувати:

• формування господарських зв'язків по постачанню товарів або наданню послуг;

- визначення обсягів і напрямків матеріальних потоків;
- визначення послідовності просування товарів до місць складування;
- розвиток, розміщення й організацію складського господарства;

• здійснення перевезеннь, а також усіх необхідних операцій на шляху проходження вантажів до пунктів призначення;

• виконання упакування, маркірування, навантаження і розвантаження; операціями: здавання і приймання вантажів, збереження, підготовки хідного покупцям асортименту, організацію доставки дрібними партіями і т.д

Основною перевагою від використання «Контуру логістики» є те, що всі задачі вирішуються комплексно. У процесі експлуатації його модулів створюються нцюжки взаємозалежних документів, що, з одного боку, дають цілісну картину матеріальних потоків , а з іншого боку — обробляються фінансовими,

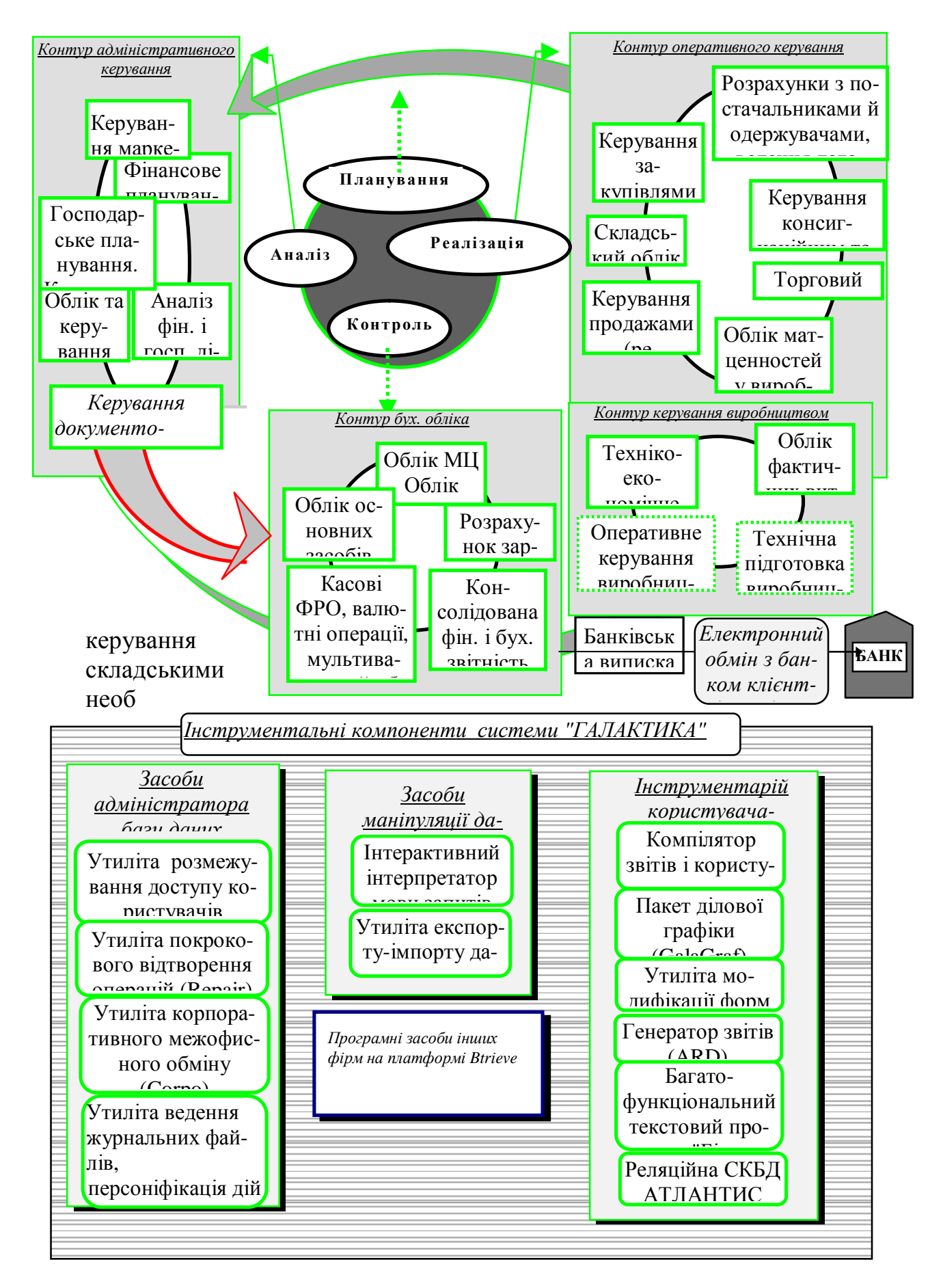

Рис. 5.3. Структурна схема системи «Галактика»

виробничими і бухгалтерськими модулями і відповідно відбиваються у показниках бюджетів, планів, бухгалтерських звітів.

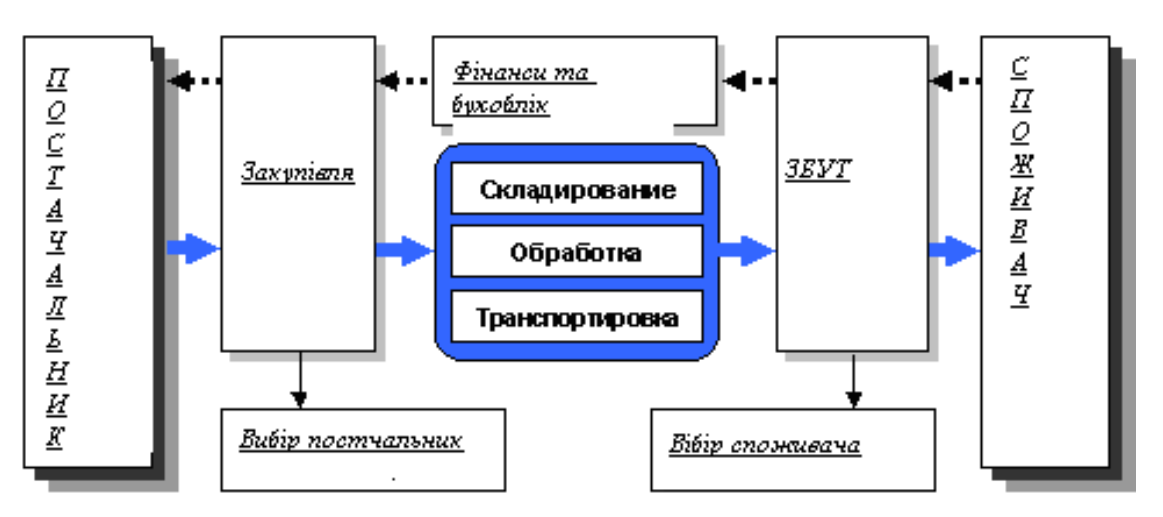

Рис. 5.4. Контур логістики системи "Галактика"

**Контур керування взаєминами з клієнтами** призначений для нагромадження всебічної інформації про потенційних і реальних клієнтів підприємства, дилерів, партнерів, рекламних фірм, конкурентів, товарів і т.п., і проведення маркетингового аналізу на основі сформованої бази даних.

Контур орієнтований на співробітників відділів збуту, технічної підтримки, маркетингу, що безпосередньо взаємодіють із клієнтами, відповідальні за реєстрацію контактів із клієнтами, продажів, угод і договорів на гарантійне й абонентське обслуговування.

Для аналізу інформації додатково може бути використана інформаційноаналітична система «Галактика-ZOOM». Система призначена для аналітичної обробки текстових неструктурованих документів, що знаходяться в базах даних, що підключаються.

**Контур «Керування персоналом»** дозволяє автоматизувати задачі обліку кадрів на підприємстві і виконання обчислювальних процедур, зв'язаних з оплатою праці персоналу.

Контур складається з модулів «Керування персоналом» і «Заробітна плата», що можуть використовуватися як разом з іншими модулями системи «Галактика» з єдиною базою даних, так і самостійно.

При розробці контуру реалізовані два основних принципи:

• універсальність — можливість використання в будь-яких організаціях (незалежно від форм власності), починаючи від великих, зі штатом у кілька тисяч чоловік, до підприємств малого бізнесу; дозволяє реалізувати будь-який підхід до рішення задач обліку кадрів і оплати праці персоналу в таких країнах як: Росія, Бєларусь, Україна, Молдова, Казахстан, Узбекистан;

• адаптивність — забезпечення можливості кадровикові і бухгалтерові самостійно проводити настроювання з урахуванням специфіки конкретного підприємства і законодавства.

Робота з персоналом на підприємстві, в установі, організації є складовою частиною керування господарською діяльністю. Коло проблем, що покликані

вирішувати в повсякденній діяльності працівники кадрових служб, досить широке. Це, насамперед, діяльність з підбору і розміщенню персоналу, своєчасному і якісному комплектуванню підрозділів підприємства фахівцями, по оцінці персоналу, його ефективному використанню, підвищенню кваліфікації. Працівник кадрової служби для успішного виконання покладених на нього функціональних обов'язків повинен знати не тільки основи трудового законодавства, положення і нормативні матеріали, що стосуються роботи з персоналом, але і порядок призначення і виплати державної допомоги, вирахування безперервного стажу, прийому, переводу і звільнення працівників, ведення і збереження особистих справ, правила обліку руху персоналу, володіти питаннями підготовки і підвищення кваліфікації співробітників, складання звітності по кадрам з документальним відображенням усіх перерахованих вище задач і збереженням документів у відділі кадрів. Велику й оперативну допомогу в цьому зробить модуль «Керування персоналом».

Трудові доходи кожного працівника незалежно від виду підприємства визначаються його особистим трудовим внеском з урахуванням кінцевих результатів роботи підприємства, регулюються податками і максимальними розмірами не обмежуються. Відповідно до цього на підприємствах, в організаціях і установах оперативний і бухгалтерський облік праці і його оплати повинен бути організований таким чином, щоб забезпечити контроль: чисельності персоналу і використання робочого часу; правильного документального оформлення вироблення робітників-відрядників і інших працівників; своєчасного і правильного нарахування заробітної плати, розрахунку відпускних, посібників і їхньої видачі; своєчасного і правильного утримання податків і платежів, перерахування їх до бюджета або за призначенням; розподілу заробітної плати по об'єктах калькуляції; використання фонду заробітної плати і виплати премій; складання звітності з праці і заробітної платні і її представлення у відповідні органи керування.

При наявності на підприємстві системи «Галактика» рішення цих задач може бути автоматизовано. Модуль «Заробітна плата» значно прискорює і спрощує процес нарахування зарплати.

Модулі «Керування персоналом» і «Заробітна плата» мають тісний взаємозв'язок один з одним. Облікових даних працівників, введені в одному з цих модулів, стають доступними для іншого. Таким чином, виключається необхідність повторного введення ідентичних даних про працівників підприємства.

**Контур керування виробництвом** забезпечує прийняття рішеннь для керування господарською діяльністю підприємства з урахуванням сучасних стандартів керування ресурсами: MRP, MRP II.

У системі «Галактика» реалізовані основні функціональні елементи системи, що підтримує стандарт MRP II: формування плану виробництва (MPS) на підставі портфеля замовлень і прогнозу збуту готової продукції по періодах; попередня оцінка можливості виконання плану виробництва по ключових ресурсах підприємства (устаткування, трудові ресурси, матеріали); корегування плану виробництва при нестатку ресурсів або оцінка обсягів поповнення ресурсів: закупівля устаткування, наймання робочої сили, понаднормові роботи, суб-

підряд і т.д.; розрахунок чистих потреб у продукції і напівфабрикатах на всіх стадіях виробництва, розрахунок обсягів виробничих замовлень і термінів їхнього виконання з урахуванням календарно-планових нормативів (правил поповнення, розмірів партій, тривалості циклів і т.д.); формування плану-графіка запуску-випуску партій деталей, напівфабрикатів, готових виробів на підставі плану виробництва, а також формування план-графіка закупівлі матеріалів і комплектуючих і заявок на закупівлю з прив'язкою до договорів; контроль виконання планів збуту, виробництва і постачання; розрахунок нормативних і фактичних витрат на виробництво, нормативної і фактичної собівартості продукції, аналіз відхилень у витратах і собівартості; оцінка економічних і фінансових показників діяльності підприємства.

Контур керування виробництвом може використовуватися на найрізноманітніших підприємствах: від молочного комбінату до приладобудівного заводу. Розвиті засоби настроювання дозволяють кінцевому користувачеві працювати зі звичною термінологією, зручним представленням даних, використовувати традиційний документообіг і порядок обробки інформації.

**Контур керування фінансами** надає надійні і гнучкі засоби автоматизації керування фінансовими ресурсами компанії, що підтримують класичний управлінський цикл: планування фінансів, оперативний фінансовий менеджмент, фінансовий аналіз. Забезпечує формування бюджету і моделювання різних варіантів бюджетів, узгодження і затвердження бюджетів, формування фактичних показників бюджетів.

Підтримує оперативну діяльність по виконанню бюджетів, контроль лімітних статей. Містить розвинені засоби: для консолідації фінансової звітності центрів відповідальності (підрозділів) у підсумкову звітність підприємства; розрахунку, інтерпретації й аналізу фінансових показників; аналізу й оцінки фінансового стану підприємства по довільних методиках, що набудовуються, на основі оперативних і бухгалтерських даних.

#### **5.2.5. Користувальницький інтерфейс системи**

При першому запуску комплексу *Галактика* на екрані з'явиться **Головне меню** системи (рис. 5.5).

У лівій частині екрана знаходиться власне меню (рис. 5.5. Поз.1), що представляє собою набір екранних кнопок, що призначені для виклику потрібного однойменного модуля.

Для переміщення по головному меню призначені клавіші  $\langle \uparrow \rangle, \langle \rightarrow \rangle, \langle \leftarrow \rangle$  і  $\langle \downarrow \rangle$  (або лінійка прокручування (рис. 5.5. Поз.2)).

Комплекс *Галактика* може містити в собі настільки велика кількість модулів, що головне меню комплексу не зможе розміститися на одному екрані. Для того щоб побачити модулі, що не помістилися на екрані, скористайтеся клавішами  $\langle \uparrow \rangle, \langle \rightarrow \rangle, \langle \leftarrow \rangle$  і  $\langle \downarrow \rangle$  або лінійкою прокручування.

У правій частині екрана головного меню розташовується вікно підказки, у якому дане короткий опис функцій, виконуваних модулем, виділеним у лівій частині екрана.

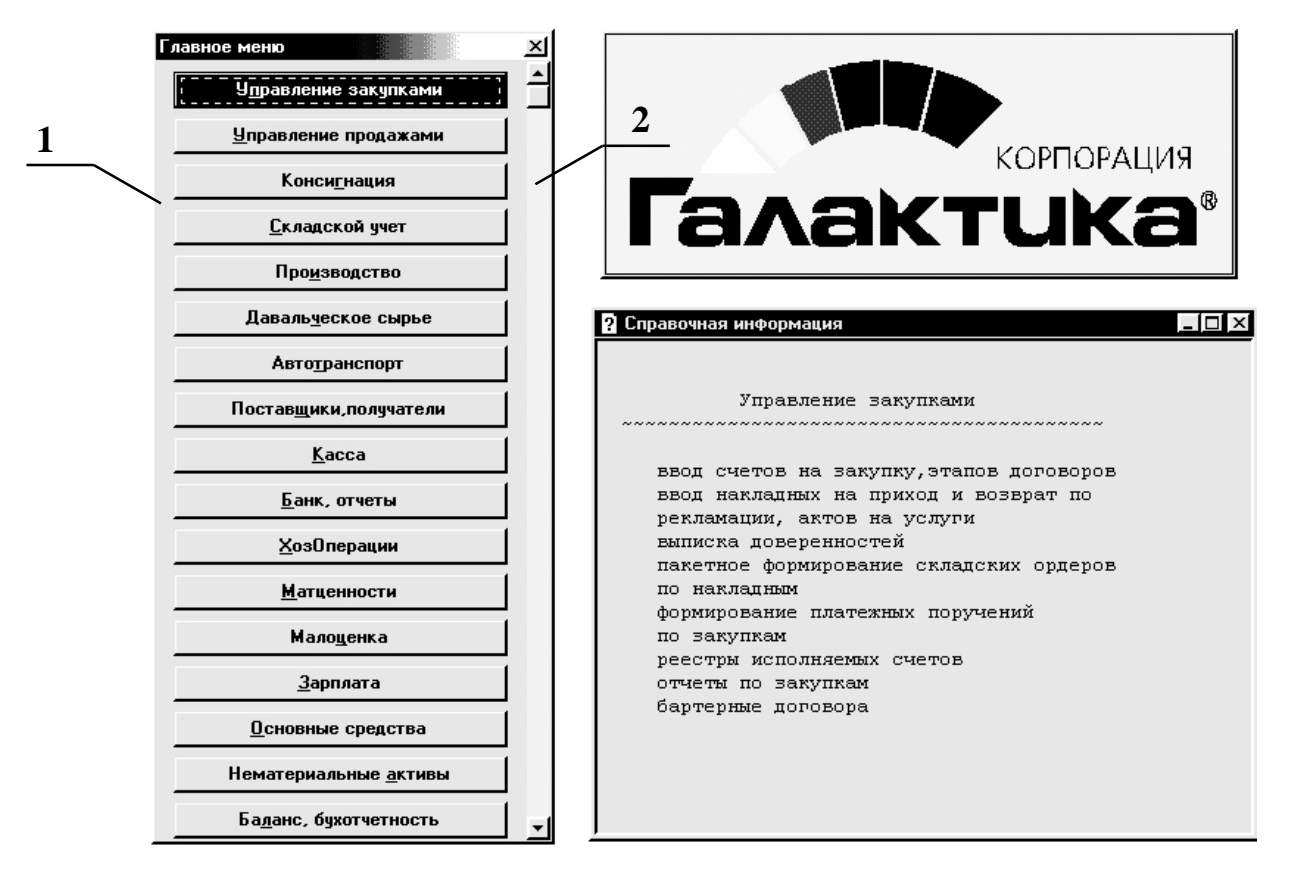

Рис. 5.5. Головне меню системи

Для вибору потрібного модуля варто виділити відповідну кнопку за допомогою клавіш  $\langle \uparrow \rangle, \langle \rightarrow \rangle, \langle \leftarrow \rangle$  і  $\langle \downarrow \rangle$ , при цьому кнопка виділяється пунктирною рамкою, і натиснути клавішу <Enter>, або клацнути лівою кнопкою миші на потрібній кнопці.

Система перейде в обраний модуль і відкриє вікно модуля (рис. 5.6.).

Оформлення вікна модуля (рис. 5.6.) і методи роботи з ним є стандартними для системи *Microsoft Windows*.

Верхній рядок (рис. 5.6 Поз.1) вікна модуля відведений під заголовок програмного комплексу *Галактика.* 

Третій зверху рядок (рис. 5.6 Поз.3) головного вікна модуля відведений під **панель інструментів** *ToolBar*, призначену для розміщення екранних кнопок, кожна з яких виконує визначену функцію.

Передостанній рядок (рис. 5.6 Поз.4) головного вікна модуля є **рядком статусу** і призначений для розміщення на ньому екранних кнопок, так званих "гарячих клавіш" з коротким описом їхніх функцій і відповідних їм клавіш на клавіатурі. Список "гарячих клавіш" змінюється в залежності від ситуації і містить набір найбільше часто використовуваних дій користувача, доступних у даному контексті.

Останній рядок (рис. 5.6 Поз. 5) головного вікна модуля є **рядком підказки** і містить деяку оперативну інформацію, у тому числі рекомендації про можливі подальші дії.

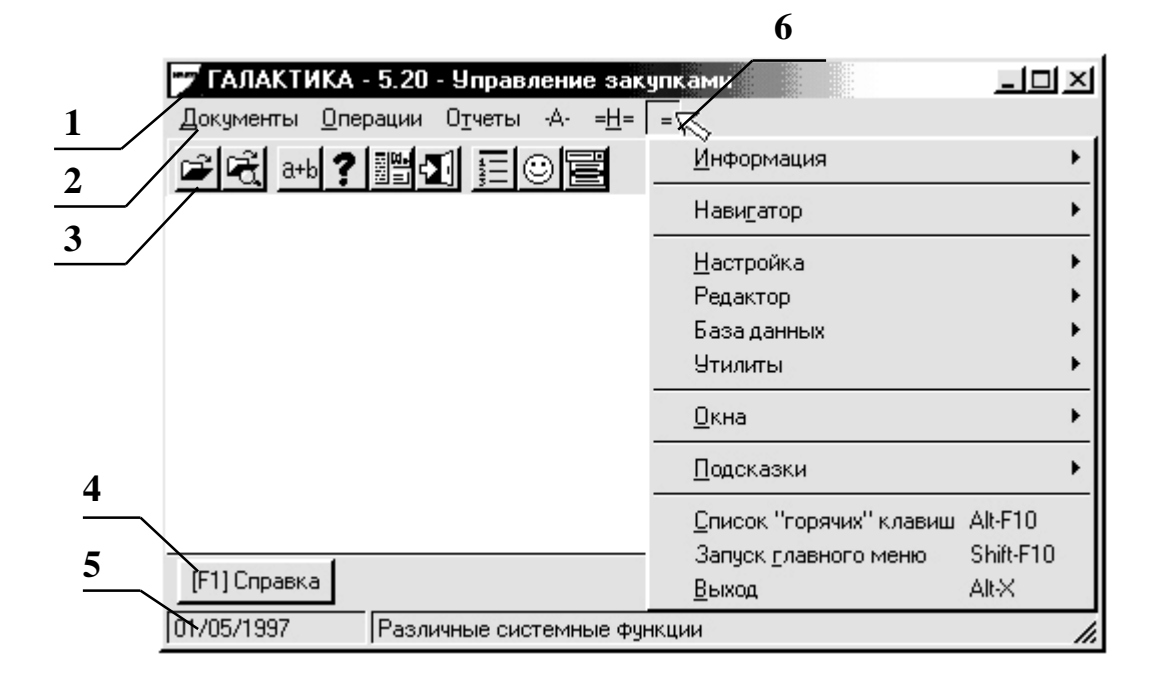

Рис. 5.6. Вікно модуля Керування закупівлями

Другий зверху рядок (рис. 5.6 Поз.2) головного вікна модуля містить **меню** даного модуля. Меню модуля являє собою перелік можливих дій (функцій), що модуль у змозі виконати в даний момент. Меню, як правило, є багаторівневими. Пункти меню по визначеній логіці об'єднані в групи (рис. 5.6 Поз.6), підгрупи і так далі, із двома, трьома і більш рівнями вкладеності.

Крім основного меню, як правило, доступні **локальні меню**, що відкриваються по натисканню комбінації клавіш <Alt>+<F10>. Локальне меню містить список спеціальних функцій, характерних для даного інтерфейсу.

Клацнувши правою клавішею миші в якому-небудь місці екранної форми можна відкрити **контекстне меню**. Контекстне меню в першому рівні містить список функцій, ідентичних тим, що викликаються екранними кнопками, що знаходяться в **статус-рядку** (рис. 5.6 Поз.6) екранної форми, а також пункт *Дополнительные*. Пункт меню *Дополнительные* містить у другому рівні групу функцій загального призначення із системного меню (=).

**Екранні форми** в системі Галактика, як правило, являють собою або **анкетні форми**, або **табличні форми**.

Діалог користувача побудований за наступними принципами:

• Після активізації пункту меню на екрані відкривається інтерфейс у виді **табличної екранної форми**;

• У цій табличній формі здійснюється перегляд, пошук необхідного елемента і перехід в **анкетну форму**;

• В анкетній формі здійснюється введення і корегування даних.

**Табличні форми** являють собою різноманітні таблиці, які потрібно заповнити, відредагувати або скористатися для переходу в анкетну форму.

Для переміщення по позиціях табличної форми призначені клавіші  $\langle \text{Tab}\rangle, \langle \uparrow\rangle, \langle \rightarrow\rangle, \langle \leftarrow\rangle, i \langle \downarrow\rangle.$ 

Рядок статусу відображає кнопки функцій, доступних для даного положення курсору.

| ГАЛАКТИКА - 5.20 - Управление закупками<br>$ \Box$ $\times$                                                                                                    |                   |                     |                   |           |
|----------------------------------------------------------------------------------------------------|-------------------|---------------------|-------------------|-----------|
| Операции<br>$O$ тчеты -А- =Н= =<br>Документы                                                                                                    |                   |                     |                   |           |
| $\nabla = \left \frac{\partial \mathbf{A}}{\partial \mathbf{A}}\right  \left \frac{\partial \mathbf{A}}{\partial \mathbf{A}}\right  \left \frac{\nabla \mathbf{B}}{\partial \mathbf{A}}\right  \left \frac{\partial \mathbf{C}}{\partial \mathbf{A}}\right $<br>प्ठै<br><b>-1 1 1 2 4</b><br><b>d'6</b><br>q.<br>☺<br>Ð<br>$\mathbf{K}$<br>$\mathbb{R}$<br>41 I<br>a+bl<br>KKIDD<br>▷ |                   |                     |                   |           |
| – I –I ×<br>Список приходных накладных                                                                                                    |                   |                     |                   |           |
| Дата                                                                                                    | Номер             | Поставщик           | Сумма             |           |
| 17/05/97                                                                                                    | 459               | АО Буревестник      | 47700000.00 рчб.  | $\pm$     |
| 18/05/97                                                                                                    | 6611              | НПЦ Северное сияние | 265000000.00 рчб. |           |
| 18/05/97                                                                                                    | 698               | 000 Интегратор      | 106000000.00 рчб. | $\ddot{}$ |
| 19/05/97                                                                                                    | 000787            | ПКФ "Альфа"         | 8000000.00 py6.   |           |
| 19/05/97                                                                                                    | 077777            |                     | 5200000.00 рчб.   |           |
| 19/05/97                                                                                                    | 42                |                     | 9937500.00 рчб.   | $\ddot{}$ |
| 20/05/97                                                                                                    | 002113<br>Активне |                     | 1700000.00 рчб.   |           |
| 20/05/97                                                                                                    | 23                |                     | 500000.00 рчб.    | $\ddot{}$ |
| поле                                                                                                    |                   |                     |                   |           |
| [F7] Новая<br><b>[F1] Справка</b><br>код.                                                                                                    |                   |                     |                   |           |
| 01/05/1997<br>Для редактирования накладной нажмите <enter><br/>h.</enter>                                                                                                    |                   |                     |                   |           |

Рис. 5.7. Таблична форма

**Анкетні форми** є аналогами типографических бланків, у які потрібно у визначені місця (у полях введення) уписати відповіді на поставлені питання. В анкетній формі відображається інформація одного запису таблиці бази даних.

Для переміщення по позиціях табличної форми призначені клавіші  $\langle \text{Tab}\rangle$ ,  $\langle \text{Alt}\rangle$ + $\langle \uparrow \rangle$ ,  $\langle \text{Alt}\rangle$ + $\langle \leftrightarrow \rangle$ ,  $\langle \text{Alt}\rangle$ + $\langle \leftrightarrow \rangle$ ,  $\langle \uparrow \rangle$ ,  $\langle \downarrow \rangle$ ,  $\langle \downarrow \rangle$ ,  $\langle \leftrightarrow \rangle$ ,  $\langle \leftrightarrow \rangle$  i  $<\downarrow>$ .

### **5.3 Система FinExpert**

#### **5.3.1. Характеристика програми**

Система розрахована на обробку великих масивів даних. Кількісних обмежень на обсяг даних не існує або вони недосяжні. Рішення на базі системи **FinExpert** реально експлуатується на підприємствах з документообігом від 5 000 до 500 000 документів на місяць. Додатка системи дозволяють обробляти від 500 до 100 000 об'єктів обліку і від 1 000 до 100 000 операцій руху по них.

У системі застосовуються спеціальні методи для захисту даних від випадкового і навмисного руйнування, що базуються на використанні декількох видів блокувань, транзакціях і системі санкціонування прав доступу.

Система має модульну структуру і містить у собі понад 250 додатків для автоматизації всіх напрямків діяльності підприємства. Можливо поетапне впровадження.

Усі додатки системи використовують єдину інформаційну базу даних.

FinExpert – *багатокористувальницька* система. Кожен користувач системи має ім'я, пароль і визначений пріоритет доступу до даних.

FinExpert є *відкритою* системою. У системі реалізований механізм експорту й імпорту даних практично в будь-які формати на підставі підтримки системою протоколу DDE, OLE, HTML, ODBC і ін.

У систему убудовані функції обробки зображень, що дозволяють користувачам зберігати в базах даних фотографії співробітників, зразки підписів, зразки продукції і т.д. Зображення можуть використовуватися в звітах і документах, що виготовляються, наприклад: логотип фірми або зображення торговельних марок. Підготовлені в системі документи можуть бути експортовані у виді зображення в інші системи, наприклад, рахунки можуть бути перенесені в програму відправлення факсів.

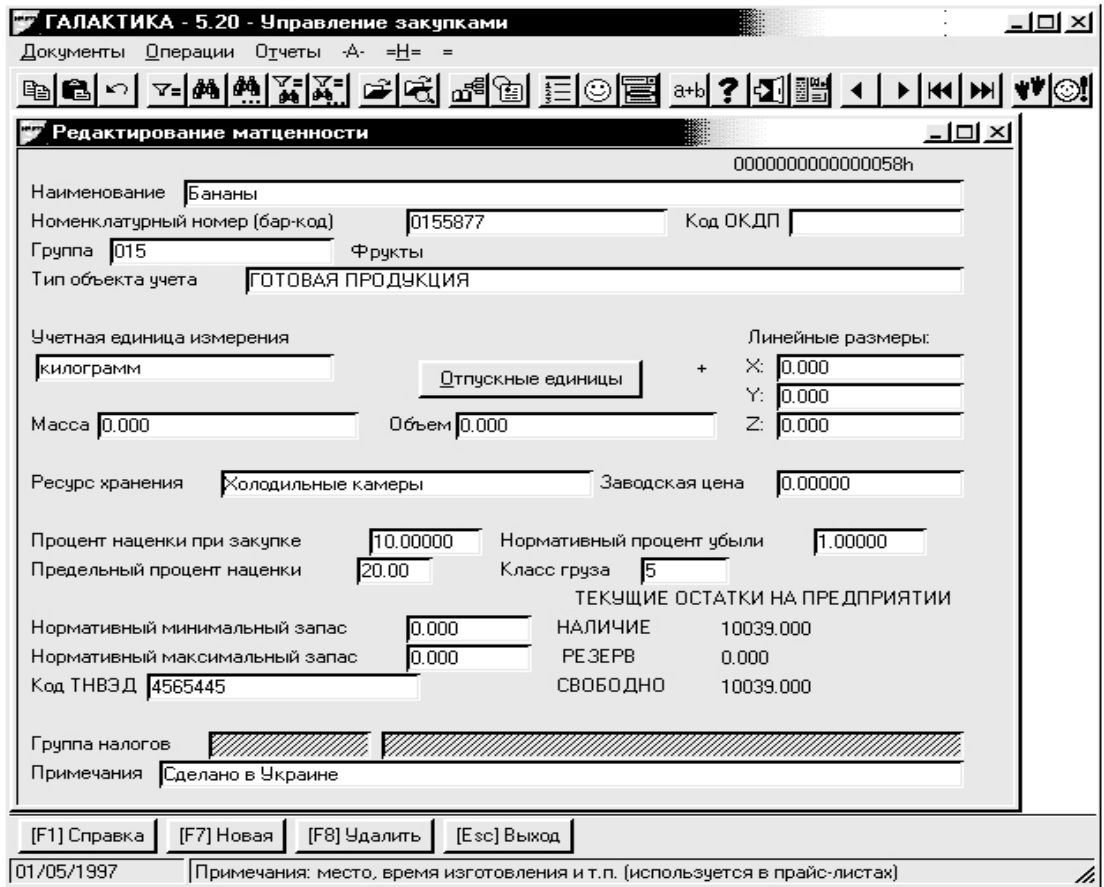

Рис. 5.8. Приклад анкетної форми

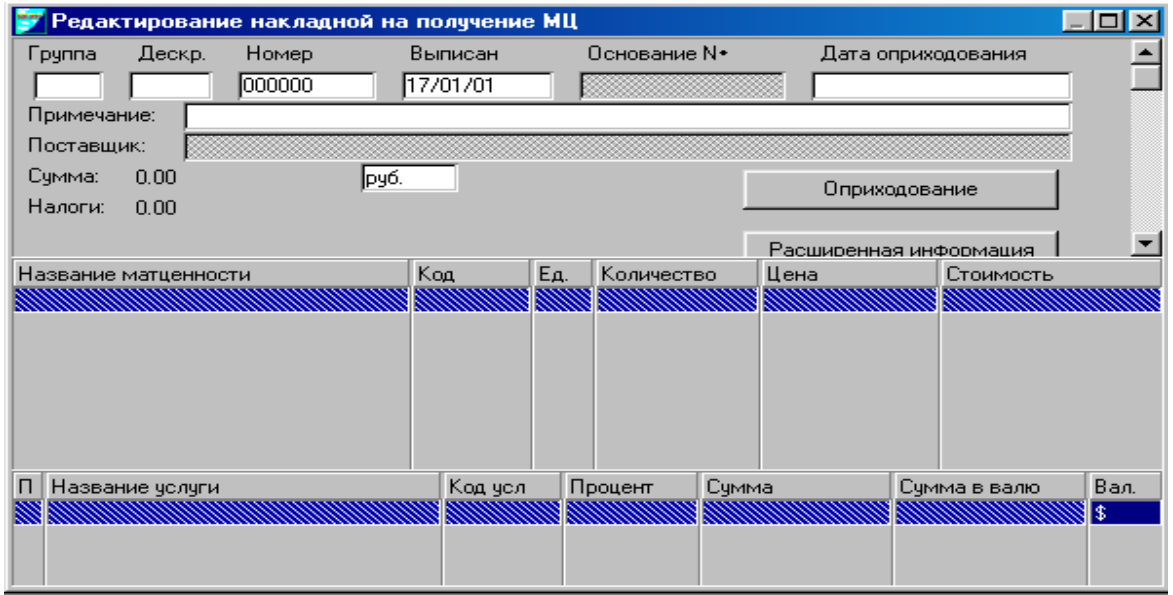

Рис. 5.9. Стандартна електронна форма редагування наклад-

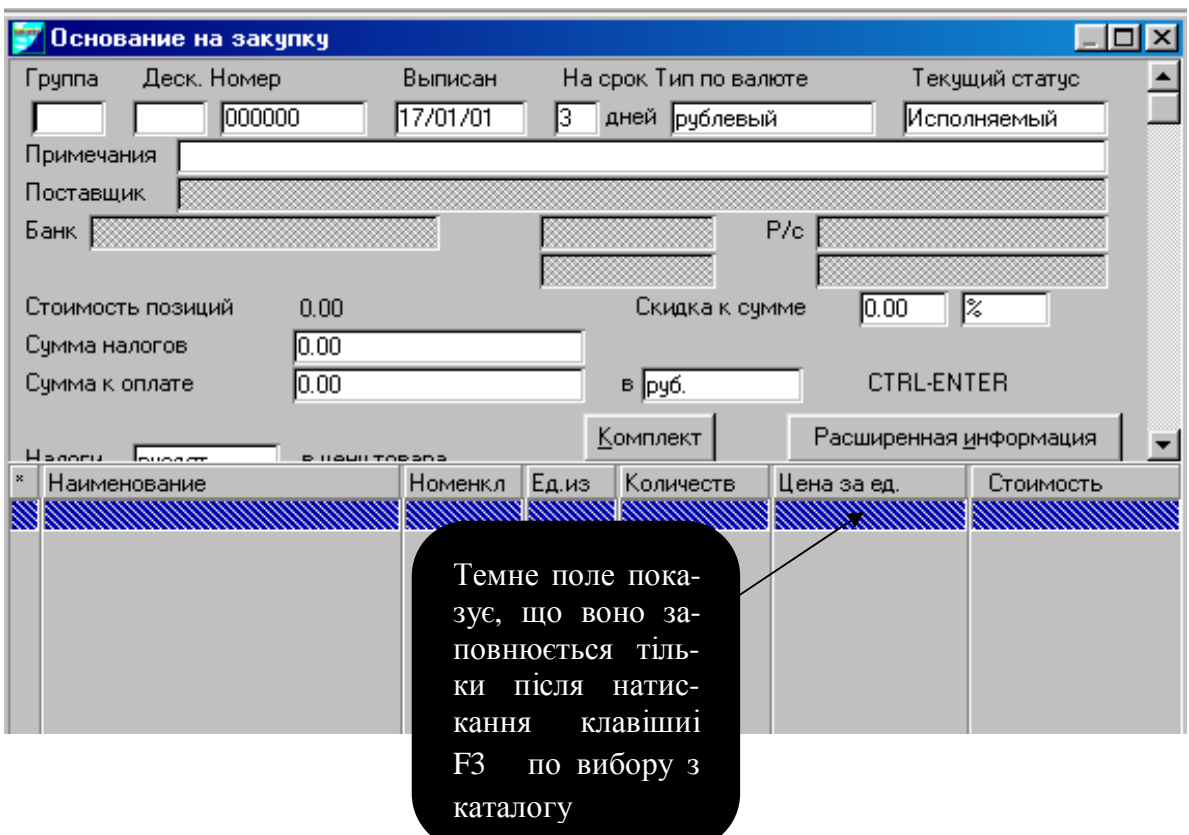

Рис. 5.10. АЕФ **Підстава на закупівлю** для введення нового запису

У систему включені функції відтворення людської мови, що використовуються в системі для озвучування сум, дат, номерів документів, яких-небудь подій або діалогів. Синтез мови дозволяє користувачеві більш природно працювати з комп'ютером, а також одержати додаткові зручності при роботі з документами (відсутня необхідність переводити погляд з документа на екран монітора).

Система комплектується інтерактивними засобами документування і збереження знань через спеціальні режими підказок і анотацій.

Користувачам поставляється друкована документація на систему обсягом більш 10 000 сторінок.

Для введення й обробки великих обсягів даних у системі передбачені засоби пакетного введення даних, що дозволяють максимально швидко (жодного зайвого натискання) вводити інформацію, при цьому можливо автоматичне дублювання повторюваних у документі значень і завдання унікального для документа порядку введення значень.

Багатозадачність у системі забезпечується запуском на одній станції декількох копій (сесій) системи **FinExpert**. Це дозволяє користувачеві працювати одночасно з декількома додатками або виконувати різні дії. Використання многозадачности може значно підвищити продуктивність користувача при використанні тривалих розрахунків, тому що користувач може продовжувати роботу з іншим додатком під час розрахунку.

Нижче розглянуті наступні додатки системи.

# **5.3.2. Бухгалтерський і податковий облік**

Додатки системи **Бухгалтерський і податковий облік** охоплюють усі ділянки бухгалтерського обліку і передбачають розвиті засоби адаптації під галузеву специфіку великих підприємств.

Всі облікові додатки використовують єдиний План рахунків і виконуються в одному полі бухгалтерських проводок. Усі додатки інтегровані в загальну модель синтетичного й аналітичного обліку і будь-який первинний документ створюється або реєструється в системі один раз.

База даних обліку використовується для додатків господарської діяльності, планування й аналізу в масштабах усього підприємства.

Функції системи **FinExpert®** дозволяють побудувати ефективну і раціональну систему податкового обліку і звітності відповідно до діючого законодавства.

Система **FinExpert®** у повному обсязі відповідає вимогам національних стандартів бухгалтерського обліку на Україні.

Система передбачає створення єдиного довідника типових бухгалтерських проводок, що включає всі методологічні рішення, застосовувані на підприємстві. Типові операції групуються по ділянках обліку: основні засоби, матеріали і МБП, товари, готова продукція, каса, банк, постачальники, покупці і т.д. Типова операція містить одну або кілька зв'язаних проводок і правила формування сум. Проводки, у разі потреби, задаються в розрізі аналитики рахунків.

Сума проводок може вводитися користувачем у документі, розраховуватися по заданому відношенню, умові, відсоткові або обчислюватися по параметрах об'єкта обліку.

У систему **Бухгалтерський і податковий облік** входять наступні додатки: Первичные документы

**Система комплектується додатками для виготовлення всіх необхідних на** підприємстві первинних документів.

Учетные регистры

У системі передбачене виготовлення понад 400 облікових регістрів. Налоговые накладные

Додаток виконує систематизацію й облік податкових накладних, виготовлених в інших додатках системи і надійшли від контрагентів, у журналі реєстрації й у розрізі покупців.

Расчеты по налоговым обязательствам

متحضى Додаток призначений для відображення в обліку податкових зобов'язань і податкового кредиту підприємства, відповідно до діючого законодавства.

Книги закупок и продаж

Додаток призначений для виготовлення Книги закупівель і Книги продажів на підставі даних бухгалтерського обліку в залежності від обраного варіанта побудови податкового обліку.

Валовые доходы и расходы

Додаток призначений для розрахунку Відомості валових доходів і Відомості валових витрат на підставі даних податкового обліку як один з варіантів реалізації податкового обліку.

# **5.3.3. Управлінський і оперативний облік**

З огляду на складність і разноплановость задач обліку і керування великих підприємств, додатка по обліку розрахунків з дебіторами/кредиторами передбачають відображення складних систем взаємозаліків, багаторівневих схем переведення боргу і т.п. Система комплектується унікальними модулями валютного обліку, розрахунку курсових різниць, обліку і контролю заборгованості по різних алгоритмах.

Оперативно аналізується діяльність філії і вчасно видаються необхідні розпорядження і рекомендації. Застосування єдиної програмної системи дозволяє забезпечити взаємозамінність співробітників і можливість проведення перевірок діяльності філії співробітниками головного підприємства.

У систему **Управлінський і оперативний облік** входять наступні додатки:

Кассовые операции

Додаток призначений для обліку касових операцій у довільній кількості облікових валют і виготовлення необхідних облікових регістрів, у т.ч. Касової книги і Звіту касира.

Банковские операции

Дэ Додаток призначений для обліку банківських операцій у довільній кількості облікових валют і для довільної кількості банківських рахунків підприємства і виготовлення необхідних облікових регістрів. Передбачається можливість обміну даними із системами Клієнт-Банк декількома способами.

## Реализация

**RA** Додаток призначений для побудови аналітичної моделі обліку реалізації в різних розрізах.

Фонды

**До**даток призначений для фінансового обліку формування і використання різних фондів на балансі підприємства.

Управление валютами и курсовые разницы

国宝 Додаток призначений для керування валютним механізмом фінансової облікової моделі системи.

Финансовая отчетность

▒ Додаток призначений для виготовлення затвердженим і передбачених чинним законодавством форм звітності (місячні, квартальної, річний і т.д.) у податкові органи, фонди, статистичні та інші інстанції.

Кредиты

**JTTTI** Додаток призначений для фінансового обліку банківських і інших кредитів.

Международный учет

Додаток призначений для побудови обліку відповідно до міжнародних стандартів бухгалтерського обліку (МСБО).

Расчеты с контрагентами

Додатки призначені для рішення задач оперативного, управлінського і бухгалтерського (у тому числі податкового) обліку взаєморозрахунків із усіма типами контрагентів підприємства.

Учет заработной платы

Додаток призначений для розрахунку заробітної плати по усіх формах оплати праці, включаючи специфічні варіанти для різних галузей економіки і видів виробничої діяльності.

Учет основных средств

Додаток призначений для ведення повного обліку Основних засобів (ОС), включаючи як бухгалтерський, так і податковий облік, при цьому реалізоване кілька методик побудови податкового обліку (сполученого з бухгалтерським або відособленого).

Учет материалов и МБП

Додаток призначений для ведення повного обліку матеріальних запасів підприємства, включаючи ГСМ, сировина, запчастини, МБП і ін.

Управление филиалами

Додаток призначений для створення облікової моделі й обміну звітністю в компаніях, що мають мережі філій.

Складской учет в филиалах

Додаток призначений для створення територіально-розподіленої системи складського обліку.

Учет затрат

物 Додаток призначений для обліку витрат і розрахунку собівартості на підставі проектованої системи об'єктів і структури витрат підприємства.

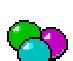

# Учет нематериальных активов

Додаток призначений для ведення повного обліку нематеріальних активів (НА), включаючи як бухгалтерський, так і податковий облік, при цьому реалізоване кілька методик побудови податкового обліку.

Корпоративная отчетность

Додаток призначений для консолідації звітних форм у корпораціях, об'єд

наннях, холдингах і т.п.

Табель рабочего времени

Додаток призначений для керування графіками і табелями робочого часу на великих підприємствах і виробничих підприємствах зі складною системою організації праці.

Складской учет

Додаток призначений для ведення повного обліку товарних запасів підприємства і готової продукції.

Управление арендой

Додаток дозволяє здійснювати керування орендними відносинами на всіх етапах реалізації даного виду діяльності.

#### **5.3.4. Адміністративне керування і моніторинг**

Концепція додатків для адміністративного керування заснована на необхідності надавати керівництву підприємства необхідну інформацію в потрібний момент часу. Режими додатків дозволяють одержати доступ до всіх даних системи. Фінанси, дебіторська і кредиторська заборгованості, реалізація, витрати, запаси, фонди, зарплата й інші дані будуть представлені керівникові на його робочому місці в супроводі графіків і діаграм.

Додатки адміністративного призначення мають спеціально спроектований наочний інтерфейс, що не вимагає витрат на навчання й освоєння. Додатки інтегруються із системою електронної пошти для обміну даними і розпорядженнями між співробітниками і підрозділами підприємства.

Автоматизація адміністративного керування заснована на групі додатків для управлінського персоналу підприємства. У процесі впровадження додатків передбачається нарощування функцій і збільшення ступеня деталізації даних.

У рамках системи **FinExpert** реалізовані спеціальні інструментальні засоби для адаптації і впровадження додатків адміністративного призначення. Для рішення задач керування великими компаніями ми пропонуємо додатки для всіх рівнів менеджменту: від перших осіб до середньої і нижчої ланок керівного апарата.

В даний момент для розробки складних корпоративних проектів для підприємств із розвиненою інформаційною інфраструктурою ефективно використовуються рішення на базі можливостей Internet. Рішення для менеджменту доцільно виконувати на базі продукту **FinExpert** "Сховище даних", що надає як готові можливості (аналітичні звіти, html звіти, інтерактивні аналітичні режими на базі технологій OLAP), так і інструмент для розвитку рішення силами власних фахівців підприємства. Такий підхід дозволяє найбільш ефективно задовольняти зростаючі потреби всіх рівнів, що змінюються, менеджменту великих підприємств.

У систему **Адміністративне керування і моніторинг** входять наступні додатки:

# Президент

Додаток Президент призначен для використання керівниками вищої ланки підприємства.

Главний бухгалтер

Додаток призначений для керування роботою облікових служб підприємства (бухгалтерії) на підприємстві, надає можливість аналізу синтетичного й аналітичного обліку на всіх ділянках обліку.

Руководитель

Група додатків, призначених для керівників середньої ланки. Менеджер

Г<sup>р</sup>і <sub>Група додатків призначених для менеджерів по напрямках.</sub>

Менеджер проектов

Додаток призначений для адміністративного керування і контролю стану проектів, що виконуються, і календарних планів робіт.

Референт

Додаток призначений для експлуатації на робочих місцях референтів і помічників керівників.

Секретарь

Додаток призначений для експлуатації на робочих місцях секретарів, секретарів-референтів, у приймальнях, на стійках офісів.

#### Ассистент

Додаток призначений для експлуатації на робочих місцях помічників керівників.

Инспектор службы безопасности

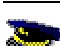

Додаток призначений для експлуатації на прохідних, контрольнопропускних пунктах, реєстратурах і ін.

Администратор

Додаток призначений для керування системою санкціонування прав доступу FinExpert.

Аудитор

Додаток призначений для виконання функцій внутрішнього, зовнішнього і корпоративного аудита засобами системи правил додатка «Аудит».

# **5.3.5. Господарська діяльність**

Система **FinExpert** має великий набір рішень по забезпеченню автоматизації діяльності і керування для великих компаній усіх галузей економіки і видів діяльності, від торговельних до великих виробничих підприємств, корпорацій і об'єднань. За більш ніж восьмирічний досвід автоматизації задач керування найбільших підприємств України в системі **FinExpert** реалізовані готові могутні рішення для практично будь-яких задач.

Додатки даної групи представляють найбільш важливу і вагому частину системи **FinExpert**. Саме на базі функціональності цих додатків будуються закінчені рішення для великих підприємств, галузеві версії і типові рішення для тиражування.

Концепція системи **FinExpert** у більшій мірі базується на адаптації даної групи додатків шляхом глибокого пророблення предметної області, яка автоматизується, і повного занурення програмного продукту в діяльності і бізнесі клієнта, облік специфічних, корпоративних, галузевих і інших особливостей великого підприємства.

Додатки даної групи системи забезпечують функції продажів, закупівель, логістики, керування фінансами, капітального будівництва і ремонтів, обслуговування і ремонтів устаткування, керування персоналом, керування ресурсами, якістю і т.д., а також вирішують багато інших задач комерційної діяльності підприємства. Особлива увага приділяється розробкам в області керування проектами.

Функціонально додатка даної групи складають основу реалізації в системі **FinExpert** концепції ERP і ERPII, а також стандартів MRP і MRPII.

Комплексні проекти по автоматизації даного напрямку припускають експертизу й обстеження об'єкта, постановочну і проектну частину, безпосередньо розробку (адаптацію) і впровадження рішень для автоматизації бізнесівпроцесів конкретного підприємства. По визначенню, усі розробки споконвічно інтегровані з іншими додатками системи, обліковими функціями і базою даних нормативно-довідкової інформації з метою одержання закінченого рішення і надання клієнтові переваг продукту **FinExpert**.

Система **FinExpert** пропонує рішення, що враховують галузеві особливості різних сфер бізнесу й економіки. Засобу адаптації додатків і схема роботи компанії **IDM** споконвічно орієнтовані на швидке настроювання, на специфіку й особливості конкретного підприємства на стадії впровадження і подальшої експлуатації. Головною метою проектів на цій стадії є максимально короткий термін до введення в експлуатації додатків і модулів системи і надання клієнтові конкретної віддачі і практичних результатів від використання продукту **FinExpert**.

Відкритість системи **FinExpert** дозволяє виконувати інтеграцію з іншими прикладними системами і продуктами, використовуваними на підприємстві, у т.ч. і на різних програмних і апаратних платформах. Інтеграція з іншими системами може розглядатися як тимчасове рішення на перехідному етапі, так і як постійне і промислове рішення, якщо супутній продукт відповідає вимогами клієнта і вирішує поставлені задачі.

У систему **Господарська діяльність** входять наступні додатки:

Управление продажами

Додаток призначений для комплексної автоматизації процесу продажів будь-якого ступеня складності й обсягів даних.

Управление закупками

Додаток призначений для комплексної автоматизації процесу закупівель будь-якого ступеня складності й обсягів даних.

Управление персоналом

Додаток призначений для автоматизації процесу обліку і керування людськими ресурсами на великих підприємствах.

Управление безопасностью

Додаток призначений для автоматизації обліку заходів у рамках концепції безпеки підприємства.

Капитальное строительство

 $\blacksquare$  Додаток призначений для автоматизації процесу планування й обліку будівництва в розрізі об'єктів і ділянок.

Управление финансами

Додаток призначений для оперативного керування платіжним балансом (cashflow) і планування фінансових потоків підприємства.

Управление проектами

Додаток призначений для обліку планованих робіт і заходів з наступним контролем їхнього своєчасного виконання.

# Магазин

**Н** Додаток призначений для обліку діяльності магазина, що представляє окрему (вилучену) облікову одиницю.

Планирование доставок

Додаток призначений для забезпечення обліку даних призначення і здійснення доставок товарів покупцям на підставі їхніх замовлень, а також формування звітності на підставі даних цього обліку.

Автотранспорт

Додаток призначений для керування автотранспортом, формування і розрахунку шляхових аркушів, обліку і нормування ГСМ.

Сельское хозяйство

Додаток призначений для обліку і керування системою виробництва в сільськогосподарській галузі.

Торговля по почте

**<u>ELI</u>** Метою додатка є автоматизація продажу товарів по системі «Товари –

поштою».

#### Управление оргструктурой

Рішення дозволяють автоматизувати керування організаційною структурою підприємства і зміни в ній, здійснювати автоматичне виготовлення посадових інструкцій, розподіляти повноваження і відповідальність керівників і співробітників, визначати призначення і функціональні обов'язки підрозділів і бізнес-одиниць.

#### **5.3.6. Виробництво**

Найважливішим напрямком у розвитку системи **FinExpert** є розширення функціональності системи керування великим виробничим підприємством. Задачі керування виробництвом у системі **FinExpert** вирішуються комплексом додатків і галузевих модулів під різні види і типи виробництв.

Додатки системи призначені для керування, обліку і планування виробничою діяльністю великого підприємства. У системі передбачені засоби підготовки, планування й оперативного керування виробничими задачами, функції обліку устаткування, ресурсів і матеріально-технічного постачання, розрахунку собівартості готової продукції.

Комплексна автоматизація виробничих задач вимагає виконання цілого ряду робіт, включаючи задачі обстеження, узгодження методологічних рішень, постановку задачі, адаптацію і доробку існуючих додатків, розробку окремих модулів і додатків. Рішення виробничих задач у системі **FinExpert** передбачає побудову цілісного інтегрованого рішення всіх додатків системи, без повторної обробки документів на інших ділянках, загальної бази даних, довідкової інформації і з документів і проводок.

Усі додатки виробничої групи не є серійними, поставляються і впроваджуються в рамках конкретних галузевих рішень і проектів, як складові рішення для автоматизації виробництва разом з цілим рядом інших додатків системи **FinExpert**. Докладна додаткова інформація щодо готових рішень для автоматизації виробництва надається по запиту клієнтів.

У систему **Виробництво** входять наступні додатки:

#### Экология

Додаток призначений для планування й обліку заходів, зв'язаних з охороною навколишнього середовища.

### Метрология

Додаток призначений для обліку контрольно-вимірювального устаткування й обов'язкових заходів щодо його обліку й експлуатації.

Управление ресурсами

Додаток призначений для обліку і планування основних ресурсів виробництва, у т.ч. електроенергії, води, пари, газів, основної сировини і т.п.

Учет оборудования

Передбачено режими обліку роботи устаткування, планування технічного обслуговування і ремонтів. Додаток виконує реєстрацію й облік відпрацьованого одиницею устаткування часу, технологічних циклів, простоїв і ін.

Калькуляции и сметы

Додаток призначений для автоматизації процесу калькулювання собівартості.

Управление качеством

Додаток призначений для автоматизації процесу керування і контролю якості.

Управление производством

Група додатків, призначених для керування виробничою діяльністю підприємства.

Учет производства

У рамках галузевого проекту для автоматизації обліку і керування виробництвом на підприємствах харчової промисловості розроблена спеціальна підсистема на базі FinExpert® "Облік виробництва".

## **5.3.7. Документообіг**

Автоматизація документообігу підприємства, підвищення ефективності й оперативності обробки документопотоков ведуть до підвищення загальної ефективності роботи підприємства в цілому і до збільшення продуктивності підрозділів і окремих співробітників зокрема.

Додатки системи **FinExpert** дозволяють побудувати модель документообігу і включити в неї всіх необхідних співробітників підприємства засобами інтеграції різних систем електронної пошти (MS Exchange, Lotus Notes). Інтегрований проект дозволяє створити розподілену модель обміну документами між вилученими філіями і підрозділами. За допомогою системи документообігу реалізуються задачі оптимізації бізнес-процесів і контролю виконавчої дисципліни.

Особлива увага в проектах приділяється документарному забезпеченню бізнесу підприємства, системі обліку і контролю за виконанням договірних зобов'язань, управлінських і виробничих процесів.

Додатки системи документообігу розроблені для поетапного впровадження і поступового нарощування функцій і послідовного включення в систему підрозділів і служб підприємства. Рішення системи **FinExpert** для автоматизації документообігу передбачають різну складність реалізації і глибину пророблення предметної області для підприємств із різним рівнем розвитку інфрастуктури.

Напрямки автоматизації документообігу засобами системи **FinExpert** у першу чергу передбачають задачі обліку договорів і керування договірними

відносинами, а також пророблення задач формування й обробки окремих документопотоків великих підприємств. Комплексні корпоративні проекти автоматизації документообігу припускають тісну інтеграцію додатків системи **FinExpert** із промисловими спеціалізованими програмними продуктами для документообігу, включаючи засоби маршрутизації, санкціонування прав доступу, захисту і шифрування даних і можливості роботи в терріторіальнорозподіленому режимі з урахуванням технічних можливостей і засобів у сучасних умовах країни.

У систему **Документообіг** входять наступні додатки:

Документооборот

Додаток призначений для створення моделі електронного документообігу на підприємстві.

Учет договоров

Підмножиною системи документообігу є додаток обліку договорів і піддоговорних актів.

Архив

Ù Додаток є складовою рішення з документообігу і призначений для організації і керування архівом графічних і файлових представлень документів.

Почтовые рассылки

**П** Складова рішення з документообігу, але може поставлятися окремо для рішення окремих задач автоматизації виготовлення і розсилання великих масивів документів.

Консолидированная отчетность

Додаток призначений для великих корпорацій, що знаходяться на системі сплати консолідованих податків відповідно до вимог діючого законодавства.

Учет нарядов

Додаток призначений для підприємств (у тому числі сільськогосподарських), планування й облік виробничої діяльності яких виконується на підставі виробничих завдань на виконання робіт. Додаток здійснює автоматизований облік і обробку даних первинних документів – «завдань на зміну», «завдань на роботи», «завдань на транспортний засіб» і т.п.

Учет ценных бумаг

Додаток призначений для забезпечення обліку цінних паперів на підприємстві (векселів, акцій, різних зобов'язань і т.п.).

Реестр договоров

Додаток дозволяє здійснювати реєстрацію договорів підприємства, актів виконаних робіт, рахунків, а також податкових накладних.

#### **5.3.8. Аналіз, планування і моделювання**

Функціонально додатки даної групи є складовими з аналізу, плануванню і прогнозуванню реалізації в системі **FinExpert** концепції ERP і ERPII.

Задачі, розв'язувані даними додатками, є кінцевою метою автоматизації великого підприємства. При цьому можливість використання могутніх засобів цих додатків обумовлена чіткою й оперативною експлуатацією облікових, предметних і господарських додатків системи **FinExpert**.

Функціональність додатків покликана готувати обґрунтовані і перелічені оперативні і стратегічні рішення для керування фінансовими потоками, витратами, реалізацією, постачанням, заборгованістю і виробництвом, у тому числі і для територіально-розподілених корпорацій зі складною організаційною структурою.

Система **FinExpert** містить унікальний практичний досвід впровадження й експлуатації задач аналізу і планування на великих підприємствах у нестабільних економічних умовах ринку, що розвивається. Додатки використовують практично апробовані методологічні рішення, що дозволяють нашим клієнтам швидко переступити до нової ступіні розвитку в керуванні підприємством.

У додатках використовуються фактичні показники діяльності підприємства, зосереджені в облікових і прикладних додатках системи, що дозволяє одержувати точні і якісні показники без додаткових витрат. Додатки інтегровані з іншими додатками системи і дозволяють вирішувати надскладні задачі в реальному масштабі часу в рамках цілісної системи керування **FinExpert**. У систему включені автоматизовані засоби для створення наочних сигнальних модулів аналізу і підтримки управлінських рішень. Система комплектується засобами математичного і статистичного аналізу, що використовуються в задачах економічного прогнозування, логістики і маркетингу.

Як інструмент аналізу, побудови довільної звітності, застосування технологій OLAP аналізу в системі підтримки прийняття рішень використовуються рішення на базі продукту **FinExpert** "Сховище даних". При цьому рішення за технологією створення Сховища даних дозволяють клієнтам доповнювати і нарощувати аналітичні можливості самостійно, а також дозволяють включати в проект спеціальні програмні продукти для аналізу і моделювання.

У систему **Аналіз, планування і моделювання** входять наступні додатки:

#### Планирование

Додаток призначен для автоматизації фінансово-економічного і виробничого планування на підприємстві.

#### Бюджетное управление

ди Додаток призначений для автоматизації бюджетного керування на великих підприємствах.

Финансовые потоки

Додаток призначений для побудови моделі аналізу фінансових потоків підприємства.

Аудит

Додаток призначений для рішення задач внутрішнього і корпоративного аудита на підприємствах з великою кількістю користувачів. Додаток вирішує задачі забезпечення правильності і точності бухгалтерського і податкового обліку на підприємстві.

Логистика

Додаток призначений для автоматизації процесу обліку та аналізу. Экономический анализ

Додаток призначений для розрахунку, аналізу, моделювання і прогнозування економічного стану підприємства.

Маркетинг

Додаток призначений для автоматизації задач маркетингу на підприємствах шляхом створення аналітичної бази даних маркетингової інформації і режимів аналізу і звітності.

МаркетЭффект

**ДО** Додаток є інструментом моделювання і прогнозування бізнесмоделей методами нечіткої логіки (Fuzzy technology).

Хранилище данных для построения управленческой отчетности

Підсистема призначена для рішення задачі побудови єдиної корпоративної звітності й аналітики.

Анализ дебиторской задолженности

Додаток призначений для великих підприємств, що виконують централізований збір і аналіз дебіторської заборгованості покупців (споживачів), що вступають у взаємини з декількома суб'єктами корпорації або підрозділами материнської компанії. Метою додатка є централізований контроль і керування дебіторською заборгованістю великого числа контрагентів, розташованих по всій території країни.

Финансовий план

**Ш** Додаток призначений для автоматизації складання, ведення і контролю виконання фінансового плану підприємства.

Анализ финансових поступлений

Додаток призначений для великих підприємств, що виконують централізований збір і розподіл коштів по системі підлеглих підприємств і партнерів. Метою додатка є централізований контроль надходження коштів, дебіторської заборгованості покупців (споживачів) на банківських рахунках корпорації.

### **5.3.9. Технологічні додатки**

Дана група додатків є невід'ємної складової концепції системи **FinExpert** і призначена для рішення задач, що знаходяться на стику технологій, устаткування, кінцевих ланок бізнес-процесів і спеціальних задач.

#### **5.3.10. Системні додатки**

Додатки призначені для рішення спеціалізованих системних задач і в більшості випадків виконуються безпосередньо на сервері бази даних, сервері додатків і спеціально виділених станціях без участі користувача.

Наявні наступні додатки:

Планировщик

Додаток Планувальник призначений для створення графіка виконання режимів і функцій системи на платформі Windows 2000.

Менеджеры периферийного оборудования

Група додатків, призначених для взаємодії за різними протоколами з периферійним устаткуванням: офісними АТС, системами відеоспостереження, системами сигналізації, що реєструються і контролюються пристроями й ін.

WWW-сервер

Додаток призначений для реалізації взаємодії системи з WWW сервером.

Сервер приложений

Додаток призначений для організації обчислювального сервера додатків системи на сервері локальної мережі Windows або на виділеній станції відповідної продуктивності.

ODBC-сервер

Додаток призначений для створення і керування джерелами даних ODBC і забезпечення доступу в базу даних системи FinExpert у режимі реального часу по протоколі ODBC.

#### **5.3.11. Прикладні додатки**

Додатки призначені для рішення спеціалізованих прикладних задач, окремих робочих місць і галузевих бізнес-процесів.

Наявні наступні додатки:

Торговый зал

TITUM

**Бели Галузева група додатків системи FinExpert** («Торговельний зал», «Касова зала», «Адміністратор торговельного залу», «Дисконтні картки», «Складський облік», «Адміністратор EuroPOS», «Адміністратор POS терміналів») призначена для автоматизації задач роздрібної торгівлі різних форматів і різних товарних груп, а також сфери послуг.

Управление кинотеатром

Додаток призначений для автоматизації роботи кінотеатру, включаючи функції: формування сітки сеансів у розрізі залів, система ціноутворення, продаж квитків, бронювання і повернення квитків, облік бланків квитків і багато іншого. Додаток інтегрований з обліковими додатками системи і дозволяє виконувати комплексну автоматизацію кінотеатрів, театрів, спортивних комплексів і т.п.

Сервер кассових аппаратов

Додаток призначений для здійснення взаємодії системи з касовими апаратами.

Станция технического обслуживания

Додаток виконує автоматизацію всіх задач обліку і процесів станції технічного обслуговування автомобілів.

Туризм

 $\mathscr{P}$ Додаток призначений для забезпечення задач обліку, оформлення й обробки путівок для туристичних компаній.

Учет инвентаря

**ПІ** Додаток виконує облік і планування використання виробничого і будівельного інвентарю.

Учет спецодежды

Додаток виконує облік і розподіл спеціального одягу.

Общественное питание

Додаток призначений для рішення задачі обліку, контролю і планування при виробництві продуктів харчування (кафе, ресторани, їдальні і т.д.).

Железная дорога

Додаток призначений для автоматизації задач обліку при використанні залізничного транспорту.

Авиаперевозки

н<br>Додаток призначений для забезпечення процесу розрахунку собівартості й обліку проходження вантажів при авіаперевезеннях.

Автозаправочная станция

Додаток призначений для автоматизації задач обліку і бізнесівпроцесів роботи автозаправної станції.

Регистратура

**ДОД**<br>На Додаток забезпечує автоматизацію систем реєстрації і прийому відвідувачів у різних установах і компаніях (медичні організації, органи влади, юридичні компанії і т.д.).

Сервер коммуникаций

Додаток призначений для здійснення взаємодії систем на базі FinExpert™ по телефонних лініях, що комутируються, для передачі даних і повідомлень.

Репликатор баз данних

Додаток призначений для створення розподіленої бази дані підпри-

ємства.

Удаленный клиент

**Додаток призначений для введення й обробки даних у режимі відда**ленного з'єднання з локальною мережею головного офісу.

Весовая

Додаток призначений для автоматизації обліку вантажів на вагарнях при в'їзді/виїзді автомобільного транспорту на територію підприємства.

Розыгрыши и лотереи

Додаток виконує функції обліку і документарного підтвердження різного роду розиграшів і лотерей.

Управление подпиской

Додаток призначений для керування й обліку підписки у філіях видавництв газет і журналів.

Дисконтные карточки

**Пропонується кілька дисконтних систем і моделей ціноутворення.** 

Сервер POS-терминалов

Додаток призначений для підготовки, обробки й обміну даними з програмним забезпеченням POS Expert Pro для POS-терміналів Wincor Nixdorf.

## **5.3.12. Засоби розробки додатків**

**FinExpert** є 100%-ово відкритим програмним продуктом. Система може доповнюватися новими і замовленими режимами, додатками і групами додатків, що можуть розроблятися також і силами клієнта, у т.ч. і самостійно, для цього клієнтові надаються засоби розробки і вихідні тексти на прикладну частину системи.

## **5.3.13. Апаратно-програмні вимоги**

Система **FinExpert®** працює під керуванням: Microsoft Windows 95/98/ NT 4 (SP4, SP6)/2000 Server (SP3)/ 2000 на IBM-сумісних комп'ютерах із процесором типу Intel Pentium не нижче 300 Мгц.

Необхідний обсяг вільного дискового простору для початкової інсталяції більш 30 МБ.

Для роботи необхідно ОЗУ не менш чим 64 МБ, (128 МБ рекомендується).

Для роботи під Microsoft Windows 2000/XP рекомендується ОЗУ 128 Мб. Для роботи системи **FinExpert 7** необхідно:

• наявність виділеного сервера баз даних під керуванням Microsoft Windows NT Server 4.0 SP6 або Microsoft Windows 2000 Server (SP3) із установленою СКБД Pervasive SQL 2000i (SP4).

• установлений на клієнтському комп'ютері пакет ODBC (32 біт).

**Мінімальні вимоги, що рекомендуються, до апаратного забезпечення: Сервер:**

- CPU Pentium II 300Mhz (Pentium III 1 Ghz)
- RAM 128 Mb (512 Mb)
- $HDD 6$  Gb (SCSI 18Gb)
- Lan  $-10/100$  Mb/s
- OS Windows NT/2000 Server

# **Станція:**

- CPU Pentium 133Mhz
- $RAM 64 Mb$
- $HDD-1$  Gb
- Lan  $100$  Mb/s
- OS Windows  $95/98/NT/2000/XP$ .

# **5.4. Індивідуальне завдання № 5 "Робота у системі** *Галактика***"**

1. Запустіть КІС «Галактика» (**Пуск/Програми/Galaxy 5.20/***Галактика для Windows)*

2. Виконайте відновлення тестової бази даних, для цього виберіть модуль [**Настроювання**]

3. Виконайте команду **Адміністратор/Бази даних/Відновлення даних**

4. Уведіть шлях, що вказує перебування нашої тестової Бази Даних **(C:\Gal520**\).

5. Після того, як розархівування буде завершено, у верхньому лівому куті вікна з'явиться напис «Сеанс завершений». Закрийте вікно архіватора**.**

6. Вийдіть у головне меню.

Задача 1

У нижче перераховані каталоги внесіть визначену кількість записів:

Таблиця 5.1

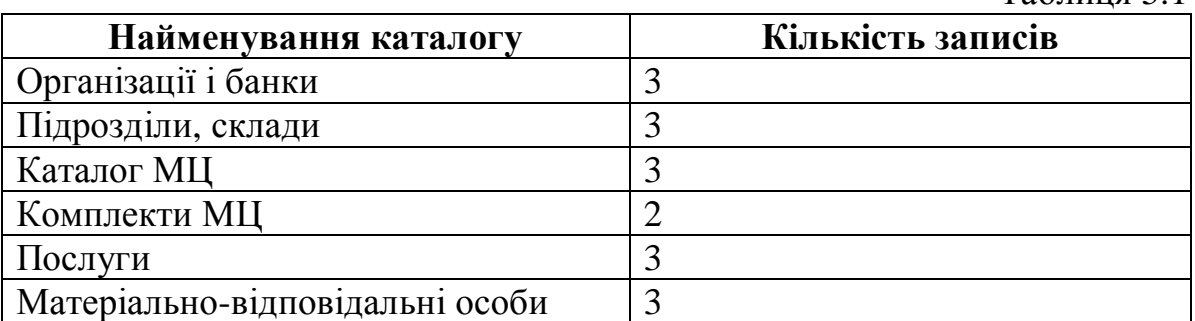

При внесенні записів у каталоги системи, найменування елементів повинні визначати Прізвище студента +  $\mathcal{N}_2$  елемента (Наприклад: Назва організації: Петров02).

Для заповнення каталогів системи можна скористатися практично будьяким модулем. Скористаємося модулем **[Настроювання]**

1. У головному меню системи Галактика виберіть модуль [**Настроювання**]

**2.** Виконати послідовність команд **Настроювання/Заповнення каталогів/Організації і банки**

Для внесення в (БД) нового підприємства натисніть <**F7**>

*Результат: поява екранної форми (ЕФ)* **«**Редагування атрибутів підприємства і його банків**»** 

Заповните наступні поля ЕФ:

*Тип підприємства:* НП

*Найменування підприємства:* 'Прізвище студента+№ заповнюваного елемента '

*Держава:* Україна

*Місто:* Дніпропетровськ

*ОКПО:* 'Номер групи студента (приклад: ЕК001)'

*Адреса підприємства:* НГУ

*Входить до складу корпорації:* да

*Організація належить до груп:* корпорація

*Найменування банку:* АКБ "Золоте дно"

*Код і МФО банку:* 305686

*Адреса банку:* Ул. К.Маркса, 19

*Тел.факс:* 468080

Вийдіть з ЕФ **[[ESC]Вихід].**

У такий же спосіб заповнюються і всі інші каталоги системи, зазначені в табл. 5.1.

#### **Настроювання параметрів для функціонування бухгалтерського контуру "ГАЛАКТИКИ"**

Для цього необхідно вибрати наступну послідовність команд **Настроювання/Настроювання/Загальносистемне настроювання**.

У вікні введення "Системні дані" установите наступні параметри:

Звітний період бухгалтерського контуру ...…………………01/ТТ/ТТ

Керівник...………………………………………………….......ПІБ студента

Головний бухгалтер...…………………………………………ПІБ студента.

Створити свій каталог C:\GAL520\ST\ПІБ (ПІБ-ініциали студента латинськими буквами). Надалі Вам належить зберігати і відновлювати базу даних Ваших лабораторних робіт у вищевказану папку. Для більшого збереження Вашої Бази Даних створіть аналогічну папку в каталозі С:\Студент\ і після збереження БД робіть копію БД у зазначену папку.

### **Оформлення операцій з основними фондами в ПК "Галактика". Створення інвентарних карток.**

Очистіть картотеку від старих карток і створіть інвентарні картки на основні фонди підприємства, відповідно до таблиці 5.2.

Для цього необхідно вибрати наступну послідовність команд **Основні засоби/Картотека/Уведення картотеки**.  $T_{2} \zeta$ 

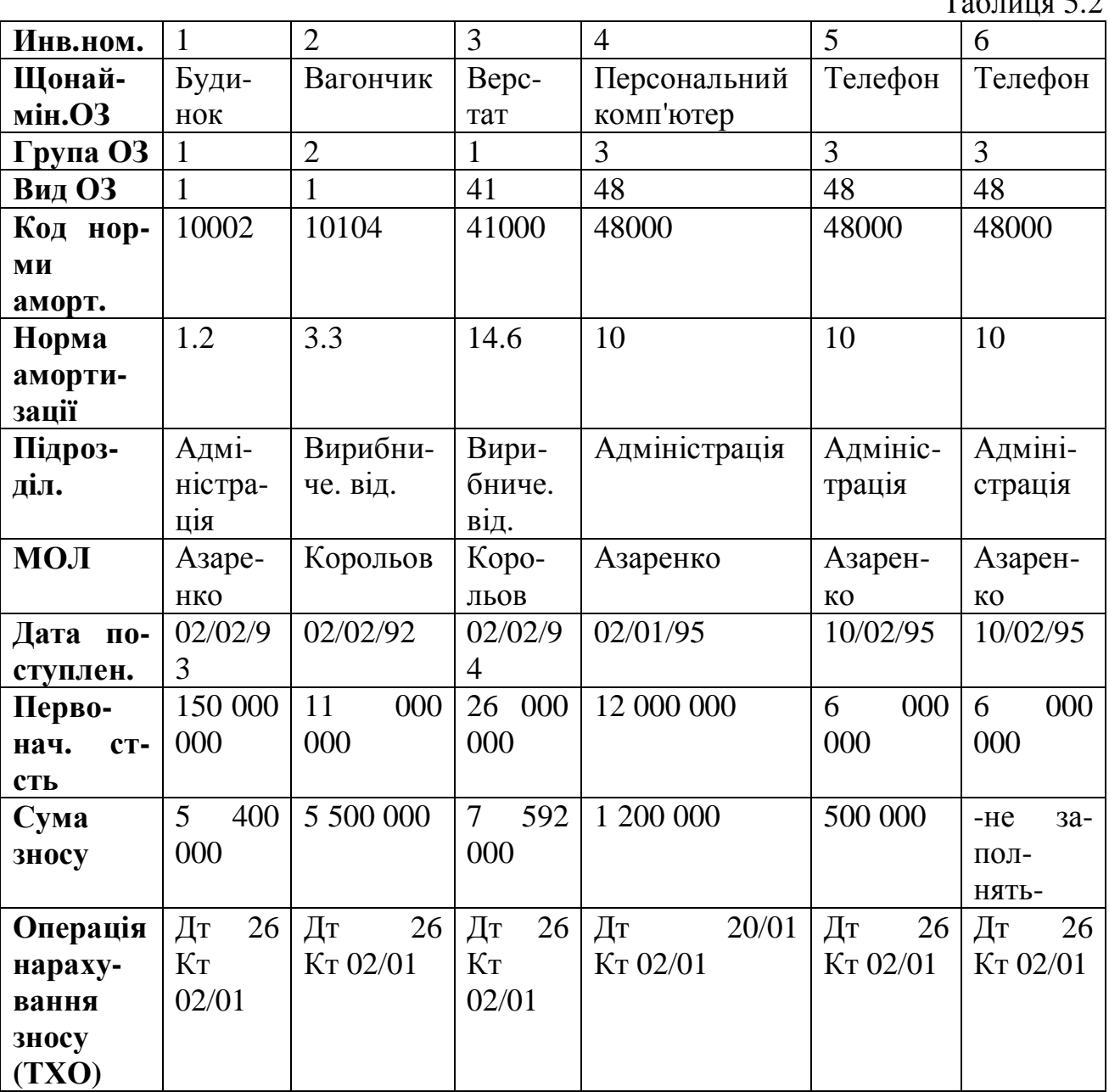

Картку №6 створіть дублюванням картки №5 (Alt + F у вікні вибору ОС). Одержіть інвентарний опис основних засобів, які є на підприємстві за допомогою пункту меню **Основні засоби/Звіти/Інвентарний опис/по підрозділах/по всіх підрозділах**.

Одержіть відомість зносу основних засобів, які є на підприємстві за допомогою пункту меню **Основні засоби/Звіти/Відомість зносу/по підрозділах/по всіх підрозділах**.

### **Оприбуткування основних фондів Задача 1.**

Підприємство здобуває 10/ТТ/ТТ копіювальний апарат у НТО "Экстер": Вартість апарата 14 00 000 грн.

Передоплата по безготівковому розрахунку 50% вартості.

50% вартості по факті постачання.

Оплачено за доставку копіювального апарата МП "Транспорт" 500 000 грн.

У модулі "Банк, звіти" сформуйте платіжне доручення на передоплату копіювального апарата НТО "Экстер" відповідно до таблиці 5.3.

Для цього потрібно вибрати **Банк звіти/Платіжні документи/Платіжне доручення.** 

Таблиця 5.3

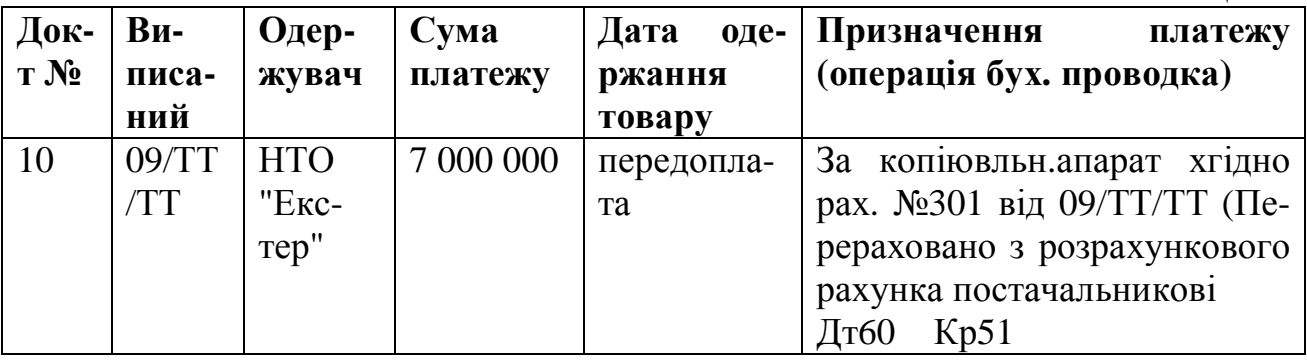

Зробіть оприбуткування копіювального апарата відповідно до таблиці 5.4 за допомогою пункту меню **Основні засоби/Картотека/Ведення картотеки**.

Таблиця 5.4

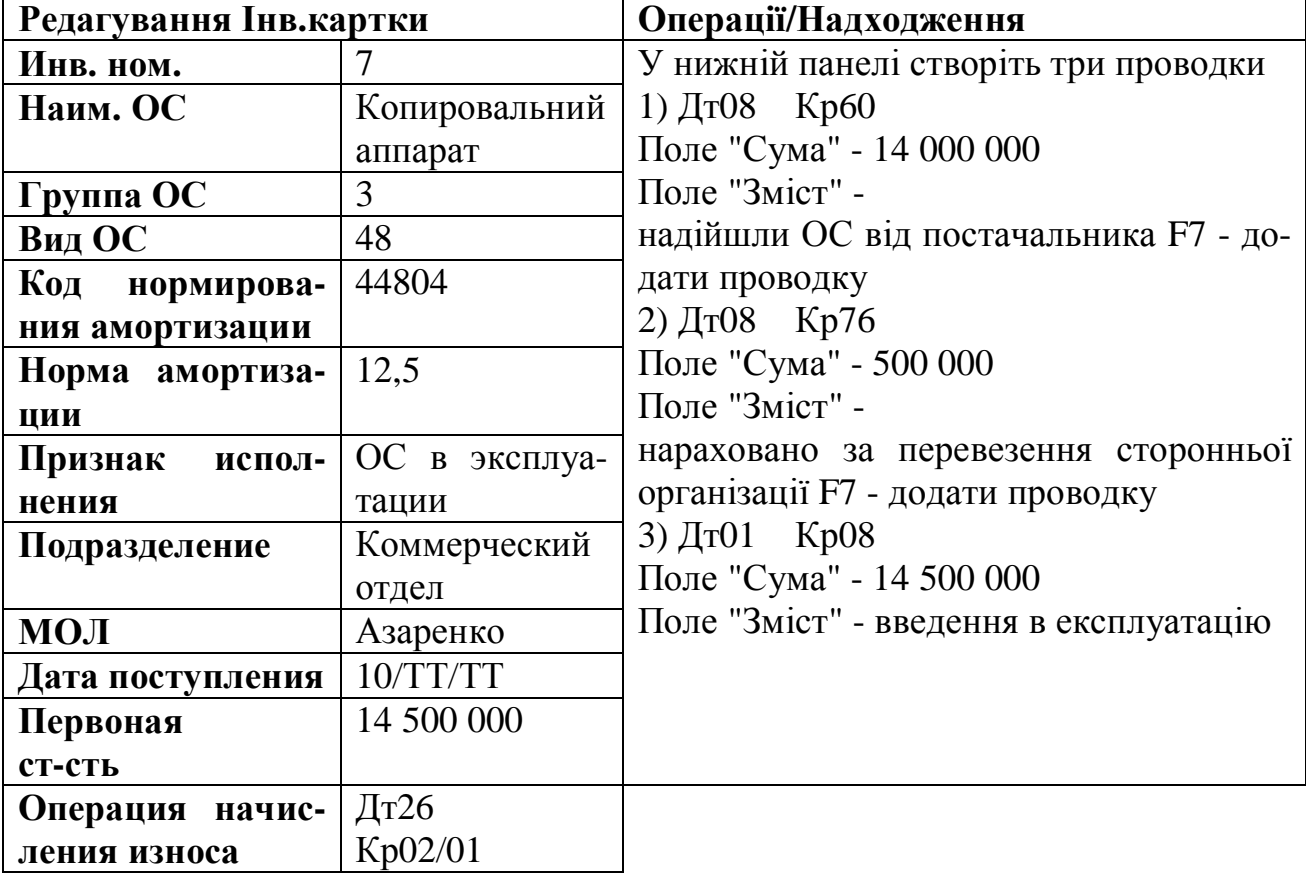

Сформуйте платіжне доручення №11 на перерахування, що залишилися 50% вартості копіювального апарата відповідно до таблиці 5.5.

Для цього потрібно вибрати **Банк, звіти/Платіжні документи/платіжне доручення.** 

Таблиця 5.5.

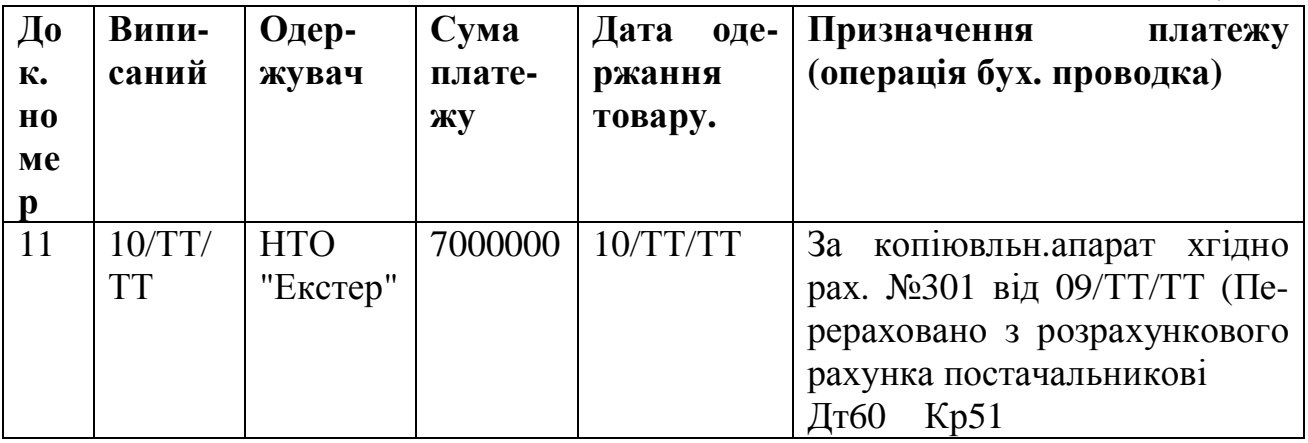

### **Ремонт і модернізація основних фондів Задача 4.**

000 "Ремонт" здійснює ремонт і модернізація верстата. Договірна вартість ремонтних робіт складає 1 400 000 грн. 20/ТТ/ТТ зроблена оплата по факту виконання робіт.

Відкрийте інвентарну картку № 2. У нижній панелі Інвентарної картки створіть наступні проводки, відповідно до таблиці 5.6:

Таблиня 5.6

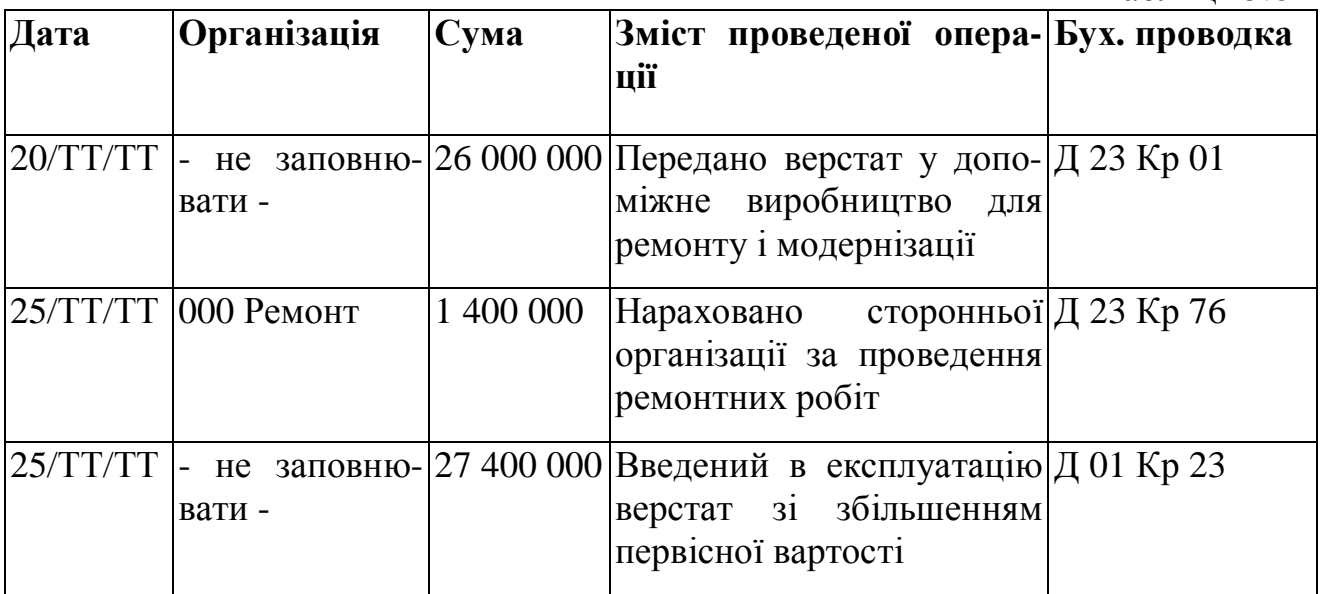

Сформуйте платіжний документ на оплату ремонту і модернізації верстата відповідно до таблиці 5.7 за допомогою пункту меню **Банк, звіти/Платіжні документи/Платіжне доручення.** 

Таблиця 5.7

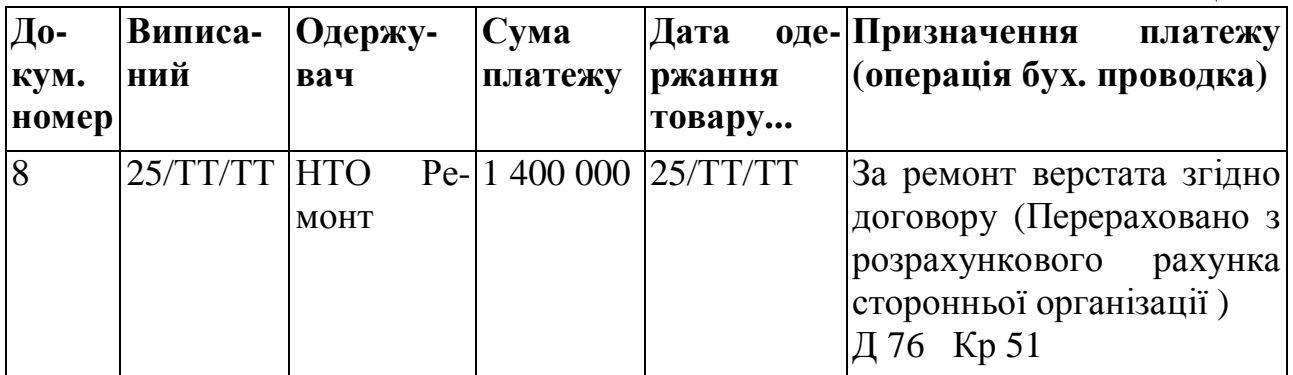

# **КАСА**

## **Настроювання типових господарських операцій (ТХО)**

Виберіть модуль "**Хозоперации**", пункт меню «=**Н**=»**/**«**Настроювання Хозопераций**»/"**Каса**" і зробіть настроювання ТХО для прибуткових і видаткових касових ордерів.

Таблиця 5.8

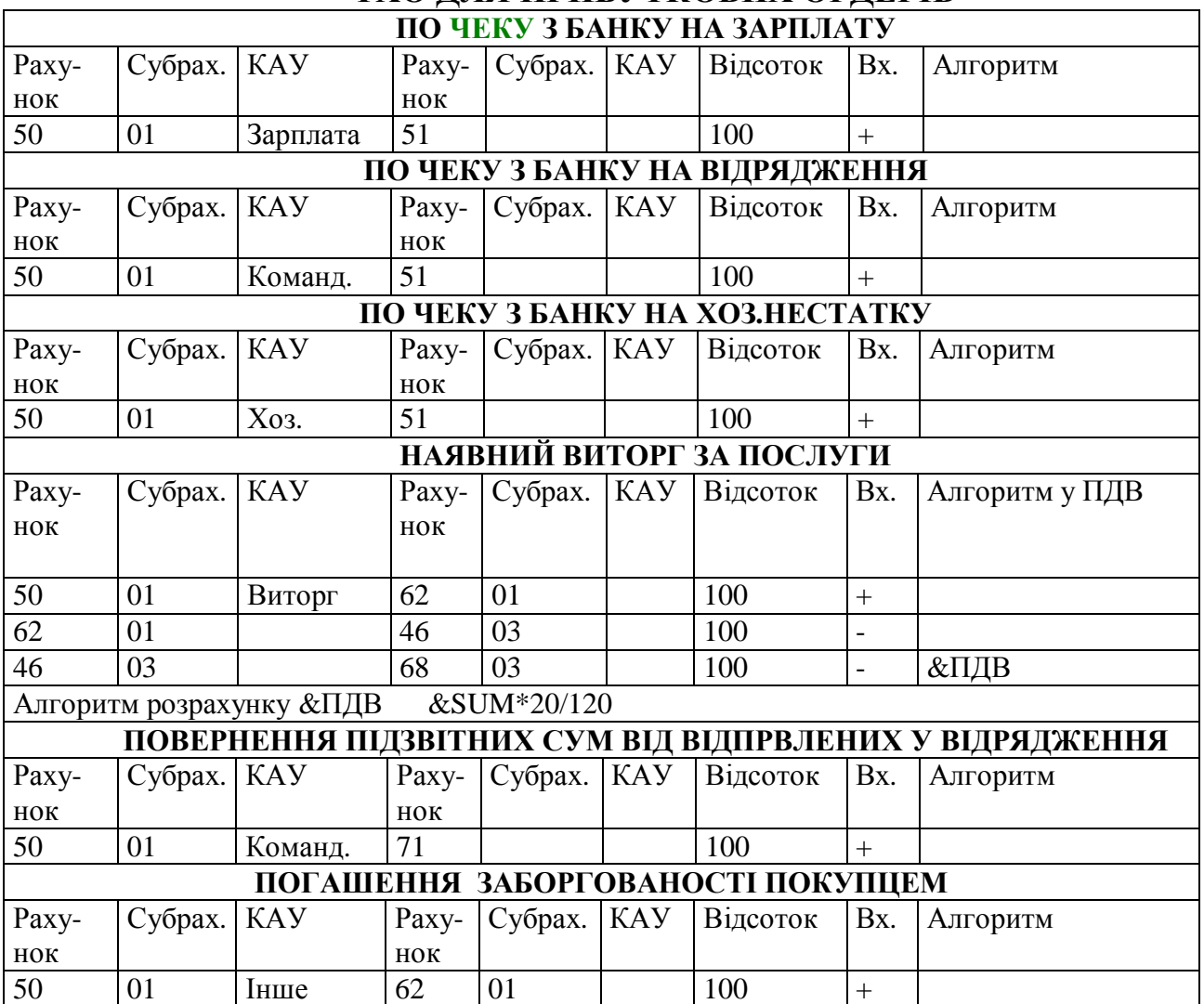

# **ТХО ДЛЯ ПРИБУТКОВИХ ОРДЕРІВ**

Таблиця 5.9

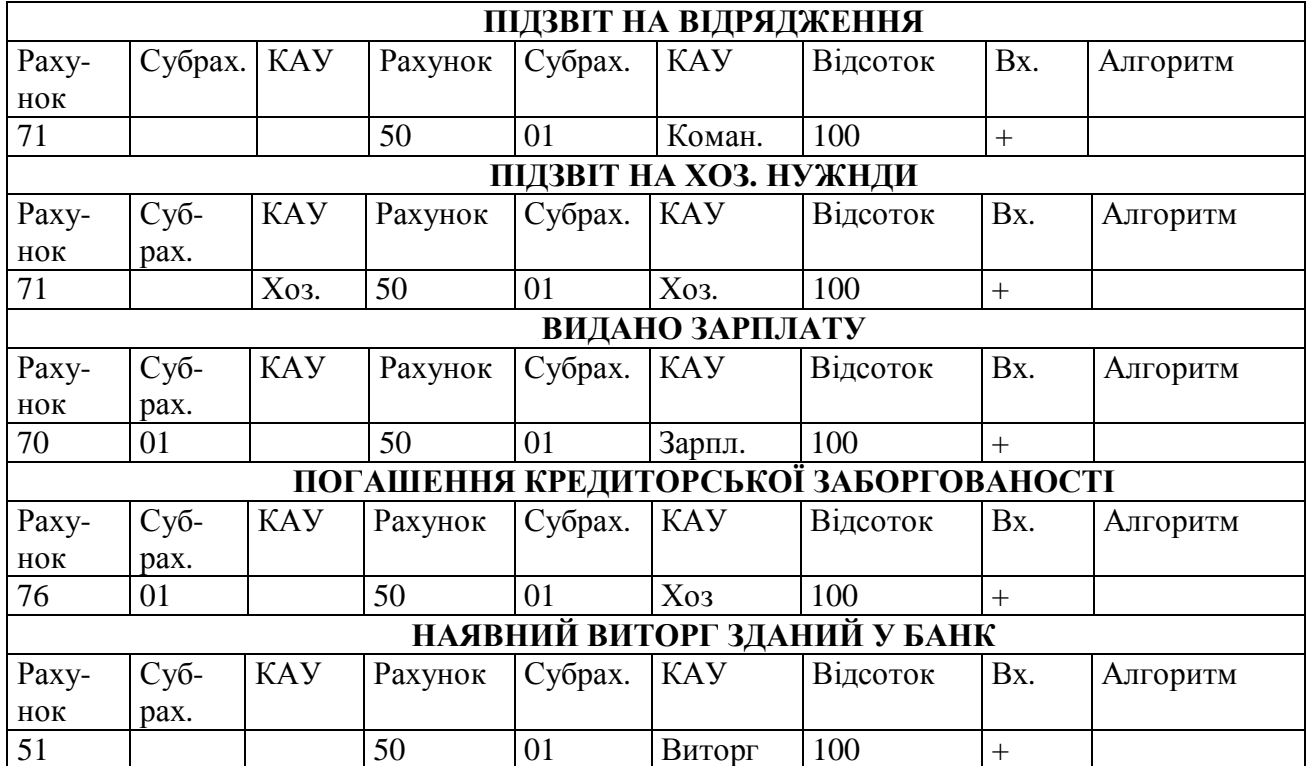

# **ТХО ДЛЯ ВИДАТКОВИХ ОРДЕРІВ**

# Сформуйте **Книгу Бухгалтерських проводок. Вхідні документи** Обробіть наступні виписки:

від 03\ММ\ГГ Надійшли кредитні засоби від банку вашої організації Сума - 100,000,000 руб ТХО "Надходження кредитних засобів" Платіжне доручення 176 Платник - Покупець 2 Сума 3,600,000 грн. Орендна плата за договором оренди від 01\01\ГГ ТХО "Орендна плата" від 30\ММ\ГГ Списано засоби банком за касове обслуговування Сума - 15,000 руб Заповните поля "Одержувач" - банк вашої організації, "Постачальник" -

## ваша організація

Додайте нову ТХО "Оплачені послуги банку"

Проводка: Дебет 20 КАУ "Послуги" Кредит 51

Виберіть пункт меню "**Звіти**" і одержите по рахунку 51.

- оборотну відомість,
- сальдо.
### **Валютне платіжне доручення**

Оформите наступні валютні доручення, почавши нумерацію з 20, стежите за курсом валют, при необхідності поповните каталог курсів валют.

N 20 від 10\ММ\ГГ (курс 5080)

Одержувач - Митниця

Оплата мита - 500 доларів США

ТХО "Оплата мита"

Печатка - **CTRL\_P** (виберіть із запропонованого списку найбільш підходящий бланк)

N 21 від 15\ММ\ГГ (курс 5010)

Сума - 1000\$ (часткова оплата)

ТХО "Оплата постачальникові"

### *ЗВІТИ*

Вибравши пункт меню "**Звіти**" одержіть наступні звіти:

**«Аналітика».**

"**Щоденний облік**" - одержите звіти по рахунках 50, 51 на останнє число поточного місяця.

"**Аналітичний облік**" - одержіть звіти по рахунках:

62 – по всіх об'єктах обліку (для цього при запиті конкретного об' єкта обліку натисніть клавішу ESC).

"**Відомість групи**" – одержіть звіти по рахунках:

51 – за поточний місяць.

**«Обороти».** 

"**Обороти в розрізі субрахунків**" одержіть звіти по рахунках 71.

Виберіть пункт меню "**Книга проводок**"/"**Бухгалтерські проводки**", перегляньте отримані проводки (ENTER - режим редагування проводки).

# **СКАСУВАННЯ ПРОВОДОК**

Виберіть пункт меню "**Хоз. Операції**"/"**Скасування проводок**".

Для розділу "**Каса**"/"**Видатковий касовий ордер**" скасуєте проводку "Видана зарплата" по документах за поточний місяць.

Ввійдіть у розділ "**Господарське рознесення операцій**"/"**Каса**"/"**Видатковий касовий ордер**" і переконаєтеся (за допомогою клавіші F9), що для відповідних документів проводки скасовані (при цьому збереглася прив'язка ТХО до ордера).

### **ФОРМУВАННЯ ГОЛОВНОЇ КНИГИ**

Для розрахунку головної книги використовуються дві функції "**Головна книга за звітний період**" і "**Головна книга з наростаючим підсумком**". У ході розрахунку по всіх рахунках формуються вхідні сальдо, обороти, вихідні сальдо. Головна книга може бути отримана в наступних видах:

• Головна книга підприємства (у карбованцях , у валюті, у карбованцях і валюті).

- Оборотно-сальдова відомість (у гривнях, у валюті, у гривнях і валюті).
- Розрахункові і фактичні залишки по рахунках.

У ході розрахунку програма може видавати попередження, що не закриті тимчасові рахунки. Для закриття рахунків необхідно попередньо задати порядок закриття рахунків.

У ході закриття рахунків програма автоматично створює бухгалтерські довідки в розділі "**Фінанси**", причому нумерація таких довідок починається із символу "\*".

Виберіть пункт меню "**Закриття рахунків**"/"**Порядок закриття рахунків**" і задайте порядок закриття і ТХО, що виконують проводки по закриттю рахунків:

# **N п.п Рахунок ТХО**

- 1.26 Списання загальногосподарських витрат
- 2.20 Списання собівартості
- 3.44 Списання витрат
- 4.46 Фінансовий результат
- 5.47 Результат від реалізації ОС
- 6.48 Результат від іншої реалізації
- 7.83 Курсові різниці
- 8.81 Використання прибутку

Виберіть пункт меню "**Закриття звітного періоду**" і на запит "Виконувати розрахунки" відповідайте "Так", для всіх рахунків крім 81.

У процесі закриття рахунків програма відображає сальдо по рахунках у розрізі субрахунків і КАУ , а також сформовані проводки по закриттю рахунків, у разі потреби в процес закриття можна внести свої корективи, наприклад, відкоригувати суму або субрахунок і т.п.

У модулі **Баланс, бухотчетность\=Н=\Книга бух. проводок** сформувати книгу бухгалтерських проводок.

# *ОПЕРАЦІЇ ПО СКЛАДУ*

Для початку роботи з руху матценностей необхідно ввести в "Галактику" інформацію про наявність матценностей на 01 число поточного місяця по всіх розрізах збереження ( склад, МОЛ, партія ).

# **Уведення залишків здійснюється наступним методом**:

а) у розділі **"Настроювання"-" Системні дані"** установлюється звітний період оперативного контуру - 01 число місяця, що передує поточному;

б) у розділі **" Складський облік"** - **"Складські ордери"** уводяться прибуткові ордери з датою попереднього місяця;

в) роздруковуємо відомість "**Наявність"** на останній день попереднього місяця і порівнюємо результат із вхідних сальдо по рахунках бухгалтерського обліку;

г) у розділі **"=A=" - "Звітний період складу**" виконуємо функцію "**НОВИЙ МІСЯЦЬ";** 

д) одержуємо відомість **"Наявність"** на 01 число поточного місяця.

а) У розділі **"Складський облік"/"Документи**" виконайте пункт **"Перегляд залишків МЦ ".** У даний момент показується дата - 01 число попереднього місяця і ніякої інформації з залишків немає.

б) У розділі **"Складські ордери" - "Прибуткові ордери "** указуємо тип ордера **"Операція з контрагентами**".

Виконайте введення залишків: створіть прибуткові складські ордери:

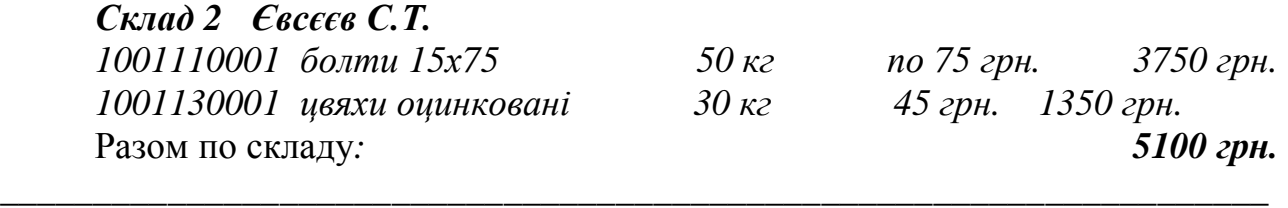

Вікно розділу **"Складські ордери**" двухпанельне. У верхнім вікні список ордерів із указівкою номера, накладній (якщо є), дати, складу і МОЛ.

Нижня частина містить інформацію по товарним позиціям того ордера на якому встановлений курсор у верхній панелі.

Накладну не вказуємо, ордер уводиться без посилання на накладну. Указуємо склад по якому будемо вводити залишки - **СКЛАД 2** 

Дату ордера вказуємо **- останнє число попереднього місяця**.

По **F3** вибираємо зі списку Матеріально-відповідальних осіб того, по якому будемо вводити залишки - **Євсєєв С.Т.** 

Для введення списку матцінностей , що числяться на Складі 2 на Євсєєва С.Т., необхідно переміститися в нижню панель **ALT - <Стрілка вниз>.** 

Перед вами список усіх матценностей . Щоб вибрати зі списку *болти* можна користуватися декількома способами:

1. Перемістіть курсор на поле "**Номенклатурний номер**" і прямо в цій блакитній панелі наберіть потрібний номер – *1001110001***,** курсор вийшов на рядок з потрібної вам матеріальною цінністю.

Натисніть **ENTER** для підтвердження вибору.

2. Перемістіть курсор на поле **"Номенклатурний номер"** і натисніть **ALT-M** ( зазначено в рядку підказки) , на запит , "щознайти" наберіть - *100111,* **ENTER.** 

Перед вами залишаться всі матценности , номенклатурні номери яких починається на 100111 і ви вже можете вибрати "болти..." .

3. Перемістіть курсор на поле **"Найменування**" і натисніть **" ALT-M**, на запит "значення фільтра" наберіть – *болт,* **ENTER.** 

Перед вами залишаться всі матценности в яких у найменуванні є сполучення "болт" і з них ви можете вибрати потрібен вам тип.

Після вибору матцінності в нижній частині прибуткового ордера ви вказуєте кількість - 50 і ціну - 75.

# **Додамо в прибутковий ордер ще одну матцінність -** *цвяхи.*

Для цього - **F7** у нижній частині ордера, виберійть зі списку матцінностей найбільш зручним для вас способом. Укажіть і ціну.

Уведення залишків по складу **"Склад 2"** завершено.

*Центральний склад Крутов И.Н.*

\_\_\_\_\_\_\_\_\_\_\_\_\_\_\_\_\_\_\_\_\_\_\_\_\_\_\_\_\_\_\_\_\_\_\_\_\_\_\_\_\_\_\_\_\_\_\_\_\_\_\_\_\_\_\_\_\_\_\_\_\_\_\_

*004110001 амортизатор передній 120 шт. 1780 грн. 213600 грн. Разом по складу: 213600 грн.* 

Для введення залишків по **Центральному склад**у необхідно перейти у верхню частину панелі і додати новий прибутковий ордер **(F7).** 

\_\_\_\_\_\_\_\_\_\_\_\_\_\_\_\_\_\_\_\_\_\_\_\_\_\_\_\_\_\_\_\_\_\_\_\_\_\_\_\_\_\_\_\_\_\_\_\_\_\_\_\_\_\_\_\_\_\_\_\_\_\_\_\_\_\_\_\_

Подальше введення необхідної інформації – як у попередньому прикладі.

# *Виробничий склад Яригин И.Е.*

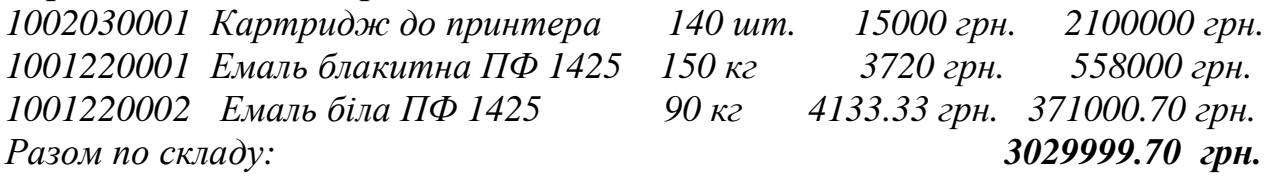

в) У пункті "**Звіти"/"Наявність"/"Наявність на складах**" одержіть відомість наявності товарів по складах, на останній день місяця введення залишків.

Якщо отримана відомість збігається з вихідною – виконайте пункт г), якщо є розбіжності – поверніться в розділ **"Прибуткові ордери"** і виправте помилки.

г) У розділі **"Настроювання"/"Оперативний контур"/"Звітний період складу**" виконайте пункт **"Новий місяць".** 

Після переходу на новий пункт у розділі "**Складський облік"/"Операції"/"Перегляд залишків МЦ"** повинні з'явитися записи на перше число поточного місяця. Записи, які позначені # видають підсумовуючий рядок по всьому підприємству.

Після введення залишків бажано виконати функцію **"Розрахунок поточних залишків".**

# **ЗАКУПІВЛЯ МАТЕРІАЛЬНИХ ЦІННОСТЕЙ**

При закупівлі товарно-матеріальних цінностей повний документообіг включає оформлення наступних документів:

Документ підстава (рахунок, договір, заявка і т.п.) – Супровідні по документу-підставі (накладні) – Прибуткові складські ордери .

Виберіть розділ **"Керування закупівлями"** 

Зафіксуйте в розділі **"ПІДСТАВИ"** наступні рахунки:

**Договір** *25 від 01/ТМ/ТГ* із фірмою "*Постачальник 1"* на постачання товару:

тип документа: *що виконується*

*карбованцевий*

*Податки входять у вартість товару*

Перемістить курсор в нижню частину і заповніть специфікацію на закуплені товари:

*Емаль біла ПФ1425 за ціною 6000 руб - 5 банок\3кг Амортизатор переднійза ціною 2400 руб - 5 шт Сигарети "Космос" за ціною 18000 руб - 2500 блоків*  Відкрийте каталог матцінностей ( **F3** ) і опишіть нову цінність. *сигарети " Космос***"** 

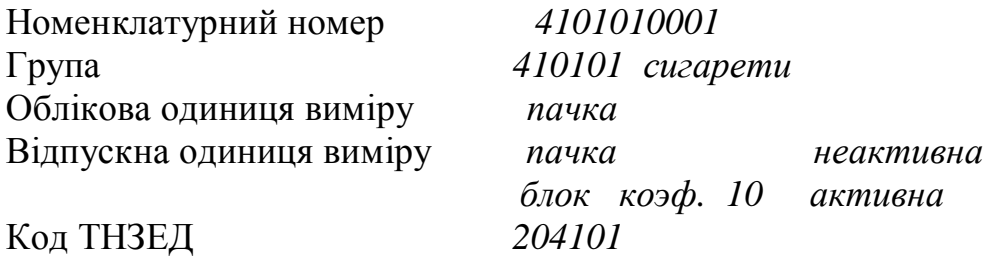

**ESC** –закрийте картку матцінности і введіть ії в специфікацію документа  $-$ підстави

**Рахунок на оплату** *43 від фірми " Постачальник 2" від 03/ТМ/ТГ Що виконується Карбованцевий Податки входять у вартість товару М'ясні консерви "Тушенка" по 3600 руб3000 банок Рибні консерви "Кілька в томаті" по 900 руб 2000 банок* 

При заповненні специфікації документа - підстави перевірте наявність даних матценностей. Якщо такий товар у каталозі матценностей не числиться, то заведіть нові номенклатурні картки (**F7**):

### *консерви м'ясні "Тушенка***"**

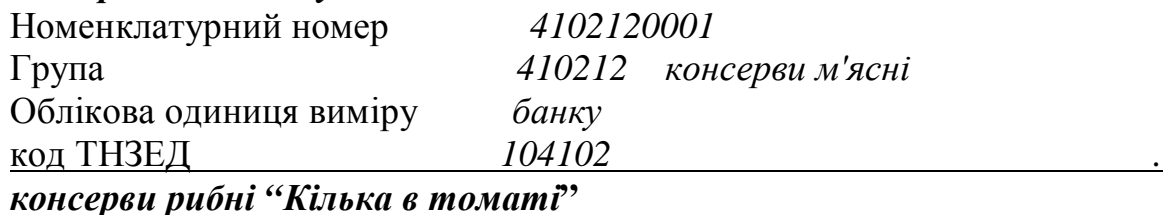

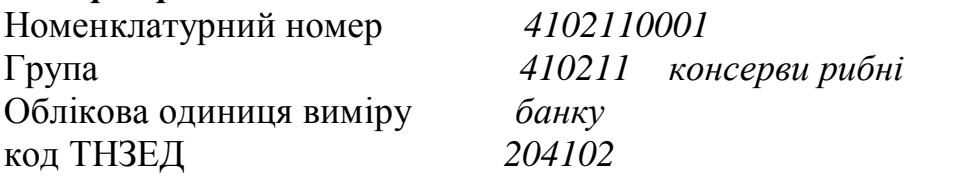

# **ОФОРМЛЕННЯ НАКЛАДНИХ І ФОРМУВАННЯ СКЛАДСЬКИХ ОРДЕРІВ**

Виберіть пункт меню **"Супровідні"/"Накладні на закупівлю"** і зафіксуйте накладні:

**від** *12/ТМ/ТГ N 345 за договором 25 від 01 /ТМ/ТГ Емаль біла ПФ1425 за ціною 6000 руб - 5 банок\3кг Амортизатор переднійза ціною 2400 руб - 5 шт Сигарети "Космос" за ціною 18000 руб - 2000 блоків*

Для посилання на документ-підставу в поле "**N документа**" по **F3** відкрийте список усіх документів-основ і виберіть необхідний. У накладну буде перенесена інформація про постачальника і товарні позиції. Відкоригуйте ціну відповідно до реально отриманого значення.

Для оприбуткування товару на склад і формування прибуткових складських ордерів у верхній частині накладної знаходитися кнопка "**Оприбуткування на склад".** Виділіть її курсором і натисніть **ENTER**. На запит відповісти:

*Центральний склад МОЛ - Семина*

*від 13/ТМ/ТГ по рахунку 43*

\_\_\_\_\_\_\_\_\_\_\_\_\_\_\_\_\_\_\_\_\_\_\_\_\_\_\_\_\_\_\_\_\_\_\_\_\_\_\_\_\_\_\_\_\_\_\_\_\_\_\_\_\_\_\_\_\_\_\_\_\_\_\_

*Рибні консерви "Кілька в томаті" по 900 руб 2000 банок М'ясні консерви "Тушенка" по 3600 руб 3000 банок*

Якщо необхідно отримані товари оприбуткувати на різні склади, то користуйтеся кнопкою "**Розподіл по складах**".

Розподілите товар по складах:

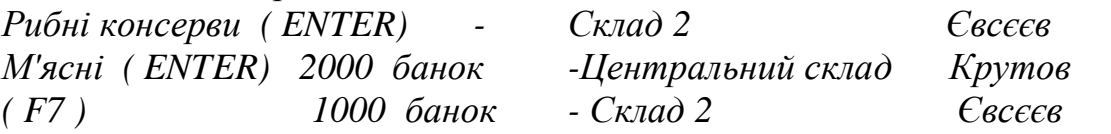

**від** *14/ТМ/ТГ 349 за договором 25 від 01 /ТМ/ТГ*

*сигарети "Космос" по 18000 500 блоків*

Виконаєте оприбуткування на склад.

**ВИКОНАННЯ ПРОВОДОК ПО ОПРИБУТКУВАННЮ ТМЦ**

\_\_\_\_\_\_\_\_\_\_\_\_\_\_\_\_\_\_\_\_\_\_\_\_\_\_\_\_\_\_\_\_\_\_\_\_\_\_\_\_\_\_\_\_\_\_\_\_\_\_\_\_\_\_\_\_\_\_\_\_\_\_\_

Проводки по оприбуткуванню ТМЦ виконуються в розділі **"ХОЗОПЕРАЦИИ".** Попередньо потрібно настроїти ТХО. Для визначення рахунку і субрахунку, куди потрібно віднести ТМЦ, будемо використовувати код ТНВЭД в алгоритмі розрахунку сум проводок.

### **ФОРМУВАННЯ ПРАЙС-ЛИСТІВ**

При продажі товарно-матеріальних цінностей повний документообіг включає оформлення наступних документів:

Прайс-лист, Документ підстава (рахунок, договір, заявка і т.п.), Супровідні по заснуванні-основі-документі-підставі (накладні) - Прибуткові складські ордери .

Виберіть розділ **"Керування продажами"** 

Сформуйте прайси( **карбованцеві):**

На товари

На матеріали

Для формування прайс-листа в розділі "**Прайси"/"Формування**" натисніть **F7.** 

Опишіть :

**назва прайса** *"На товари"*

**податки входять у ціну** 

**заголовок** будь-яка інформація для печатки прайс-листа.

**підніжжя** *ціни зазначені з урахуванням ПДВ*

**ESC** - закінчити опис прайса.

У розділі "Прайси" у вас з'явився новий прайс-лист. Натисніть **ENTER** для заповнення специфікації прайса.

На запит "**Формувати прайс-лист**" відповісти "**Так".** 

На запит **"Автоматичне формування прайс-листа**" відповісти "**Так".**

При автоматичному формуванні прайс-листа вам буде запропоновано включити в прайс товари з потрібних груп або всю специфікацію з каталогу матцінностей.

Виберіть групу "**Товари**" і натисніть **ENTER.** 

На запит "**Продовжити формування**" відповісти **"Ні".**

Виберіть екранну кнопку "**Націнка**" і установите націнку 20%. Формування прайс-листа закінчене.

Повторите тіж дії для прайс-листа на матеріали, при виборі групи вкажіть групу "**Матеріали**", при визначенні націнки установите 10%.

# **ВИПИСКА ДОКУМЕНТІВ ОСНОВНИХ, СУПРОВІДНИХ ДОКУМЕНТІВ І ВИДАТКОВИХ ОРДЕРІВ**

У розділі "**Підстави**" створіть документи – підстави:

*N1 від 15-ТМ-ТГ на продаж*

 *"Покупцеві 1" Консерви рибні 200 банок по прайсу "Товари"* 

У розділі "**Супровідні**" створіть накладну на відпустку по документу 1 від 15-ТМ-ТГ.

Спишіть консерви зі *Складу 2 - Євсєєв.* 

Проверте по **ALT-F** наявність на зазначеному складі.

Якщо наявність 0 , то по **CTRL-F2** подивитеся всі розрізи збереження.

Для створення видаткових ордерів користуйтеся кнопкою **"Списання зі складу".**

*N 2 від 15-ТМ-ТГ на продаж* 

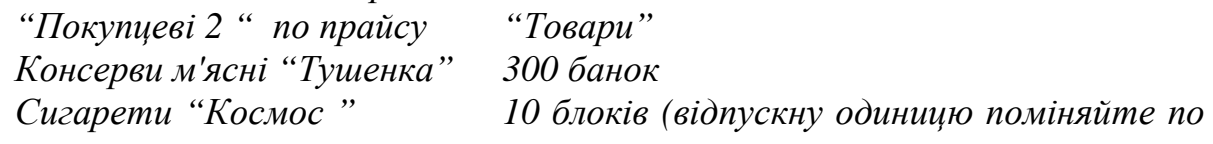

*F3)* 

Сформуйте накладну на відпустку від 15/ТМ/ТГ у розділі **"Формування накладних на відпустку**". на запит "Перейти в режим печатки" відповісти "Так" і роздрукуйте накладну.

*N 3 ( карбованцеві-карбованцеву-карбованцеве-карбованцева-валютнокарбованцевий) від 15-ТМ-ТГ на продаж*

*"Покупцеві 2 " матеріалів по прайсу "Матеріали": Емаль блакитна 3 банки-3 кг Емаль біла 4 банки-3кг* 

У розділі "Формування накладних на відпустку" відпустіть від 15-ТМ-ТГ:

*Емаль блакитну - 3 банки Емаль білу - 4 банки*

У розділі" **Супровідні" - "Накладні на повернення по рекламації"** зафіксуйте накладну 47 від " Покупця 2" на повернення.

*Консерви м'ясні "Тушенка2 - 10 шт.* 

Сформуйте прибуткові ордери на склад.

### **Контрольні запитання**

1. Чим відрізняються програмні комплекси стандарту MRP2 від описаних у розділі 4?

2. Чи можна вважать, що програмні комплекси стандарту MRP2 мають принципову різницю з іншими бухгалтерськими програмами?

3. Сформулюйте ваші власні вимоги до бухгалтерської програми.

4. Наведіть основну відміну системи FinExpert від системи Галактика.

5. Чи можна означені ситеми називати "програмами"?

6. Що таке стандарт MRP та MRP2?

*В розділі наведено опис програмних комплексів стандарту MRP2 – Галактика та FinExpert. Індивідуальне завдання дозволить опанувати основні функції комплексу Галактика*

# **6. НОРМАТИВНА БАЗА УКРАЇНСЬКОГО ЗАКОНОДАВСТВА**

*Набуття навичок використання комп'ютених довідників по законодавству.* 

#### **6.1. Legislation Sources**

Поставляється на компакт-дисках (CD) або через Інтернет. Підтримується засобами 1С.Предприятие (можна, не вимикаючи 1С.Предприятие, ввімкнути цю базу). Дозволяє поповнювати базу новими законами, але майже щомісяця виходить новий компакт-диск з повною базою і доповненнями до неї. Інсталяція починаєтьсмя автоматично, одразу після установки CD в CD-ROM і не потребує спеціальних знань.

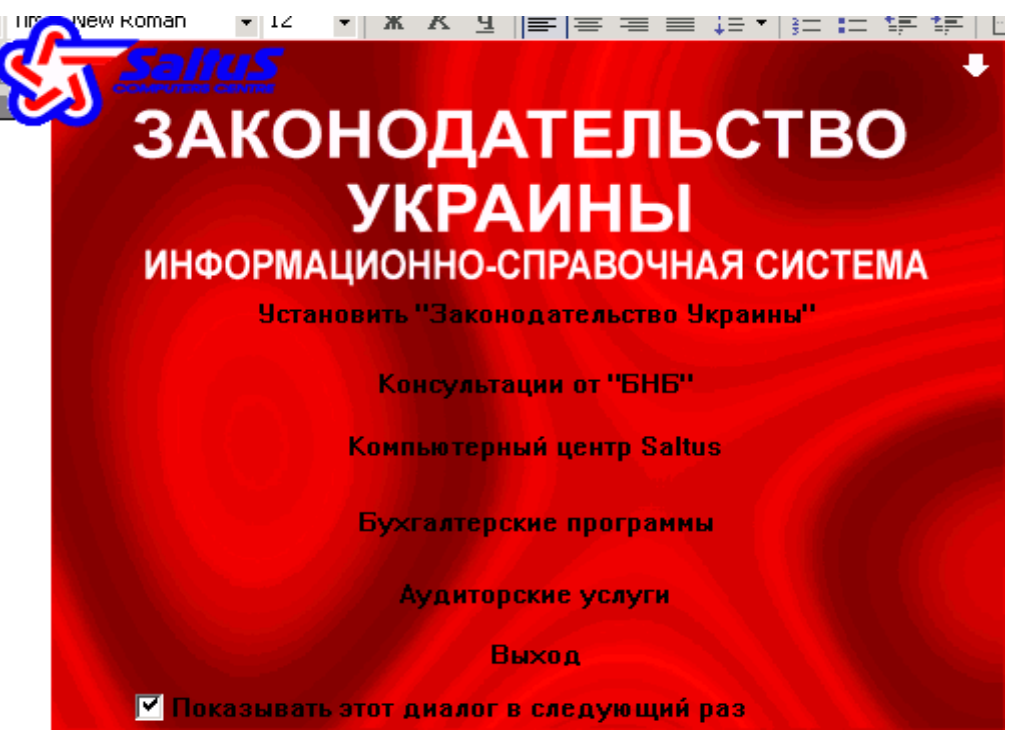

Рис. 6.1 Стартова заставка програми

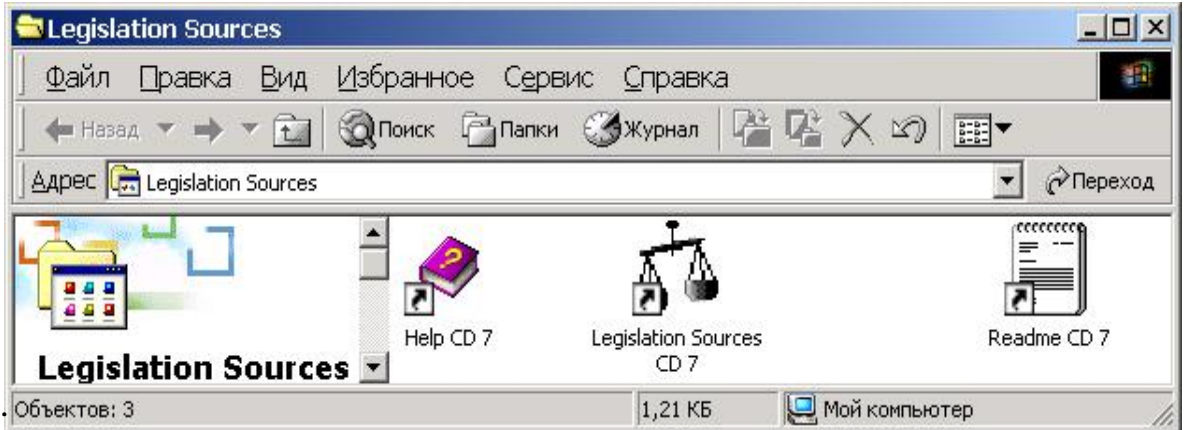

Рис. 6.2. Папка програми після інсталяції

Help – інструкція по користуванню програмою, Lagislation Sources – сама

програма, Readme – інструкція по інсталяції та деінсталяції програми.

Головним в програмі є пошук за потрібними параметрами який можна викликати через меню "**Пошук-Реквізити**" або через "**Ctrl+R**". Причому, режими пошуку дозволяють шукати не тільки документи, що пройшли реєстрацію, МінЮсту (закони, постанови, укази), але і відомі документи (листи ДПА, накази міністерств, комітетів і т.д.) за будь-який період, за назвою документу або за контекстним змістом. Текст документу доступний, якщо натиснути Enter або двічі – ліву кнопку миші.

| , а Законодательство Украины для Windows |              |                                                                   |
|------------------------------------------|--------------|-------------------------------------------------------------------|
| <u> Пошук Документ Текст</u>             |              | Настройки Вікно Допомога                                          |
| Рекваити                                 |              | СтН-ј <sup>стройки</sup> <mark>Бкно Допомога</mark><br>$  B $ $x$ |
| Повторний пошук                          | $Ctr +0$     | Каскад                                                            |
| Нові дакументи                           | Ctrl+I       | Плитка гориз.                                                     |
| Зберегти пошук                           | Ctrl E       | Плитка верт.                                                      |
| Завантажити пошук. Сtrl+l                |              | Впорядкувати піктограми                                           |
| Вихід                                    |              | 1 господар (418)                                                  |
| <b>Реквізити</b>                         |              | Y 2 Цивільний процесуальний кодекс України (і                     |
| Текст Настройки                          | Вікно<br>Дог |                                                                   |
| Забрати у карман                         |              |                                                                   |
| Знайти                                   | Ctrl+F       |                                                                   |
| Знайти наступне                          | F3           |                                                                   |

Рис. 6.3 Головне меню програми

Знайдений перелік документів можні зберегти під потрібним ім`ям і в наступному використати без повторного пошуку. Графи в таблиці пошуку можна розтягнути або звузити як ширину так і в довжину, як робиться в електронних таблицях Excel.

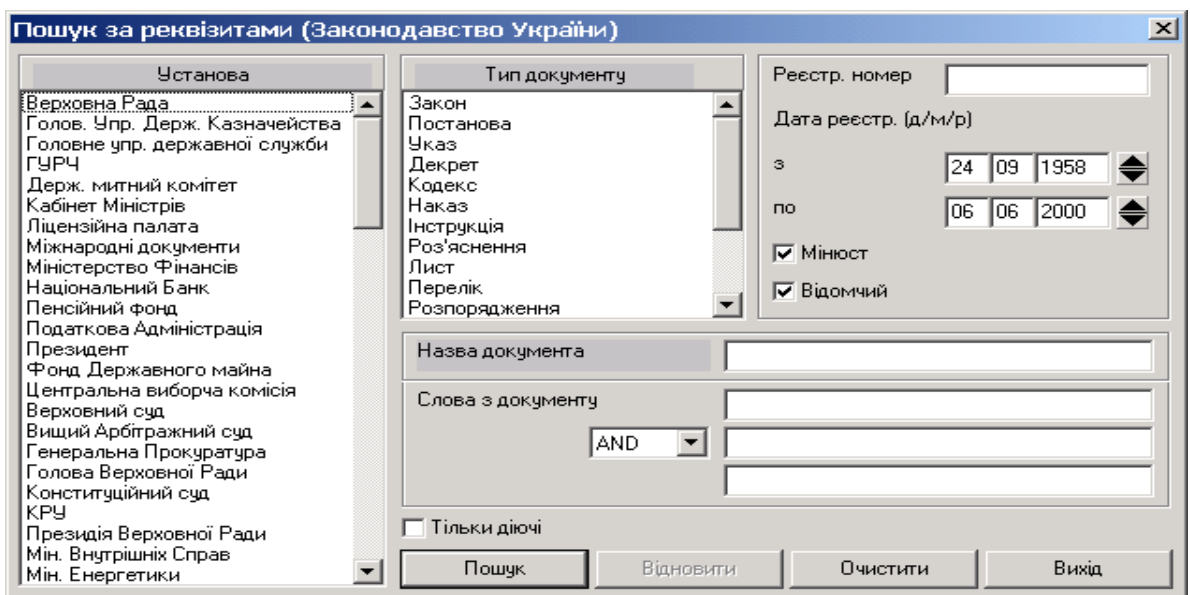

Рис. 6.4 Вікно завдання на пошук документа

| $ \Box$ $\times$<br>(3 Законодательство Украины для Windows - [господар ( 418 )] |                         |               |                        |  |  |  |  |
|----------------------------------------------------------------------------------|-------------------------|---------------|------------------------|--|--|--|--|
| - Документ - <u>Текст Н</u> астройки - Вікно - Допомога<br>∏ошук                 |                         |               | $- E $ X               |  |  |  |  |
| <mark>ぬもらる</mark> 圖■ Законодавство України                                       | 虱<br>67 G<br>ୃକ         |               |                        |  |  |  |  |
| Назва докчмента                                                                  | Установа                | Тип докчментч | Реєстр<br>номер        |  |  |  |  |
| • Цивільний процесуальний кодекс України (додатки)                               | Верховна Рада           | Закон         | $150$ $\blacktriangle$ |  |  |  |  |
| Кодекс законів про працю України                                                 | Верховна Рада           | Закон         | 322                    |  |  |  |  |
| Хартія економічних прав та обов'язків держав                                     | Мін, Закордонних Справ- | Закон         | 995                    |  |  |  |  |
| Про охоронч і використання пам'яток історії та кчльтчри                          | Верховна Рада           | Закон         | 360                    |  |  |  |  |
| Про кооперацію в СРСР                                                            | Верховна Рада           | Закон         | 899                    |  |  |  |  |
|                                                                                  |                         |               |                        |  |  |  |  |
| Список с документами можно сохранить [Ctrl+S].                                   | 11:56                   |               |                        |  |  |  |  |

Рис. 6.5 Вікно з результатами пошуку документів за ключовими ознаками

Текст документу доступний, якщо натиснути Enter або двічи – ліву кнопку миші. Текст можна надрукувати або вивести в файл для наступного імпорту в будь-який текстовий редактор через пункт меню "*Документ-Експорт до файлу*". Зміна шрифту виконується через пункт меню "**Настройки**".

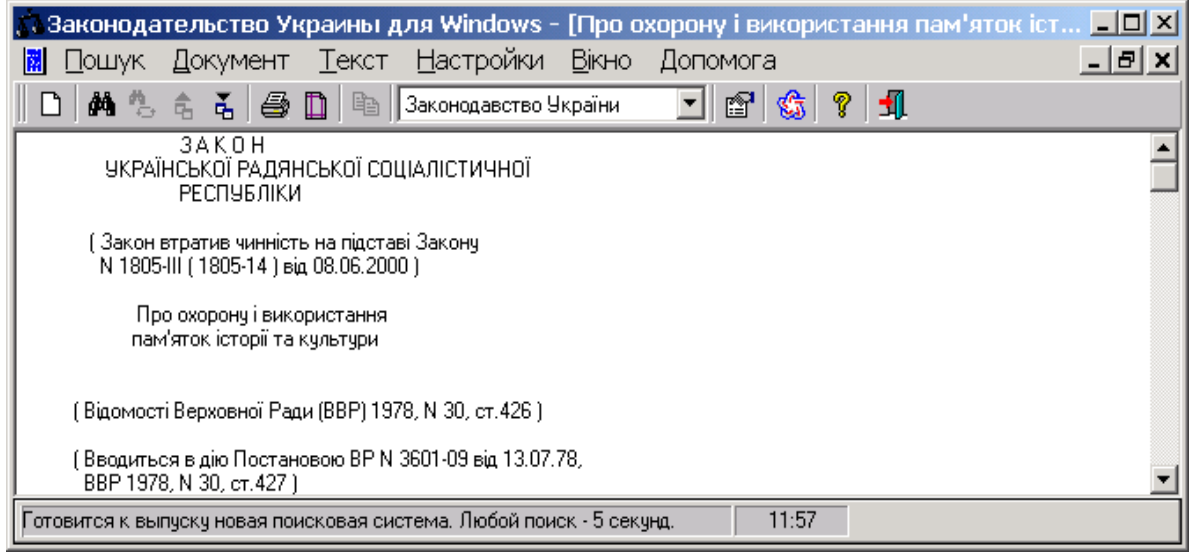

Рис. 6.6 Вікно програми з текстом найденого документу.

# **6.2. Інформаційно-аналітична система по законодавству України "Парус-Консультант для Windows'95 & NT"**

Система містить близько 65 000 документів по основних розділах законодавства України. Простота й ефективність роботи сполучаються із широтою висвітлення основних розділів. Маються словник і огляди проблем. Широкий вибір офіційних і неофіційних публікацій. Зберігаючи повну сумісність зі старим форматом бази даних, вона пропонує багато нових можливостей і зовсім новий інтерфейс. Підтримує роботу з CD-ROM, захист відновлень і багато чого

#### іншого.

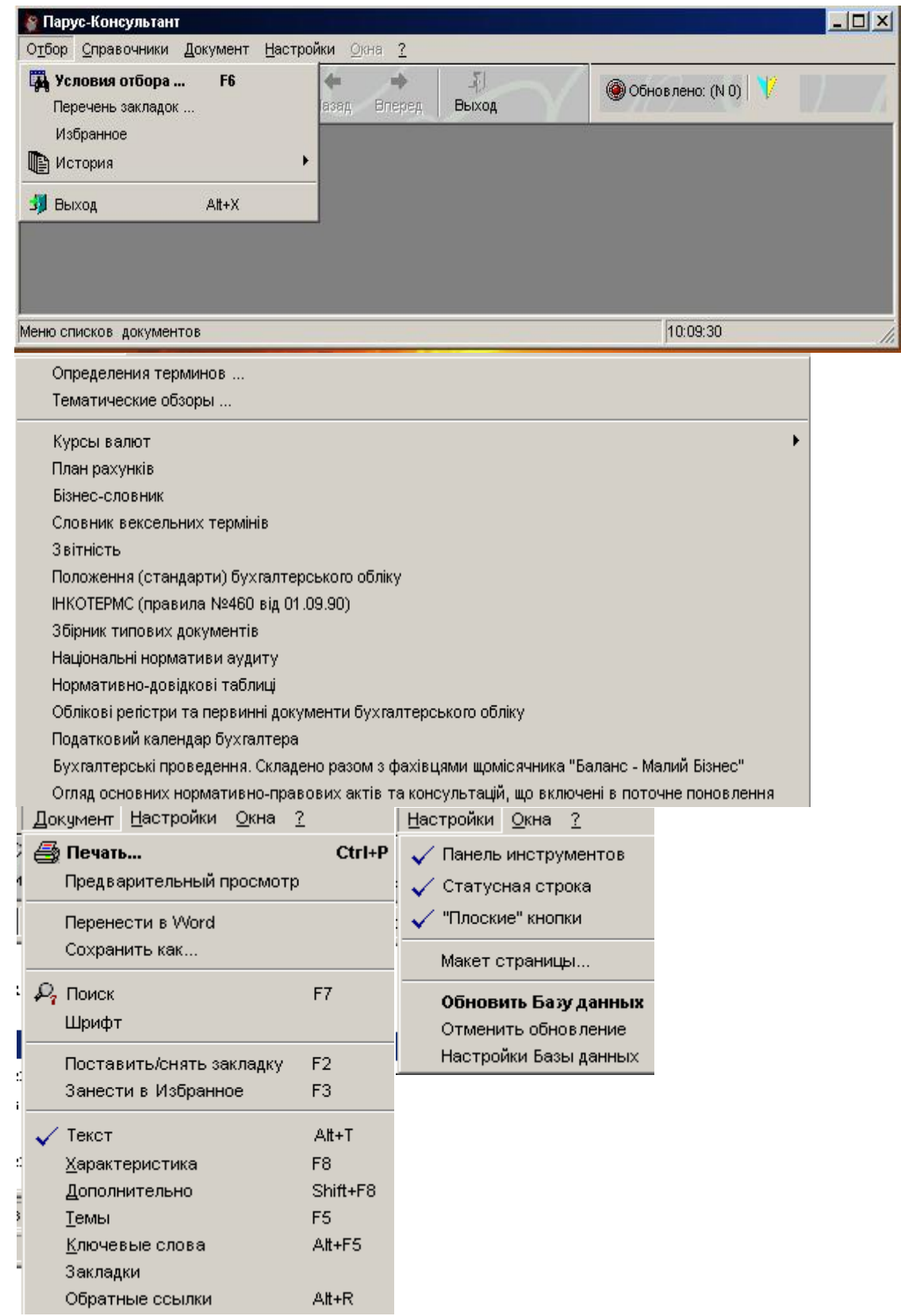

# Рис. 6.7. Основне вікно програми з відкритими підпунктами головного меню

Для установки системи необхідно мати працездатну версію MS Windows'95 OSR. Бажано мати 16 (чи більш) Мб оперативної пам'яті, процесор Pentium і вільне місце на твердому диску близько 350 Мб.

Якщо попередні установки завершилися невдало, випливає обов'язково деінсталювати систему перед нової установкою.

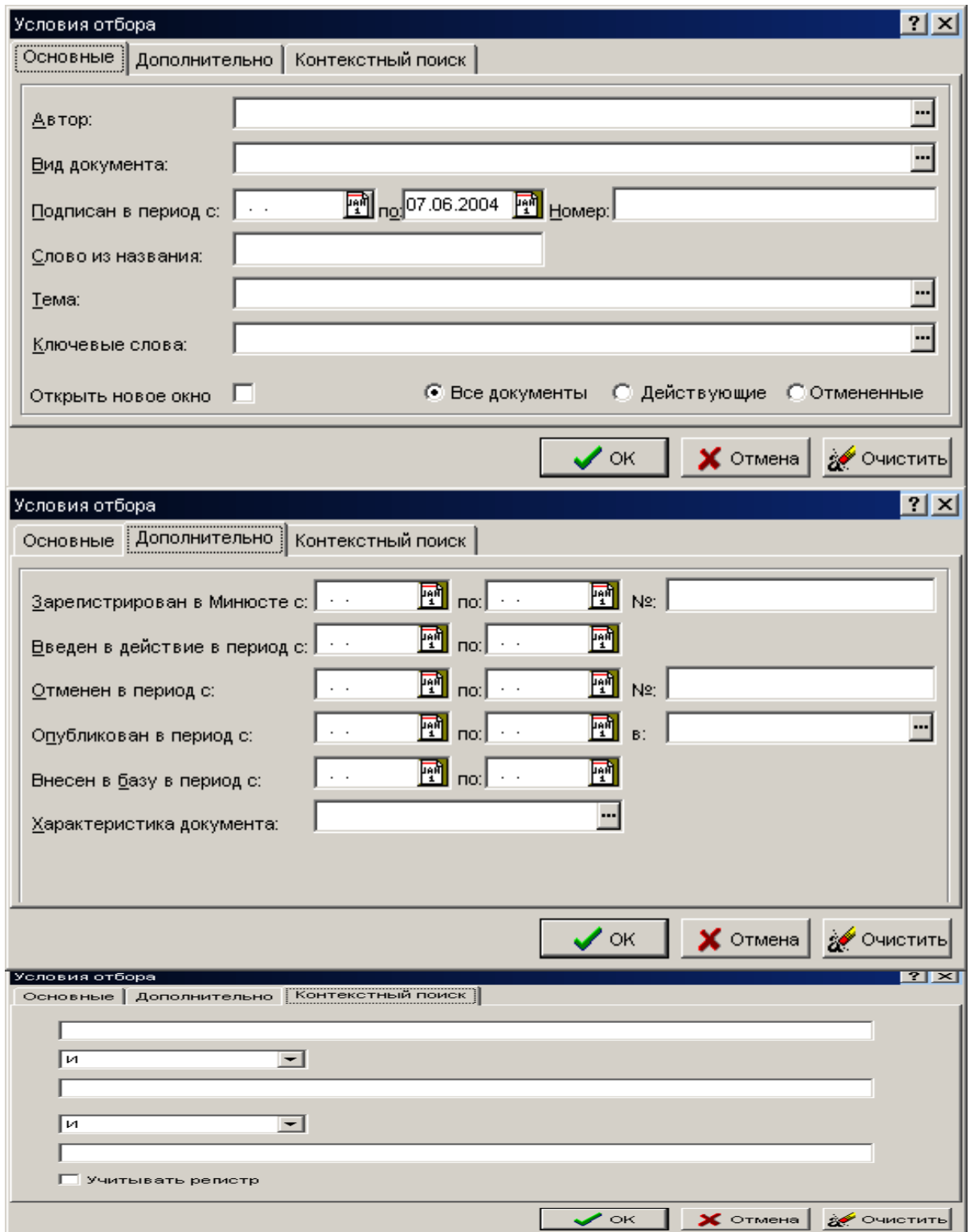

Обмежень до роботи в мережі немає.

Рис. 6.8. Вікна пошуку потрібної інформації.

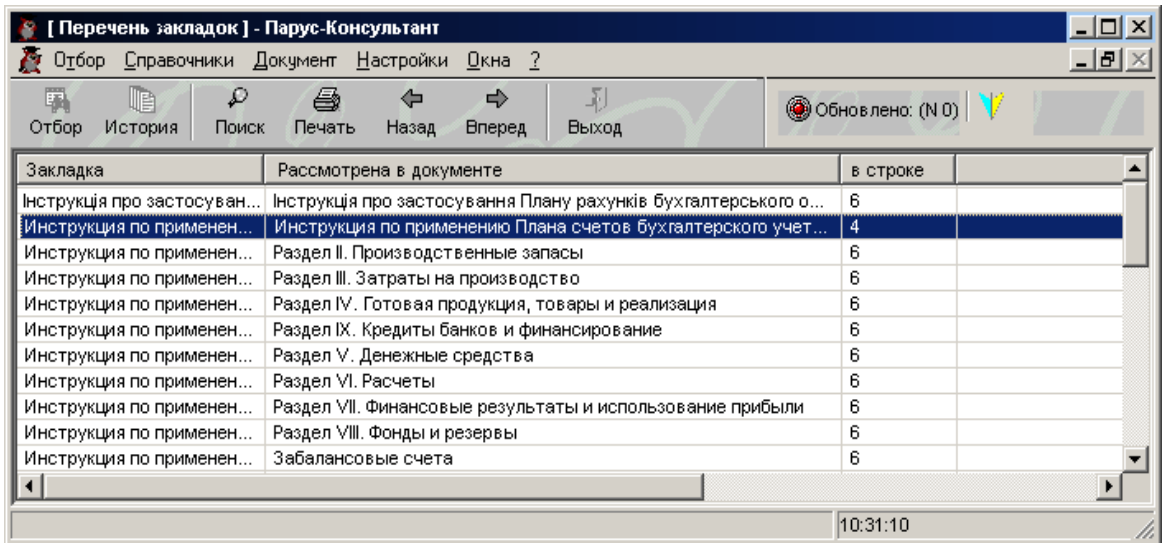

Рис. 6.9. Вигляд програми зі знайденими результатами пошуку

| [ Щодо порядку працевлаштування ] - Парус-Консультант                                                                                      | $  \Box $ $\times$ $ $ |
|----------------------------------------------------------------------------------------------------|------------------------|
| <u>ПП</u> Отбор Справочники Документ Настройки Окна ?                                                                                      | $   \times$            |
| 国<br>Ð<br>F.<br>le.<br><br>₽<br>⇐<br>© Обновлено: (N 0)<br>Отбор<br>Поиск<br>Печать<br>История  <br>Назад<br><b>Вперед</b><br><b>Выход</b> |                        |
| Текст<br>Характеристики   Темы   Ключевые слова   Закладки   Обр. ссылки                                                                   |                        |
| народних депутатів" відповідна рада забезпечує працевлаштування депутата,                                                                  |                        |
| якого було обрано на виборну посаду в раді, після закінчення<br>його                                                                       |                        |
| повноважень.                                                                                                    |                        |
| Депутату, який працював у раді на виборній посаді на постійній основі, а                                                                   |                        |
| також сільському, селющному, міському голові надається попередня робота                                                                    |                        |
| (посада), а за її відсутності – інша рівноцінна робота (посада). В разі                                                                    |                        |
| неможливості надання відповідної роботи (посади) на період працевлаштування                                                                |                        |
| за колишнім депутатом, сільським, селищним, міським головою зберігається,                                                                  |                        |
| Строка: 21.<br> Главное управление государственной службы , Консультация от 30.05.2001                                                     |                        |
|                                                                                                    |                        |
| 10:32:03                                                                                                    |                        |

Рис. 6.10. Програми в режиі перегляду знайденого документа

Для відображення інформації в російськомовному (українськомовному) виді необхідно мати установлені шрифти Courier (Courier New Cyr), Arial, Times New Roman русифіковані. Шрифти від Windows 3.11 НЕ ПІДХОДЯТЬ.

При установці:

1. Створюється каталог <INFOWIN> з підкаталогом <DBF>.

2. Усі файли з розширенням DBF розміщаються в INFOWIN\DBF.

3. Всі інші файли розміщаються в каталозі <INFOWIN>

4. Створюється файл C:\WINDOWS\INFOWIN.INI і в ньому є тільки один рядок, що починається з DATAPATH (великими буквами) і вказує на <INFOWIN>.

Якщо у вас залишився ще один такий рядок, видаліть його.

Якщо Ви не є клієнтом СП "Парус-Україна" і працюєте з незареєстрованною версією програми, то при запуску, після появи заставки, необхідно натиснути пробіл.

### **6.3. Законодавчі ресурси Інтернету**

З метою забезпечення прозорості законотворчої діяльності Верховної Ради України, громадського обговорення законопроектів, а також з врахуванням звернень народних депутатів України, міністерств та інших центральних органів виконавчої влади, наукових установ і навчальних закладів щодо доступу до інформаційних ресурсів Верховної Ради України: було затверджено "Положення про Веб-сайт Верховної Ради України у глобальній інформаційній мережі Інтернет, згідно розпорядження голови Верховної Ради України від 24 травня 2001 року N 462

#### ПОЛОЖЕННЯ

### про Веб-сайт Верховної Ради України у глобальній інформаційній мережі Інтернет

1. .........

2. Веб-сайт Верховної Ради України є офіційним джерелом інформації Верховної Ради України, який утворюється для висвітлення діяльності Верховної Ради України, її органів та Апарату, взаємообміну інформацією з органами державної влади України та органами місцевого самоврядування з питань, пов'язаних з діяльністю Верховної Ради України, інформаційної взаємодії з урядовими і неурядовими організаціями країн світового співтовариства, громадськістю.

3. Забороняється використовувати Веб-сайт Верховної Ради України в цілях, не пов'язаних з діяльністю Верховної Ради України та її органів, з метою отримання прибутку, а також на порушення законодавства України.

4. Інформація, розміщена на Веб-сайті Верховної Ради України, включає:

•базу даних законів України, постанов Верховної Ради України, міжнародних договорів;

•базу даних законопроектів, інформацію щодо стану їх проходження у Верховній Раді України та порівняльні таблиці до них;

• інформацію про пленарні засідання Верховної Ради України: розклад засідань Верховної Ради України, інформацію про хід пленарних засідань, результати розгляду та результати поіменних голосувань народних депутатів України з питань порядку денного, стенограми пленарних засідань;

• інформацію про депутатський корпус, відомості про народних депутатів України, депутатські фракції і групи, комітети Верховної Ради України;

• інформаційні повідомлення про перебіг пленарних засідань Верховної Ради України, поточну діяльність комітетів Верховної Ради України, здійснення парламентських зв'язків;

• інформацію про Апарат Верховної Ради України;

•посилання на Веб-сайти органів державної влади України та органів влади інших держав, місцевого самоврядування, політичних партій, джерела інформації тощо.

5. ..........

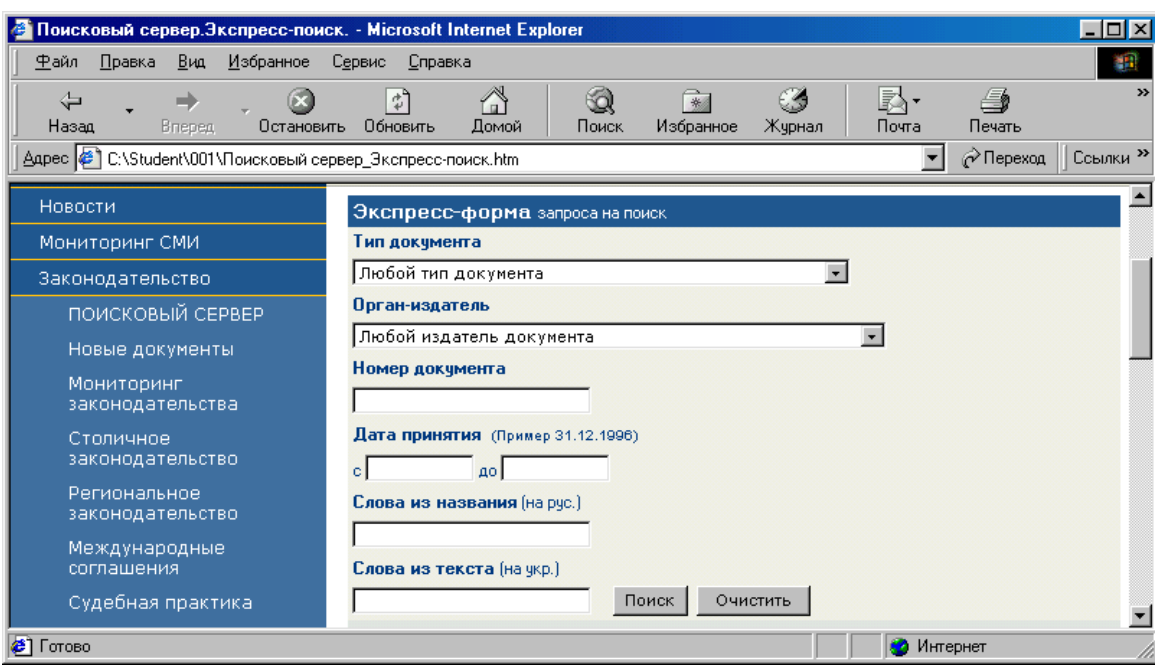

Рис. 6.11. Сайт "Закони України" [http://ci.uz.gov.ua/ua/parliament/list\\_acts.html](http://ci.uz.gov.ua/ua/parliament/list_acts.html)

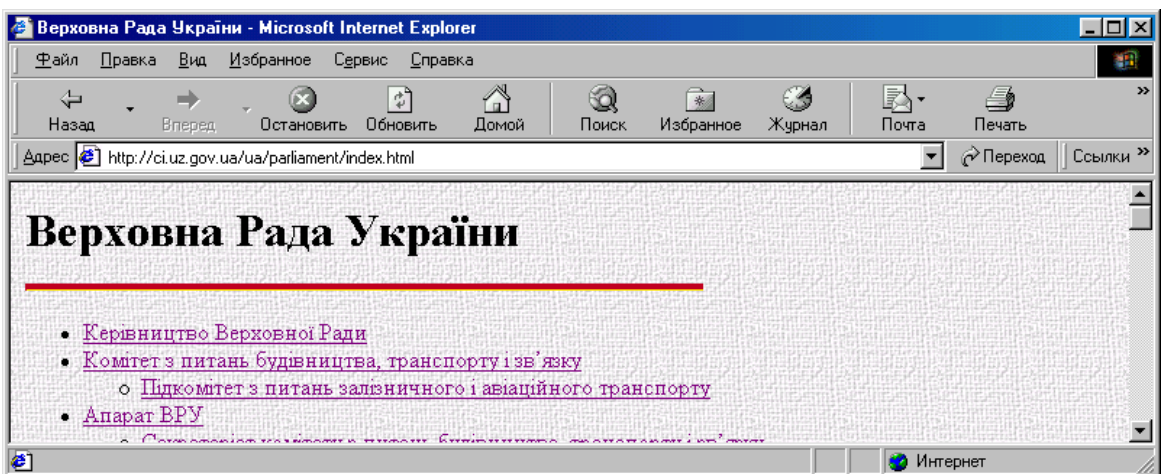

Рис.6.12. Сайт Верховної Ради України <http://ci.uz.gov.ua/ua/parliament/index.html>

Окрім Верховної Ради, деякі державні структури мають сайти із законами України, які стосуються сфери діяльності цих державних структур.

Загальний інтерес суспільства викликав появу комерційних сайтів, які безоплатно надають послуги по пошуку законів України певної тематики.

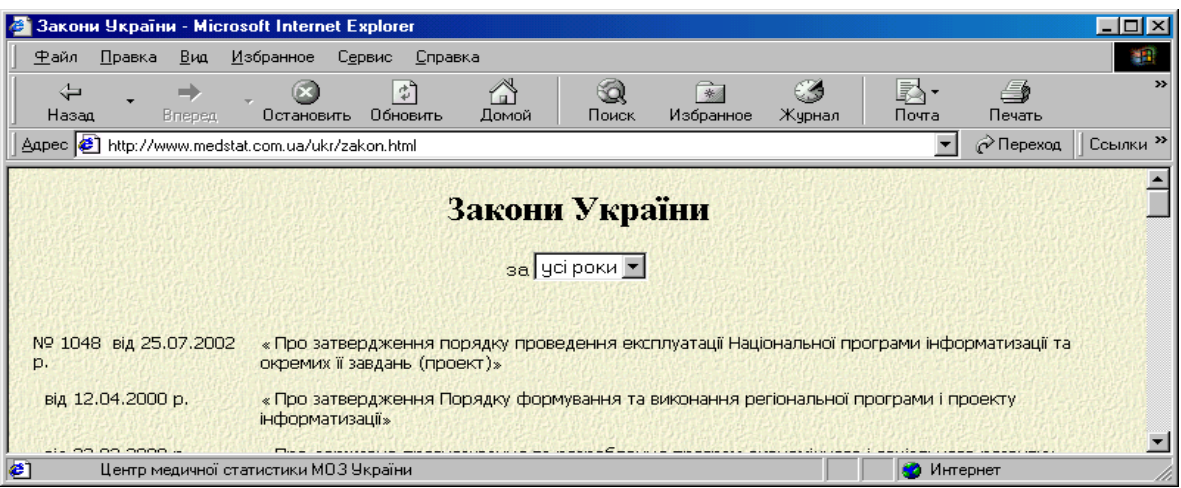

# Рис. 6.13. Сайт Центру медичної статистики <http://www.medstat.com.ua/ukr/zakon.html>

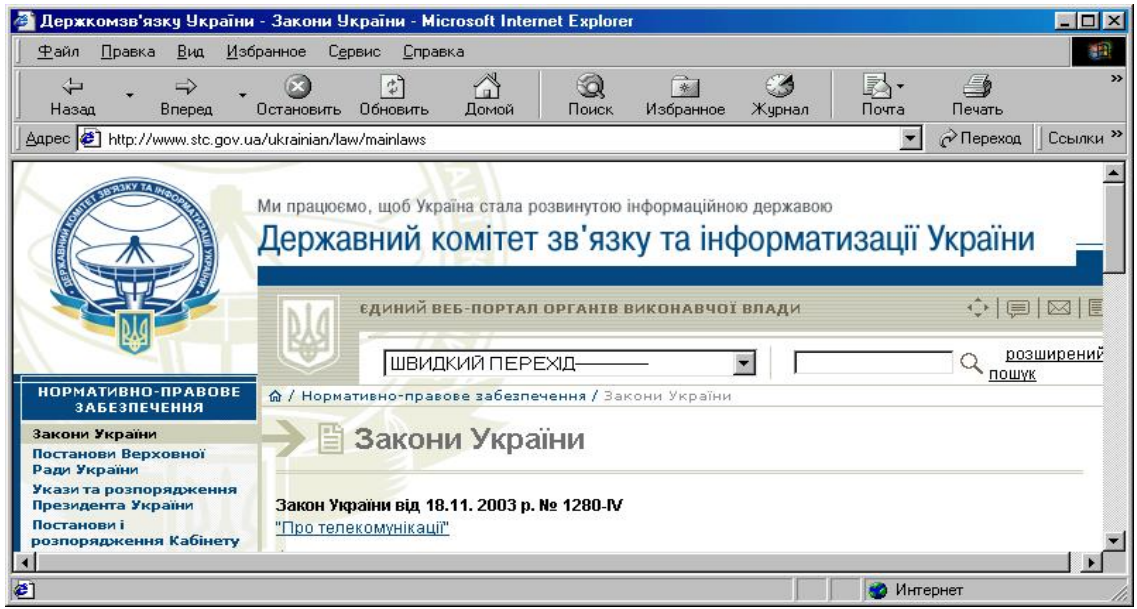

# Рис. 6.14. Сайт Держкомзвязку – Закони України <http://www.stc.gov.ua/ukrainian/law/mainlaws>

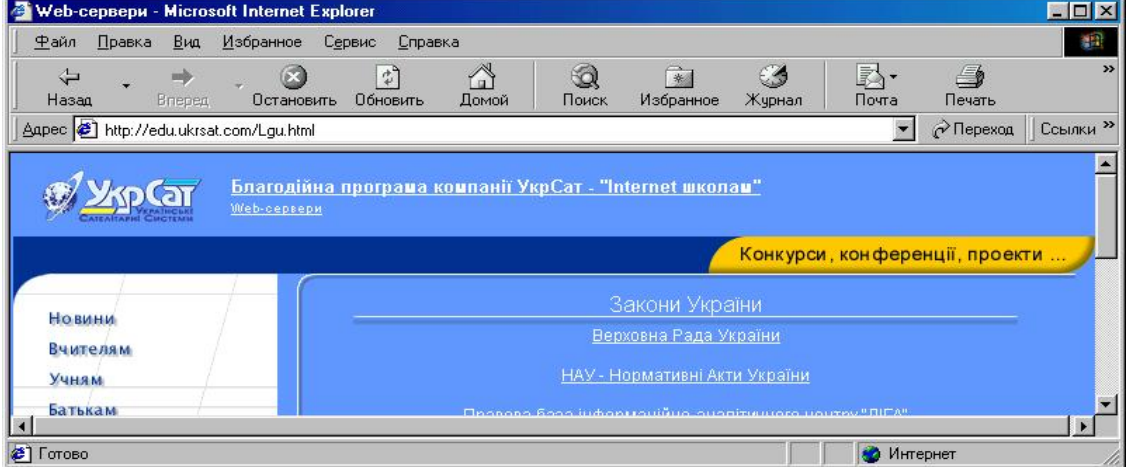

Рис. 6.15. Сайт УкСат- сервер, де містяться адреси сайтів законів України <http://edu.ukrsat.com/Lgu.html>

|                                                                                                    | • Проекти законів України - Microsoft Internet Explorer                                        |                         |                                                        |           |        |                     |                                   | $ \Box$ $\times$    |
|----------------------------------------------------------------------------------------------------|------------------------------------------------------------------------------------------------|-------------------------|--------------------------------------------------------|-----------|--------|---------------------|-----------------------------------|---------------------|
| Файл<br>Правка                                                                                             | Избранное<br>Bua                                                                               | Сервис<br>Справка       |                                                        |           |        |                     |                                   |                     |
| Hasan                                                                                                    | <b>Вперед</b><br>Остановить                                                                    | ¢,<br>Обновить          | Домой<br>Поиск                                         | Избранное | Журнал | 臥<br>Почта          | 一句<br>Печать                      | $\rightarrow$       |
|                                                                                                    | Appec C:\Student\001\Проекти законів України.htm                                               |                         |                                                        |           |        |                     | $\curvearrowright$ Переход        | Ссылки <sup>»</sup> |
|                                                                                                    | Online                                                                                         | Новий бізнес-<br>портал | Технічне законодавство в Україні -<br>"Леонорм-online" |           |        |                     | Придбайте<br>стандарти<br>в Києві |                     |
| <b>Новини</b>                                                                                              | Нормативні акти                                                                                | Реєстрація              | Електронний магазин                                    |           | Форум  | <b>Консультації</b> | Допомога                          |                     |
| Вашій увазі пропонуються деякі проекти законів України щодо технічного<br>регулювання продукції та послуг: |                                                                                                |                         |                                                        |           |        |                     |                                   |                     |
| Документ                                                                                                   |                                                                                                |                         |                                                        |           |        |                     | Дата                              |                     |
|                                                                                                    | <b>Depart and With Younger and the property of the United States of the United States Inc.</b> |                         |                                                        |           |        |                     | 17.05.0004                        |                     |
| e1                                                                                                    |                                                                                                |                         |                                                        |           |        |                     |                                   |                     |

Рис. 6.16. Портал технічного законодавства (<http://leonorm.com.ua>)

|                                                     | Кодекси та закони України - Microsoft Internet Explorer<br>$\blacksquare$ $\blacksquare$ $\blacksquare$ $\times$                  |
|-----------------------------------------------------|----------------------------------------------------------------------------------------------------|
| Файл<br>Правка<br>Вид                               | Избранное<br>Сервис<br>Справка                                                                                                    |
| ⇦<br>Назад<br>Вперед.                               | $\rightarrow$<br>RS-<br>€<br>56<br>C 4<br>ಿ<br>Почта<br>Печать<br>Жчрнал<br>Остановить<br>Обновить<br>Поиск<br>Избранное<br>Домой |
| Aapec <b>6</b> http://uristus.narod.ru/kodeks.html  | ⊘Переход<br>Ссылки <sup>»</sup>                                                                                                   |
| Зробити Юрист<br>стартовою сторінкою                | pucm                                                                                                    |
| Гостьова книга<br>$\Phi$ орум                       | Кодекси                                                                                                    |
| Чат Юрист                                           |                                                                                                    |
| Розсилка Новин<br>Органи державної<br>влади України | Господарський кодекс України                                                                                                    |
|                                                     | 45] (Осталось: 2) Загрузка рисунка http://u5007.23.spylog.com/cnt?cid=500723&p=0&m=0.<br>Интернет<br>æ                            |

Рис. 6.17. Сайт "Кодекси України"<http://uristus.narod.ru/kodeks.html>

Якщо ви бажаєте, ці фірми будуть надсилати на вашу адресу всі новини в законодавстві України, треба тільки відправити їм свою електронну адресу.

Якщо вам невідомі адреси сайтів із Законами України, можете скористатися послугами пошукових машин, наприклад, Google.

| Розсилки Subscribe.Ru       |  |
|-----------------------------|--|
| идические новости от Юриста |  |
| Baw e-mail                  |  |

Рис. 6.18. Підписка на розсилку юридичних новин <http://uristus.narod.ru/podpiska.ht>

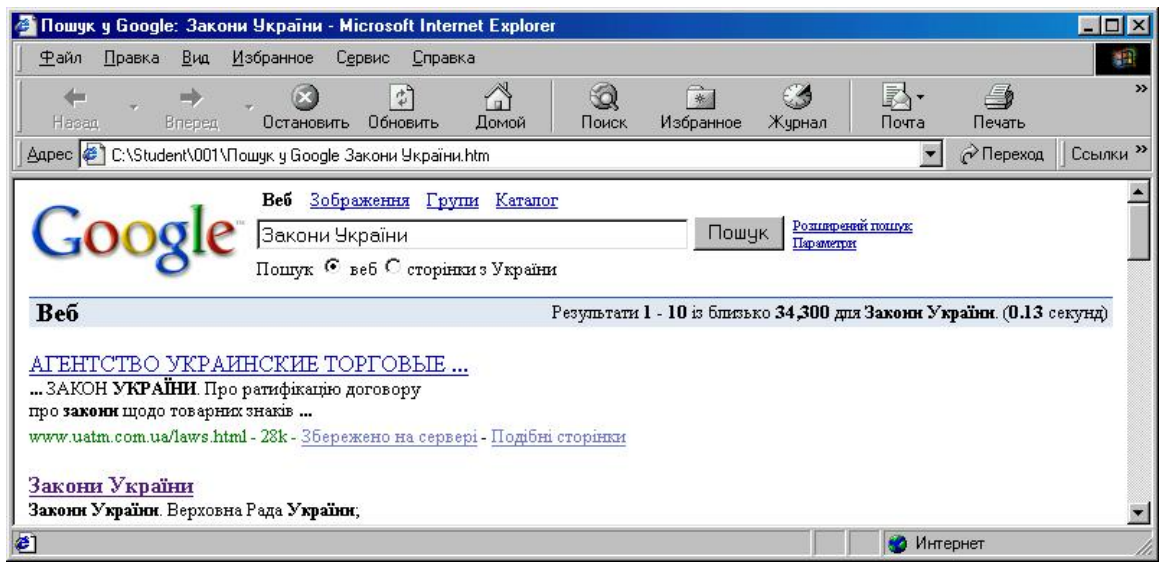

Рис. 6. 19. Зразок звертання до пошукової машини Google <http://www.google.com>

# **6.4. Індивідуальне завдання № 6 "Робота у програмах "Legislation**   $S$  **Sourses" та** , Парус-Консультатнт"

- 1. Ввімкнути програму Legislation Sourses.
- 2. Настроїти інтерфейс програми під власні потреби.

3. Провести пошук документів таких законодавчих структур і з такими ключовими словами в базі згідно номера в журналі групи (табл. 6.1):

Таблиця 6.1

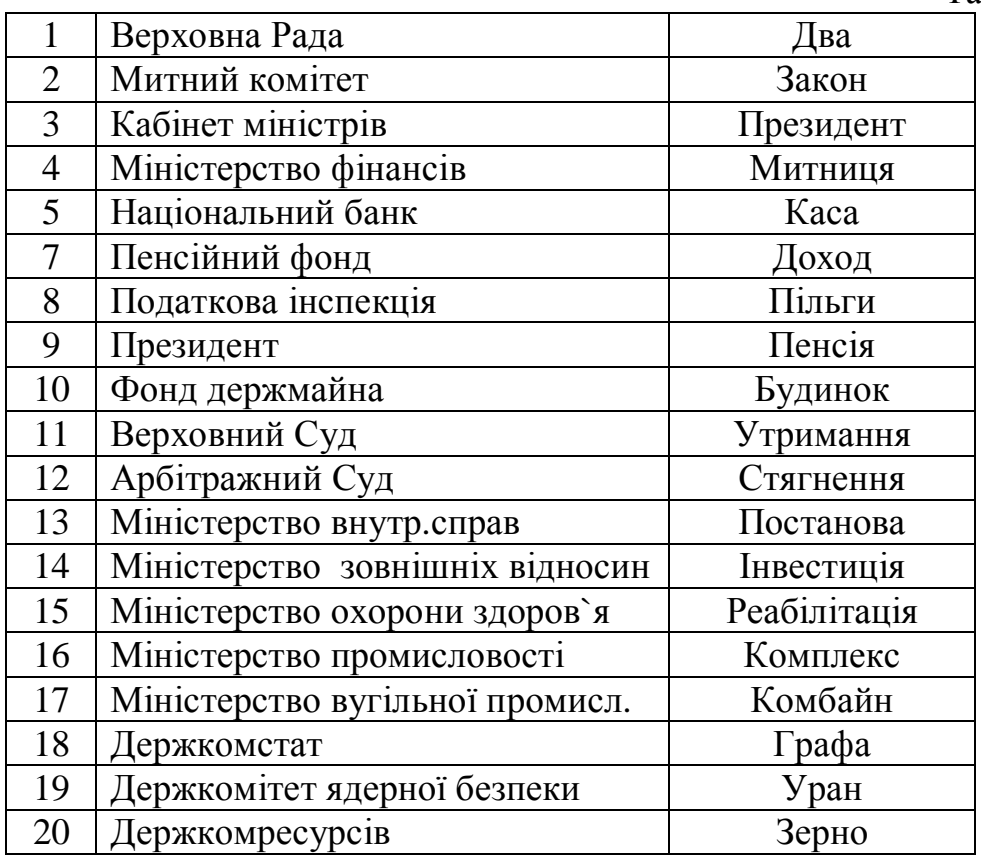

4. Вибирати тільки діючі документи за період останніх трьох років.

5. Увімнкути додаток "Парус-Клонсультант" і виконати дії по п. 2-4.

6. Зробити висновки по зручності користування обома базами законів.

7. Зберегти результат пошуку в вигляді файлу на вашому диску. Один з документів вашого пошуку експортувати у файл та вмістити в звіт про лабораторну роботу.

#### **Контрольні запитання**

1. Порівняйте швидкість пошуку потрібного закону за допомогою програм та по книжкам.

2. Чи існує можливість знайти закони, дія яких вже скінчилася?

3. Чи можна робити пошук по підзаконним актам?

4. Які логічні функції можна використати при пошуку потрібного закону по ключовим словам?

5. Що зручніше використовувати, закони на компакті чи на сайті і чому?

*В розділі подано перелік існуючих CD-ROM та Internet-ресурсів для пошуку та прочитання потрібних законів. Показано перспективність електронних засобів перед паперовим*

# **7. БАНКІВСЬКІ ІНФОРМАЦІЙНІ СИСТЕМИ**

*Отримання основних понять про банківські інформаційні системи та міжнародну систему платежів S.W.I.F.T..* 

### **7.1. Банківська система України**

Сучасний період становлення ринкової економіки характеризується переходом до нової економічної моделі, головне місце в якій займають інформаційні технології, засновані на комунікаційних засобах та засобах обробки і збереження інформації.

Велика роль у процесах глобальної інформатизації суспільства належить банківським установам.

Банківська система України – один із найважливіших елементів її фінансової системи. Як і вся економіка України, банківська система сьогодні зазнає кардинальних змін, які торкаються структурної і функціональної її частини. Зміни фіксуються банківським законодавством, розробка якого здійснюється на основі міжнародного досвіду, досвіду економічних реформ в Україні, сучасних уявлень про суть та призначення банківських установ.

Економічна природа банків виражається в їх специфічній функції виконувати на економічному ринку роль особливих фінансових посередників. В такій ролі банки залучають вільні грошові кошти, які звільнюються в процесі господарської діяльності одних суб'єктів – держави, господарюючих структур, фізичних осіб – та надаються на умовах забезпеченості, повернення, строковості, платності та цільової направленості на тимчасове користування іншим.

Саме система банків акумулює величезний фонд грошових коштів як в готівковій, так і в безготівковій формі.

*Банк* – це установа, функцією якої є кредитування суб'єктів господарської діяльності та громадян за рахунок залучення коштів підприємств, установ, організацій, населення та інших кредитних ресурсів; касове та розрахункове обслуговування державного господарства, виконання валютних та інших банківських операцій. Визначення поняття "банк" у законодавстві різних країн містять різний набір суттєвих рис, але практично у всіх обов'язковим є закріплення в тій чи іншій формі як мінімум двох банківських функцій: кредитування та розміщення на банківських рахунках вкладів клієнтів. Банк – це організація, створена для залучення грошових коштів та розміщення їх від свого імені, на власних умовах та на *власний ризик повернення*, платності та терміновості.

Сучасна банківська система країни – це сфера різноманітних послуг своїм клієнтам: від традиційних депозитно-позичкових і розрахунково-касових операцій, що визначають основу банківської справи, до найновіших форм грошово-кредитних і фінансових інструментів, що використовуються банківськими установами (лізинг, факторинг, траст та ін.).

Банківська система України складається з Національного банку України та інших банків, що створені і діють на території України.

Банківська система України очолюється та регулюється Національним банком України, який є головним її елементом. Національний банк України є центральним банком України, особливим центральним органом державного управління. Він проводить єдину державну політику в галузі грошового обігу, кредиту, зміцнення грошової одиниці, організовує міжбанківські розрахунки, координує діяльність банківської системи в цілому

Національний банк представляє інтереси держави у відносинах з центральними банками інших країн, у міжнародних банках та інших фінансовокредитних організаціях, де міждержавне співробітництво передбачено на рівні центральних банків.

Національний банк та його обласні управління здійснюють нагляд за діяльністю інших банків, що діють на території України.

Існують різні види банків, які відрізняються формою власності, своїми функціями, організаційною структурою. За формою власності банки розділяються на державні, кооперативні, акціонерні, а в залежності від операцій, які вони виконують – універсальні та спеціалізовані. По організаційній структурі розрізняють банки, що мають широку мережу філій і такі, що не мають їх

Законом України "Про банки та банківську діяльність" визначені види операцій, які можуть здійснювати банки.

Це, зокрема залучення та розміщення грошових внесків і кредитів; здійснення розрахунків за дорученням клієнтів, банків-кореспондентів і їх касове обслуговування, випуск платіжних документів і цінних паперів (чеків, акредитивів, векселів, акцій, облігацій тощо); купівля, продаж і зберігання платіжних документів, цінних паперів, а також операцій з ними, видача гарантій і інших зобов'язань за третіх осіб, що передбачає їх виконання в грошовій формі, купівля у організацій і громадян, а також продаж валюти.

Принципом, на якому базується діяльність банків, є економічна самостійність, що має на увазі і економічну відповідальність банку за результати своєї діяльності. Економічна самостійність передбачає свободу розпорядження власними коштами банку і залученими ресурсами, вільний вибір клієнтів і вкладників, розпорядження прибутками банку.

Основна функція банків – *посередництво* в платежах між окремими самостійними суб'єктами.

Розрахунки між клієнтами одного й того ж банку здійснюються шляхом здійснення відповідних операцій за їхніми рахунками, обминаючи кореспондентський рахунок банку. В інших випадках банк, який виконує доручення свого клієнта про здійснення тієї чи іншої банківської операції, змушений вступати у відносини з іншим банком, що обслуговує його контрагента. Таким чином, перш ніж клієнти банків зможуть здійснити відповідні розрахунки один з одним, в безготівковому порядку повинні розрахуватися їхні банки.

Слід зазначити, що якби не існувало системи міжбанківських безготівкових розрахунків, то банки мали б передавати один одному готівку, тобто перевозити гроші з банку в банк. Однак у такому випадку міжбанківські розрахунки здійснювалися б досить довго та й самі операції були б надто ризикованими

Міжбанківські розрахунки можуть здійснюватися:

- через систему електронних платежів НБУ – розрахунки проводяться із застосуванням електронних засобів приймання, передачі, оброблення та захисту інформації. Система електронних платежів – це комплекс програмнотехнічних засобів, призначений для виконання міжбанківських розрахунків між її учасниками;

- через власну внутрішньобанківську платіжну систему – розрахунки проводяться із застосуванням програмно-технічного комплексу з власними засобами захисту інформації, який експлуатується банком або об'єднанням банків і здійснює платіжний облік між установами цього банку (об'єднання) та іншими банківськими установами поза межами системи електронних платежів;

- через прямі кореспондентські відносини між банками. У 60-х – 80-х роках у багатьох банках світу спостерігалося значне збільшення потоків і обсягу операцій. Обчислювальні можливості і потужності мереж і систем обробки інформації були дуже малими.

Кінець 80-х початок 90-х років привів до необхідності створювати електронне банківське середовище, оскільки значна кількість банків почала сприймати комп'ютерні системи, телекомунікаційні мережі та інформаційні технології, як могутню стратегічну зброю, яка допоможе їм краще обробляти, передавати і зберігати банківську інформацію, швидше обслуговувати клієнтів і значно випередити конкурентів.

У 90-ті роки через послаблення державного регулювання банківської діяльності все більшого значення набуває застосування технології для розв'язання потреб банківської справи. Якщо в минулому банки мислили категоріями "даних", то тепер мова йде про "інформацію". Стає зрозумілим, що володіння інформацією і уміння опрацьовувати її з допомогою сучасних інформаційних технологій, то є рівень, при якому володіння інформацією може використовуватися як стратегічна зброя. Для досягнення цього потрібно забезпечити миттєвий доступ користувача до інформації з будь-якого джерела, в будь-який час, і з будь-якого місця країни.

З метою організації міжбанківських розрахунків Національний банк України запровадив автоматизовану систему розрахунків з використанням електронних прогресивних технологій у банківській справі на базі Центральної розрахункової палати. Ця система обслуговується комплексом програмнотехнічних засобів, що забезпечують обмін електронними документами, їх перевірку, аналіз, захист від несанкціонованого втручання.

Стан автоматизації банківської діяльності в банках України дуже різний. Це пов'язано з тим, що банківський сектор економіки України – це сектор, який інтенсивно розвивається і постійно удосконалюється.

У 1994 р. НБУ було прийняте стратегічне рішення щодо впровадження системи електронних міжбанківських платежів (СЕП). Ця державна платіжна система об'єднала засобами електронної пошти в єдиний інформаційний простір всі комерційні банки України. СЕП створювалась як багаторівнева безпаперова система «брутто»-розрахунків.

Впровадження СЕП дало змогу відмовитись від використання поштових та телеграфних авізо, значно підвищити швидкість, якість і надійність виконання платежів, забезпечити безпеку та конфіденційність банківської інформації. Взагалі банківська система України перебуває на стадії свого становлення. Тому є банки, які мають лише набір засобів для формування необхідної звітності та програмних продуктів, що дозволяють банкам, згідно з вимогами Національного банку України, бути учасниками СЕП. Поряд з такими банками, які характеризуються невисоким рівнем комп'ютеризації робіт, є банківські установи, які добре розуміють, що сучасні інформаційні технології є основним засобом підвищення конкурентоспроможності у боротьбі за пріоритетне становище на фінансовому ринку та залучення клієнтів. Тому в таких банках при виборі комп'ютерних систем перевагу надають технологіям, які розроблені з урахуванням міжнародних стандартів і відповідають вимогам відкритих систем, а також можуть легко переноситись з однієї платформи на іншу.

Для залучення нових клієнтів та створення зручностей щодо їхнього спілкування з банком у багатьох банківських установах впроваджена й успішно функціонує система «Клієнт-банк». Впровадження такої системи дає змогу клієнту спілкуватися з банком і виконувати платежі, не виходячи з свого офісу, що, безперечно, підвищує привабливість банку при виборі його клієнтом. Ця система забезпечує передачу повідомлень між клієнтом та банком у зашифрованому вигляді за допомогою сертифікованих засобів захисту. Вимога сертифікації засобів захисту означає, що клієнт банку може включатися до системи електронних платежів лише тоді, коли його програмне забезпечення буде перевірене Національним банком України з точки зору забезпечення її захисту від доступу сторонніх осіб, щоб уникнути можливості викрадення коштів, а також відповідності такої системи технології банківських розрахунків. Використання клієнтом системи електронних платежів має здійснюватись на підставі окремого договору між ним і банком. Електронні документи, що подаються клієнтом до банку, повинні відповідати формату розрахункових документів системи електронних платежів Національного банку України із зазначенням електронних цифрових підписів відповідальних осіб платника, яким згідно з установленими документами надане право підпису.

У зв'язку з переходом на міжнародні стандарти бухгалтерського обліку інформаційні банківські системи практично розробляються заново на принципово нових засадах. Змінюється не тільки склад задач, а й відбувається перехід до нових програмно-апаратних засобів.

Банківська інформаційна система повинна забезпечити:

– упорядкування інформації про клієнтів комерційних банків України, які збільшують ризик проведення банківських операцій;

– своєчасне інформування комерційних банків про незаконні дії окремих клієнтів банків або просто осіб;

– перевірку за запитом банку достовірності чеків, виданих клієнтами до банку;

– запобігання співпраці клієнтів банків із недобропорядними юридичними або фізичними особами;

– з'ясування інформаційних потреб комерційних банків за визначеною темою на підставі пропозицій банків.

У майбутньому система може бути розширена у частині:

– обліку та накопичення інформації про клієнтів банків України;

– накопичення тієї публічної інформації "про себе", яку клієнти побажають внести до системи;

– створення математичного апарату обчислення ризиків у банківській системі за кожним клієнтом;

– накопичення інформації про банки та клієнтів інших країн, які є торговельними партнерами або інвесторами України;

– підключення до баз даних інших відомств та організацій з метою доповнення і розширення інформації системи.

Отже, банківська справа на сучасному етапі — це галузь, яка є передовою з точки зору впровадження сучасних інформаційних технологій для забезпечення автоматизації електронних розрахунків.

# **7.2. Принципи роботи типової системи «Банк-клієнт»**

Для використання віддаленного зв`язку з банком потрібен модем – пристрій, що дозволяє встановити контакт двох ПЕОМ через телефонні лінії. Частіше, цей контакт здійснюється в напрямку – з комп`ютера клієнта на комп`ютер банку. При цьому, в кожній програмі для кожного клієнта банком встановлюються власні паролі, які захищають інформацію клієнта від несанкціонованого доступу.

Обмін інформацією здійснюється по принципу "поштової скриньки": клієнт відправляє платіжні доручення, заявки на конвертацію валюти і т. ін. в будь-який момент, а банківський сервер обробляє цю інформацію, проводить потрібні транзакції, формує повідомлення про надходження і покладе ці повідомлення в "скриньку" цього клієнта, для кожного своя.

Коли клієнт наступного разу зв`яжеться з банком через модем, навіть якщо ніяких документів в банк йому передавати не треба, сервер передасть клієнту всю інформацію, що лежить в його "скриньці".

Платежі можуть здійснюватися як в гривнях так і в іноземній валюті, в тому числі і через систему S.W.I.F.T.. Можливе також листування з банком.

# **7.3. Система "Банк-Клієнт" Приватбанку**

Система 'Банк-Клієнт' призначена для організації максимально повного сервісу банківських послуг на робочому місці клієнта, що включає в себе:

• підготовка клієнтом внутрішніх і міжнародних платежів і відсилання їх за системою модемного зв'язку в банк з отриманням повідомлень про прийняття або вибраковку;

• отримання виписок по своїх рахунках з періодичністю один раз в годину плюс підсумкова виписка в кінці дня або за запитом, ініційованим клієнтом;

• отримання клієнтом оперативної інформації з банку (курси валют, кредитні ставки, тарифи, види послуг і т.д.);

• передача клієнтом конфіденційної інформації довільного формату в банк;

• ведення архіву платіжних документів клієнта за довільний період часу з можливістю перегляду, друку, копіювання, отримання звітних форм.

# **7.3.1. Запуск системи**

Для початку роботи з комплексом потрібно запустити файл go.bat При цьому на екрані з'являється наступне вікно:

 ----------------------------------------------- ¦ Комерційний банк "Приватбанк" ¦ ¦ Програма "Клієнт-Банк" ¦ ¦ Версія 2.00 від 10.09.96 ¦ Введіть пароль: ------------------------------------------------

Після правильного введення пароля користувач отримує доступ в ком-

плекс. Користувачі і їх паролі призначаються адміністратором системи

### **7.3.2. Оформлення клієнтських платежів, взаємодія з банківською частиною.**

Клієнт може оформляти платіжні документи в двох форматах:

• формат внутрішніх платежів;

• міжнародний формат (S.W.I.F.T).

Клієнтські документи, незалежно від формату представлення, проходять послідовно наступні стадії:

1. Створення документа.

2. Відправка документа в банк.

3. Прийом квитанції у відповідь, що сповіщає про прийняття або забраковку банком клієнтського платіжного документа.

3.1. Документ прийнятий банком.

3.2. Документ забракований банком.

4. Сповіщення про проходження платежу по балансу банку (у випадку якщо документ не був раніше забракований).

Кожна з вищенаведених стадій проходження документа характеризується набором операцій, доступних користувачеві:

Таблиця 7.1

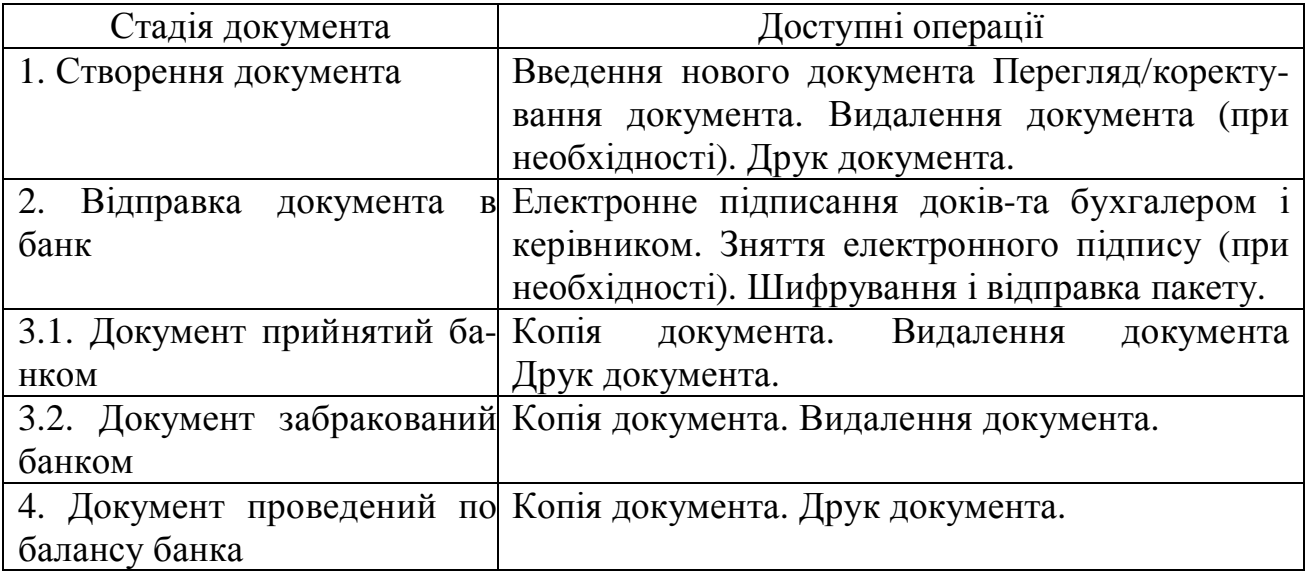

На кожній стадії можлива операція перегляду історії документа.

# **7.3.3. Створення внутрішнього платіжного документа.**

Зведення необхідних до заповнення полів і правила їх заповнення приведені в таблиці 7.2

Таблиця 7.2

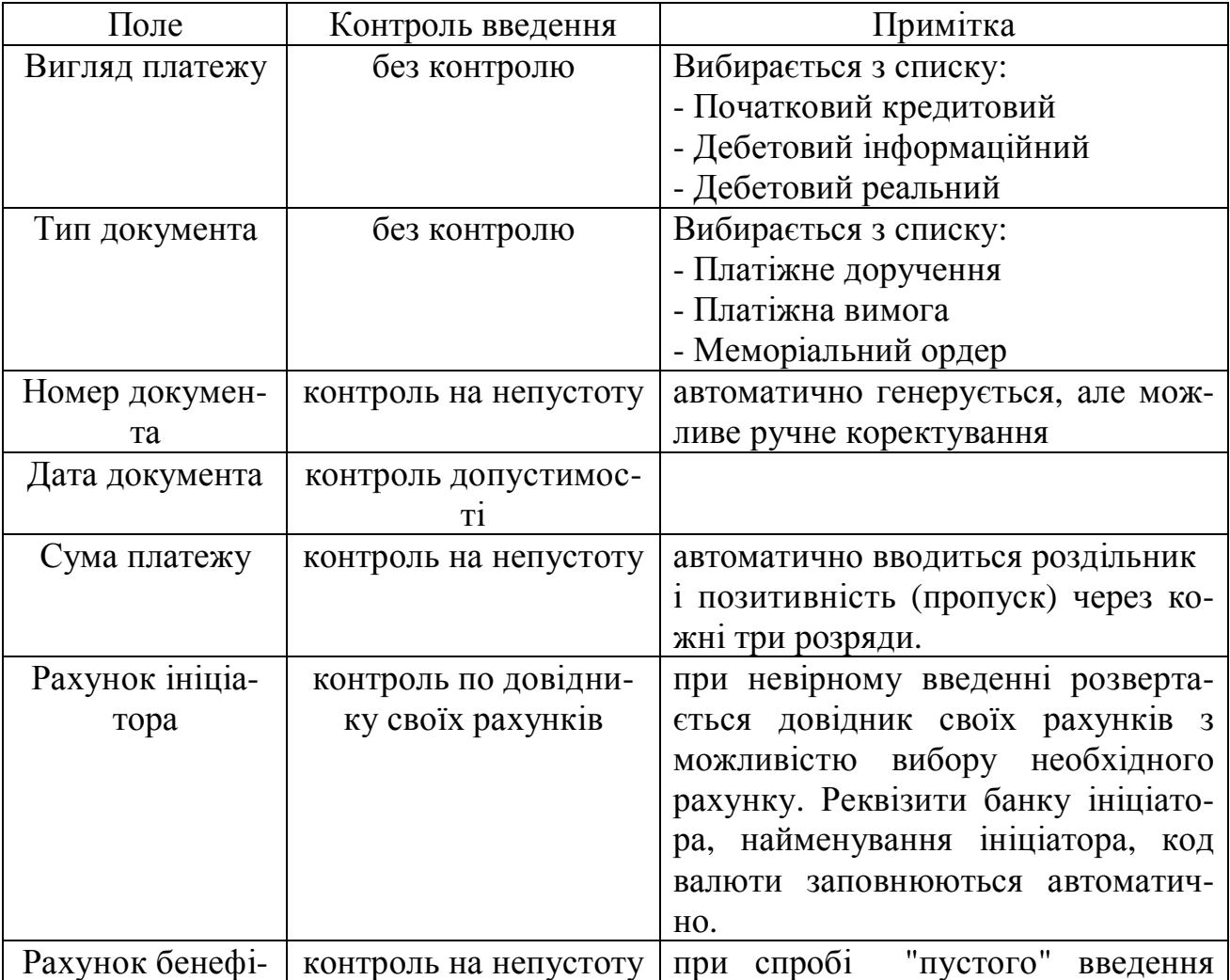

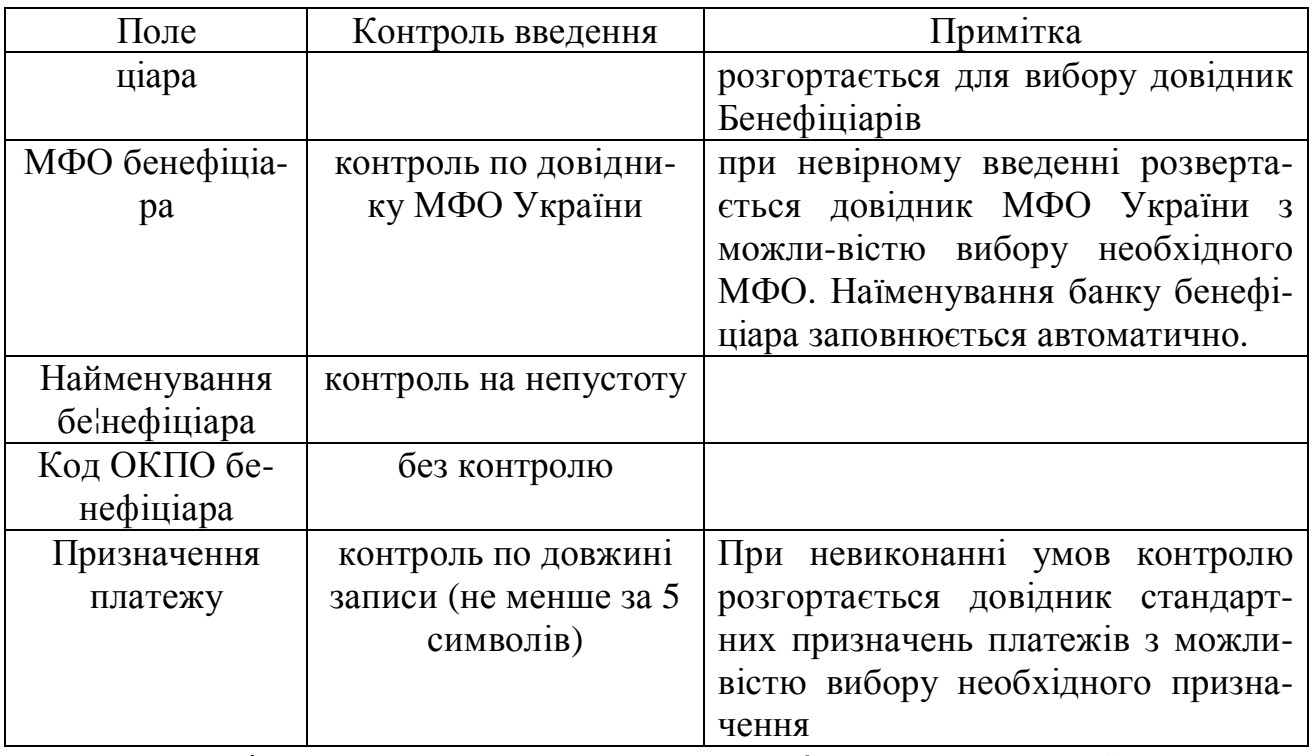

Якщо, після введення нового документа, Користувач укаже: "Бюджетний платіж", то Система уточнить у Користувача такі реквізити:

- код розділу,
- код параграфа,
- код оплати

і додасть в початок запису призначення платежу спеціальним чином закодований рядок.

Користувач може також автоматично додати до призначення платежу запис про величину ПДВ скориставшись пунктом меню *Внутришні платежі/Підготовка документів/Операції/ПДВ*. При цьому необхідно, щоб значення ПДВ (в %) було заздалегідь визначене в настройках адміністратора.

# **7.3.4. Створення платіжного документа в міжнародному форматі.**

Клієнтська частина комплексу "Банк-клієнт" дозволяє вводити платіжні документи в міжнародному форматі (S.W.I.F.T. повідомлення MT???). Порядок і правила заповнення полів платежів в міжнародному форматі істотно відрізняоться від введення внутрішніх платежів.

Введення номера, дати і сум платежу, а також рахунку і найменувань Ініціатора здійснюється аналогічно введенню у внутрішніх платежах. Введення рахунку і найменування Бенефіціара здійснюється або вручну, або шляхом вибору з довідника Бенефіціарів, довідник якого розготається при спробі "пустого" введення в поле **"Счет бенефициара"**. Банк Бенефіціара ідентифікується одним з трьох способів:

1. ручне введення найменування банку і його реквізитів (4 рядка по 22 символа);

2. введення BIC-коду банку Бенефіціара;

3. введення МФО банку Бенефіціара.

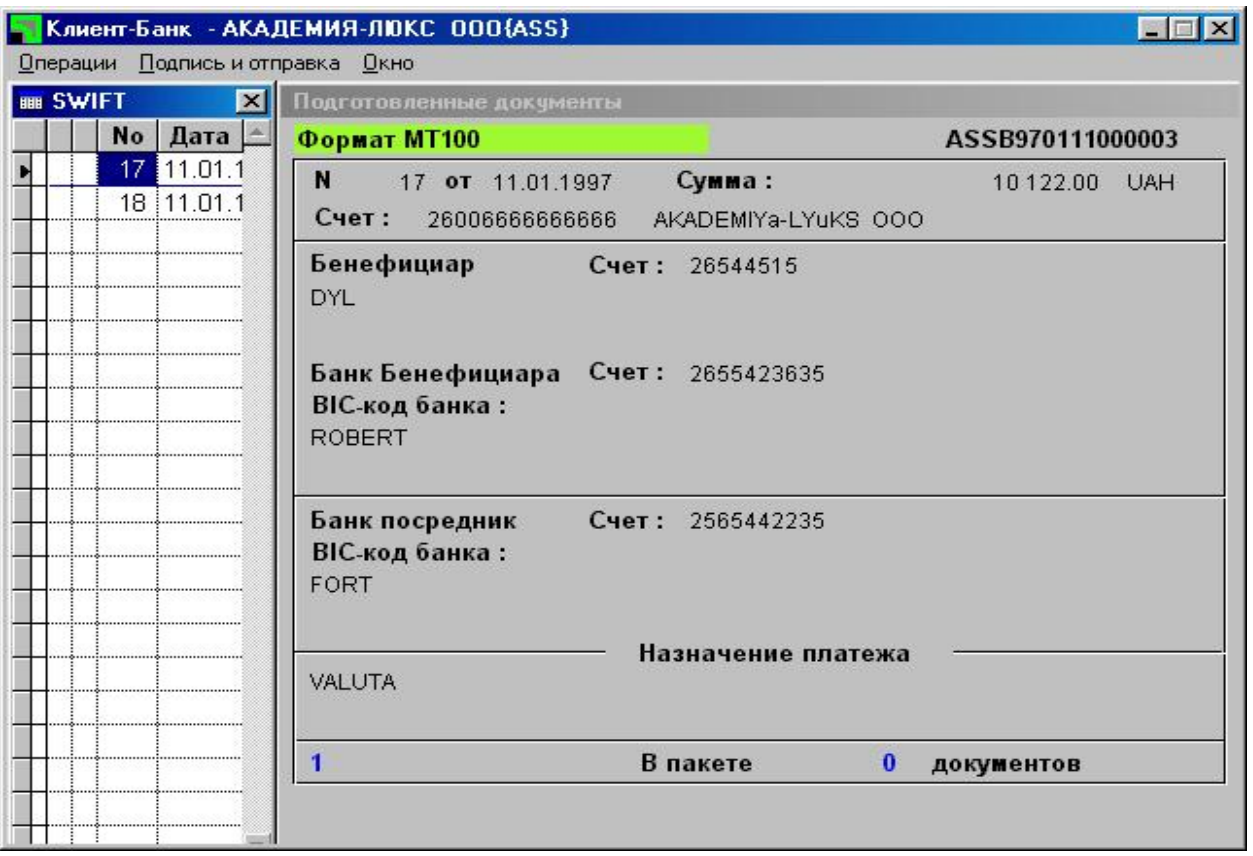

Рис. 7.1. Вікно створення платіжного документа в міжнародному форматі

**Призначення платежу** – обробляється аналогічно внутришнім платежам, однак додаткові маніпуляції типу "Платіж в бюджет" або "ПДВ" недоступні.

**Додаткові умови** - це будь-яка текстова інформація (6 рядків по 22 символів). Необов'язковий параметр.

**Банки-посередники** - можливість визначення будь-якої комбінації банків-посередников зі списку:

- Банк-кореспондент відправника;
- Банк-кореспондент одержувача;

• Банк-посередник. Ідентифікація банків-посередників здійснюється також, як і ідентифікація банку Бенефіціара. Необов'язковий параметр.

**7.3.5. Відправка вихідної інформації і обробка інформації, що входить**

| <b>Out: 464/41</b>                                                                  | $\Box$ ol $\times$                                                                                                    |
|-------------------------------------------------------------------------------------|----------------------------------------------------------------------------------------------------|
| EН<br>rea<br>图图<br>Авто                                                             |                                                                                                    |
| 2:464/31.26@fidonet¦<br>AKA 16:255/5@unitycom,16:255/100@unitycom                   | :T-Mail 2607.HT/HC<br>-19:17                                                                                                   |
| AKA 942:56/31@planets<br>19:17 Handshake: EMSI, protocol: xHydra/hdx, chat: enabled |                                                                                                    |
| 19:17 Traffic prognosis: Mail: 0<br>Hydra link options: XON, TLN, C32               | bytes, Files: 196k bytes.                                                                                                    |
| Chat is disabled at the remote                                                      |                                                                                                    |
| Sending (H32)<br>time<br><b>CDS</b>                                                 | Receiving (H32)<br>cps time<br>⊪c1b7a400.saO<br>201482<br>82432 [2k]                                                           |
|                                                                                     |                                                                                                    |
|                                                                                     |                                                                                                    |
| <b>Size</b><br>Time CPS<br>Time CPS   Size<br>tDone↓<br>A - A A<br>11 = 11 11       | Size -<br>Size<br>Time CPS<br>Time CPS<br>80k<br>A = 3 A<br>80k                                                                |
| Current file<br>lota I<br><b>Session</b><br>0 = 0 0<br>0 : 00<br>A 21               | Total<br>Current<br>session<br>$021$ Left $\downarrow$ 116k<br>0:43<br>6821<br>116k<br>19:27                                   |
| <b>Outgoing call: CONNECT 24000</b>                                                 |                                                                                                    |
|                                                                                     | 2:464/41@fidonet, using ifcico/2.14.os7-aks5/Thu Oct 19 13:52:22 2000<br>Solar, Dnepr Ukraine, Oleg Krasnobaev, 380-562-471580 |
| AKA 2:464/31,2:464/100,2:464/31.70,16:255/5,16:255/100,942:56/31                    |                                                                                                    |
| Unline<br>min.                                                                      | Com2 57.6 TR TH RUISD RI CD                                                                                                    |

Рис. 7.2. Загальний вигляд відкна T-Mail в момент прийому інформації через модем

Як "транспортний засіб", що забезпечує обмін інформацією між клієнтом і банком, вибрана система електронної пошти Т-mail.

Для зберігання і обробки вхідної і вихідної інформації передбачено два каталоги:

-\IN - каталог вхідної інформації;

-\OUT – каталог вихідної інформації.

Для того, щоб стати користувачем системи Приват24 Вам не потрібно платити гроші, звертатися у відділення або встановлювати спеціальне програмне забезпечення. Вам необхідно зробити 5 простих дій:

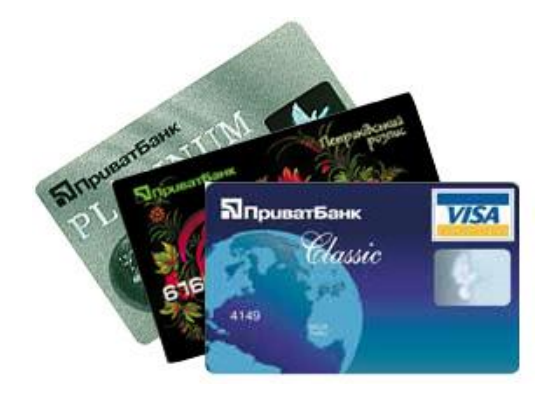

Одержати пластикову карту Установити карту <sup>в</sup>

ПриватБанку

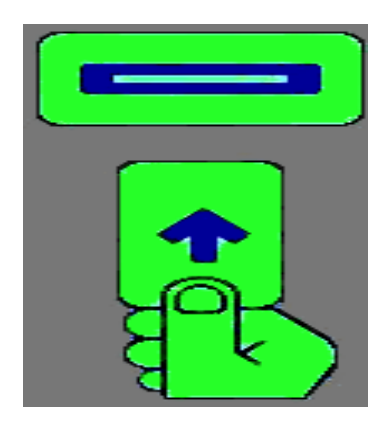

банкомат

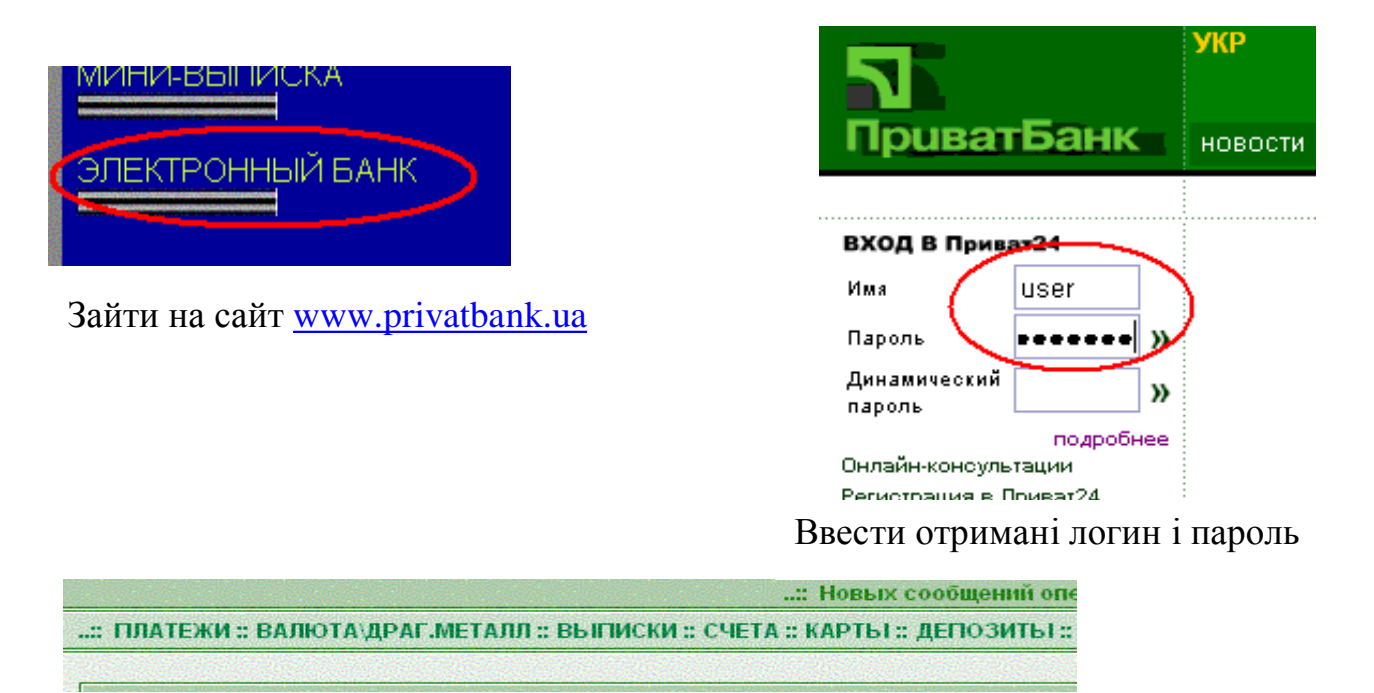

### Користуватися системою Приват24

Для забезпечення взаємодії користувача з каталогами інформації, що входить/виходить, введений режим "**Пошта**" в основному меню системи. Підготовлені користувачем документи попадають в каталог вихідної інформації і можуть бути відправлені в банк, коли користувач натиснув "кнопку" **Подзвонити**. Банківські квитанції і виписки, що знаходяться в каталозі вхідної інформації, активізуються, коли користувач вибирає "кнопку" **Обробка**. При обробці квитанцій і виписок відбувається аналіз останніх і, в залежності від результату аналізу, відправлені документи переводяться в один з наступних розрядів: Прийняті банком; Забраковані банком; Такі, що пройшли по балансу.

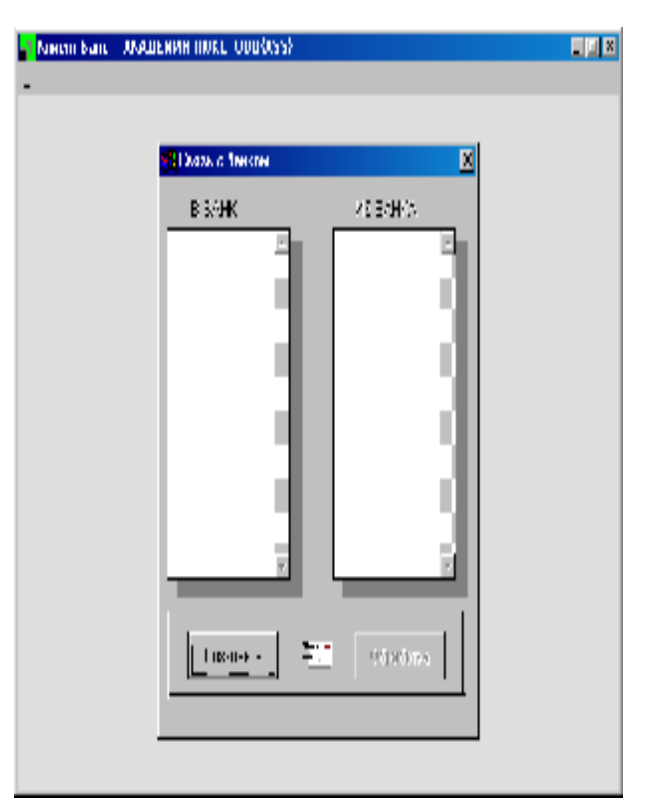

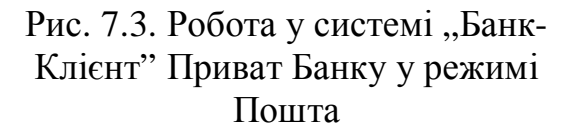

### **7.3.6. Довідкова система.**

Клієнтська частина системи "Банк-клієнт" містить власну довідкову систему і набір засобів по веденню довідників. Система підтримує наступні довідники:

• Свої рахунки (довідник власних рахунків клієнта);

- МФО (довідник МФО України);
- Клієнти (довідник бенефіціарів України);
- Бенефіціари S.W.I.F.T. (Довідник Бенефіціарів S.W.I.F.T.);
- Призначення платежу (довідник стандартних призначень платежів);
- Користувачі (довідник користувачів системи).

Секретний ключ захищається паролем. Спочатку пароль встановлюється при генерації інсталяційної дискети. Надалі пароль може бути змінено за допомогою **Сервіс/Робота з ключами/Змінити пароль...**

Після інсталяції ключі залишаються на інсталяційній дискеті, однак можливе перенесення їх на жорсткий диск. При цьому необхідно указати в настройках користувача шлях доступу до директорії, що містить ці файли з ключами. При введенні шляхів доступу до директорії, що містить ключі, необхідно вказувати кінцевий символ.

Останнім часом з'явилася можливість отримувати послуги системи "Банк-клієнт" Приватбанку через Інтернет. Для цього досить зайти на сайт [www.pbank.dp.ua](http://www.pbank.dp.ua) і вибрати там потрібний пункт меню. Інтерфейс цієї системи тотожний з описаним вище і не потребує додаткової інформації.

# **7.4. Система "Банк-Клієнт" банку Аваль**

Ця система майже аналогічна попередній, але має більш розширеніший інтерфейс. Тут і база клієнтів, банків, контрагентів. Тут і формування платіжного доручення на списання коштів з рахунку. Існує і система запиту залишків на рахунку та система запиту на виписки по своєму рахунку.

| Система "ІСБанк"      | Платежи Справочники Связь Выписки Инструменты Администратор |                 |                       | Помошь<br>Выход                 |                                         | $\Box$      |
|-----------------------|-------------------------------------------------------------|-----------------|-----------------------|---------------------------------|-----------------------------------------|-------------|
| $\circ$               |                                                             |                 |                       |                                 |                                         |             |
|                       | Текущее состояние счетов за: 03.11.2000 на 09:23:48         |                 |                       | Пема-версия специальна для НГАУ |                                         |             |
| P/C4                  | Наименование агента                                         |                 | Валюта Ост. по дебету | Ост. по кредиту                 | Оборот по дебету борот по креде ▲       |             |
| 26004014160100 Фирма3 |                                                             | гривни 0.00     |                       | 399116.07                       | 0.00                                    | 0.00        |
| 20625014160400 001    |                                                             |                 | гривни 2999776.11     | 0.00                            | 0.00                                    | 0.00        |
| 26005014160303 NN 1   |                                                             | рчсрчбли 0.00   |                       | 3.69                            | 0.00                                    | 0.00        |
| 26002014160500 Фирма4 |                                                             | гривни 0.00     |                       | 15000.00                        | 0.00                                    | 0.00        |
| 26003014160800        |                                                             | гривни 0.00     |                       | 12000.00                        | 0.00                                    | 0.00        |
| 26004014161400        |                                                             | гривни 0.00     |                       | 6890.00                         | 0.00                                    | 0.00        |
| 26009014162200        |                                                             | гривни 0.00     |                       | 4000.00                         | 0.00                                    | 0.00        |
| 26050014168101        |                                                             | доллары 0.00    |                       | 9077.83                         | 0.00                                    | 547.39      |
| 26055014168300        |                                                             | гривни 0.00     |                       | 8717.87                         | 0.00                                    | 0.00        |
| 26054014168301        |                                                             | доллары 0.00    |                       | 26.04                           | 0.00                                    | 1.57        |
| 26008092100100 Фирма4 |                                                             | гривни 0.00     |                       | 208.52                          | 0.00                                    | 0.00        |
| 26005014170100        |                                                             | гривни 0.00     |                       | 2527.92                         | 0.00                                    | 0.00        |
| 26007014170302        |                                                             |                 | 0.00                  | 0.00                            | 0.00                                    | 0.00        |
| 26056014178300        |                                                             | гривни 0.00     |                       | 20127.76                        | 0.00                                    | 0.00        |
| 26000014250100        |                                                             | гривни 0.00     |                       | 25.51                           | 0.00                                    | 0.00        |
| 26006014250201        |                                                             | доллары 0.00    |                       | 0.00                            | 0.00                                    | 0.00        |
| 26001014250303        |                                                             | рчерчбли 0.00   |                       | 0.80                            | 0.00                                    | 0.00        |
| K                     |                                                             |                 |                       | ▶                               |                                         | $\mathbf c$ |
| <b>Angek 0 @ G G</b>  | $\rightarrow$ Диск 3,5 (А:)                                 | <b>Slab UKT</b> |                       |                                 | Meтодичка_новая.d <b>С ICБанк Аваль</b> |             |

Рис. 7.4. Поточний стан рахунків

Зв'язок в цій системі базується на можливостях Windows. Тут в якості поштового агента виступає програма телефонного набору і зв'язку, яка може бути запущена прямо з цієї програми.

На відміну від Приватбанку, спеціалісти Авалю розробили ще одну цікаву програму такого ж типу. Ця програма вміщається на дискету 3,5" і працює з будь-якої машини, на якій є Інтернет.

Скориставшись ІР– зв'язком, ця програма дає запит в банк, і клієнт має можливість здійснити транзакції. Інтерфейс цієї програми нічим не відрізняється від попередньої.

| Система "ІСБанк"                                                                                                    |            |              |                |                                 |                    |                                | $\Box$ e $\times$ |
|----------------------------------------------------------------------------------------------------|------------|--------------|----------------|---------------------------------|--------------------|--------------------------------|-------------------|
| Платежи Справочники Связь Выписки Инструменты Администратор                                                                                                    |            |              | Помощь         | Выход                           |                    |                                |                   |
| $\circ$                                                                                                    | Y.<br>್ತಾ  |              | k.             |                                 |                    |                                |                   |
| Итоговая выписка на                                                                                                    | 07.02.2001 |              |                | Вемо-версия специально для НГАВ |                    |                                |                   |
| P\Cy<br>Наименование агента                                                                                                    |            | Валюта       | Ост. по дебетч | Ост. по кредитч                 |                    | Обор. по дебет Обор. по кредит |                   |
| 26002209580100 Фирма1                                                                                                    |            | гривни 0.00  |                | 296540.04                       | 47491.10           | 0.00                           |                   |
| 26008209580201 Фирма1                                                                                                    |            | доллары 0.00 |                | 0.00                            | 0.00               | 28992.50                       |                   |
| 26034209580101 Фирма1                                                                                                    |            | доллары 0.00 |                | 0.00                            | 57985.00           | 57985.00                       |                   |
|                                                                                                    |            |              |                |                                 |                    |                                |                   |
| $\mathbb{R}$                                                                                                    | $\leq$     |              | ь              | ы                               |                    | $\mathbf{C}$                   |                   |
| Информация о счетах $\mathsf{Y} \mathbin{\ }$ Выписка на тек время $\mathsf{Y} \mathbin{\ }$ Итоговая выписка $\mathsf{Z} \mathbin{\ }$ Выписки за опердень Z $\mathbin{\ }$ |            |              |                |                                 | Состояние платежей |                                |                   |

Рис. 7.5. Підсумкова виписка

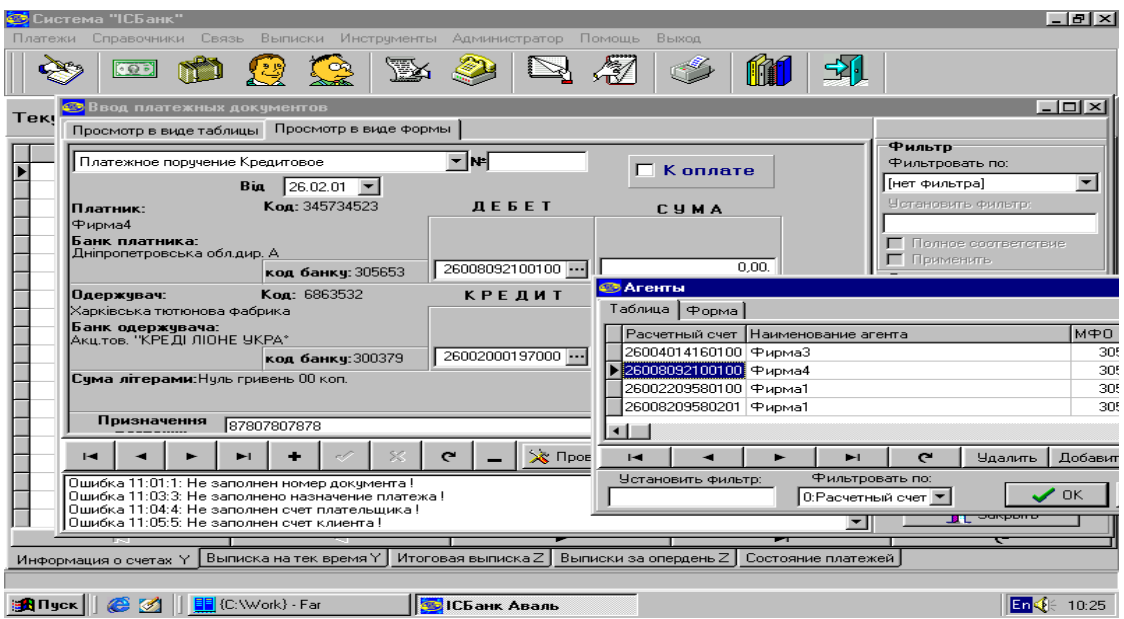

Рис. 7.6. Уведення платіжних документів

# **7.5. Інформаційна банківська система S.W.I.F.T.**

# **7.5.1. Історія створення S.W.I.F.T.**

Ініціатива створення міжнародного проекту, що ставив би своєю метою забезпечення всім його учасникам можливості цілодобового високошвидкісного обміну банківською інформацією при високому ступені контролю і захисту від несанкціонованого доступу, відноситься до 1968 року. Трохи пізніше (у 1972 р.) ця ініціатива була оформлена в проект, що одержав назву MSP (Message Switching Project - проект комутації повідомлень). У представленому в тому ж році фірмою Logis звіті утримувалися розрахунки і рекомендації зі створення рентабельної системи обміну банківською інформацією, що задовольняє сформульованим вище вимогам.

Вони зводилися до наступного:

- 1. Система повинна ґрунтуватися:
- на створенні міжнародної мережі і мережної служби сервісу;
- на стандартизації процесів, а також стандартизації повідомлень;
- на стандартизації способів і устаткування підключення банків до мережі;

2. Для забезпечення рентабельності при вартості передачі одного повідомлення 0,15 доларів США, система повинна обробляти не менш 100 тис. повідомлень у день за участю приблизно 70 банків.

3. Система повинна містити два незалежних і зв'язаних один з одним розподільних центра і концентратори зв'язку в кожній із країн-учасниць системи.

Ґрунтуючись на цих рекомендаціях, 239 банків з 15 країн Європи і Північної Америки в травні 1973 року відповідно до бельгійського законодавства створили компанію **S.W.I.F.T. (Society for Worldwide Interbank Financial Telecommunication - Суспільство всесвітніх міжбанківських фінансових телекомунікацій**). Було визначено, що метою Суспільства є проведення досліджень, створення й експлуатація засобів, необхідних для забезпечення віддаленного зв'язку, передачі й обробки конфіденційної інформації.

Після введення системи в дослідну експлуатацію на початку 1976 р. і рішення ряду стартових проблем, 9 травня 1977 року відбулося офіційне відкриття мережі передачі фінансових повідомлень S.W.I.F.T. На початку існування мережі, неї користувалися 513 банків з 15 країн, забезпечуючи щоденний трафик обсягом близько 500 тис. повідомлень. Сьогодні S.W.I.F.T. має вже близько 4800 користувачів з 128 країн (серед них більш 2700 банків), у яких нараховується більш 20 тис. терміналів. Усі вони, незалежно від їхнього географічного положення мають можливість взаємодіяти один з одним цілодобово 365 днів у році (приступність мережі S.W.I.F.T. у 1994 році склала 99,95 % ). Загальний обсяг переданих по мережі S.W.I.F.T. повідомлень 1994 року склав 518 млн. при річному прирості 13 %, а піковий денний трафик досяг 2.553.513 повідомлень.

### **7.5.2. Організаційна структура і принципи діяльності компанії.**

Кооперативне товариство з обмеженою відповідальністю S.W.I.F.T. діє на підставі двох основних документів: Статуту й Основних Угод і Умов. Вищим органом S.W.I.F.T. є Загальні збори членів, що має всю повноту законодавчої влади. На загальних зборах, що відповідно до Статуту проводяться щорічно в другу середу червня, обговорюється і затверджується бюджет, розглядаються і приймаються стандарти, обговорюються питання, які не змогла вирішити Рада директорів. Рішення з рутинних питаннь приймаються на зборах більшістю за принципом: одна акція – один голос з обліком часток (акцій) у капіталі компанії, розподілених серед Членів суспільства. Прийняття рішень з найважливіших питаннь діяльності компанії вимагає кваліфікованої більшості в три чверті голосів, представлених на зборах. Загальні збори правомочні приймати рішення, якщо на ньому представлено не менш 50% часток у капіталі компанії. Можуть проводитися і Надзвичайні Загальні збори.

### **7.5.3. Рада директорів.**

Виконавчим органом S.W.I.F.T. є Рада директорів чисельністю до 25 чоловік, що обирається загальними зборами на 1 рік аж до проведення чергових щорічних Загальних зборів. Кожний з директорів має право бути переобраним необмежена кількість разів. Документом «Основні Угоди й Умови» передбачена наступна процедура висування кандидатур для обрання в Раду директорів.

Висування директорів для обрання відбувається таким чином:

а) Усі Члени з країни, що володіють усі разом, принаймні, 6% часток капіталу компанії, можуть колективно запропонувати Загальним зборам для обрання 2 кандидатури в Раду директорів.

б) Усі Члени з країни, що володіють усі разом від 1,5% до 6% часток капіталу компанії, можуть колективно запропонувати Загальним зборам обрання 1 кандидатури в Раду директорів.

в) Усі Члени з країни, що не володіють разом 1,5% часток капіталу компанії, можуть колективно, разом із усіма Членами з однієї або більшого числа інших країн, що знаходяться в такій же ситуації, запропонувати Загальним зборам для обрання 1 кандидатуру в Раду директорів, за умови, що всі ці Члени разом володіють 1,5% часток капіталу і кожна країна не може брати участь більш чим в одному висуванні.

г) Висування будь-якої кандидатури повинно бути доведене до загального зведення в письмовому виді, принаймні, за 14 днів до щорічних загальних зборів. У випадку, якщо це не зроблено в зазначений термін, директора, що входять у діючий склад Ради директорів, вважаються висунутими для переобрання за умови, що зацікавлені країни або групи країн усе ще мають право на висування.

д) У випадку, якщо загальна кількість висунутих для обрання в Раду директорів кандидатур перевищує 25 – кількість запропонованих Загальним

зборам кандидатур повинна бути скорочена Радою директорів шляхом виключення зайвих у відповідності з наступною процедурою:

• виключаються кандидатури з числа запропонованих Членами, згаданими в (в);

• виключаються, якщо необхідно, кандидатури з числа запропонованих Членами, згаданими в (б);

• виключаються, якщо необхідно, кандидатури з числа запропонованих Членами, згаданими в (а).

е) У випадку відхилення Загальними зборами кандидатури, висунутої в Раду директорів, протягом 30 днів повинні бути скликані Надзвичайні Загальні збори. Нові кандидатури в Раду директорів повинні бути висунуті не пізніше, ніж за 14 днів до таких Надзвичайних Загальних зборів членами саме тих країн або груп країн, для обрання директорів від яких воно було скликано. При цьому всі Члени від країн, що не брали участь у висуванні кандидатур або чий вибір був виключений відповідно до правил, викладеними в п. д, можуть підтримати пропозицію по обранню директора Членів від інших країн, і, тим самим, збільшити «вагомість» запропонованої кандидатури.

Рада директорів обирає зі своїх членів Голову і Заступника голови і може засновувати спеціальні комітети.

Відповідно до Статуту засідання Ради директорів проводяться, принаймні, чотири рази в рік (реально ці засідання проводяться в даний час щомісяця), а також у будь-який час на підставі письмового запиту Голові, підписаного, принаймні, трьома директорами. Кворум, необхідний для проведення засідання Ради директорів, повинне складати, принаймні, дві третини від числа його членів, з яких, принаймні 50% повинні бути представлені особисто. Будь-який директор, який не може бути присутнім на засіданні Ради директорів, може призначити представника для голосування від його імені, за умови інформування Голови засідання про таке призначення, причому один представник не може представляти на будь-якому засіданні більш 1 директора.

Рішення Ради директорів приймаються більшістю голосів. Кожен директор має 1 голос; при рівності голосів, рішення вважається не прийнятим.

Рада директорів має широкі права і повноваження в межах Статуту, Основних Угод і Умов і затвердженого бюджету, представляє інтереси компанії в зовнішньому світі, а також стосовно її Членів і приймає рішення з питань, що входять у його компетенцію, у тому числі прийом нових користувачів.

Рада директорів працює на громадських засадах, однак компанія оплачує директорам усі витрати на відрядження, зв'язані з участю в засіданнях Ради або будь-яких комітетів, що можуть бути організовані S.W.I.F.T., і Загальних зборах, а також інші витрати, зв'язані з діяльністю компанії.

### **7.5.4. Члени, субчлени, учасники.**

S.W.I.F.T. створювався банками і для банків. Тому володіти частками в капіталі компанії і мати права рішення в рамках Загальних зборів, питань, що відносяться до діяльності S.W.I.F.T., можуть тільки банки, що мають генера-
льну ліцензію від Центрального банку своєї країни, в особі їхніх штабквартир або головних контор. Банки відносяться до категорії - Члени компанії. Кожен Член має число часток у капіталі компанії, пропорційно використовуваним їм послугам компанії по передачі повідомлень, але ніякий Член не може мати менше однієї частки.

Формула розподілу часток виробляється Загальними зборами. Число часток, що розподіляються кожному членові, відповідно до Статуту визначається Радою директорів не рідше одного разу в три роки на підстави цієї формули, причому Члени повинні уступати або приймати число часток, визначених Радою директорів. Передача часток повинна виконуватися по вартості акцій, що випливає з надрукованого офіційного фінансового звіту компанії (розділ «передана вартість»). Податки, що виходять з розподілу часток, повинні вноситися зацікавленим Членом. Кожен Член повинний бути сповіщений у письмовому вигляді про розподілені йому частки принаймні за 30 днів до щорічних Загальних зборів. Член, що повідомив про рішення відмовитися від членства в компанії, не може брати участь у будь-якому наступному розподілі часток.

Будь-який платіж, зв'язаний із членством, повинний вироблятися через компанію. Рада директорів має всі повноваження по виконанню від імені Члена усіх формальностей, що відносяться до реєстрації права власності в Реєстрі компанії.

Будь-яка інша передача часток, крім передачі, зв'язаної зі злиттям або придбанням Члена іншою компанією, визнається недійсної.

Членство в компанії втрачається, якщо, на думку Ради директорів, Член припинив виконувати умови членства, викладені в Статуті суспільства і відповідному розділі Основних угод і Умов, при додаванні їм себе обов'язків Члена, припиненні його діяльності, винесенні судового рішення про його банкрутство або вступ у період ліквідації, якщо тільки вона не зв'язана з реорганізацією.

Кожен член може вийти з компанії за умови подачі письмової заяви в Раду директорів у першій половині поточного фінансового року. При цьому вихід здійснюється по закінченні цього року.

Член може бути виключений з компанії при невиконанні Статуту компанії і/або Основних угод і Умов або будь-яких зобов'язань перед Компанією, або будь-яка злочинно недбала дія, якою може бути нанесений збиток інтересам компанії, за умови надання Радою директорів цьому Членові обґрунтувань, що лежать в основі його рішення, у письмовому виді. Таке рішення повинне бути затверджене Загальними зборами.

У випадку втрати членства вартість часток, власником яких є Член, йому повертається.

Крім Членів, використовувати послуги S.W.I.F.T. можуть ще дві категорії користувачів: Субчлени й Учасники.

Субчлени – це самостійні юридичні особи, що здійснюють міжнародні фінансові операції і не менш, ніж на 90% є Членами, або тими, що є їх відділеннями або філіями.

Використання послуг компанії Субчленом розглядається як використання цих послуг Членом компанії. При цьому Член має бути зобов'язаний по всіх зобов'язаннях Субчлена.

Незважаючи на те, що S.W.I.F.T. довго дотримувала «чистоту рядів», остерегаючись, що прийом небанківських фінансових організацій може завдати шкоду інтересам Членів компанії, у червні 1987 року вона допустила до використання своїх спеціальних послуг інші фінансові організації, до яких у даний час відносяться дилерські і брокерські компанії, біржі і т.п. Ці компанії відносяться до категорії - Учасники і також, як і Субчлени, не мають частки у капіталі компанії з усіма наслідками, що звідси випливають.

Для кожної категорії компаній, що претендують на вступ у S.W.I.F.T. як Учасника, Загальні збори встановлюють спеціальні критерії, на відповідність яким розглядається кожна з компаній, що подала заяву на вступ. При цьому з кожної з компаній-учасників укладається окремий договір, що визначає, які послуги S.W.I.F.T. поширюються на неї.

#### **7.5.5. S.W.I.F.T. як міжнародна система. Стандартизація форм фінансових повідомлень.**

Діючі в даний час електронні системи обробки банківських операцій можна розділити на системи фінансових повідомлень і системи розрахунків. У рамках перших здійснюється тільки оперативне пересилання і збереження міжбанківських документів. Функції других зв'язані безпосередньо з виконанням взаємних вимог і зобов'язань. До першої групи відносяться S.W.I.F.T., Bank Wire (приватна мережа банків США), до другого - CHIPS (США), СHАР (Англія) і ін.На рис. 7.7 показані шляхи руху повідомлень і платежів з використанням

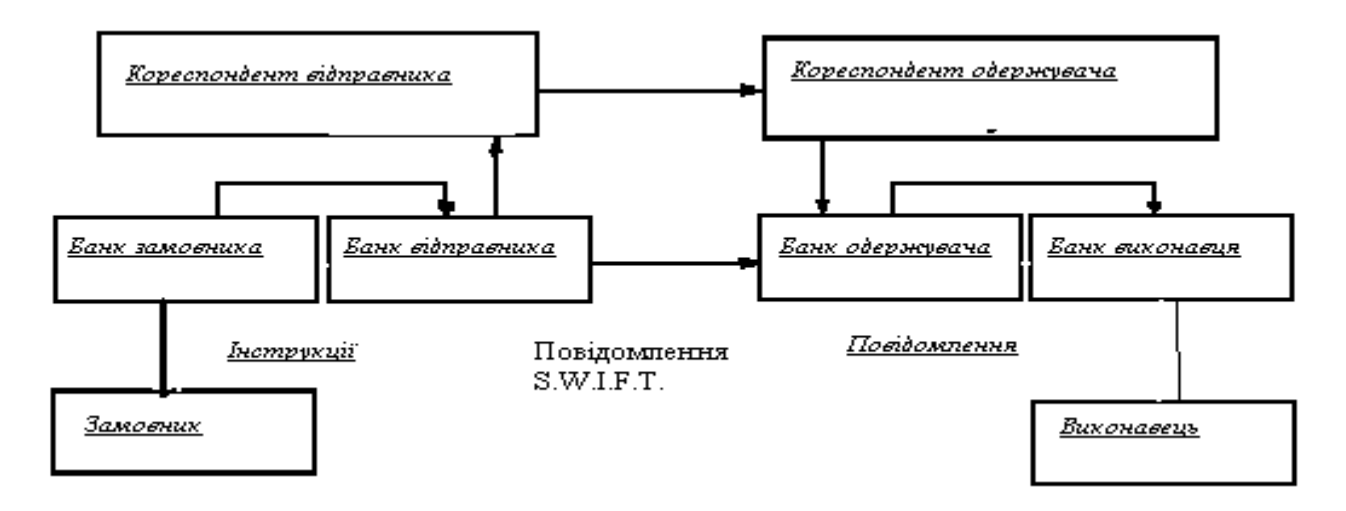

Рис. 7.7. Рух повідомлень і платежів з використанням S.W.I.F.T.

Задача створення системи обміну повідомленнями про комерційні і фінансові операції зажадала ретельної розробки стандартів, і створений у 1972 р. Міжнародний комітет зі стандартів (ISO), уже до 1980 р. розробив стандарти на друковані повідомлення в наступних областях:

- рух платежів клієнтів;
- міжбанківський рух платежів;
- дані про торгівлю грішми;

• виписки з поточних рахунків банків за день, включаючи запис по кредитних і дебетових рахунках;

- продаж і оформлення цінних паперів;
- операції по інкасуванню та акредитуванню;
- балансовий звіт про керування наявними засобами для клієнта;
- авізо/блокування рахунка;
- торгівля дорогоцінними металами;
- гарантії;

і ін.

#### **7.5.6. Стандартизація форм фінансових повідомлень.**

Незважаючи на те, що S.W.I.F.T. використовує існуючі стандарти, значна частина стандартів текстових повідомлень розроблена спеціально для використання в системі S.W.I.F.T. Крім їхнього вихідного призначення, стандарти на повідомлення S.W.I.F.T. одержують усе більше поширення поза цією системою і стають стандартами "де факто" для фінансових повідомлень і транзакций, роблячи усе більший вплив на банківську справу різних країн. Наприклад, на базі стандартів S.W.I.F.T. деякі країни розробили клірингові системи (CHAPS в Англії, Sagritter у Франції й інші). Причому, S.W.I.F.T. не виконує клірингових функцій, а передані повідомлення враховуються на рахунках "лоро" і "ностро" точно так само, як при використанні традиційних платіжних документів.

#### **7.5.7. Принципи побудови стандартизованих форм**

Усі фінансові повідомлення повинні використовувати стандартизовані форми. Повідомлення всіх типів побудовані за загальним принципом. Вони складаються з **початкової частини**, у яку входять мітка початку повідомлення (Start of Message), заголовок (Header) і мітка початку тексту (Start of Text), **тексту повідомлення (Text of Message**) і **закінчення повідомлення**, в яке входить мітка кінця тексту (End of Text), параметри (Trailer) і мітка кінця повідомлення (End of Message).

**Початкова частина і закінчення** утворять "конверт", у якому пересилаються повідомлення і який містить інформацію, важливу для керування рухом повідомлення в мережі.

**Заголовок** містить одиннадцятизначний код-ідентифікатор одержувача повідомлення, код термінала відправника, що має п'ятизначний номер, що виконує контрольну і захисну функції, і тризначний код повідомлення з двозначним кодом пріоритету. У параметрах указуються код аутентифікації й інші по-

відомлення, наприклад, попередження банку-одержувача про затримку в передачі повідомлення, попередження про можливості подвійного платежу і т.п.

З метою забезпечення правильної доставки повідомлень, усі користувачі S.W.I.F.T. забезпечуються кодами-ідентифікаторами (Bank Identifier Codes, BIC), що є адресами в мережі (BIC-коди можуть одержати не тільки користувачі мережі S.W.I.F.T.).

**Коди-ідентифікатори** мають наступну структуру:

- всесвітній чотирибуквений код фінансової організації;
- двобуквенний код країни у відповідності зі стандартами ISO;

• двобуквенний код місця розташування фінансової організації (можливо географічний розподіл усередині країни, тобто місто, область або тимчасова зона);

• трибуквений допоміжний код (для фінансової організації, що не є користувачем S.W.I.F.T. проставляється буквений код BIC; для користувача S.W.I.F.T. трибуквений код може бути використаний для ідентифікації його конкретного місця розташування в країні).

**Текст повідомлення** складається з полів, позначених двозначним цифровим кодом. Наприклад, код 57 означає банк, у якому ведеться рахунок, 69 бенефіціара, у полі 71 указується, за чий рахунок виробляється платіж і сума комісії, а в поле 32 - сума платежу. У текст повідомлення інформація вноситься в суворій послідовності, при цьому заповнення частини полів є обов'язковим, а деякі поля можуть опускатися або заповнюватися довільним образом. Обов'язкові поля містять інформацію, необхідну для правильної обробки повідомлень.

#### **7.5.8. Категорії, групи і типи фінансових повідомлень**

Уся специфіка S.W.I.F.T. як міжнародної системи фінансових повідомлень відбивається в категоріях, групах і типах повідомлень, що пересилаються по мережі.

В даний час використовується 11 категорій (табл. 7.13), що охоплюютьбільш 130 типів повідомлень, побудованих таким чином, щоб забезпечувати виконання фінансових операцій з великою точністю.

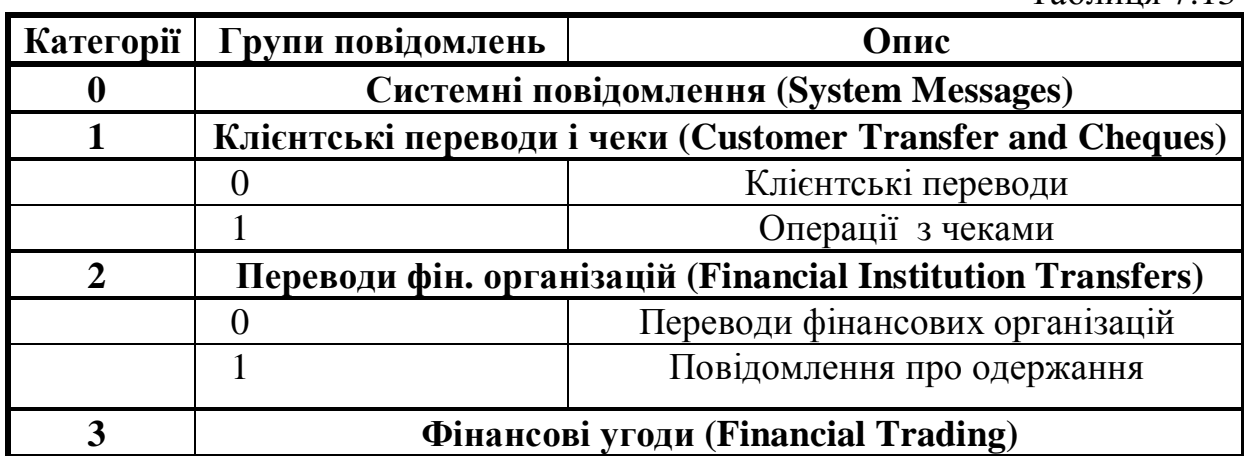

Таблиця 7.13

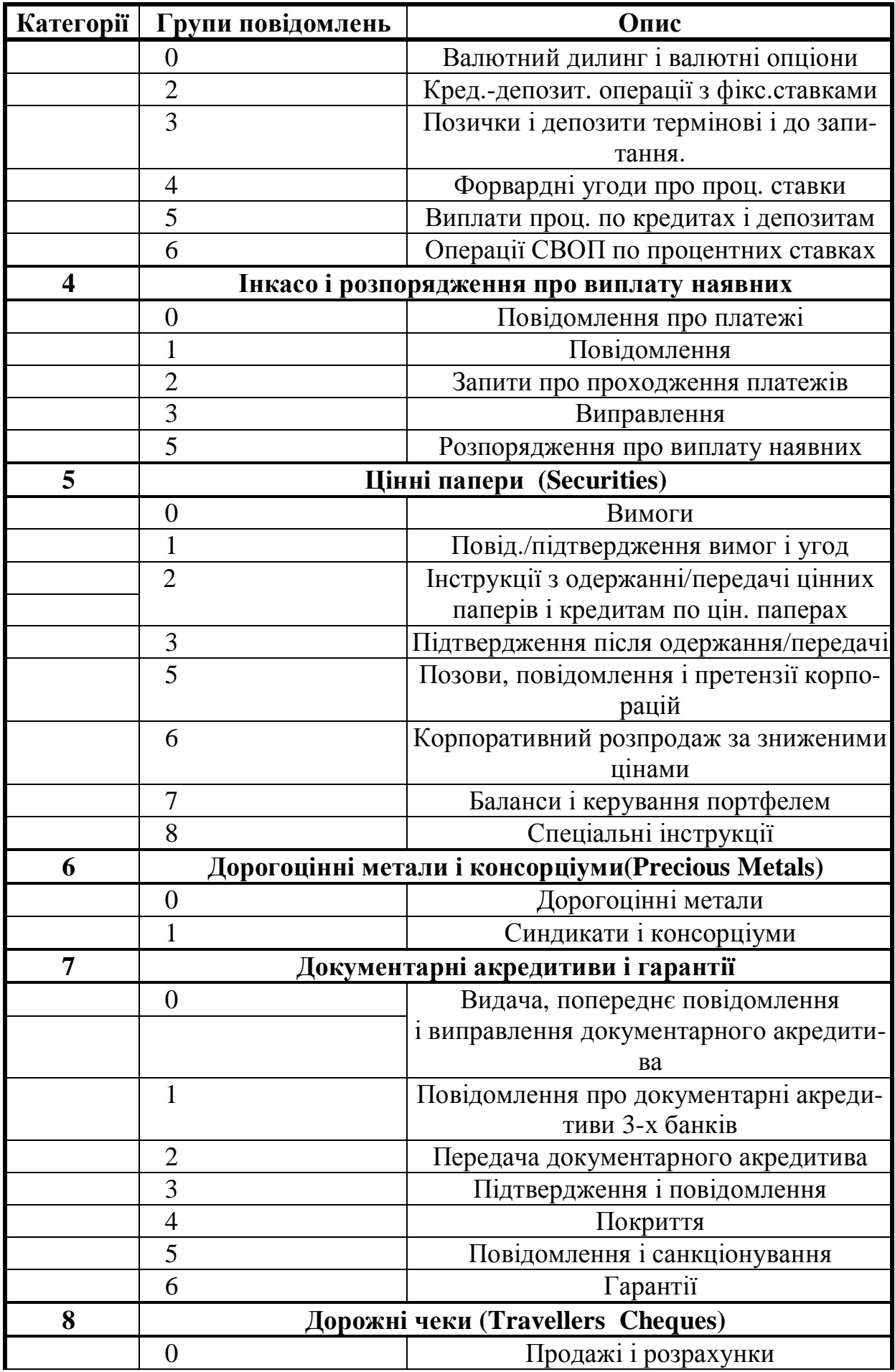

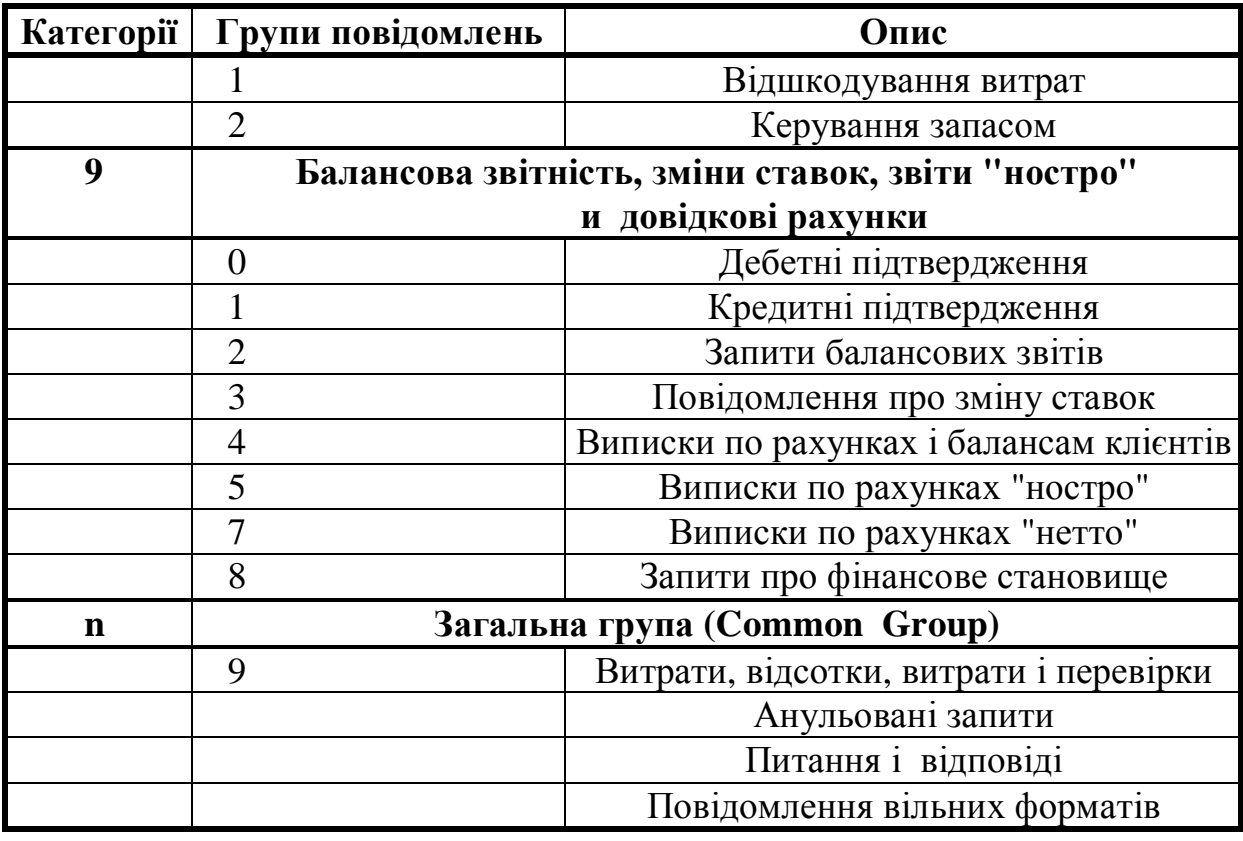

Повідомлення, як правило, передаються від одного користувача S.W.I.F.T. до іншого (або іншим), однак існує і категорія системних повідомлень, що дозволяють користувачеві взаємодіяти з мережею. Системні повідомлення використовуються для запиту визначених дій і одержання спеціальних звітів, пошуку повідомлень у базі даних, для навчальних і тренувальних цілей. Користувач може одержувати від мережі запити або вона може інформувати його про свій поточний стан, відновлення, нових послугах і т.д. Системні повідомлення користуються найвищим пріоритетом, оскільки містять інформацію, що стосується функціонування мережі.

Всім іншим типам повідомлень, що відноситься до категорій 1-9 і n, привласнені тризначні цифрові коди, причому перша цифра відповідає категории операції.

Кожне повідомлення з загальної групи можна використовувати в кожній з описаних нижче категорій повідомлень. Коди повідомлень загальної групи виглядають як *n9M*, де *n* - заміняється номером тієї категорії, що щонайкраще відповідає мети повідомлення, **9** - указує на особливий характер повідомлення в кожній категорії, а *М* визначає конкретний тип повідомлення (наприклад, 0 - повідомлення, 2 - вимоги про анулювання, 5 і 6 - відповідно, запити і відповіді).

Повідомлення **категорії 1** зв'язані з платежами або інформацією про них, коли замовник або бенефіціар або вони обоє не є фінансовими організаціями.

До **категорії 2** віднесені повідомлення, якими фінансові організації обмінюються у своїх інтересах. До них відносяться перерахування, що містять вимоги про рух грошових коштів, отриманих фінансовими організаціями у свою користь або користь інших фінансових організацій, а також повідомлення про майбутні доручення, що сповіщають фінансові організації про засоби, що повинні надійти на рахунки відправників.

Повідомлення **категорії 3** підтверджують уже відому обом сторонам інформацію, (подробиці контрактів до цього часу звичайно вже погоджені), повідомляючи зведення про підтвердження і врегулювання угод, до них відноситься інформація про валютно-обмінні контракти, вкладення коштів у зв'язку з операціями по зайому/депозитові й угоди про дострокові процентні ставки.

Повідомлення, що відносяться до **категорії 4**, не припускають строгого дотримання єдиних правил, установлених для інкасових платежів, однак повинні оброблятися з обліком того, що ведення інкасових платежів на основі різних видів валюти в жодному повідомленні не передбачається.

Повідомлення **категорії 5** містять інструкції з продажу й оплати цінних паперів і відповідних підтверджень, інформацію про спільні дії, повідомлення про капітал і прибуток, звітність і інформацію, зв'язану регулюванням портфеля і кредитуванням цінних паперів.

Повідомлення **категорії 6** можуть нести інформацію, що відноситься безпосередньо до операцій із дорогоцінними металами (торговельні підтвердження, повідомлення/інструкції з угод, звітна інформація), а також різного роду повідомлення, якими обмінюються фінансові організації, що входять у синдикат по дорогоцінним металам (повідомлення про призупинення/поновленні послуг, про встановлені процентні ставки, оплату капіталу або відсотків з його і платах на користь синдикату).

Повідомлення, що відносяться до **категорії 7**, містять інформацію про випуск позик, інструкції і звіти, зв'язані з кредитними операціями і наданням гарантій. На повідомлення, що відносяться до цієї категорії, не накладається твердих обмежень у виді вимог неодмінного використання саме англійської мови.

До повідомлень **категорії 8** відносяться повідомлення про продаж і оплату дорожних чеків, рефінансування і керування запасами, а також повідомлення, якими обмінюються емітенти чеків і відправники грошових переказів (ремітенти), торговельні агенти й агенти по рефінансуванню, залучені до операцій з дорожними чеками.

До **категорії 9** відносяться повідомлення про балансову звітність (інформація про регулювання грошових операцій, деталі балансу й операцій), запити про клієнтів і організації.

#### **7.5.9. Розвиток і стандартизація інших послуг**

Система S.W.I.F.T. спочатку була задумана для автоматизації виконання фінансових операцій шляхом обміну структурованими повідомленнями обмеженої довжини, що і дотепер забезпечує фінансові (FIN) послуги. Власне кажучи, ці послуги включають передачу повідомлень від одного користувача до іншого, включаючи перевірку формату повідомлення, підтвердження його прийому мережею у випадку відповідності формату, запам'ятовування копії повідомлення для можливих ревізій і наступної його гарантованої доставки.

Однак обмін структурованими повідомленнями обмеженої довжини - це далеко не усе, що потрібно для комунікаційного обміну. Існує велика кількість менш значимих даних, що не критичні в часі, але проте потрібні для обміну й ефективних дій фінансових організацій. Тому S.W.I.F.T. була розроблена послуга, що особливо підходить для передачі даних великого обсягу **міжбанківський обмін файлами (Interbank File Transfer, IFT**). Ці дані можуть включати адміністративну і поточну звітну інформацію між головними офісами банків і їх філій, інформацію покупця, дані для керування кредитами й економічну і статистичну інформацію. IFT може також виконувати операції з діловими звітами і загальною кореспонденцією, даними по керуванню ризиками й обмінові чеків, а також іншими документами, які відправляються традиційно по факсу. Як і у фінансових застосуваннях, таємність при цьому гарантується. Послуги IFT цілком інтегровані в архітектуру мережі S.W.I.F.T. і мають ті ж переваги.

Крім IFT S.W.I.F.T. приділяє пильну увагу новітнім технологіям, зокрема електронному обмінові даними (Electronic Data Interchange, EDI). EDI, власне кажучи, не нова для S.W.I.F.T. концепція, оскільки забезпечує засоби для електронного обміну інформацією для закритих груп користувачів, якими є, наприклад, банки. Головне в EDI - це забезпечення електронних банківських телекомунікацій з торговельними даними. Забезпечення S.W.I.F.T. таких можливостей допоможе користувачам мережі обмінюватися фінансовими і комерційними даними, що стосуються їх корпоративних клієнтів.

Успіх EDI може бути забезпечений тільки при міжнародному схваленні відповідних стандартів і забезпеченні таємності. Тому S.W.I.F.T. взяла активну участь у діяльності комітету MD4 OOH, що сфокусував свою діяльність на розробці нових стандартів фінансово-комерційних повідомлень, і зіграла важливу роль у розробці нових стандартів безпаперових платежів комерційної торгівлі EDIFAST. Робота над стандартами повідомлень базувалася на принципі, запропонованому групою EDIFAST (Electronic Data Interchange For Administration, Commerce and Transport), організованою ООН, що охоплює представників корпорацій, фінансових організацій і фахівців в області телекомунікацій.

Як уже вказувалося, S.W.I.F.T. не виконує клірингових функцій, однак ставши згодом глобальною структурою, що поєднує банки й інші фінансові організації, вона стала базою для інтеграції систем, що здійснюють повний цикл фінансових операцій.

Так, починаючи з 1986 року, група європейських банків використовує мережу S.W.I.F.T. для виконання взаємних платежів у загальній валютній одиниці, що одержала назву ЕКЮ (European Currency Units, ECU). Користувачем цієї системи є Ecu Banking Association (ECUBA), а роль S.W.I.F.T. складається в керуванні мережею й освоєнні банківських стандартів. Система, розроблена S.W.I.F.T., виконує безліч додаткових функцій для забезпечення

виконання розрахунків, обліку позиції кожного учасника і передачі офіційного і балансового звітів у банки. Наприкінці дня заключний балансовий звіт посилається банкам-учасникам асоціації й у Банк міжнародних розрахунків (Bank for International Settlement, BIS), що розташовується в Базелі, Швейцарія, що діє як агент по розрахунках.

Ще одним кроком до використання технічної структури S.W.I.F.T. для виконання міжбанківських розрахунків стало створення S.W.I.F.T. універсальної системи міжбанківських розрахунків ACCORD. Ця централізована система використовується банками і брокерами для детальної перевірки повідомлень, якими вони обмінюються постійно при укладенні угод на валютному ринку і ринку наявних засобів. Баланси по кожному виду валюти, обчислюються автоматично системою (що скорочує пошук помилок персоналу фінансової організації), є основою для взаємних розрахунків пар клієнтів, що складаються в договірних відносинах. Автоматизація процесів при висновку угод значно підвищує ефективність роботи і, що, бути може, навіть більш важливо, представляє швидку і точну картину розрахункового статусу портфеля угод фінансової організації, автоматично генеруючи звіти про позиції її чистого доходу по грошовому обігу і по вартісним даним для угод, а також дозволяючи ефективно керувати ризиками.

Тенденцією в банківській справі сьогодні є раціоналізація операцій у такій області, як ефективне керування інвестиціями. S.W.I.F.T. надає послугу, що оперує копіюванням визначених повідомлень для центрів, що сприяють обробці операцій, зроблених на користь відправника, одержувача повідомлень або їх обох, і звітами, які підготовлено, по них. Процес надання подібних послуг названий PREMIUM "Т-копіювання". Він також обраний Банком Франції як механізм для її працюючої в реальному режимі часу національної розрахункової системи, Tranferts Banque de France (TBF).

S.W.I.F.T. також активно співробітничає з розробниками автоматизованих банківських систем, маючи кінцевою метою задоволення зростаючих потреб користувачів у підвищенні рівня автоматизації обробки фінансової інформації.

#### **7.5.10. Технічна організація міжнародних міжбанківських взаємодій через систему S.W.I.F.T.**

В даний час виділено сім категорій повідомлень, що включають більш 70 їх типів. Макет повідомлення являє собою пронумеровану сукупність обов'язкових і необов'язкових полів. Обов'язкові поля містять інформацію, необхідну для правильної обробки транзакції. Додаткова інформація розташовується в опціонних кодах. За цілодобову роботу 20 % угод S.W.I.F.T. здійснює без втручання операторів. У випадку надходження в S.W.I.F.T. неякісної інформації, що не відповідає категоріям, групам і типам установлених повідомлень, може застосовуватися експертна система, що здійснює ідентифікацію повідомлення, ARTRANS (Telex Reader). Вона витягає з неструктурованих повідомлень інформацію природною мовою, що стосується переводів засобів між банками і клієнтами.

Система може переводити документи з однієї форми в іншу, перераховувати вартість. Вона складається з очисника повідомлень (виявлення неточностей і описок), аналізатора тексту (ядро); інтерпретатора повідомлень (перевірка номерів рахунків, адрес, підбор форми платежу) і формализатора змісту транзакції в S.W.I.F.T..

Повідомлення кодуються відповідно до розробленого стандарту для різних їхніх типів. Повідомлення, що надійшли в операційний центр, перевіряються на правильність формату документа, терміну й адреси відправника й одержувача, а також статусу пристрою - джерела повідомлення. У зашифрованому виді повідомлення передаються в регіональний процесор країни, де розташований банк-одержувач, а відтіля - у банк-одержувач. Термін збереження протоколів передачі складає 14 днів.

Для введення в S.W.I.F.T.-2 використовується Computer Bank Terminal (CBT), що постачений лініями міжнародного телефонного зв'язку, криптографічним устаткуванням (К) ENCRIPTOR (STEN) і модемом (М) (рекомендується MOTOROLLA-CODEX). По лініях телефонного зв'язку інформація надходить на крапку доступу в S.W.I.F.T. - S.W.I.F.T. Access Point (SAP) або в регіональну адміністрацію- Regional ADministration (RAD). SAP являє собою автономний заекранований машинний зал, обладнаний відповідно до вимог S.W.I.F.T.. Він обладнаний таким же криптографічним устаткуванням і модемним устаткуванням, як і в користувача. Таким чином, S.W.I.F.T. починає нести відповідальність тільки з моменту надходження інформації з модему, встановленого в SAP (RAD) на устаткування, що юридично належить S.W.I.F.T..

Уся система S.W.I.F.T. керується однією з чотирьох ЕОМ, встановлених у Голландії (дві) і в США (двох). Інші три машини використовуються в «гарячому» резерві. Росія має чотири канали (два через Німеччину і два через Бельгію), хоча досить одного. Три останніх також знаходяться в «гарячому» резерві. Термін збереження інформації – до чотирьох місяців.

Планується створення міжбанківської системи передачі файлів (Interbank File Transfer), що стане платформою, що підтримує стандарт ЕР1. Сформулюємо основні потреби банків до інтерфейсу з S.W.I.F.T.:

- мультисистемність комунікаційного сервера;
- легкість інтеграції і розширення системи;
- повна відповідність останнім стандартам S.W.I.F.T.:

• незалежність від комп'ютерного устаткування. Для прояснення ситуації на ринку варто сказати про три основні його тенденції.

По-перше, банки завжди хочуть зменшити витрати і підвищити ефективність своєї роботи. Один зі способів досягнення цієї мети - об'єднання систем у регіональні вузли.

По-друге, це орієнтація банків на відкриті комп'ютерні системи, що працюють під керуванням операційної системи UNIX, що дозволяє, природно, поєднувати в єдині обчислювальні комплекси устаткування різних виробників. Це усуває залежність від одного постачальника і дозволяє відслідковувати всі новації комп'ютерного світу з метою забезпечення конкурентноздатності своєї комп'ютерної системи.

Третій напрямок - інтеграція різних офісних програм і комп'ютерних систем. Зараз дані передаються в режимі реального часу, що дозволяє кожному комп'ютерові, включеному в цей процес, стати частиною єдиної системи. Як видно зі сказаного вище, потреба безболісного об'єднання існуючої банківської системи й інтерфейсу з мережею S.W.I.F.T. стає самим важливим аргументом вибору.

Багато банків в усім світі оголосили про перехід на UNIX. При цьому основною проблемою є стикування сучасних банківських програм на основі реляционних баз даних із системами міжбанківських розрахунків.

#### **7.5.11. Технологія банківських операцій, здійснюваних за допомогою інформаційної системи Turbo-S.W.I.F.T.**

Останнім часом отримав широке поширення мобільний продукт, що підтримує взаємодію зі S.W.I.F.T., - Turbo S.W.I.F.T..

Система міжбанківських розрахунків забезпечує виконання наступних категорій банківських операцій:

- клієнтські переводи;
- банківські переведення;
- валютні операції;
- документарні операції.

У рамках цих категорій операцій здійснюються підготовка й обробка відповідних категорій повідомлень за класифікацією ISO. S.W.I.F.T. використовує всі можливості для підтримки вже існуючих стандартів ISO і ІСС. Стандарти розробляються групами представників уповноважених банків і співробітниками S.W.I.F.T.. Постійні групи збираються чотири рази в рік, а тимчасові – оперативно для рішення конкретних проблем (цінні папери, дорожні чеки, золото, дорогоцінні метали).

Зараз визначено сім категорій повідомлень, що включають більш 70 їхніх типів. Текст повідомлення складається з полів, частина яких є обов'язковими, деякі поля можуть опускатися або кодуватися різними способами, але всі поля заздалегідь пронумеровані. Обов'язкові поля містять інформацію, необхідну для правильної обробки цього повідомлення. Додаткова інформація (для складних транзакцій або повних указівок) при необхідності розташовується в полях «опціонних» (необов'язкових). Системні повідомлення, на відміну від чисто інформаційних, використовуються для роботи із системою.

У підготовку й обробку повідомлень залучені наступні підрозділи валютного керування комерційного банку: група клієнтських операцій, відділи розрахунків, депозитів і міжнародних розрахунків і платежів. Група клієнтських операцій генерує або одержує повідомлення для ідентифікації клієнта, перевірки сальдо рахунка, реєстрації повідомлення, заповнення меморіального ордера. Відділ кореспондентських рахунків забезпечує визначення дати валютування і банку-кореспондента. У відділі депозитів здійснюється підготовка вихідних документів. У відділі міжнародних розрахунків і платежів визначаються ланцюжки банків, через які здійснюється платіж, заповнюються і передаються в S.W.I.F.T. електронні форми повідомлень, додаються до архиву оброблені повідомлення й обробляються нез'ясовані повідомлення.

Клієнтські платіжні доручення (Customer Transfer) можуть надходити від клієнтів комерційного банку, від клієнтів його філій або від клієнтів інших банків, що мають валютні кореспондентські рахунки (рахунка ЛОРО), а також від бухгалтерії банку. Відповідно вихідні документи можуть надходити на паперовому бланку від клієнта з філії або поштою з банку-кореспондента, з філії або банку-кореспондента в електронній формі по телексу, а також у виді розпорядження бухгалтерії банку.

Платіжні доручення клієнтів банку приймаються операціоністами відділу клієнтських операцій.

Кожен операціоніст обслуговує свою групу клієнтів. Він звіряє підписи і печатки організації (для фізичних осіб тільки підпису) зі зразком, що знаходиться у відділі клієнта, і, якщо вони вірні, здійснює перевірку сальдо рахунка клієнта. Якщо доручення реєструється, створюється його електронна форма, у якій заповнюються наступні поля: вихідний номер і дата платіжного доручення, тип повідомлення, валюта і сума платежу, клієнт-переказодавач. Код валюти і найменування клієнта (по номеру рахунка клієнта) заносяться з довідкових файлів або заповнюються вручну, при цьому перевіряється наявність уведеного коду в довіднику. По номеру транзакції (TRN) операціоніст заповнює поле коду платежу. Поля коду філії і порядкового номера заповнюються автоматично. Поле "код групи" на цьому етапі не заповнюється. Повідомлення вводиться в базу даних зі статусом "зареєстроване", одночасно автоматично формуються запис файлу даних бухгалтерських проводок і меморіальний ордер.

У проводці по основному платежу рахунок НОСТРО, що кредитується, не вказується. Операціоніст має можливість проконтролювати правильність сформованих проводок, внести корективи (наприклад, зробити оплату комісії і поштових витрат з іншого рахунка клієнта), додати додаткові проводки (за додаткові послуги). Суми, що дебетуються, блокуються на рахунку клієнта.

Автоматична конверсія валюти (за поточним курсом) через рахунок конверсії проводиться тільки в тому випадку, якщо еквівалентна сума в доларах не перевищує заздалегідь визначеного максимуму. При необхідності переводу більшої суми клієнтові пропонується зробити покупку валюти за спеціальним курсом (у відділі депозитів).

Для телекса завжди заповнюються найменування й адреса банку, а також інші поля електронного документа, що не були заповнені в групі клієнтських операцій і відділі кореспондентських рахунків (поле М59 (буква М позначає скорочення від слова mandatory - обов'язкове), 070, 071,072, Priority ). При необхідності введення в одне з полів повідомлення ідентифікатора банку (У1С) він вибирається з файлу-довідника (класифікатор) або заноситься вручну. В останньому випадку перевіряється наявність уведеного коду в довіднику. Повідомлення в електронній формі з усіма необхідними заповненими полями, а також заповнений бланк платіжного доручення направляються на контроль.

Контролер повторно вводить повідомлення: дата валютування, валюта, сума (поле М32) і банк - одержувач повідомлення. У випадку розбіжності контрольованих реквізитів відповідні поля виправляються.

Контролер має можливість повернути документ операторові на коректування. При цьому контролер пояснює причину повернення, уводячи відповідний текст у поле коментарю.

Якщо помилок у повідомленні не виявлено, воно направляється на АРМ комунікацій для передачі в S.W.I.F.T.. При цьому повідомлення в електронній формі про перевод направляється операторові.

Для відправлення повідомлення в S.W.I.F.T. воно переводиться в текстову форму у відповідності зі стандартами S.W.I.F.T. або стандартом телексних повідомлень ISO 7746. При цьому текстові коментарі, уведені виконавцями, у текст повідомлення не вносяться. До текстового файлу повідомлення додається електронний підпис контролера, і повідомлення через систему електронної пошти автоматично або за допомогою оператора електронної пошти передається в S.W.I.F.T..

Після приходу підтвердження з АРМ комунікацій про передачу повідомлення в мережі S.W.I.F.T. або по телексу повідомленню привласнюється статус "архівне". Підтвердження є підставою для виконання бухгалтерських проводок, сформованих на підставі платіжного доручення.

Якщо з АРМ комунікацій приходить відмовлення, платіжне доручення направляється операторові, що розглядає можливість його корегування, після чого повідомлення знову направляється на контроль. Якщо повідомлення не може бути відкореговане, то клієнт сповіщається про неможливість виконання платежу (із указівкою причини) і повідомлення відправляється в архів. При цьому в коментарі до повідомлення вказується причина невиконання платежу.

Платіжні доручення, що надійшли поштою, направляються у відділ кореспондентських рахунків, де вони реєструються як вхідні. Операціоніст відділу кореспондентських рахунків перевіряє правильність заповнення платіжного доручення, наявність на ньому оцінки банку-кореспондента про прийом платіжного доручення до виконання. Потім перевіряється сальдо рахунка ЛОРО банку-кореспондента. Якщо платіжне доручення заповнено правильно і сальдо рахунка дозволяє виконати платіж, то платіжне доручення реєструється. В електронній формі заповнюються вихідний номер і дата платіжного доручення, визначається банк-кореспондент, через який буде виконуватися платіж, заносяться дата валютування, вид валюти і сума платежу, у поле 052 заносяться найменування й адреса банку-переказодавача і формується меморіальний ордер.

Після цього електронна і паперова форми платіжного доручення передаються у відділ міжнародних платежів, де заповнюються поля: клієнтпереказодавач (М50), бенефіціар (М59), банк бенефіціара (057). У полі 052 указуються найменування й адреса банку-переказодавача. Після заповнення всіх необхідних полів електронна і паперова форми платіжного доручення направляються на контроль і надалі – на відправлення.

При проходженні клієнтського платіжного доручення, що надійшло від банку-кореспондента по телексу, повідомлення МТ 100 у телексному форматі

надходить в АРМ комунікацій, відкіля електронною поштою направляється у відділ міжнародних розрахунків і платежів. Там повідомлення реєструється як вхідне і заноситься в базу даних вхідних повідомлень. В електронному, виді повідомлення надходить у відділ кореспондентських рахунків, де перевіряються валюта і сальдо рахунка банку-кореспондента. Якщо валюта збігається з валютою платежу, а сальдо Рахунка дозволяє виконати платіж, то формуються проводки, у яких дебетується рахунок ЛОРО банку-кореспондента і кредитуються рахунки банку: транзитний рахунок по перерахуваннях або доход банку за перевод засобів.

На основі вхідного повідомлення генерується вихідне повідомлення МТ 100 в електронному виді, у якому не проставлений банк-одержувач і можуть бути не зазначені поля, що визначають ланцюжок платежу. З вхідного повідомлення у вихідне переносяться поля: валюта, сума (М32), клієнт-переказодавач (М50), бенефіціар (М59), банк бенефіціара (057). Як вихідний номер і дати платіжного доручення вказуються TRN і дата телексного МТ 100.

Надалі операціоніст указує рахунок НОСТРО банку-кореспондента і дату валютування. Подальша схема проходження документа така ж, як і для платіжного доручення, що надійшло безпосередньо від клієнта.

Розпорядження на перерахування засобів надходить від бухгалтерії банку у відділ кореспондентських рахунків. У розпорядженні на перерахування засобів указуються рахунок банку, з якого проводиться перерахування, бенефіціар, банк бенефіціара, валюта і сума, а також призначення платежу.

Операціоніст відділу кореспондентських рахунків перевіряє валюту і сальдо рахунка, що дебетується. Якщо валюта збігається з валютою платежу, а сальдо рахунка дозволяє виконати платіж, то визначаються банк - одержувач повідомлення і банк-кореспондент, через которий буде виконуватися платіж. Далі формуються проводки, у яких дебетується рахунок банку, зазначений у розпорядженні кореспондента, і кредитується рахунок банку-кореспондента.

Прикладом повідомлення S.W.I.F.T. можуть служити повідомлення МТ 202 і відповідна йому транзакція міжбанківського переводу, що завжди генерується автоматично як результат виконання транзакцій інших категорій (клієнтські переводи, валютні операції, документарні операції). Воно може бути сформоване як результат наступних банківських транзакций:

• Customer Transfer (клієнтський перевод, повідомлення МТ 100);

• Forein Exchange Confirmation (підтвердження обміну валюти, повідомлення МТ 300); .

• Fixed Loan/Deposit Confirmation (підтвердження розміщення термінового кредиту/депозиту, повідомлення МТ 320);

• Call/Notice Loan/Deposit Confirmation (підтвердження розміщення кредиту/депозиту до запитання, повідомлення МТ 330).

Повідомлення про міжбанківський перевод МТ 202 формується в результаті клієнтського переводу тоді і тільки тоді, коли в повідомленні про клієнтський перевод МТ 100 заповнене поле 053 (Sеndеr's Correspondent) з опцією А або Д.

#### **7.6. Індивідуальне завдання № 7 "Робота з банківськими міжнародними та вітчизняними форматами платежів".**

1. Підготувати платіжне доручення у форматах НБУ та S.W.I.F.T.. В разі потреби, користуйтеся довідковою системою.

2. Тексти цих документів вмістіть у звіт по цій роботі.

3. Ввімкнути програму "Банк-Клієнт" банку АВАЛЬ.

4. Підготувати платіжне доручення у форматах НБУ та S.W.I.F.T.. В разі потреби, користуйтеся довідковою системою.

5. Тексти цих документів вмістіть у звіт по цій роботі.

6. Завантажити систему платежів через Інтернет банку АВАЛЬ. Сформувати платіжне доручення. І вмістити його в звіт по лабораторній роботі.

7. Зробити висновки про зручність та доцільність користування цими системами.

8. Скласти звіт у форматі Word з ілюстраціями вашої роботи з цими програмами.

#### **Контрольні запитання**

1. Для чого існують банківські інформаційні системи?

2. Чи можлива робота банку без інформаційної системи?

3. Чим відрізняється платіжне доручення для внутрішнього використання від доручення за системою S.W.I.F.T.?

4. Чи можна скористатися Інтернетом, щоби відправити платіжне доручення в банк?

5. Які пристрої потрібні клієнту, щоби обмінюватися з банком інформаці- $\epsilon$ ю?

> *В розділі дано поняття інформаційної банківської системи, системи міжнародних платежів S.W.I.F.T., наголошено на важливості системи типу "Банк-Клієнт", показано можливості використання Інтернету.*

# **8. ІНФОРМАЦІЙНІ СИСТЕМИ ІНШИХ ТИПІВ**

*Отримання основних понять про інформаційні системи інших типів, які є малочисельними, але їх частка в загальному числі інформаційних систем невпинно зростає.* 

#### **8.1. В страхуванні**

Інформаційні системи використовуються також і в страхуванні. Для втілення і поліпшення роботи страхових агентів почали розроблятися інформаційні системи Програмного Забезпечення Страховика (ПЗС), які зв'язують страхових агентів зі страховим товариством (страхова компанія, агентська мережа, страхові брокери).

Система виводить відносини між страховим співтовариством і страховим агентом на зовсім інший, віртуальний рівень. Зв'язок по модему з'єднує систему ПЗС зі страховим товариством. Обмін даними забезпечується у двох режимах: випуск звітів наприкінці дня або наприкінці визначеного періоду – так званий режим off-line, або прямий доступ до головного офісу для негайного одержання і пересилання даних у центральну систему. Другий варіант може використовуватися агентами, що пропонують чергові платежі, банківські кредити або змішані фінансово-страхові продукти, тобто це робота з банківськими рахунками.

Система забезпечує автоматичне додавання нових версій страхових продуктів під час сеансу зв'язку брокера зі страховим товариством. Це означає, що агент завжди працює відповідно до самих останніх тарифів і схем страхування. Негайна реєстрація контрактів з передачею даних полісів з комп'ютера агента в головний офіс означає введення даних тільки один раз, що зводить до мінімуму помилки при додаванні інформації. Процедура полегшує процес передачі даних, що є наслідком більш швидкого одержання співтовариством інформації про укладені страхові контракти і премії.

Таким чином, досягнуто компроміс між двома моделями функціонування страхового товариства – моделлю з розподіленим випуском полісів і моделлю з централізованим випуском полісів. Система ПЗС пропонує проміжну модель, вільну від помилок і недоліків обох систем – клієнтові пропонується поліс негайно, а інформація про укладений контракт передається в страхове товариство майже негайно.

Системи інтегрують керування не тільки страхуванням збитку, але і страхування життя. Можна також керувати страхуванням життя фізичних осіб – прейскуранти, моделювання прогнозу страхування, реєстрація заявок страхування.

ПЗС містять також повний набір додаткових функцій, що здійснюють підтримку агента – вони нагадують йому про пролонгацію полісів, допомагають в адмініструванні файлів клієнта, оптимізують графік зустрічей, записують зареєстровані форми і т.д. У системі також реалізований механізм генерації звітів, необхідний агентові для оплати рахунків.

Системи існують, насамперед, для підтримки процесу укладення страхових контрактів. Тому найкращий спосіб її експлуатації - установка на портативний комп'ютер, яким можна користуватися біля клієнта. За одну зустріч із клієнтом, агент може швидко розрахувати премію, провести моделювання, роздрукувати заявку і поліс, і укласти контракт. Система ПЗС може, зрозуміло, настільки ж ефективно працювати і на стаціонарному комп'ютері, у страховому агентстві або в місцевому відділенні.

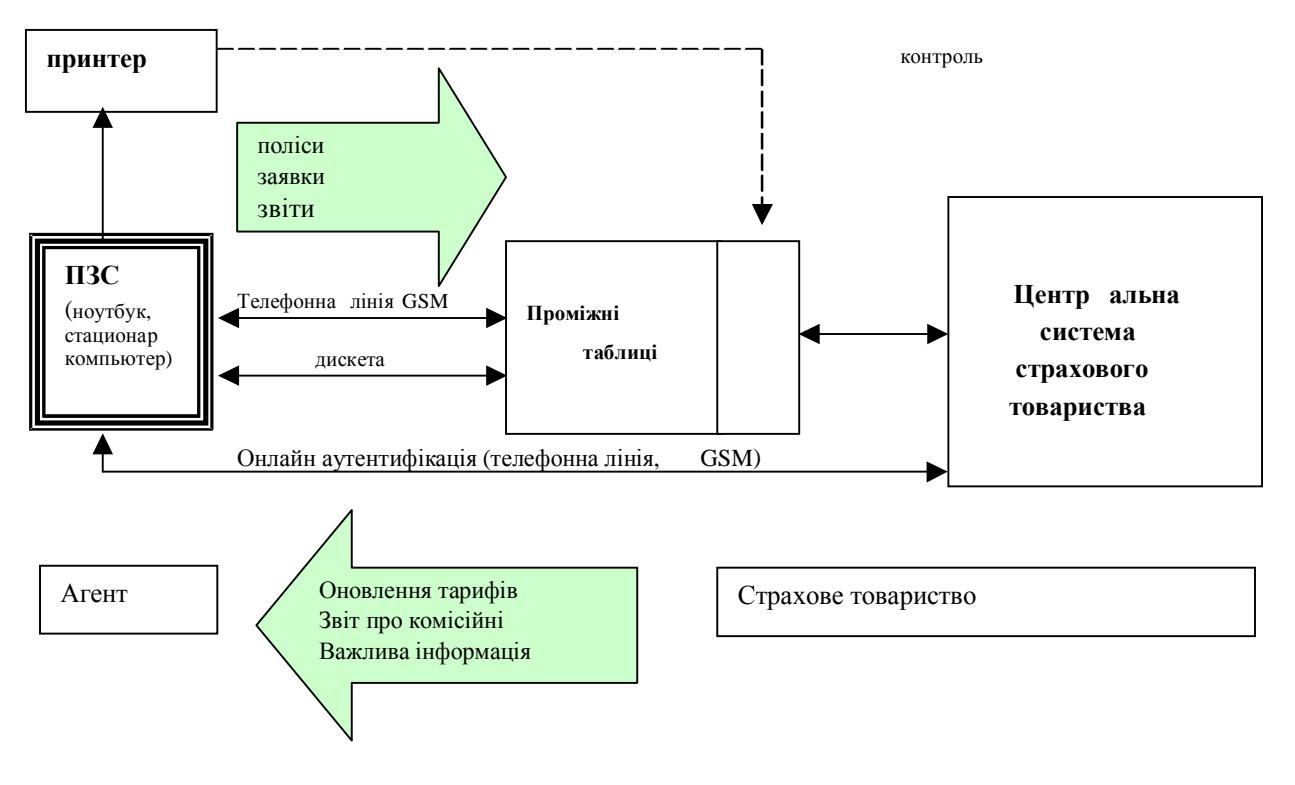

Рис. 8.1. Принципи обміну інформацією між ПЗС і зовнішніми системами

Завдяки реалізації двосторонньої передачі даних, рішення про відновлення тарифів і продуктів може здійснюватися з дати їхнього твердження. ПЗС змушує агентів використовувати єдині процедури керування взаєминами з клієнтами, забезпечує правильну тарифікацію продуктів і поліпшує систему координування.

#### **8.2. Білінгові системи**

#### **8.2.1. Основні поняття білінгових систем (БС)**

**Білінгова система (БС)** – система, що здійснює автоматичний облік використання клієнтом послуг, що надаються провайдером.

Призначення БС:

• Автоматичний облік і тарифікація використання ресурсів Internet користувачами Internet сервісу.

• Автоматичний облік грошових надходжень і формування особових рахунків користувачів.

• Автоматичний контроль процесу оплати й авторизації. (Питання про надання послуги вирішується автоматично в залежності від наявності засобів на рахунку користувача)

• Автоматичне попередження користувачів про необхідність внесення платежу по Е-mail.

- Облік приналежності користувачів до різних підрозділів продажів.
- Автоматична ідентифікація груп користувачів.
- Автоматичне формування статистичних звітів.

• Забезпечення доступу користувачів до своєї статистики використання Internet ресурсів через Internet:

- збір, обробка і введення в базу даних первинної інформації про надані послуги зв'язку
- абонентський облік (ведення картотек абонентів, ведення всіх станів абонентів (адреси, наявність пільг, переміщення абонентів, зміни адрес, зміни системи оплати (погодинної, абонементної)), форми оплати (аванс, кредит))
- ведення нормативно-довідкової інформації з послуг, тарифів, категорій абонентів – інформаційна функція, що дозволяє містити в собі дуже багато довідкового матеріалу, необхідного в проведенні розрахунків за послуги
- послуги Інтернет
- надання власних послуг (довідкова інформація, пункти колективного користування, продаж супутніх товарів, ремонт і ін.)
- надання в оренду каналів зв'язку
- послуги мобільного зв'язку
- додаткові послуги
- довідково-інформаційне обслуговування користувачів
- функція формування статистичної й аналітичної інформації
- адміністрування системи.

Білінгову систему часто також називають *АСР* – *Автоматична Система Розрахунків*. Іноді використовується назва *ІБС* – *Інформаційна Білінгова Система*.

*Автоматизована система розрахунків (АСР)* призначена для автоматизації вузла провайдера, що надає такі послуги як Інтернет, IP-телефонія й ін.

Основна функціональність АСР полягає в наступному:

• повна автоматизація процесу розрахунків по послугах, наданим абонентам;

- автоматизація взаємодії з різними видами устаткування провайдеру;
- надання оперативної інформації для абонентів;
- формування необхідних документів.

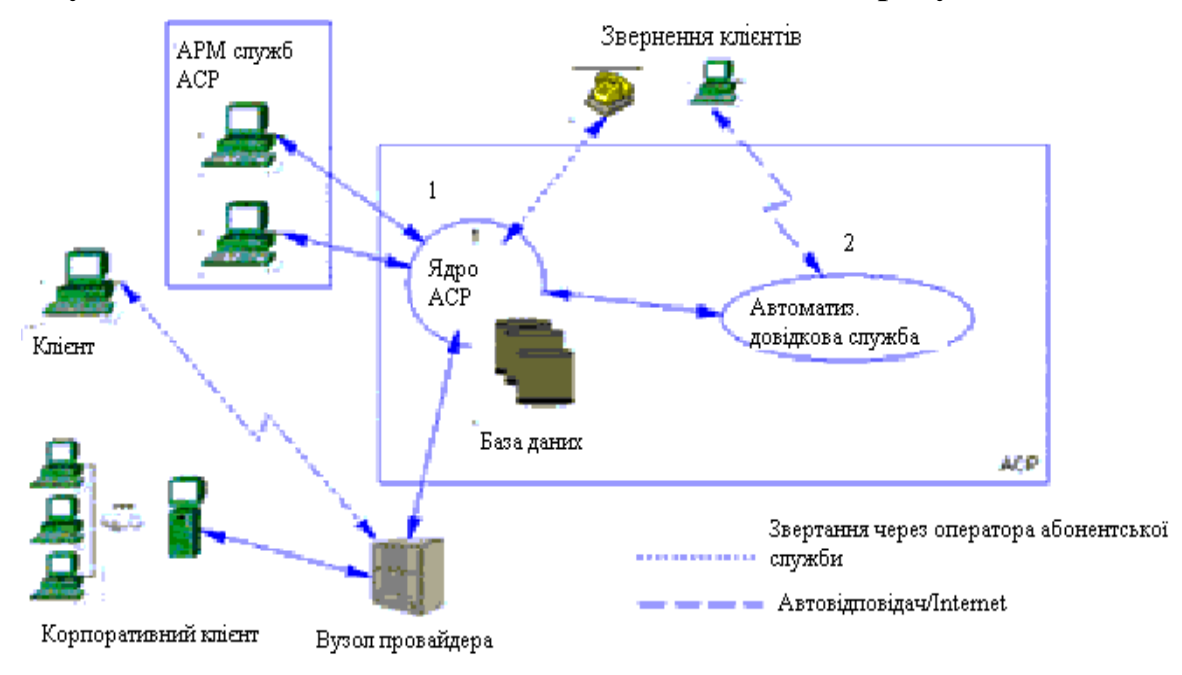

# **8.2.2. Функціональна схема Автоматичної Системи Розрахунків (АСР)**

Рис. 8.2. Функціональна схема АСР

# **8.2.3. Опис функціональної схеми і його атрибутів**

*Ядро АСР*:

- зберігає й обробляє необхідну інформацію з підприємства провайдера
- реєструє і враховує контракти з клієнтами
- знімає дані трафика з устаткування провайдера, аналізує і тарифікує його по заданому набору тарифних планів
	- формує рахунки клієнтам по наданих послугах за оплачений період
	- аналізує запити клієнтів і формує відповіді (звіти).

*Автоматична довідкова служба*

Являє собою частину АСР. Функціональність обмежується наступним: Надання інформації для клієнта без участі оператора по мережі Інтернет. *Клієнти*

Клієнтами провайдера можуть бути фізичні і юридичні особи. Взаєморозрахунки клієнтів і провайдера регламентуються встановленими тарифними планами.

*Реалізація*

Ядро АСР може бути реалізоване на СКБД ORACLE v8, SYBASE v11.9x, SQL Anywhere v6.0x. Для обсягу клієнтської бази до 200000, рекомендується SYBASE (Windows NT / Unix платформи).

Арм'и АСР реалізовані на PowerBuilder і функціонують на Win32 платформах.

Базові функції біллінгової системи:

• вона ідентифікує абонентів

• виконує попередню обробку й аналіз інформації про абонентів і доступним їм послугам

• захищає оператора від несумлінних абонентів, не дозволяючи їм користуватися послугами, не зробивши за них оплату

• система виконує фіскальну функцію, визначаючи, хто куди дзвонив

• тарифікує дзвоники й інші послуги мобільного зв'язку з урахуванням їх особливостей (тарифний план, внутрімережні дзвоники, пільгові хвилини і т.д.)

• в підсумку видає повну суму, витрачену за задоволення користуватися мобільним зв'язком, і виставляє рахунок

• керує зміною надання послуг: активації/деактивации, зміни умов підписки і необхідних сервисов

• додає до архиву історичну інформацію про зроблені операції

• інформує абонентів про зміни їхнього рахунка, активації послуг, інші зміни умов підключення.

Білінгові системи, як правило, спочатку здобуваються оператором при закупівлі основного устаткування. Відповідно, можна вести мову про "рідних" і "замовлених" білінгових системах. В останньому випадку, мова йде скоріше навіть про надбудови над самою системою. Ядро стандартне для будь-яких видів білінга. Оператори замовляють собі надбудови по одній простій причині – бізнес розвивається, а встановлена раніше система гальмує цей розвиток, оскільки вже не враховує всіх особливостей оператора.

Далі представлені як приклад білінгові системи компанії "Атлас".

# **8.2.4. Автоматизовані білінгові системи компанії "Атлас"**

Як уже говорилося вище, **білінгова система (БС)** – система, що здійснює автоматичний облік використання клієнтом визначених послуг.

Автоматизовані білінгові системи компанії "Атлас" призначені для автоматизації обліку реалізації та розрахунків з контрагентами підприємств, що надають масові послуги (такі, як газо-, тепло-, електро-, водопостачання). Компанією розроблені такі системи:

- Білінгові системи для газозбутових підприємств
- Білінгові системи для теплозбутових підприємств
- Білінгові системи для електрозбутових підприємств
- Білінгові системи для водозбутових підприємств.

#### **8.2.5. Білінгова система – основа корпоративної інформаційної системи**

Головна мета впровадження білінгової системи на підприємстві, що надає такі масові послуги, як газо-, тепло-, електро-, водопостачання:

• створення єдиної корпоративної бази даних - ядра КІС;

• автоматизація основних бізнес-процесів підприємства (облік реалізації послуг та розрахунків з контрагентами - юридичними особами та населенням) в єдиному інформаційному середовищі підприємства;

• надання інструментів аналізу та інформаційної підтримки прийняття управлінських рішень щодо основної діяльності підприємства.

# **8.2.6. Поняття "Повнофункціональна білінгова система"**

Базовий набір функціональності комерційної білінгової системи:

• облікова і маркетингова інформація про контрагентів і договори на надання послуг;

- редактор тарифів (тарифних планів);
- тарифікація послуг;
- облік надходження платежів;
- виставлення рахунків за надані послуги;
- система оповіщення контрагентів.

Повнофункціональні білінгові системи компанії "Атлас" поєднують в собі білінгові функції, а крім того – бухгалтерський облік реалізації і розрахунків, облік податкових накладних, облік технічних засобів, облік юридичних документів, надають широкі можливості гнучкого аналізу діяльності підприємства тощо.

# **8.2.7. Єдиний інформаційний простір підприємства**

Корпоративна база даних підприємства - це ядро системи. У ній зберігаються всі довідники (контрагенти, договори), документи, проводки, контрольні журнали і т.д. Усі підсистеми, що працюють у складі КІС, дозволяють переглядати, модифікувати, аналізувати інформацію з корпоративної бази даних. Кожен документ чи об'єкт вводиться в систему один раз, і після збереження стає доступним всім іншим підсистемам.

При цьому під корпоративною базою даних розуміється саме розподілена база даних корпорації, що фізично може складатися з декількох баз даних, розташованих, наприклад, на різних серверах, у тому числі у віддалених підрозділах. Тобто, мова йде про єдиний інформаційний простір підприємства.

# **8.2.8. Конфігурації СИБІЛ**

У компанії існує дві конфігурації:

• Конфігурація *СИБІЛ. Стандарт* призначена для обліку розрахунків з юридичними особами.

• Конфігурація *СИБІЛ. Абонент* призначена для обліку розрахунків з фізичними особами (населенням).

Інтегроване рішення на базі конфігурації *СИБІЛ. Стандарт* та *СИБІЛ.Абонент* дозволяє вести розрахунки з різними категоріями контрагентів (промисловими, комунальнопобутовими, бюджетними організаціями, населенням) та за різні послуги (газо-, тепло-, електро-, водопостачання) в єдиній інформаційній базі.

# **8.2.9. Типові проекти білінгових систем**

На базі конфігурацій *СИБІЛ.Стандарт* та *СИБІЛ.Абонент* розроблені типові проекти білінгових систем.

Також компанією розроблені наступні білінгові системи:

- Білінгова система обліку розрахунків з юридичними особами
- Білінгова система обліку розрахунків з фізичними особами

• Білінгова система обліку розрахунків з юридичними та фізичними особами. Локальна архітектура (єдина база даних без віддалених підрозділів)

- Розподілена білінгова система обліку розрахунків з юридичними особами
	- Розподілена білінгова система обліку розрахунків з фізичними особами

• Розподілена білінгова система обліку розрахунків з юридичними та фізичними особами. Розподілена архітектура "Центр-Райони" (центральна база даних та бази даних віддалених підрозділів)

# **8.2.10. Проектний досвід**

Данною компанією розроблені наступні системи:

- Комплексна автоматизована білінгова система ДКП "Київгаз"
- Розподілена білінгова система ВАТ "Дніпропетровськгаз"
- Білінгова система ВАТ "Одесагаз".

## **8.2.11. Послуги в рамках реалізації проектів адаптації та впровадження білінгових систем**

Компанія "Атлас" надає послуги по забезпеченню повного циклу поставки та впровадження білінгових систем на підприємстві:

• Консалтинг по підтримці проектів модернізації та інтеграції білінгових систем.

• Обстеження стану технологічних процесів на підприємстві.

• Розробка та узгодження технічного завдання на поставку та впровадження білінгової системи в потрібній конфігурації та архітектурі.

• Консалтинг із структуризації обліку, складання плану рахунків, довідника послуг та тарифів.

• Поставка білінгових систем потрібної конфігурації та архітектури.

• Розробка додаткових модулів білінгових систем з урахуванням специфіки бізнес-процесів.

- Розробка експлуатаційної документації білінгових систем.
- Початкове створення баз даних, налагодження довідників.
- Конвертація існуючих баз даних в структури білінгової системи.

• Розгортання та налагодження загальносистемного програмного середовища білінгової системи.

• Інсталяція та налагодження всього комплексу програмного забезпечення на серверах та робочих станціях.

• Навчання користувачів та адміністраторів, надання експлуатаційної документації білінгової системи.

- Впровадження білінгової системи.
- Консультації, підтримка користувачів, "гаряча лінія".
- Супроводження системи, її функціональний розвиток.

# **8.2.12. Умови поставки та впровадження**

Автоматизована білінгова система поставляється на підставі контракту на постачання та впровадження системи.

Контракт обумовлює:

• функціональну конфігурацію системи, що постачається;

• архітектуру проекту, наявність віддалених підрозділів, інформаційні зв'язки між ними;

- ліцензію на кількість серверів і робочих місць;
- календарний план виконання робіт щодо впровадження системи;
- технічні вимоги щодо виконання робіт щодо впровадження системи;

• кошторис вартості робіт (із вказівкою обсягу навчання користувачів, супроводу, розробок, терміни і тривалість відряджень і т. ін.).

Термін впровадження системи "під ключ" на підприємствах з кількістю нарахувань та оплат до 10000 документів на місяць становить 3-6 місяців.

# **8.3 Білінгова система GradSoft.**

Інтерфейс даної білінгової системи.

Пункти Головного меню: *Пользователи, Отчеты, Тарифы, Разное, Администратор, Помощь* (див. рис. 8.3).

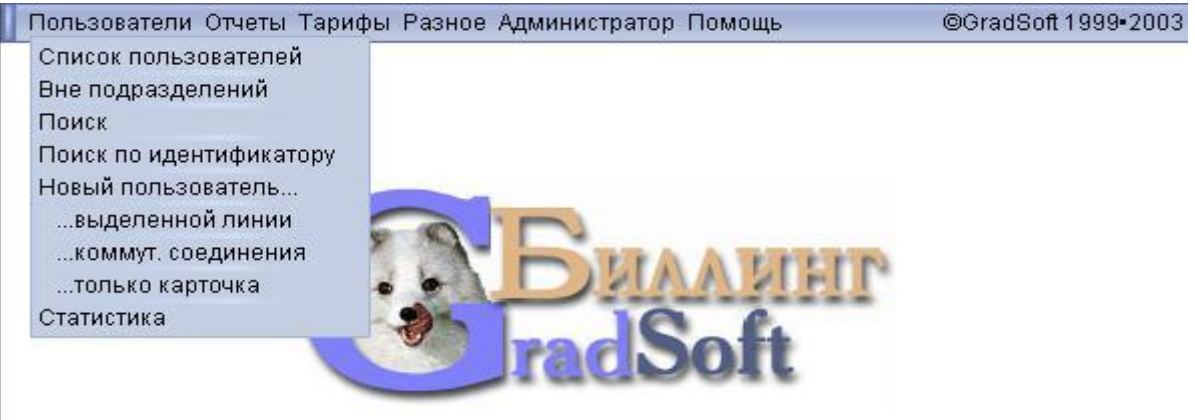

Рис.8.3. Інтерфейс біллінговой системи

Якщо навести курсор миші на пункт головного меню, то з'явиться випадающее меню. Пункти меню Користувачі, що випадають (рис. 8.4).

При активізації меню Користувачі вікно системи має вигляд:

|                      | Пользователи Отчеты Тарифы Разное Администратор Помощь | @GradSoft 1999-2003                                     |
|----------------------|--------------------------------------------------------|---------------------------------------------------------|
|                      | 8-8<br>8Ξ                                              |                                                         |
| Лицевой счёт№1 ()    |                                                        |                                                         |
| <b>Extragalactic</b> | District                                               | <b>GRANDADATEM</b><br><b>Innovancie</b><br><b>MELLA</b> |
| Ä<br>$-08 - 00$      | -44.90'<br>18.05.2003<br>ashlass                       | 35.71                                                   |
| 18.05.2003 11:09:45  | 38.00<br>01-2003<br>compensative                       | 2020-002<br>$30.16 -$                                   |

Рис.8.4. Вікно програми у режимі Користувачі

*Основне меню для роботи з користувачем* надає можливість швидкого переходу до форм, що дозволяють працювати з договорами, рахунками, сервісконтрактами користувача, з його реквізитами і т.п.

*Основне меню для роботи з користувачем* знаходиться під головним меню, у якому представлена інформація щодо конкретного користувача.

Основне меню для роботи з користувачем має вигляд:

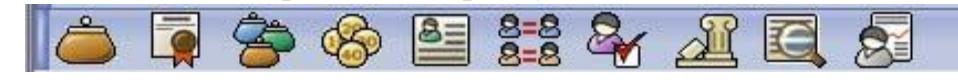

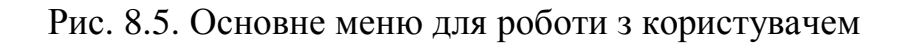

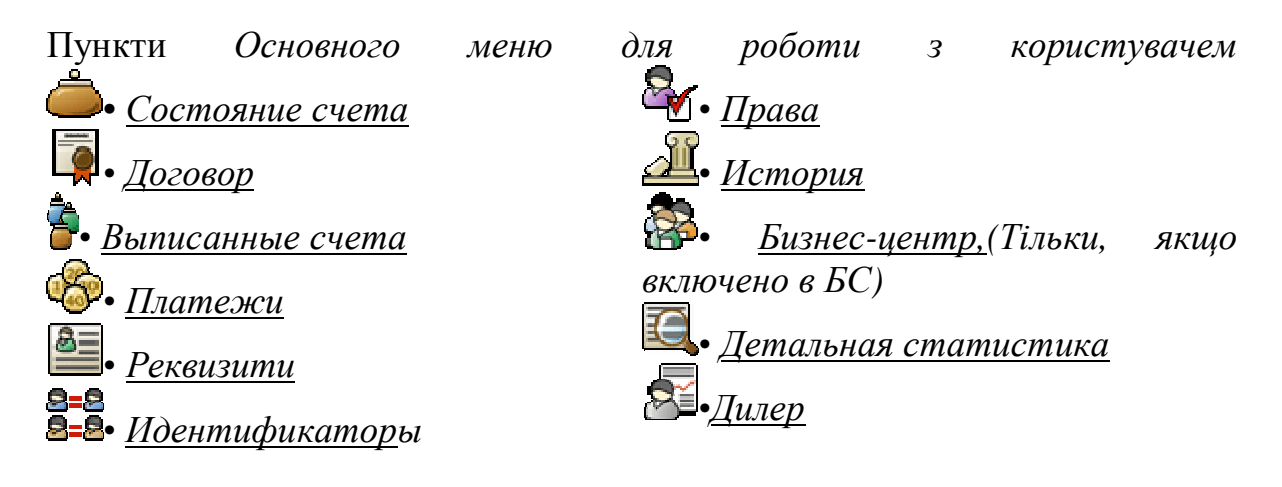

# *Форма* **Состояние счета**

# *(пункт Основного меню для роботи з користувачем)*

*Дозволяє переглядати стан особового рахунка користувача й історію балансу щомісяця за останні 12 місяців. Містить дви таблиці: у першій відображені сервіс-контракти користувача, в другій таблиці* Обороти щомісяця *відображається історія балансу.* 

*Усі грошові суми у формі Состояние счета відображаються в у.о. і "з податком".* 

# *Форма* **Договор** *(пункт Основного меню для роботи з користувачем)*

*Дозволяє переглядати, редагувати, вносити і видаляти контрактконтракти-сервіс-контракти. У формі відображена таблиця сервісконтрактів користувача. Автоматично відображаються тільки діючі контракти і ті, термін дії яких, закінчився протягом останніх 12 місяців.* 

Таблиця містить поля з наступними даними про контракти:

• *Ідентифікатор* – вхідний ідентифікатор користувача, для якого будуть дійсні умови сервіс-контракту;

• *Послуга* – послуга, що буде надаватися користувачеві по вхідному ідентифікаторі;

- *Тариф* тариф, по якому оплачується використання послуги;
- *Початок* початок терміну дії сервіс-контракту;
- *Завершення* кінець терміну дії сервіс-контракту;
- *Попереджати* містить прапор;

• *'+'* – інформувати користувача, якщо сальдо менше зазначеного в полі рівня;

• *'--'* – не повідомляти;

• *Поріг* – рівень сальдо, при якому користувачеві будуть відсилатися повідомлення, сума зазначена "чиста" - без податку;

• *Спосіб нарахування* - прапор указує, куди будуть записуватися суми за використання послуги, зазначеної в сервіс-контракті; 'у деб.' - нараховується в дебет; 'у кред.' - нараховується в кредит;

• *При обнулінні рахунка* - містить прапор, що вказує як необхідно діяти при негативному сальдо;

• *'Ігнорувати'* - при негативному сальдо послуга все рівно буде надаватися;

• *'Відключати'* - відключати користувача;

• *'Кредитувати'* - надавати послугу в борг за підвищену плату; відсоток, на которий буде підвищена плата, вказується в поле ставка;

• *Кредитна ставка* - відсоток, на який підвищується оплата за послугу у випадку кредитування;

• *+/-*- прапор, що вказує на стан контракту;

• *'+'* -послуга надається на загальних умовах, зазначених у контракті;

• *'-'*- послуга надається (або доступу немає) відповідно до прапорів, що утримуються в полях Дія, Ставка;

• *Дебет, Кредит, Сальдо* - суми, що розраховуються для користувача за час його роботи з контракту. Ці суми відображаються "з податком",

# *Форма* **Выписанные счета**

*(пункт Основного меню для роботи з користувачем)* 

*Дозволяє переглядати і вносити нові рахунки користувача. У формі відображена таблиця рахунків користувача.* 

Поля таблиці мають наступні значення:

• *Дата* - дата виписки рахунка;

• *Початок періоду* - початок періоду, за який виписується рахунок;

• *Кінець періоду* - кінець періоду, на який виписується рахунок. У випадку авансової оплати це поле порожнє;

- *Нараховано у.о.* сума рахунка в у. о. без податку "чиста";
- *Знижка, %* знижка, що надається користувачеві;
- *Разом у грн.* сума до оплати в карбованцях без податку "чиста";
- *ПДВ, грн.* ПДВ;
- *НСП, грн.* НСП;
- *До оплати, грн.*  сума до оплати вказується "з податком",
- *Стан* указує на стан рахунка;
- *Ініціатор* указує на особу, що відкрило рахунок.

# **Основні дії з даною формою.**

Після того, як рахунок був занесений у БС, користувач може прийняти або відхилити рахунок і, відповідно, стан рахунка може бути або "прийнятий", або "не прийнятий". Можливий стан рахунка "частково оплачений" у випадку, коли має місце часткова оплата рахунка.

**Як внести новий рахунок?** 

Для того, щоб внести новий рахунок, необхідно клацнути на підкреслений зелений знак *+* у верхньому лівому куті таблиці.

Після цього з'явиться форма, що дозволяє вибрати тип платежу: авансовий або оплата постфактум.

Після того як обраний тип платежу, необхідно натиснути на Ok.

Тоді з'явиться форма Період, що дозволяє вибрати тимчасові характеристики платежу. Для підтвердження обраного періоду необхідно натиснути на кнопку Ok.

Тоді з'явиться форма для внесення суми, що буде занесена в рахунок, і внесення знижки. Для підтвердження даних необхідно натиснути на кнопку  $\Omega$ 

Після цього з'явиться таблиця рахунків, що включає новий рахунок, і повідомлення *Рахунок успішно зареєстрований.*

**Які можливості надає опція** *не посилати автоматично*.

При внесенні нового рахунка він відсилається користувачеві автоматично по e-mail. Однак, якщо вибрати опцію "не відсилати автоматично", те нові рахунки не будуть автоматично відсилатися. Для того щоб запам'ятати цю опцію необхідно натиснути на кнопку Ok.

#### **Як видалити рахунок** x**?**

Для цього необхідно клацнути на підкреслений знак x у рядку таблиці, що відповідає рахунку. Після цього з'явиться форма, що дозволяє переглянути рахунок, обраний для видалення. Для підтвердження видалення необхідно натиснути на кнопку *Видалити*. Після цього з'явиться таблиця рахунків з повідомленням *Рахунок успішно вилучений*.

#### **Якщо рахунок не удається видалити?**

Рахунок, можливо, не удалося видалити, оскільки до нього прив'язаний платіж. Перевірити це можна, клацнувши на #. Якщо до рахунка прив'язаний платіж, видалити його неможливо. У цьому випадку для того, щоб видалити рахунок, необхідно спочатку відв'язати від нього платіж.

#### **Як прив'язати платіж до рахунка** @**?**

Для цього необхідно клацнути на підкреслений знак @ у рядку таблиці, що відповідає рахунку. Після цього з'явиться форма, у якій відображається обраний рахунок і список платежів. Вибрати платіж можна, клацнувши по кружку ліворуч. Для підтвердження обраного платежу необхідно натиснути на кнопку *Підтвердити*.

#### **Як подивитися, чи прив'язаний платіж до рахунка?**

Для цього необхідно клацнути на підкреслений знак @ у рядку таблиці, що відповідає рахунку. Після цього з'явиться форма, у якій відображається обраний рахунок і список платежів. Якщо до рахунка прив'язаний платіж, то він буде відзначений.

#### **Як відв'язати платіж від рахунка** #**?**

Для цього необхідно клацнути на підкреслений знак # у рядку таблиці, що відповідає рахунку. Після цього з'явиться форма, що дозволяє відв'язати платіж.

**Як роздрукувати рахунок** *P***?** 

Для цього необхідно клацнути на підкреслений знак *P* у рядку таблиці, що відповідає рахунку. Після цього з'явиться форма, що дозволяє переглянути рахунок, роздрукувати його на принтері.

#### **Як відіслати рахунок по e-mail** *M***?**

Для цього необхідно клацнути на підкреслений знак *M* у рядку таблиці, що відповідає рахунку. Після цього з'явиться форма *Отослать по e-mail,* яка дозволяє переглянути рахунок, відіслати його по e-mail.

#### **Як сформувати акт прийому-передачі, що відповідає рахунку** *A*?

Для цього необхідно клацнути на підкреслений знак *A* у рядку таблиці, що відповідає рахунку. Після цього з'явиться форма, у якій відображається акт прийому-передачі, сформований на основі обраного рахунка.

# *Форма* **Платежи**

### *(пункт Основного меню для роботи з користувачем)*

*Дозволяє переглядати, редагувати і вносити нові платежі користувача. Містить таблицю платежів.* 

Поля таблиці мають наступні значення:

- *Дата* дата, коли був отриманий платіж;
- *Тип платежу* яким способом була зроблена оплата;
- *Сума* повна сума платежу в у.о.
- *Сума з відрахуванням податків* сума платежу в у. о. після відрахування податків
	- *Суб-счет* субрахунок, на який занесений платіж;
	- $$
	- *Оператор* оператор, що вносив дані про платіж у БС;
	- *Час* час внесення даних про платіж.

#### **Основні дії з даною формою.**

#### **Як додати новий платіж?**

Для цього необхідно в куті таблиці клацнути по підкресленому знаку +. Після цього з'явиться форма *Новий платеж*, яка дозволяє внести новий платіж.

#### **Як видалити платіж?**

Для цього необхідно в рядку, що відповідає потрібному платежеві, натиснути на підкреслений знак *x*. Після цього з'явиться форма *Платежі: видалення*, що дозволяє видалити обраний платіж.

У формі *Платежі: видалення* буде відображений обраний для видалення платіж. Для підтвердження видалення необхідно натиснути *Видалити*. Після цього з'явиться повідомлення *Видалення виконане*.

#### **Якщо не удається видалити платіж?**

Можливо, обраний для видалення платіж прив'язаний до визначеного рахунка. Так це чи ні, можна перевірити в пункті *Счета*. Для того, щоб усетаки видалити платіж, необхідно відв'язати його від рахунка, використовуючи пункт *Основного меню для роботи з користувачем Счета*

#### **Як прив'язати або відв'язати платіж від рахунка?**

Зв'язок платежу і визначеного рахунка можна установити, використовуючи пункт *Основного меню для роботи з користувачем Счета*

#### **Як редагувати платіж?**

Для цього необхідно в рядку, що відповідає потрібному платежеві, натиснути на підкреслений знак \*. Після цього з'явиться форма *Платежі: редагування* яка дозволяє редагувати обраний платіж. У формі *Платежі: редагування* буде відображений обраний для редагування платіж. Для підтвердження внесених змін необхідно натиснути *Змінити*. Після цього з'явиться повідомлення - *Зміни внесені.* 

#### **Які поля можна редагувати у формі** *Платежі: редагування*?

Завжди можна відредагувати поле *Примітки*. Також у поле *Субрахунок* можна вибрати відповідний субрахунок для оплати. Однак, для одного платежу це можна зробити тільки один раз. Після того, як субрахунок обраний, змінити його вже неможливо.

#### *Форма* **Новий платеж**

*Дозволяє вносити новий платіж користувача. Надає можливість змінювати курс валюти. Містить поля для вибору дати – Дата для визначення способу оплати – Тип платежу для введення повної суми платежу (включаючи податки) – Сума, у. о. для введення курсу – Курс для введення повної суми платежу в карбованцях – Сума, грн. для введення приміток – Примітка*  **Основні дії з даною формою**

# **Яке значення має поле** *Тип платежу: у дебеті***?**

Якщо відзначено поле *у дебеті*, то сума, зазначена в платежі, буде нарахована на особистий рахунок клієнта в дебет, якщо це поле не відзначити, то сума платежу буде нарахована в кредит особистого рахунка клієнта.

#### **Як внести новий платіж?**

Для цього необхідно, насамперед, для платежу: у полі *Дата* вибрати дату платежу, у полі *Сума, у. о.* (або *Сума, грн.*) внести суму в умовних одиницях (у гривнях). У поле для приміток можна внести необхідні зауваження щодо платежу. Після цього необхідно натиснути на кнопку *Внести*, тоді новий платіж буде занесений до таблиці платежів, і з'явиться форма *Новий платіж* з повідомленням *Новий платіж внесений.* Рекомендується, щоб курс валюти в поле *Курс* збігався з дійсним на дату оплати, або була обрана опція *Зберегти*.

#### **Як вийти з форми, не запам'ятовуючи внесені зміни?**

Якщо клацнути по підкресленому *Повернутися до платежів*, то ви повернетеся до форми *Платежі*. Новий платіж не буде внесений. Також можна вибрати один з пунктів *Основного меню для роботи з користувачем*.

#### **Як вносити суму платежу?**

Сума платежу вноситься в поле *Сума, у.о.* або в *Сума, грн.* При цьому діючій вважається сума, що була внесена останньої. Наприклад, якщо останньої була внесена сума - Sum у поле *Сума, грн.*, то, при внесенні платежу

буде вважатися, що сума платежу дорівнює Sum. Якщо при цьому перейти до поля *Сума, у. о.* (клацнути по ньому), то в ньому буде відображена сума Sum в умовних одиницях, перелічена відповідно до курсу валюти, відображеним у поле *Курс*.

### **Як внести зміни в курс валюти?**

У полі *Курс* необхідно ввести курс, і вибрати опцію *Запам'ятатися* Після цього необхідно клацнути на кнопку *Внести*. Тоді курс валюти на дату, зазначену в полі *Дата*, буде змінений відповідно внесеним даним, і новий платіж буде занесений у таблицю платежів, з'явиться форма *Новий платіж* з повідомленням *Новий платіж внесений. Курс змінений.* 

#### **Як переглянути курс валюти ?**

Для цього необхідно клацнути на кнопку *Показати*, тоді в полі *Курс* буде відображений курс білінга, що діє на дату, що обрана в полі дати платежу.

# *Форма* **Реквизити**

## *(пункт Основного меню для роботи з користувачем)*

*Дозволяє переглядати і редагувати реквізити користувача і працювати з іншою інформацією про користувача.* 

## **Основні дії з даною формою**

## **Як змінювати реквізити користувача?**

Для цього необхідно клацнути на підкреслене *Редагування*. Після цього з'явиться форма для введення реквізитів користувача - форма *Учетная информация пользователя - редактирование.* 

### **Як переглянути старі реквізити користувача?**

Для цього необхідно клацнути на підкреслене *Історія*. Після цього з'явиться форма *История изменения атрибутов пользователя*, яка дозволяє переглядати, які зміни вносилися в реквізити користувача і дату внесення змін.

# **Як видалити користувача?**

У БС видалити можна лише користувача, для якого не були заведені якінебудь дані по використанню ресурсів, тобто можна видалити користувача, для якого в БС заведена тільки облікова картка. Для цього необхідно клацнути на підкреслене *Видалити*. Після цього з'явиться форма *Пользователи - удаление*, яка дозволяє видаляти користувача.

# *Форма* **Идентификаторы**

# *(пункт Основного меню для роботи з користувачем)*

*Дозволяє переглядати ідентифікатори користувача і змінювати його паролі. Містить список ідентифікаторів користувача.* 

# **Основні дії з даною формою**

# **Як змінювати (і призначати нові) паролі користувача?**

Для цього необхідно клацнути по підкресленому знаку \* напроти потрібного ідентифікаторові. Після цього з'явиться форма *Изменение пароля*, яка дозволяє змінювати пароль користувача відповідно обраному ідентифікаторові.

# **Як вийти з форми, не запам'ятовуючи внесені зміни?**

Для цього досить вибрати будь-як пункт *Основного меню для роботи з користувачем* і продовжувати роботу з обраним користувачем. Або можна вибрати будь-як інший пункт меню БС.

# *Форма* **Права**

*Дозволяє змінювати права користувача БС і приписувати його до визначеного підрозділу.* 

# **Основні дії з даною формою**

#### **Як змінювати права оператора?**

У поле *Група* необхідно вибрати групу, до якої повинний відноситися оператор (користувач) і натиснути кнопку *'Змінити'*. Якщо натиснути на кнопку *Повернутися*, внесені зміни не будуть збережені.

#### **Як приписати користувача до визначеного підрозділу?**

У поле *Підрозділ* необхідно вибрати підрозділ, до якого повинний бути приписаний оператор (користувач) і натиснути кнопку *'Змінити'*. Якщо вибрати *default*, то це буде означати, що користувач не належить до жодного з існуючих підрозділів. Якщо натиснути на кнопку *Повернутися*, внесені зміни не будуть збережені.

#### **Як видалити оператора?**

У поле *Група* необхідно вибрати групу *'End user'* і натиснути кнопку *'Змінити'*. Після цього користувач буде вилучений з таблиці операторів. При цьому користувач з відповідним ідентифікатором, вилучений не буде, але в нього вже не буде прав оператора.

Також можна скористатися пунктом *Права Основного меню для роботи з користувачем*.

#### **Як призначити нового оператора?**

Для створення нового оператора необхідно відповідному користувачеві призначити права, вибравши для нього пункт *Права Основного меню для роботи з користувачем*. Після цього з'явиться форма *Оператор*, яка дозволяє призначати права цьому користувачеві. Тоді в поле *Група* необхідно вибрати одну з груп *'Dealer, Manage/operator, Chief, Internal system user'* або *'Administrator'* і натиснути кнопку *'Змінити'.* 

#### **Для чого використовується група** *'Internal system user'***?**

Якщо користувачеві будуть призначені права *'Internal system user'*, то робота цього користувача буде тарифікуватися відповідно до його сервісконтрактів, але цей користувач не зможе одержати доступ до інтерфейсу БС.

# *Форма* **История**

## *(пункт Основного меню для роботи з користувачем)*

*Дозволяє переглядати, вносити і видаляти замітки щодо роботи з користувачем.* 

*У формі відображаються час і дата, коли був зроблений запис, сам запис, і ким цей запис був зроблений.* 

**Основні дії з даною формою Як видалити запис?** 

Для цього необхідно клацнути на червоний підкреслений знак *х* напроти запису, яку необхідно викреслити. Після цього з'явиться форма з обраним для видалення записом. Для підтвердження видалення необхідно натиснути на кнопку *Видалити*.

#### **Як занести новий запис?**

Для цього необхідно вибрати число, яким буде датуватися запис, і внести в порожнє поле потрібні замітки і натиснути на кнопку *ОК*.

#### **Як вийти з форми, не запам'ятовуючи внесені зміни?**

Для цього досить вибрати будь-як пункт *Основного меню для роботи з користувачем* і продовжувати роботу з обраним користувачем. Або можна вибрати будь-як інший пункт меню БС.

# *Форма* **Бизнес-центр**

*(пункт Основного меню для роботи з користувачем)* 

*Дозволяє переглядати і призначати бізнес-центр, до якого належить користувач.* 

*Пункт Бізнес-центр основного меню для роботи з користувачем , що дозволяє працювати з формою Бізнес-центр, відображається тільки якщо використання бізнесів-центрів включене в кофигурацію БС.* 

#### **Основні дії з даною формою**

#### **Як приписати користувача до бізнес-центра**

Для цього необхідно в поле *Ідентифікатор* набрати ідентифікатор бізнес-центра, до якого повинний відноситися користувач. Після цього натиснути на кнопку *Призначити*. Після цього з'явиться повідомлення *Користувач успішно доданий до бізнес-центра*

#### **Як видалити користувача з бізнесу-центра?**

Для цього необхідно в поле *Ідентифікатор* видалити ідентифікатор бізнес-центра, до якого належить користувач, і залишити це поле порожнім. Після цього натиснути на кнопку *Призначити* Після цього з'явиться повідомлення *Користувач успішно вилучений з бізнес-центра* 

# *Форма* **Детальная статистика**

*(пункт Основного меню для роботи з користувачем)* 

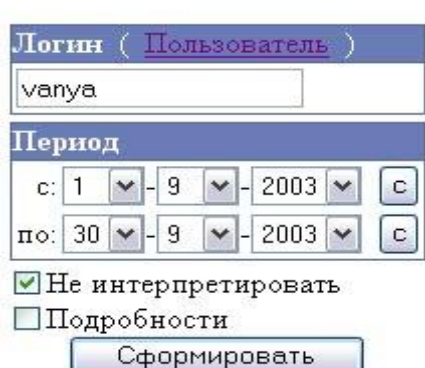

Статистика:

**Перейти до форми** *Детальна статистика* **можна вибравши пункт** *Статистика* у меню *Користувачі*

*Дозволяє переглядати детальну статистику використання послуг користувачем за обраний період часу відповідно до обраного вхідного ідентифікатора.* 

**Як переглядати детальну статистику, знаючи логин користувача?** 

Для перегляду детальної статистики використання послуг для користувача необхідно:

Рис. 8.6. Вікно Статистика

1. Набрати ідентифікатор у поле *Логин*, (див. рис. 8.6).

2. Вибрати період, за який необхідно переглянути статистику. Якщо відзначити *Показати докладно*, то буде відображена більш детальна інформація про використання послуг. Якщо відзначити *Не інтерпретувати*, то інформація про використання послуг буде відображена в технічному форматі. Так як, у тому видгляді, у якому вона надійшла з пристроїв.

3. Натиснути на кнопку *Сформувати*.

Після цього з'явиться таблиця з детальною статистикою. Якщо в поле *Логин* уведений неіснуючий логин, то з'явиться повідомлення *Логин не знайдене*. Також можна переглядати статистику, вибравши користувача по підрозділі.

**Як переглянути детальну статистику, з огляду на підрозділ, до якого належить користувач?** 

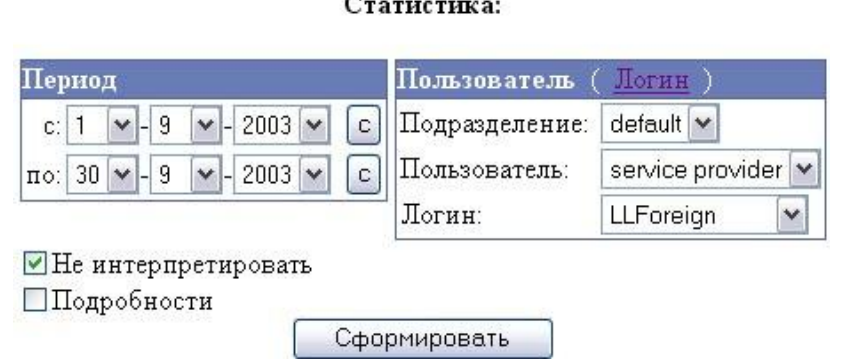

Якщо відомо підрозділ, до якого належить користувач, то для пошуку ідентифікатора необхідно:

1. Клацнути по підкресленому

*Пользователь*; з'явиться форма зображена на рис. 8.7:

Рис. 8.7. Форма Статистика

2. У полі *Подразделение* вибрати потрібний підрозділ; сторінка буде оновленна. У полі *Пользователь* з'явиться список користувачів обраного підрозділу.

3. У полі *Пользователь* вибрати прізвище користувача; сторінка буде оновленна. У поле *Логин* з'явиться список ідентифікаторів обраного користувача.

4. У полі *Логин* вибрати потрібний ідентифікатор

5. Вибрати період, за який необхідно переглянути статистику. Якщо відзначити *Подробности*, то буде відображена більш детальна інформація про використання послуг. Якщо відзначити *Не интерпретировать*, то інформація про використання послуг буде відображена в технічному форматі (у тому форматі, у якому вона надійшла з пристроїв).

6. Натиснути на кнопку *Сформировать*.

Для повернення до форми пошуку по логину необхідно клацнути на підкреслене слово *Логин* (див.рис. 8.6).

*Форма* **Дилер** *(пункт Основного меню для роботи з користувачем.) Дозволяє переглядати ідентифікатор дилера, відповідального за користувача, і змінювати його.* 

# **Основні дії з даною формою**

# **Як змінити дилера, відповідального за користувача?**

Для цього необхідно в полі *Идентификатор ответственного за пользо-*

*вателя* набрати ідентифікатор дилера, якого необхідно призначити відповідальним за користувача. Для підтвердження введених даних необхідно натиснути на кнопку *Ок.* Після цього з'явиться повідомлення *Ответственный успешно изменен.* У полі *Идентификатор ответственного за пользователя* з'явиться внесений ідентифікатор. Якщо, після того як була натиснута кнопка *ОК*, ідентифікатора немає в полі *Идентификатор ответственного за пользователя*, то, можливо, був внесений неіснуючий ідентифікатор.

#### **Контрольні запитання**

1. Для чого використовуються інформаційні системи в страхуванні?

2. Шо таке "білінгова система"?

3. Які перспективи розвитку білінгових систем?

4. Порівняйте білінгову систему з системою "Банк-Клієнт".

5. Які типи розрахунків можна проводити через білінгову систему? Чим обмежений цей перелік?

> *В розділі подано інформацію про інформаційні системи в страхуванні та білінгові інформаційні системи. Показано перспективність їх подальшого розвитку.*

#### **ПІДСУМКИ**

Тотальна комп'ютеризація, про яку ще 10–12 років тому говорили як про далеке майбутнє, здійснилася завдяки винаходу персональних обчислювальних машин, які швидше старих у 10–100 разів, мають оперативної пам`яті більше у 5–20 разів та довготермінової пам`яті на магнітних дисках – у 100–1000 разів. При цьому ціна такої настільної ЕОМ у 50–200 разів менша.

Розвивалося і математичне забезпечення. Для інформаційних систем був застосований новий підхід, який передбачав можливість настройки стандартного математичного забезпечення під вимоги конкретного підприємства. Ввід інформації полегшився, бо відпала необхідність пробивати перфокарти чи перфоровану стрічку – на персональній ЕОМ це робиться негайно, при цьому контроль за вхідною інформацією майже унеможливлює помилки. А велика швидкість обробки інформації та значний обсяг пам`яті дозволяє вести бухгалтерський облік підприємства будь–якого масштабу і навіть декілька, на одній персональній машині, що вміщається на робочому столі.

Широке розповсюдження набули модеми – це пристрої, що дозволяють зв`язати два різних комп`ютери через звичайний телефон. А різке зменшення ціни на послуги Інтернету (з \$3 до 2 грн. за годину за три останніх роки) дозволяє тепер відправляти інформацію в будь–яку частину світу за одну і ту саму ціну.

З урахуванням цього, в інформаційних системах в економіці та державному управлінні сталася разюча зміна. Податкова інспекція, фонд зайнятості і пенсійний фонд вже дозволяють здавати звіти через Інтернет в електронному вигляді, для чого розроблена програма ЗВІТ. Комерційні банки ще раніше запропонували управління рухом грошей на рахунку підприємств через модемний зв`язок чи через Інтернет.

На компактних дисках можна придбати базу даних не тільки по законам України, але й по всім постановам Міністерств та галузевих Комітетів. Сучасні методи пошуку, забезпечують знайдення будь–якої інформації за потрібною тематикою і надати бухгалтеру повний перелік правових актів, що регулюють його діяльність, а значить і підвищити якість його роботи.

В цьому підручнику вміщено опис програмних комплексів: ЗВІТ, "1-С", "Парус", "Галактика" та силу інших. Навелені поняття про білінгові системи, систему SWIFT, подано приклади роботи системи "Клієнт - банк" Приватбанку і банку АВАЛЬ та база даних по законодавству України розкривають повний комплекс можливостей віртуального керування економічною діяльнісю як окремих підприємств так і цілих галузей народного господарства.

# **ПРЕДМЕТНИЙ ПОКАЖЧИК**

Інформація – 11 Економічна інформація – 11 Економічна інформаційна систем – 12 Інформаційні ресурси – 13 Інформаційна технологія – 14 Інформаційні системи – 14 Технічне забезпечення – 15 Системи автоматизації проектування (САПР)- 19 CASE – технологія – 19 АРМ (автоматизоване комп'ютерне місце) – 19 Командний інтерфейс – 18 Мережні операційні системи – 18 Автоматизована система формування звітної документації ЗВІТ – 20 Система «БЭСТ-ПРО» - 20 Програмний комплекс «1С» - 67 План рахунків – 69 Субконто – 69 Проводка -69 Типові операції – 69 Вихідні документи - 70 Сводні проводки – 70 Шахматка - 70 Оборотно-сальдовая - 70 Картка рахунку – 70 Журнали розрахунків - 76 Запити – 76 Акцент 7.0 – 80 База даних – 81 Мови запитів SQL- 82 Система керування базой данних (СКБД) – 82 СКБД Microsoft Access- 82 Файл-серверна технології обробки даних – 82 Архітектура клієнт-сервер – 83 Аналітика – 83 Аналітичний облік – 83 Форма – 85 Шаблони – 86 Вікна діалогів – 88

Електронні таблиці - 88 Звіти - 89, 102 Visual Basic™ Scripting Edition  $(VBScriptTM) - 92$ Режим "Конструктор – 92 Журнал господарських операцій – 95, 100 Кореспондент - 95 Об'єкт обліку - 95 Бухгалтерський рахунок - 95 Подшивка - 95 Робочий період - 95 Шаблон типової господарської операції - 95 Господарська операція - 96 Форма первичних документів - 96 Програмний комплекс "Парус" - 97 Бухгалтерський облік – 97 ПАРУС Бухгалтерія – 97 Розпорядження на оплату - 98 Товарний звіт – 98 Вхідне і вихідне авізо - 99 Фінансова виписка – 99 Головна книга – 99 Дебетований і кредитований рахунки – 99 Оборотні відомості – 101 Delphi  $3 \text{ C/S} + \text{BDE} - 108$ Delphi  $5 \text{ C/S} + \text{ADO} - 108$ Microsoft Jet Database (MS Jet 3.51) – 108 Microsoft Database Engine (MSDE 1-  $2) - 108$ Microsoft SQL Server 7-2000 – 108 Розрахунковий рахунок – 109 Валютний рахунок – 109 Каса – 109 Облік ТМЦ – 109 Облік основних засобів - 109 Зарплата – 110 Акт здачі і приймання робіт, послуг – 110 Операція – 110 Програмний комплекс SoftTaxi – 113

СТАНДАРТ MRP, MRP2 – 124 Корпоративна інформаційна система (КІС) «Галактика» - 124 Модульний принцип побудови системи "Галактика*" –* 126 Модуль – 126 Контур – 128 Екранні форми – 132 Панелі – 133 Інтерфейс – 133 Головне меню – 133 Анкетна форма – 135 Таблична форма – 135 Система FinExpert – 138 Багатокористувальницька система – 138 Відкрита система - 138 Багатозадачність *– 138*  Microsoft Windows  $95/98/NT$  4 – 154 Legislation Sources – 196 Нормативна база українського законодавства – 196 Інформаційно-аналітична система по законодавству України "Парус-Консультант для Windows'95 & NT – 198

Системи електронних міжбанківських платежів – 211 Інформаційна банківська система  $SWIFT - 212$ Коди-ідентифікатори – 219 Міжбанківський обмін файлами – 223 Система «Банк-клієнт» - 235 Електронна пошта Т-mail – 240 Програмне Забезпечення Страховика  $( \Pi 3C - 245$ Білінгова система (БС) – 246 Інформаційна Білінгова Система – 247 АСР - Автоматична Система Розрахунків – 247 Інтернет – 247 IP-телефонія – 247 Ядро АСР – 248 Автоматична довідкова служба – 248 СКБД ORACLE v8 *–* 248 SYBASE v11.9x *–* 248 SQL Anywhere v6.0x *–* 248 SYBASE *–* 248
# **СПИСОК РЕКОМЕНДОВАНОЇ ТА ВИКОРИСТАНОЇ ЛІТЕРАТУРИ**

- 1. Автоматизовані системи обробки економічної інформації: Під-руч. / Г. В. Лавінський, Т. Є. Оболснська, Б. В. Маринченко та ін.; За ред. Г. В. Лавінського. — К.: Вища школа, 1995. — 287 с.
- 2. Ангелуш А.Ф. и др. "Технология машинной обработки информации на микро-ЭВМ". Учебное пособие - М.: МЭСИ, 1988. – 90 с.
- 3. Бобков В.П., Завьялкин Д.В., Беппле И.В. "Адаптивная система оценки проектних решений СМОД" - М.: МЭСИ, 1989. – 155 с.
- 4. Божко В.П. "Организационно- методологические основи построения АСИС" - М.: МЭСИ, 1992. – 155 с.
- 5. Викторов Д. Сетевие деньги. «Компьютерра», №38, 1997. С.23-25.
- 6. Гордієнко І. В. Інформаційні системи в менеджменті: Навч.-метод. посіб. для самост. вивч. дисц. — К.: КНЕУ, 1999. — 128 с.
- 7. Джексон Г. "Проектирование реляционнних баз данних для использования с микроЭВМ: Перевод с английского – М.: Диалог-МИФИ, 1996. — 288 с.
- 8. Завгородний В. П. Автоматизация бухгалтерского учета, контро-ля, анализа й аудита. -— К.: А.С.К., 1998. — 755 с.
- 9. Завгородний В. П., Савченко R. Я. Бухгалтерский учет, контроль й аудит в условиях рьінка. — К.: Блиц-Информ, 1995. — 832 с.
- 10.Колесник А.П. Компьютерние системи в управлении финансами. –М.: «Финанси и статистика», 1994. – 250 с.
- 11.Маркетинг: Учебник / А. Н. Романов, Ю. Ю. Корлюгов, С. А. Красильников й др.; Под ред. А. Н. Романова. — М.: Банки й биржи, ЮНИТИ, 1996.— 560с.
- 12.Менеджмент организации: Учеб. пособ. / 3. П. Румянцсва, Н. А. Саломатин, Р. 3. Акберман й др. — М.: ИНФРА-М, 1995. — 432 с.
- 13.Назаров С.В. Локальние вичислительние сети. –М.: «Финанси и статистика», 1994. – 188 с.
- 14.Пономаренко О.І., Пономаренко В.О. Системні методи в економіці, менеджменті та бізнесі: Навч. посіб. — К.: Либідь, 1995. — 240 с.
- 15.Программньїй комплекс «Галактика». Технико-экономичсское планирование на прсдприятии. 1997. — 133 с.
- 16.РД 50—34.698—90. Комплекс стандартов й руководащих доку-ментов на автоматизированньїе системи: Требования к содержанию до-кументов. — М., 1990.
- 17.Ситник В. Ф. та iн. Системи підтримки прийняття рішень. К.: КНЕУ, 1998. – 280 с.
- 18.Ситник В. Ф. й др. Компьютеризация информационних процес-сов на проммшленном предприятии. — К.: Техника, 1991. —215 с.
- 19.Тельнов Ю.Ф., Диго С.М., Полякова Т.М. "Интеллектуальние системи обработки данних". Учебное пособие - М.: МЭСИ, 1989. – 12 с.
- 20.Шипилов А. Откуда приходят CIO. «Компьютерра», №37, 1997

Додаток

### **ФІНАНСОВІ ІНТЕРНЕТ-РЕСУРСИ**

### **Бухгалтерське та фінансове програмне забезпечення**

### 1. **"АвтоматикА" - комп'ютерні програми для підприємців**

Програми для приватних підприємців. Детальний складський облік, звітність в ДПА і фонди, первинна документація, виробництво, аналіз реалізації. <http://automatika.dnepr.net>

# 2. **1-й ТоварищЪ**

<http://camrad.hypermart.net/>

### 3. **A3 Consulting**

<http://a3.da.ru/>

### 4. **Business Service (BS Integrator 2.4)**

Комплексна автоматизація підприємства:автоматизація

фінансового, податкового, оперативного обліку, контроль за проходженням всіх бізнес процесів. <http://www.bsi.com.ua>

### 5. **EE(C)**

Офісні програмні пакети для малого бізнесу (на базі Microsoft Office). <http://www.eesoft.narod.ru/>

### 6. **EXPRESS SOFT**

<http://ivasoft.biz-page.com/>

### 7. **IDM (FinExpert)**

<http://www.FinExpert.com>

### 8. **IT PRO**

Ліцензійне програмне забезпечення. <http://www.itpro.kiev.ua/>

### 9. **R-Style Ukraine**

Розробка програмного забезпечення для автоматизації діяльності фінансово-кредитних установ. <http://www.r-style.kiev.ua>

### 10. **SoftPro**

Розробка та впровадження програмного забезпечення для управління офісною діяльністю (програмний комплекс "Універсал")

### <http://www.wgsoftpro.com> 11. **SoftTAXI (X-DOOR )**

<http://www.softtaxi.com.ua>

### 12. **ІМПАКТ (Акцент 6.0)**

Розробка програмного забепечення для автоматизації бухгалтерського обліку на підприємствах усіх форм власності та видів діяльності в Україні. <http://www.accent6.com>

### 13. **Інтелект-Сервіс (БЭСТ)**

<http://www.intelserv.kiev.ua>

14. **АБ Системи (Офіс 2000)**

<http://www.ab-system.com>

## 15. **АЛЬТ**

Дослідницько-консультаційна фірма (Росія. Представництво в Україні) програмні продукти, призначені для рішення ключових задач управління фінансами підприємства.

<http://www.altrc.ru>

### 16. **АО "Удача Баланс" (Главбух 2)**

"Главбух 2" - мережева багатофункціональна програма автоматизації бухгалтерського і управлінського обліку на підприємстві. <http://www.balans.com.ua>

### 17. **Бізнес Мікро**

Фінансове ПЗ.<http://www.bmicro.ru>

## 18. **БЕСТ ЗВІТ**

Програма для податкової звітності. <http://www.bestzvit.com.ua>

# 19. **Баланс Клуб (SoNet)**

<http://www.balance.dp.ua>

### 20. **Банкомзв'язок (Облік)**

"Облік" - система автоматизації управлінського та бухгалтерского обліку на підприємстві. <http://www.bkc.com.ua>

### 21. **Бухгалтерські програми для України**

<http://www.yvs.makeevka.com/> 22. **Восток Сервіс**

"Кредитний Союз" - система автоматизации учета в кредитних союзах (на базе системи "bravo"). Программний комплекс "ABACUS Professiona" фирми "Омега" для бухгалтерского учета по украинским и международним стандартам. <http://www.vs.com.ua>

### 23. **Все про автоматизовані системи управління підприємством**

# Сайт є незалежним проектом і пред-

ставляє собою динамічний, постійно поновлений довідник АСУ і компаній, які їх представляють на українському ринку. На сайті розміщуються новини компаній і продуктів про можливості, технологій, що використовуються, проектів, які реалізуються. <http://www.allasu.com>

# 24. **ДЕБЕТ (Дебет Плюс)**

<http://www.debetplus.com.ua> 25. **Дубль-Б Центр**

<http://center.kharkov.com/>

### 26. **ЗАТ"Бізнес-Автоматика"**

Розробка корпоративних клієнтсерверних програмних систем <http://business-automatic.com>

### 27. **Земляничні поляни (Lady Fin)**

<http://www.strawberryfields.kiev> .ua/

28. **КСИКОМ СОФТ**

<http://www.ksicom.com>

# 29. **Компанія "Інфосервіс"**

<http://www.infoservice.kiev.ua/> 30. **Компанія "МІРАТЕХ - Про" (Віртуоз і Міракл)**

<http://www.miratech-pro.com.ua>

### 31. **Компанія "Омега" (ABACUS)**

Системи комплексної автоматизації фінансово-господарської діяльності підприємств і бухгалтерського обліку серії ABACUS (Росія) <http://www.omega.ru>

# 32. **Компанія SoftLine (система "Мегаполіс")**

- <http://www.softline.kiev.ua/>
- 33. **Компанія «Технобаланс»**

Регіональний дистриб'ютор і авторизований центр впровадження в Україні КІС "ФЛАГМАН" і програм "ІНТЕГРАТОР" і "ЗАРПЛАТА". Побудова комплексних автоматизованих систем управління фінансовогосподарською діяльністю підприємств. <http://www.tb.com.ua>

# 34. **Корпорація "ГАЛАКТИКА"**

Програми для бізнесу і управління <http://www.galaktika.com.ua>

# 35. **Корпорація "ПАРУС"**

Парус-Підприємство 8.2, Консультант, Бюджет

<http://www.parus.com.ua>

### 36. **НОТЕК (Товстий Ганс)** <http://www.notek.zp.ua>

### 37. **НПП "Інфосервіс" (Полтава)**

Розробка, впровадження і супровід програмного забезпечення для автоматизації управління підприємством.Комплекс програм "Бухгалтер в законі" (Держреєстр України  $A\Pi$   $\mathbb{N}_2$  4048) <http://www.infoservice.poltava.ua>

# 38. **НТФ "Інтес"**

Програми для учасників ЗЕД <http://www.ln.com.ua/%7Enext/intes.htm>

### 39. **Науково-виробнича фірма "GrossBee"**

Розробка систем автоматизації обліку і управління підприємством. <http://www.grossbee.com>

### 40. **ПМКП АЛЬОША (GriS)**

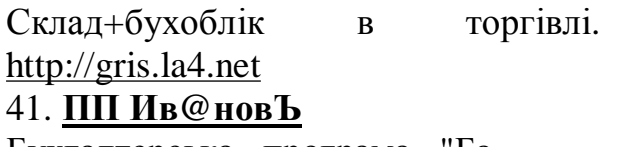

Бухгалтерська програма "Баланс-Мастер"

<http://www.balans.lg.ua/>

### 42. **Програма "Друк бланків Україна"**

Програма для обліку і ведення господарської та бухгалтерської документації в Україні <http://www.ukrblank.narod.ru/>

### 43. **Програмне забезпечення "RoboBAT"**

ПО для проектування в промисловому і громадському будівництві <http://www.ar-cadia.com.ua>

### 44. **СЕРВІС БУХГАЛТЕРА**

Програма для роботи з платіжними документами-

<http://www.hc.donetsk.ua/wserv.html>

# 45. **СофтПро (Універсал)**

<http://www.softpro.kharkov.com>

46. **Степ 2000**

<http://www.step2000.dp.ua/>

# 47. **Студія Плюс**

Автоматизація закладів громадського харчування<http://www.studioplus.com.ua>

### 48. **Український файловий архів**

Розділ "Програми для бізнесу": бухгалтерія, склад, платіжки, облік, офіс. <http://ufa.com.ua/catalog/78.html>

# 49. **Хакерз-Дизайн (Фінанси без**

**проблем)**

<http://www.hdru.com/russian/index>. htm

### 50. **ЦПО "Октант"**

Редактор форм 8ДР. <http://www.octant.com.ua>

### 51. **Центр "Бізнес-консул"**

Автоматизація підприємств, ITконсалтинг, статті, книги по проблемах обліку. Програмний комплекс "Ростбиф.Общепит 7.43". <http://www.bsconsul.net>

### 52. **ЮНІТОП (КРОНА)**

<http://www.unitop.poltava.ua>

### 53. **Юнитех+ (U-market, F o r t i**

**u s)**

<http://www.unitex.com.ua>

### **Періодичні видання**

1. **Вісник Податкової служби України** <http://www.visnuk.com.ua> 2. **Газета "Все про бухгалтерський облік"** Новини законодавства, нормативні документи, консультації юристів, аудиторів, податківців, звітність, школа бухгалтера і керівника <http://vobu.kiev.ua> 3. **Журнал "Бухгалтер"** <http://www.buhgalter.kharkov.com/> 4. **Журнал "Бухгалтерія-Бізнес"** <http://www.buhgalteria.com.ua/> 5. **Журнал "Головбух"** <http://www.glavbuh.com.ua> 6. **Тижневик "Баланс"** <http://www.balance.dp.ua> 7. **Тижневик "Дебет-Кредит"** <http://www.dtkt.com.ua> 8. **Тижневик"Податки і бухгалтерський облік"** <http://www.factor.kharkov.com>

### **Бланки та зразки документів**

1. **Biscont** Бланки договорів, актів, заяв та бланки податкової та фінансової звітності у форматі zip, word

<http://biscont.com.ua/cgi>bin/ua/out.cgi?blanki1

### 2. **Blank.com.ua**

Бланки податкової та фінансової звітності у форматі Excel, Word <http://www.blank.com.ua>

# 3. **E-Pravo**

Розділ "Договори і форми". Крім бланків бухгалтерської та фінансової звітності представлені форми документів для підприємництва, комерції, по трудовому праву. Формат - doc.

<http://www.e>-

pravo.com.ua/doc.shtml?gr=16

### 4. **Власна справа**

Розділ "Документи і шаблони". Велика кількість бланків та документів у форматі zip, doc, pdf. Є пошук по назві.

<http://www.vlasnasprava.info/ua/busine> ss\_tools/templates.html

### 5. **Дебет-Кредит**

Бланки податкової та фінансової звітності у форматі pdf.

<http://www.dtkt.com.ua/service/blanky/ind> ex.html

### 6. **Кодекс**

Розділ "Бланки" - бланки звітності, бланки, призначені для обліку на підприємстві, трудові договори у форматі zip,word, htm.

### <http://www.kodex.com.ua/blank.htm>

### 7. **Ліга**

Розділ "Типові форми" - Форми звітності та форми документообігу бухгалтерії у форматі word. Доступ - платний. <http://www.liga.kiev.ua/typicalforms/>

### 8. **Оберон**

Бланки бухобліку та звітності у форматі zip, word

<http://basa.tav.kharkov.ua/blank.shtml>

### 9. **Портал "Громадський простір"**

Розділ форм та бланків документів, які використовуються у повсякденній бухгалтерській діяльності.

<http://www.civicua.org/consultant/static/fo> rms2.jsp

### **Законодавство, електронні правові бібліотеки**

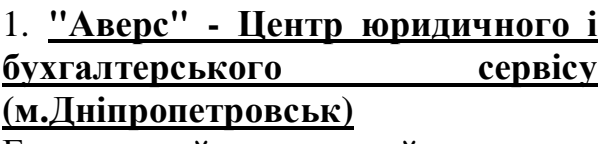

Електронний правовий журнал "Аверс-бухгалтерія". Документи, довідники,консультації

<http://www.avers.dp.ua>

# 2. **"БІЗНЕС в Україні"**

Нормативні документи, консультації, довідкова інформація для спеціалістів з бухгалтерії та оподаткування, ЗЕД, господарчих відносин, фондового ринку, страхування, юристів. Щоденні та щотижневі огляди законодавства, календар бухгалтера.

<http://www.dinai.com>

### 3. **LIGA Online**

Правова інформація, бізнес-портал

4. **LexQuorum ("ЛексКворум")** <http://www.lexquorum.com/> 5. **Веб-проект системи "НАУ"** <http://www.nau.kiev.ua> 6. **Енциклопедія "Атлас Аналітика"** Енциклопедія "Атлас Аналітика" бібліотечно-бібліографічна електронна База Знань і Досвіду, складена компанією "Індустрія Інтелекту" <http://www.e-atlas.com.ua>

## 7. **Законопроекти України** <http://www.zakon.com.ua>

<http://www.liga.kiev.ua>

8. **Консультант Бухгалтера і Підприємця**

Консультації, коментарі і рекомендації провідних спеціалістів (бл. 1500), роз'яснення ДПАУ, тематичні добірки, основні законодавчі акти (20 000 документів).

<http://www.infodisk.com.ua>

### 9. **Конус**

Економіко-правова фірма, новини законодавства

<http://www.audit.kherson.ua/konus>

### 10. **Лоцман**

Укр. законодавство (Інфоресурс) <http://Info.ResourceCorp.net>

### 11. **Офіційний вісник України**

Все поточне законодавство україни у офіційному щотижневнику - бюлетені "Офіційний вісник України" <http://www.gdo.kiev.ua>

### 12. **Правовий портал для автомобілістів України**

Інформація та правові акти стосовно організації дорожнього руху в Україні: правила, інструкції, стандарти. Екзаменаційні білети ДАІ (онлайн). <http://users.i.com.ua/~cruiser/>

13. **Ресурси українського інтернету на правову тематику**

<http://www.lawukraine.com/>

### 14. **Управління і бухг.облік**

Каталог посилань на укр. електронні правові бібліотеки

<http://www.comcent.nikolaev.ua/biz/index> .html

### 15. **Центр комерційного права України**

Законопроекти

<http://www.aba.kiev.ua>

### 16. **Центр розвитку українського законодавства**

<http://www.uldc.kiev.ua>

### **Фінансові та банківські ресурси**

### 1. **Business Information Network**

<http://bin.com.ua/>

### 2. **RQL- Україна-Діловий центр**

Інформація по фінансовому і фондовому ринку України

<http://www.bc.rql.kiev.ua>

# 3. **Teletrade Consulting**

Forex в Україні. Teletrade – надання доступу на ринок Форекс для трейдерів. Forex новини. Розміщення грошових засобів.

<http://www.teletrade.com.ua/>

### 4. **Uabankir.com - Банківський сервер**

Все про банки та банківські послуги <http://www.uabankir.com>

### 5. **Webmoney Transfer**

Глобальна система трансфера майнових прав

<http://webmoney.com.ua>

6. **Інформаційне агентство "Инфинсервис"** <http://www.ifs.kiev.ua>

7. **АКБ "Східно-Європейський банк"**

Офіційний сайт Банку. <http://www.eebank.com.ua>

8. **Агентство "Кредит-Рейтинг"** 

Рейтингове агентство, яке надає в Україні послуги в області незалежної оцінки кредитоспроможності суб'єктів запозичень з присвоєнням внутрішніх кредитних рейтингів.

<http://www.credit-rating.com.ua>

9. **Агентство з розвитку інфраструктури фондового ринку**

Створення та ведення інформаційної бази даних про ринок цінних паперів <http://www.smida.gov.ua>

### 10. **Атланта Капітал.Ефективні інвестиції.**

Український фондовий ринок: новини, аналітика, огляди

<http://www.atlanta.com.ua>

# 11. **База даних Банкрутство**

<http://www.bankrut.gov.ua/>

### 12. **Банки України**

<http://finance.com.ua/freeinfo/banks>

13. **Блокнот банкіра** Блокнот банкіра <http://www.uabanker.net> 14. **Все для обліку грошей** <http://www.cash.com.ua/main.shtml> 15. **Все про банківську систему** <http://banker.kiev.ua> 16. **Всеукраїнський центр електронної комерції** <http://e-commerce.com.ua/> 17. **ДП "Агенція фондового ринку"** Арбітражне управління, питання банкрутсва, антикризисний менеджмент, продаж майна і об'єктів підприємств <http://www.arbitrage.com.ua> 18. **Компанія "Фінансовий Аналітик - Сервіс"** <http://www.fas.com.ua> 19. **Серго-Гамма-лізинг** Лізинг, фінансовий (інвестиційний) менеджмент,маркетинг,консультації <http://www.sg-leasing.com.ua> 20. **Система електронної доставки і оплати рахунків Portmone.com** Доставка і оплата рахунків за комунальні послуги, телефон, мобільний зв'язок і ін. через Інтернет, телефон або WAP карточками Visa, Visa Electron и Mastercard. <http://www.portmone.com> 21. **Українська інформаційна вексельно-фондова система** Інформація про котировки, організація торгівлі цінними паперами і борговими зобов'язаннями <http://www.sellbuy.com.ua>

22. **Українська Аграрна Біржа** <http://www.uame.com.ua>

23. **Українська міжбанківська валютна біржа** <http://www.uice.com.ua> 24. **Українська торгова система** <http://uts.net.ua/> 25. **Український Фінансовий Монітор** <http://www.ukrainet.lviv.ua/ufm/ukr.html> 26. **Український сервер страхування** Все про страхування в Україні і за кордоном <http://uainsur.com> 27. **Український фінансовий портал** <http://www.finport.net> 28. **Український фінансовий сервер UFS** <http://www.ufs.kiev.ua> 29. **Український фінансовий форум** <http://www.floatservice.com/> 30. **Фінанси в Інтернет** Український фінансовий форум <http://www.money.dp.ua/> 31. **Фінансовий клуб України** <http://www.finclub.kiev.ua> 32. **Фінансовий ринок України** Спільний інформаційний проект Асоціації юристів фондового ринку і періодичних видань <http://www.finmarket.info> 33. **Фінансовий та банківский гід** <http://www.bank.ukrbiz.net/> 34. **Фондовий ринок України - система Wallstreet (c)** <http://wallstreet.com.ua/> 35. **Харківський Ділінговий Центр** Повний спектр послуг для стабільної работи на фінансових ринках (FOREX і ін.). Навчання, новини, котировки, графіки, прогноз і аналіз в режимі реального часу.

<http://www.ifc-forex.com/>

Навчальне видання

**Пістунов** Ігор Миколайович **Мінакова** Олена Павлівна

# **ІНФОРМАЦІЙНІ СИСТЕМИ В ЕКОНОМІЦІ ТА ДЕРЖАВНОМУ УПРАВЛІННІ**

(Навчальний посібник)

Редакційно-видавничий комплекс

У редакції авторів

Підписано до друку 2004 . Формат 30 х 42/4. Папір Captain. Ризографія. Умовн. друк. арк. 15,85. Обліково-видавн. арк. 15,86. Тираж 250 прим. Зам. №

Підготовлено до друку та надруковано в Національному гірничому університеті Свідоцтво про внесення до державного реєстру ДК №277 49027, м. Дніпропетровськ, просп. К. Маркса, 19.